# **ESP-AT User Guide**

**Read the Docs** 

Apr 16, 2025

## CONTENTS

| 1.1       What is ESP-AT       3         1.2       Hardware Connection       4         1.3       Downloading Guide       12         2       AT Binary Lists       23         2.1       Released Firmware       23         2.2       Released Firmware       24         2.3       Released Firmware       24         2.3       Released Firmware       24         2.3       Released Firmware       24         2.3       Released Firmware       24         3.4       Command Set       27         3.1       Basic AT Commands       50         3.3       TCP/IP AT Commands       50         3.4       (ESP32 Only] Bluetooth@ Low Energy AT Commands       163         3.6       MQTT AT Commands       183         3.7       HTTP AT Commands       198         3.8       (ESP32 Only] Bluetooth@ AT Commands       198         3.9       (ESP8266 Only] Signaling Test AT Commands       201         3.10       Web server AT Commands       203         3.11       User AT Commands       203         3.12       User AT Commands       203         3.13       AT Command Set Comparison       218     <                                                                                                    | 1 | Get Started                                      | 3  |
|----------------------------------------------------------------------------------------------------|---|--------------------------------------------------|----|
| 1.3       Downloading Guide       12         2       AT Binary Lists       23         2.1       Released Firmware       23         2.2       Released Firmware       24         2.3       Released Firmware       24         2.3       Released Firmware       24         3       AT Command Set       27         3.1       Basic AT Commands       27         3.2       Wi-Fi AT Commands       50         3.3       TCP/IP AT Commands       50         3.4       [ESP32 Only] Bluetooth@ Low Energy AT Commands       119         3.5       [ESP32 Only] Classic Bluetooth@ AT Commands       163         3.6       MQTT AT Commands       183         3.7       HTTP AT Commands       194         3.8       [ESP32 Only] Ethernet AT Commands       201         3.10       Web server AT Commands       202         3.11       [ESP8266 Only] Signaling Test AT Commands       202         3.11       [ESP826 Comparison       218         3.13       AT Commands       203         3.14       Commands       204         3.15       User AT Commands       213         3.16       AT Command Swith Configuration Sav                                                                                                    |   | 1.1 What is ESP-AT                               | 3  |
| 2 AT Binary Lists       23         2.1 Released Firmware       23         2.2 Released Firmware       24         2.3 Released Firmware       24         3 AT Command Set       27         3.1 Basic AT Commands       27         3.2 Wi-Fi AT Commands       27         3.3 TC/PIP AT Commands       27         3.4 [ESP32 Only] Bluetooth® Low Energy AT Commands       81         3.4 [ESP32 Only] Classic Bluetooth® AT Commands       163         3.5 [ESP32 Only] Classic Bluetooth® AT Commands       163         3.6 MQTT AT Commands       183         3.7 HTTP AT Commands       183         3.8 [ESP32 Only] Ethemet AT Commands       194         3.8 [ESP32 Only] Ethemet AT Commands       201         3.10 Web server AT Commands       202         3.11 [ESP32 & ESP32-S2 & ESP32-C3] Driver AT Commands       203         3.12 User AT Commands       203         3.13 AT Command Set Comparison       218         3.14 AT Command Set Comparison       218         3.15 AT Commands with Configuration Saved in the Flash       225         4 AT Command Examples       229         4.1 TCP/IP AT Examples       237         4.2 [ESP32 Only] BLE AT Examples       237         4.3 MQTT AT Examples </th <th></th> <th>1.2 Hardware Connection</th> <th>4</th> |   | 1.2 Hardware Connection                          | 4  |
| 2.1       Released Firmware       23         2.2       Released Firmware       24         2.3       Released Firmware       24         2.3       Released Firmware       24         3       AT Command Set       27         3.1       Basic AT Commands       27         3.2       Wi-Fi AT Commands       20         3.3       TCP/IP AT Commands       50         3.3       TCP/IP AT Commands       81         3.4       [ESP32 Only] Bluetooth® Low Energy AT Commands       119         3.5       [ESP32 Only] Classic Bluetooth@ AT Commands       163         3.6       MQTT AT Commands       183         3.7       HTTP AT Commands       183         3.8       [ESP32 Only] Ethernet AT Commands       194         3.8       [ESP8266 Only] Signaling Test AT Commands       202         3.10       Web server AT Commands       202         3.11       [ESP32 CD3] Driver AT Commands       203         3.12       User AT Commands       213         3.13       AT Command Set Comparison       218         3.14       AT Command Set Comparison       218         3.15       AT Commands with Configuration Saved in the Flash       225                                                                                                    |   | 1.3 Downloading Guide                            | 12 |
| 2.1       Released Firmware       23         2.2       Released Firmware       24         2.3       Released Firmware       24         2.3       Released Firmware       24         3       AT Command Set       27         3.1       Basic AT Commands       27         3.2       Wi-Fi AT Commands       50         3.3       TCP/IP AT Commands       50         3.4       [ESP32 Only] Bluetooth@ Low Energy AT Commands       81         3.4       [ESP32 Only] Classic Bluetooth@ AT Commands       119         3.5       [ESP32 Only] Classic Bluetooth@ AT Commands       163         3.6       MQTT AT Commands       163         3.7       HTTP AT Commands       183         3.7       HTTP AT Commands       194         3.8       [ESP32 Only] Ethernet AT Commands       201         3.10       Web server AT Commands       202         3.11       [ESP32 60 only] Signaling Test AT Commands       202         3.12       User AT Commands       203         3.13       AT Command Set Comparison       218         3.14       AT Commands with Configuration Saved in the Flash       225         3.16       AT Messages       229                                                                                                    | 2 | AT Binary Lists                                  | 23 |
| 2.3       Released Firmware       24         3       AT Command Set       27         3.1       Basic AT Commands       27         3.2       Wi-Fi AT Commands       50         3.3       TCP/IP AT Commands       81         3.4       [ESP32 Only] Bluetooth® Low Energy AT Commands       119         3.5       [ESP32 Only] Classic Bluetooth® AT Commands       163         3.6       MQTT AT Commands       183         3.7       HTTP AT Commands       198         3.8       [ESP32 Only] Ethernet AT Commands       198         3.9       [ESP8266 Only] Signaling Test AT Commands       201         3.10       Web server AT Commands       202         3.11       [ESP32 Dnly] Ethernet AT Commands       202         3.11       [ESP8266 Only] Signaling Test AT Commands       202         3.10       Web server AT Commands       202         3.11       ESP32 Dnly] Ethernet AT Commands       202         3.12       User AT Commands       203         3.13       AT Command Set Comparison       213         3.13       AT Command Set Comparison       218         3.14       AT Command Saved in the Flash       225         3.16       AT Message                                                                                                    |   |                                                  | 23 |
| 3 AT Command Set273.1 Basic AT Commands273.2 Wi-Fi AT Commands503.3 TCP/IP AT Commands813.4 [ESP32 Only] Bluetooth® Low Energy AT Commands1193.5 [ESP32 Only] Classic Bluetooth® AT Commands1633.6 MQTT AT Commands1833.7 HTTP AT Commands1833.7 HTTP AT Commands1943.8 [ESP32 Only] Ethernet AT Commands1983.9 [ESP8266 Only] Signaling Test AT Commands2023.11 [ESP32 & ESP32-S2 & ESP32-C3] Driver AT Commands2033.12 User AT Commands2033.13 AT Command S to Comparison2183.14 AT Commands with Configuration Saved in the Flash2253.16 AT Messages2294.1 TCP/IP AT Examples2294.2 [ESP32 Only] Ethernet AT Examples2374.3 MQTT AT Examples2494.4 [ESP32 Only] BLE AT Examples2494.5 Web Server AT Examples2494.5 Web Server AT Examples2494.5 Web Server AT Examples2494.5 Web Server AT Examples2494.5 Web Server AT Examples2494.5 Web Server AT Examples2494.5 How to compile and develop your own AT project2735.1 Build Your Own ESP-AT Project2735.1 How to set AT Port Pins2805.3 How to set AT Port Pins2805.3 How to set AT Port Pins2805.3 How to set AT Port Pins2805.3 How to set AT Port Pins2835.4 How to set AT Port Pins2805.3 How                                                                                                    |   | 2.2 Released Firmware                            | 24 |
| 3.1       Basic AT Commands       27         3.2       Wi-Fi AT Commands       50         3.3       TCP/IP AT Commands       81         3.4       [ESP32 Only] Bluetooth® Low Energy AT Commands       119         3.5       [ESP32 Only] Classic Bluetooth® AT Commands       163         3.6       MQTT AT Commands       183         3.7       HTTP AT Commands       183         3.7       HTTP AT Commands       194         3.8       [ESP32 Only] Ethernet AT Commands       194         3.8       [ESP32 Only] Bignaling Test AT Commands       201         3.10       Web server AT Commands       202         3.11       [ESP32 & ESP32-S2 & ESP32-C3] Driver AT Commands       202         3.11       [ESP32 & ESP32-S2 & ESP32-C3] Driver AT Commands       203         3.11       [ESP32 & ESP32-S2 & ESP32-C3] Driver AT Commands       203         3.12       User AT Commands       213         3.13       AT Command Set Comparison       218         3.14       AT Commands with Configuration Saved in the Flash       225         3.16       AT Messages       229         4.1       TCP/IP AT Examples       229         4.2       [ESP32 Only] BLE AT Examples       237     <                                                                             |   | 2.3 Released Firmware                            | 24 |
| 3.1       Basic AT Commands       27         3.2       Wi-Fi AT Commands       50         3.3       TCP/IP AT Commands       81         3.4       [ESP32 Only] Bluetooth® Low Energy AT Commands       119         3.5       [ESP32 Only] Classic Bluetooth® AT Commands       163         3.6       MQTT AT Commands       183         3.7       HTTP AT Commands       183         3.7       HTTP AT Commands       194         3.8       [ESP32 Only] Ethernet AT Commands       194         3.8       [ESP32 Only] Bignaling Test AT Commands       201         3.10       Web server AT Commands       202         3.11       [ESP32 & ESP32-S2 & ESP32-C3] Driver AT Commands       202         3.11       [ESP32 & ESP32-S2 & ESP32-C3] Driver AT Commands       203         3.11       [ESP32 & ESP32-S2 & ESP32-C3] Driver AT Commands       203         3.12       User AT Commands       213         3.13       AT Command Set Comparison       218         3.14       AT Commands with Configuration Saved in the Flash       225         3.16       AT Messages       229         4.1       TCP/IP AT Examples       229         4.2       [ESP32 Only] BLE AT Examples       237     <                                                                             | 3 | AT Command Set                                   | 27 |
| 3.2Wi-Fi AT Commands503.3TCP/IP AT Commands813.4[ESP32 Only] Bluetooth@ Low Energy AT Commands1193.5[ESP32 Only] Classic Bluetooth@ AT Commands1633.6MQTT AT Commands1833.7HTTP AT Commands1943.8[ESP32 Only] Ethernet AT Commands1983.9[ESP8266 Only] Signaling Test AT Commands2013.10Web server AT Commands2023.11[ESP32 & ESP32-S2 & ESP32-C3] Driver AT Commands2033.12User AT Commands2133.13AT Command Set Comparison2183.14AT Command Set Comparison2183.15AT Command Swith Configuration Saved in the Flash2253.16AT Messages2294.1TCP/IP AT Examples2294.2[ESP32 Only] Ethernet AT Examples2374.3MQTT AT Examples2484.4[ESP32 Only] Ethernet AT Examples2494.5Web Server AT Examples2494.5Web Server AT Examples2494.5Web Server AT Examples2494.5Web Server AT Examples2494.5Web Compile and develop your own AT project2735.1Build Your Own ESP-AT Project2735.2How to Set AT Port Pins2805.3How to Set AT Port Pins2805.3How to dud user-defined AT commands283                                                                                                    | • |                                                  |    |
| 3.3TCP/IP AT Commands813.4[ESP32 Only] Bluetooth® Low Energy AT Commands1193.5[ESP32 Only] Classic Bluetooth® AT Commands1633.6MQTT AT Commands1833.7HTTP AT Commands1943.8[ESP32 Only] Ethernet AT Commands1943.9[ESP8266 Only] Signaling Test AT Commands2013.10Web server AT Commands2023.11[ESP32 & ESP32-S2 & ESP32-C3] Driver AT Commands2033.12User AT Commands2033.13AT Command Set Comparison2183.14AT Command Set Comparison2183.15AT Command Swith Configuration Saved in the Flash2253.16AT Messages2294.1TCP/IP AT Examples2294.2[ESP32 Only] BLE AT Examples2374.3MQTT AT Examples2484.4[ESP32 Only] Ethernet AT Examples2494.5Web Server AT Examples2494.5Web Compile and develop your own AT project2735.1Build Your Own ESP-AT Project2735.2How to Set AT Port Pins2805.3How to Set AT Port Pins2805.3How to Set AT Port Pins2805.3How to add user-defined AT commands283                                                                                                    |   |                                                  |    |
| 3.4[ESP32 Only] Bluetooth® Low Energy AT Commands1193.5[ESP32 Only] Classic Bluetooth® AT Commands1633.6MQTT AT Commands1833.7HTTP AT Commands1943.8[ESP32 Only] Ethernet AT Commands1983.9[ESP8266 Only] Signaling Test AT Commands2013.10Web server AT Commands2023.11[ESP8266 Only] Signaling Test AT Commands2033.12User AT Commands2033.13AT Command S2033.14AT Command Set Comparison2183.15AT Command Set Comparison2183.16AT Messages2253.16AT Messages2294.1TCP/IP AT Examples2294.2[ESP32 Only] BLE AT Examples2374.3MQTT AT Examples2484.4[ESP32 Only] BLE AT Examples2494.5Web Server AT Examples2494.5Web Server AT Examples2494.5Web Server AT Examples2495.1Build Your Own ESP-AT Project2735.2How to compile and develop your own AT project2735.3How to add user-defined AT commands2805.3How to add user-defined AT commands283                                                                                                    |   |                                                  |    |
| 3.5       [ESP32 Only] Classic Bluetooth® AT Commands       163         3.6       MQTT AT Commands       183         3.7       HTTP AT Commands       194         3.8       [ESP32 Only] Ethernet AT Commands       194         3.8       [ESP8266 Only] Signaling Test AT Commands       201         3.10       Web server AT Commands       202         3.11       [ESP8266 Only] Signaling Test AT Commands       203         3.11       [ESP32 & ESP32-S2 & ESP32-C3] Driver AT Commands       203         3.12       User AT Commands       203         3.12       User AT Commands       203         3.13       AT Command Set Comparison       218         3.14       AT Command Set Comparison       218         3.15       AT Command Set Comparison Saved in the Flash       225         3.16       AT Messages       229         4.1       TCP/IP AT Examples       229         4.1       TCP/IP AT Examples       229         4.2       [ESP32 Only] BLE AT Examples       237         4.3       MQTT AT Examples       248         4.4       [ESP32 Only] BLE AT Examples       249         4.5       Web Server AT Examples       249         4.5                                                                                                    |   |                                                  | -  |
| 3.6       MQTT AT Commands       183         3.7       HTTP AT Commands       194         3.8       [ESP32 Only] Ethernet AT Commands       198         3.9       [ESP8266 Only] Signaling Test AT Commands       201         3.10       Web server AT Commands       202         3.11       [ESP32 & ESP32-S2 & ESP32-C3] Driver AT Commands       203         3.12       User AT Commands       213         3.13       AT Command Set Comparison       213         3.14       AT Command Set Comparison       214         3.15       AT Command Set Comparison       218         3.14       AT Command Types       224         3.15       AT Command Swith Configuration Saved in the Flash       225         3.16       AT Messages       225         4       AT Command Examples       229         4.1       TCP/IP AT Examples       229         4.2       [ESP32 Only] BLE AT Examples       237         4.3       MQTT AT Examples       248         4.4       [ESP32 Only] Ethernet AT Examples       249         4.5       Web Server AT Example       250         5       How to compile and develop your own AT project       273         5.1       Build Y                                                                                                    |   |                                                  |    |
| 3.7       HTTP AT Commands       194         3.8       [ESP32 Only] Ethernet AT Commands       198         3.9       [ESP8266 Only] Signaling Test AT Commands       201         3.10       Web server AT Commands       202         3.11       [ESP32 & ESP32-S2 & ESP32-C3] Driver AT Commands       203         3.12       User AT Commands       203         3.13       AT Command Set Comparison       218         3.14       AT Command Set Comparison       218         3.15       AT Command Set Comparison       218         3.14       AT Command Set Comparison       218         3.15       AT Command Set Comparison Saved in the Flash       225         3.16       AT Messages       229         4.1       TCP/IP AT Examples       229         4.1       TCP/IP AT Examples       229         4.2       [ESP32 Only] BLE AT Examples       237         4.3       MQTT AT Examples       248         4.4       [ESP32 Only] Ethernet AT Examples       249         4.5       Web Server AT Example       250         5       How to compile and develop your own AT project       273         5.1       Build Your Own ESP-AT Project       273         5.2                                                                                                    |   |                                                  |    |
| 3.8       [ESP32 Only] Ethernet AT Commands       198         3.9       [ESP8266 Only] Signaling Test AT Commands       201         3.10       Web server AT Commands       202         3.11       [ESP32 & ESP32-S2 & ESP32-C3] Driver AT Commands       203         3.12       User AT Commands       213         3.13       AT Command Set Comparison       218         3.14       AT Command Set Comparison       218         3.15       AT Command Set Comparison       214         3.16       AT Command Set Comparison Saved in the Flash       225         3.16       AT Messages       225         3.16       AT Messages       229         4.1       TCP/IP AT Examples       229         4.2       [ESP32 Only] BLE AT Examples       229         4.3       MQTT AT Examples       248         4.4       [ESP32 Only] Ethernet AT Examples       249         4.5       Web Server AT Example       250         5       How to compile and develop your own AT project       273         5.1       Build Your Own ESP-AT Project       273         5.2       How to add user-defined AT commands       280         5.3       How to add user-defined AT commands       283 <td></td> <td></td> <td></td>                                                               |   |                                                  |    |
| 3.9       [ESP8266 Only] Signaling Test AT Commands       201         3.10       Web server AT Commands       202         3.11       [ESP32 & ESP32-S2 & ESP32-C3] Driver AT Commands       203         3.12       User AT Commands       213         3.13       AT Command Set Comparison       218         3.14       AT Command Set Comparison       218         3.15       AT Command Types       224         3.15       AT Command with Configuration Saved in the Flash       225         3.16       AT Messages       229         4.1       TCP/IP AT Examples       229         4.1       TCP/IP AT Examples       229         4.2       [ESP32 Only] BLE AT Examples       237         4.3       MQTT AT Examples       249         4.4       [ESP32 Only] Ethernet AT Examples       249         4.5       Web Server AT Example       249         4.5       Web Server AT Example       250         5       How to compile and develop your own AT project       273         5.1       Build Your Own ESP-AT Project       273         5.2       How to add user-defined AT commands       280         5.3       How to add user-defined AT commands       283 <td></td> <td></td> <td>-</td>                                                                         |   |                                                  | -  |
| 3.10       Web server AT Commands       202         3.11       [ESP32 & ESP32-S2 & ESP32-C3] Driver AT Commands       203         3.12       User AT Commands       213         3.13       AT Command Set Comparison       218         3.14       AT Command Set Comparison       218         3.15       AT Command Set Comparison       218         3.14       AT Command Set Comparison       218         3.15       AT Command Set Configuration Saved in the Flash       225         3.16       AT Messages       229         4.1       TCP/IP AT Examples       229         4.2       [ESP32 Only] BLE AT Examples       237         4.3       MQTT AT Examples       248         4.4       [ESP32 Only] Ethernet AT Examples       249         4.5       Web Server AT Example       249         4.5       Web Server AT Example       250         5       How to compile and develop your own AT project       273         5.1       Build Your Own ESP-AT Project       273         5.2       How to Set AT Port Pins       280         5.3       How to add user-defined AT commands       283                                                                                                    |   |                                                  |    |
| 3.11       [ESP32 & ESP32-S2 & ESP32-C3] Driver AT Commands       203         3.12       User AT Commands       213         3.13       AT Command Set Comparison       218         3.14       AT Command Set Comparison       214         3.15       AT Command Set Comparison       214         3.14       AT Command Set Comparison       218         3.14       AT Command Set Comparison       224         3.15       AT Command Swith Configuration Saved in the Flash       225         3.16       AT Messages       229         4.1       TCP/IP AT Examples       229         4.2       [ESP32 Only] BLE AT Examples       229         4.2       [ESP32 Only] BLE AT Examples       237         4.3       MQTT AT Examples       248         4.4       [ESP32 Only] Ethernet AT Examples       249         4.5       Web Server AT Example       250         5       How to compile and develop your own AT project       273         5.1       Build Your Own ESP-AT Project       273         5.2       How to Set AT Port Pins       280         5.3       How to add user-defined AT commands       283                                                                                                    |   |                                                  |    |
| 3.13       AT Command Set Comparison       218         3.14       AT Command Types       224         3.15       AT Commands with Configuration Saved in the Flash       225         3.16       AT Messages       229         4.1       TCP/IP AT Examples       229         4.2       [ESP32 Only] BLE AT Examples       237         4.3       MQTT AT Examples       248         4.4       [ESP32 Only] Ethernet AT Examples       249         4.5       Web Server AT Example       250         5       How to compile and develop your own AT project       273         5.1       Build Your Own ESP-AT Project       273         5.2       How to Set AT Port Pins       280         5.3       How to add user-defined AT commands       283                                                                                                    |   |                                                  |    |
| 3.13       AT Command Set Comparison       218         3.14       AT Command Types       224         3.15       AT Commands with Configuration Saved in the Flash       225         3.16       AT Messages       229         4.1       TCP/IP AT Examples       229         4.2       [ESP32 Only] BLE AT Examples       237         4.3       MQTT AT Examples       248         4.4       [ESP32 Only] Ethernet AT Examples       249         4.5       Web Server AT Example       250         5       How to compile and develop your own AT project       273         5.1       Build Your Own ESP-AT Project       273         5.2       How to Set AT Port Pins       280         5.3       How to add user-defined AT commands       283                                                                                                    |   |                                                  |    |
| 3.14       AT Command Types       224         3.15       AT Commands with Configuration Saved in the Flash       225         3.16       AT Messages       229         4.1       TCP/IP AT Examples       229         4.2       [ESP32 Only] BLE AT Examples       237         4.3       MQTT AT Examples       248         4.4       [ESP32 Only] Ethernet AT Examples       249         4.5       Web Server AT Example       250         5       How to compile and develop your own AT project       273         5.1       Build Your Own ESP-AT Project       273         5.2       How to Set AT Port Pins       280         5.3       How to add user-defined AT commands       283                                                                                                    |   |                                                  |    |
| 3.15AT Commands with Configuration Saved in the Flash2253.16AT Messages2294.1TCP/IP AT Examples2294.2[ESP32 Only] BLE AT Examples2374.3MQTT AT Examples2484.4[ESP32 Only] Ethernet AT Examples2494.5Web Server AT Example2505How to compile and develop your own AT project2735.1Build Your Own ESP-AT Project2735.2How to add user-defined AT commands283                                                                                                    |   | 1                                                |    |
| 3.16       AT Messages       225         4       AT Command Examples       229         4.1       TCP/IP AT Examples       229         4.2       [ESP32 Only] BLE AT Examples       237         4.3       MQTT AT Examples       237         4.4       [ESP32 Only] Ethernet AT Examples       248         4.4       [ESP32 Only] Ethernet AT Examples       249         4.5       Web Server AT Example       250         5       How to compile and develop your own AT project       273         5.1       Build Your Own ESP-AT Project       273         5.2       How to Set AT Port Pins       280         5.3       How to add user-defined AT commands       283                                                                                                    |   |                                                  |    |
| 4.1       TCP/IP AT Examples       229         4.2       [ESP32 Only] BLE AT Examples       237         4.3       MQTT AT Examples       248         4.4       [ESP32 Only] Ethernet AT Examples       249         4.5       Web Server AT Example       250         5       How to compile and develop your own AT project       273         5.1       Build Your Own ESP-AT Project       273         5.2       How to Set AT Port Pins       280         5.3       How to add user-defined AT commands       283                                                                                                    |   |                                                  |    |
| 4.1       TCP/IP AT Examples       229         4.2       [ESP32 Only] BLE AT Examples       237         4.3       MQTT AT Examples       248         4.4       [ESP32 Only] Ethernet AT Examples       249         4.5       Web Server AT Example       250         5       How to compile and develop your own AT project       273         5.1       Build Your Own ESP-AT Project       273         5.2       How to Set AT Port Pins       280         5.3       How to add user-defined AT commands       283                                                                                                    | 4 | AT Command Examples 2                            | 29 |
| 4.2[ESP32 Only] BLE AT Examples2374.3MQTT AT Examples2484.4[ESP32 Only] Ethernet AT Examples2494.5Web Server AT Example2505How to compile and develop your own AT project2735.1Build Your Own ESP-AT Project2735.2How to Set AT Port Pins2805.3How to add user-defined AT commands283                                                                                                    |   |                                                  |    |
| 4.3MQTT AT Examples2484.4[ESP32 Only] Ethernet AT Examples2494.5Web Server AT Example2505How to compile and develop your own AT project2735.1Build Your Own ESP-AT Project2735.2How to Set AT Port Pins2805.3How to add user-defined AT commands283                                                                                                    |   |                                                  |    |
| 4.4[ESP32 Only] Ethernet AT Examples2494.5Web Server AT Example2505How to compile and develop your own AT project2735.1Build Your Own ESP-AT Project2735.2How to Set AT Port Pins2805.3How to add user-defined AT commands283                                                                                                    |   |                                                  |    |
| 4.5Web Server AT Example2505How to compile and develop your own AT project2735.1Build Your Own ESP-AT Project2735.2How to Set AT Port Pins2805.3How to add user-defined AT commands283                                                                                                    |   |                                                  |    |
| 5.1Build Your Own ESP-AT Project2735.2How to Set AT Port Pins2805.3How to add user-defined AT commands283                                                                                                    |   |                                                  |    |
| 5.1Build Your Own ESP-AT Project2735.2How to Set AT Port Pins2805.3How to add user-defined AT commands283                                                                                                    | 5 | How to compile and develop your own AT project 2 | 72 |
| 5.2       How to Set AT Port Pins       280         5.3       How to add user-defined AT commands       283                                                                                                    | 3 |                                                  |    |
| 5.3 How to add user-defined AT commands                                                                                                    |   | 5                                                |    |
|                                                                                                    |   |                                                  |    |
|                                                                                                    |   |                                                  |    |

|        | 5.5                                                                    | How To Customize ble services                                                                                                    | 299                                                                       |
|--------|------------------------------------------------------------------------|----------------------------------------------------------------------------------------------------|---------------------------------------------------------------------------|
|        | 5.6                                                                    | The Secondary Partitions Table                                                                                                    | 300                                                                       |
|        | 5.7                                                                    | How to use ESP-AT Classic Bluetooth                                                                                                    | 301                                                                       |
|        | 5.8                                                                    | How to enable ESP-AT Ethernet                                                                                                    | 303                                                                       |
|        | 5.9                                                                    | How to Add a New Platform                                                                                                    | 304                                                                       |
|        | 5.10                                                                   | ESP32 SDIO AT Guide                                                                                                    | 305                                                                       |
|        | 5.11                                                                   | SPI AT Guide                                                                                                    | 307                                                                       |
|        | 5.12                                                                   | How to implement OTA update                                                                                                    | 307                                                                       |
|        | 5.13                                                                   | How to update the esp-idf version                                                                                                    | 313                                                                       |
|        | 5.14                                                                   | How to understand the differences of each type of module                                                                                                    | 314                                                                       |
|        | 5.15                                                                   | AT API Reference                                                                                                    | 315                                                                       |
| 6      | Custo                                                                  | omized AT Commands and Firmware                                                                                                    | 327                                                                       |
| Ŭ      | 6.1                                                                    |                                                                                                    | 327                                                                       |
|        | 011                                                                    |                                                                                                    | <i>c</i> <u>-</u> .                                                       |
|        |                                                                        |                                                                                                    |                                                                           |
| 7      | Index                                                                  | x of Abbreviations                                                                                                    | 329                                                                       |
| 7<br>8 |                                                                        |                                                                                                    | 329<br>333                                                                |
|        |                                                                        | aimer                                                                                                    | 333                                                                       |
|        | Discl                                                                  | aimer<br>Application Scenario Verification                                                                                                    | <b>333</b><br>333                                                         |
|        | <b>Discl</b><br>8.1                                                    | aimer<br>Application Scenario Verification                                                                                                    | <b>333</b><br>333<br>333                                                  |
|        | <b>Discl</b><br>8.1<br>8.2                                             | aimer         Application Scenario Verification         Compatibility         Server Upgrade Considerations                                                                                                    | <b>333</b><br>333<br>333<br>333                                           |
|        | <b>Discl</b><br>8.1<br>8.2<br>8.3                                      | aimer         Application Scenario Verification         Compatibility         Server Upgrade Considerations         Wireless Solution Issue Handling                                                                                                    | <b>333</b><br>333<br>333<br>333<br>333<br>333                             |
|        | <b>Discl</b><br>8.1<br>8.2<br>8.3<br>8.4                               | aimer         Application Scenario Verification         Compatibility         Server Upgrade Considerations         Wireless Solution Issue Handling         Usage Restrictions                                                                                                    | <b>333</b><br>333<br>333<br>333<br>333<br>333<br>334                      |
|        | <b>Discl</b><br>8.1<br>8.2<br>8.3<br>8.4<br>8.5                        | aimer         Application Scenario Verification         Compatibility         Server Upgrade Considerations         Wireless Solution Issue Handling         Usage Restrictions         Limitation of Liability                                                                                                    | <b>333</b><br>333<br>333<br>333<br>333<br>334<br>334                      |
|        | <b>Discl</b> :<br>8.1<br>8.2<br>8.3<br>8.4<br>8.5<br>8.6               | aimer         Application Scenario Verification         Compatibility         Server Upgrade Considerations         Wireless Solution Issue Handling         Usage Restrictions         Limitation of Liability         Third-Party Software and Technology                                                                 | <b>333</b><br>333<br>333<br>333<br>333<br>333<br>334<br>334<br>334        |
|        | <b>Discl</b> :<br>8.1<br>8.2<br>8.3<br>8.4<br>8.5<br>8.6<br>8.7        | aimer         Application Scenario Verification         Compatibility         Server Upgrade Considerations         Wireless Solution Issue Handling         Usage Restrictions         Limitation of Liability                                                                                                    | <b>333</b><br>333<br>333<br>333<br>333<br>334<br>334<br>334<br>334        |
|        | <b>Discl</b> :<br>8.1<br>8.2<br>8.3<br>8.4<br>8.5<br>8.6<br>8.7<br>8.8 | aimer         Application Scenario Verification         Compatibility         Server Upgrade Considerations         Wireless Solution Issue Handling         Usage Restrictions         Limitation of Liability         Third-Party Software and Technology         Data Protection                                         | <b>333</b><br>333<br>333<br>333<br>333<br>334<br>334<br>334<br>334<br>334 |
|        | Discl:<br>8.1<br>8.2<br>8.3<br>8.4<br>8.5<br>8.6<br>8.7<br>8.8<br>8.9  | aimer         Application Scenario Verification         Compatibility         Server Upgrade Considerations         Wireless Solution Issue Handling         Usage Restrictions         Limitation of Liability         Third-Party Software and Technology         Data Protection         Version Updates and Maintenance | <b>333</b><br>333<br>333<br>333<br>334<br>334<br>334<br>334<br>334<br>334 |

Index

## []

This is the documentation for the ESP-AT.

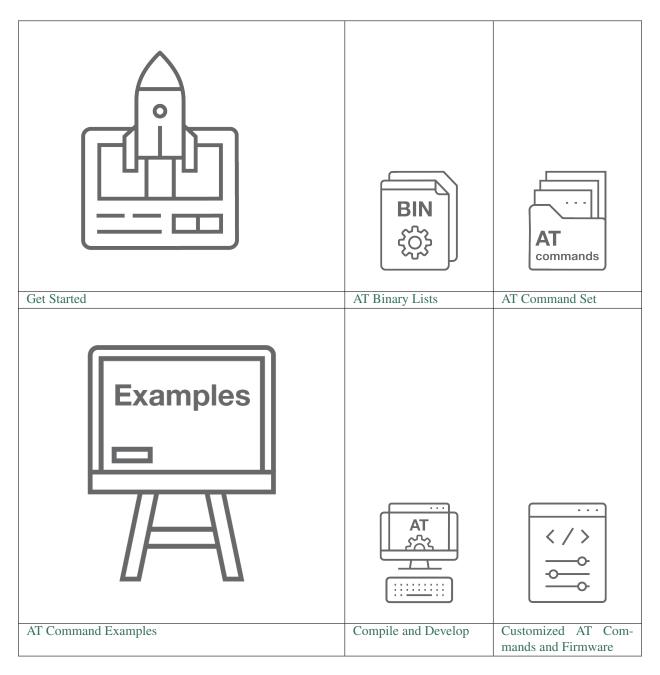

### CHAPTER

## **GET STARTED**

[]

This Get Started guide provides users with detailed information on what is ESP-AT, how to connect hardware, and how to download and flash AT firmware. It consists of the following parts:

## 1.1 What is ESP-AT

[]

Important: Before using the ESP-AT, please read the *Disclaimer* carefully and comply with its terms and precautions.

ESP-AT is a solution developed by Espressif to integrate connectivity into customers' products, which can be quickly moved to mass production. It aims to reduce software development costs and quickly form products. With ESP-AT commands, you can quickly join the wireless network, connect to the cloud platform, realize data transmission and remote control functions, and realize the interconnection of everything through wireless communication easily.

ESP-AT is a project based on ESP-IDF or ESP8266\_RTOS\_SDK. It makes an ESP board work as a slave, and an MCU as a host. The host MCU sends AT commands to the ESP chip and receives AT responses back. ESP-AT provides a wide range of AT commands with different functions, such as Wi-Fi commands, TCP/IP commands, Bluetooth LE commands, Bluetooth commands, MQTT commands, HTTP commands, and Ethernet commands.

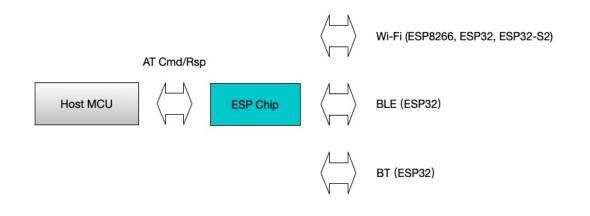

Fig. 1: ESP-AT Overview

Note: Currently, ESP-AT is based on ESP-IDF or ESP8266\_RTOS\_SDK, not ESP8266 NonOS SDK.

AT commands start with "AT", which stand for "Attention", and end with a new line (CR LF). Every time you send a command, you will reveive an OK or ERROR, which indicates the final execution status of the current command. Please be noted that all commands are executed serially, which means only one AT command can be executed at a time. Therefore, you should wait for the previous command to be executed before sending out the next one. Otherwise, you will receive busy P.... For more details about AT commands, please refer to *AT Command Set*.

By default, the host MCU connects to the ESP board via UART, and sends/receives AT commands/responses through UART. But you can also use other interfaces, such as SDIO, according to your actual use scenario.

You can develop your own AT commands based on our ESP-AT project and implement more features according to your actual use scenario.

## **1.2 Hardware Connection**

### []

This document introduces what hardware you need to prepare and how to connect them in order to download AT firmware, send AT commands, and receive AT responses. It covers the following four ESP series of modules:

- ESP32 Series
- ESP32-S2 Series
- ESP32-C3 Series
- ESP8266 Series

For different series of modules, the commands supported by AT firmware are different. Please refer to *How to under*stand the differences of each type of module for more details.

## 1.2.1 What You Need

| Component                                         | Function                                         |
|---------------------------------------------------|--------------------------------------------------|
| ESP board                                         | Slave MCU.                                       |
| USB cable (ESP borad to PC)                       | Download/Log output connection.                  |
| PC                                                | Act as Host MCU. Download firmware to Slave MCU. |
| USB cable (PC to serial port converter)           | AT command/response connection.                  |
| USB to serial port converter                      | Convert between USB signals and TTL signals.     |
| Jumper wires (serial port converter to ESP board) | AT command/response connection.                  |

Table 1: List of Components Required for ESP-AT Testing

Please note that in the above picture, four jump wires are used to connect the ESP board and USB to serial converter. If you don't use hardware flow control, two wires connecting TX/RX and a simpler converter will be enough.

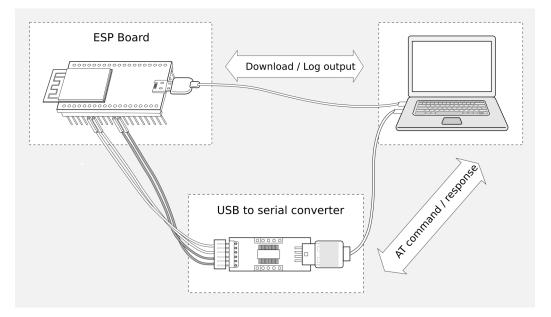

Fig. 2: Connection of Components for ESP-AT Testing

## 1.2.2 ESP32 Series

ESP32 AT uses two UART ports: UART0 is used to download firmware and log output; UART1 is used to send AT commands and receive AT responses.

All ESP32 modules use GPIO1 and GPIO3 as UART0, but they use different GPIOs as UART1. The following sections illustrate which GPIOs you should connect for each ESP32 series of modules.

For more details of ESP32 modules and boards, please refer to ESP32 modules and ESP32 boards.

### ESP32-WROOM-32 Series

| Function of Connection           | ESP Board Pins | Other Device Pins       |
|----------------------------------|----------------|-------------------------|
| Download/Log output <sup>1</sup> | UART0          | РС                      |
|                                  | • GPIO3 (RX)   | • TX                    |
|                                  | • GPIO1 (TX)   | • RX                    |
| AT command/response <sup>2</sup> | UART1          | USB to serial converter |
|                                  | • GPIO16 (RX)  | • TX                    |
|                                  | • GPIO17 (TX)  | • RX                    |
|                                  | • GPIO15 (CTS) | • RTS                   |
|                                  | • GPIO14 (RTS) | • CTS                   |
|                                  |                |                         |

**Note** 1: Connection between individual pins of the ESP board and the PC is already established internally on the ESP board. You only need to provide USB cable between the board and PC.

Note 2: Connection between CTS/RTS is optional, depending on whether you want to use hardware flow control.

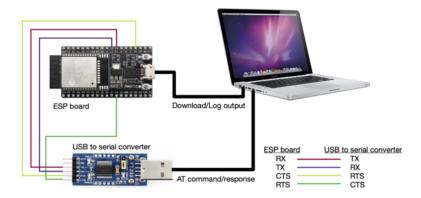

Fig. 3: ESP32-WROOM-32 Series Hardware Connection

If you want to connect your device directly with ESP32-WROOM-32 rather than the ESP board that integrates it, please refer to ESP32-WROOM-32 Datasheet for more details.

### **ESP32-WROVER Series**

| ESP Board Pins | Other Device Pins                                                                                  |
|----------------|----------------------------------------------------------------------------------------------------|
| UART0          | РС                                                                                                 |
| • GPIO3 (RX)   | • TX                                                                                               |
| • GPIO1 (TX)   | • RX                                                                                               |
| UART1          | USB to serial converter                                                                            |
| • GPIO19 (RX)  | • TX                                                                                               |
| • GPIO22 (TX)  | • RX                                                                                               |
| • GPIO15 (CTS) | • RTS                                                                                              |
| • GPIO14 (RTS) | • CTS                                                                                              |
|                | UART0<br>• GPIO3 (RX)<br>• GPIO1 (TX)<br>UART1<br>• GPIO19 (RX)<br>• GPIO22 (TX)<br>• GPIO15 (CTS) |

Table 3: ESP32-WROVER Series Hardware Connection Pinout

**Note** 1: Connection between individual pins of the ESP board and the PC is already established internally on the ESP board. You only need to provide USB cable between the board and PC.

Note 2: Connection between CTS/RTS is optional, depending on whether you want to use hardware flow control.

If you want to connect your device directly with ESP32-WROVER rather than the ESP board that integrates it, please refer to ESP32-WROVER Datasheet for more details.

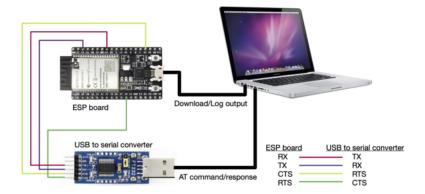

Fig. 4: ESP32-WROVER Series Hardware Connection

### **ESP32-PICO Series**

| Function of Connection           | ESP Board Pins | Other Device Pins       |
|----------------------------------|----------------|-------------------------|
| Download/Log output <sup>1</sup> | UART0          | РС                      |
|                                  | • GPIO3 (RX)   | • TX                    |
|                                  | • GPIO1 (TX)   | • RX                    |
| AT command/response <sup>2</sup> | UART1          | USB to serial converter |
|                                  | • GPIO19 (RX)  | • TX                    |
|                                  | • GPIO22 (TX)  | • RX                    |
|                                  | • GPIO15 (CTS) | • RTS                   |
|                                  | • GPIO14 (RTS) | • CTS                   |

Table 4: ESP32-PICO Series Hardware Connection Pinout

**Note** 1: Connection between individual pins of the ESP board and the PC is already established internally on the ESP board. You only need to provide USB cable between the board and PC.

Note 2: Connection between CTS/RTS is optional, depending on whether you want to use hardware flow control.

If you want to connect your device directly with ESP32-PICO-D4 rather than the ESP board that integrates it, please refer to ESP32-PICO-D4 Datasheet for more details.

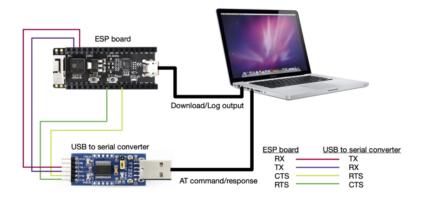

Fig. 5: ESP32-PICO Series Hardware Connection

### **ESP32-SOLO Series**

| Function of Connection           | ESP Board Pins | Other Device Pins       |
|----------------------------------|----------------|-------------------------|
| Download/Log output <sup>1</sup> | UART0          | РС                      |
|                                  | • GPIO3 (RX)   | • TX                    |
|                                  | • GPIO1 (TX)   | • RX                    |
| AT command/response <sup>2</sup> | UART1          | USB to serial converter |
|                                  | • GPIO16 (RX)  | • TX                    |
|                                  | • GPIO17 (TX)  | • RX                    |
|                                  | • GPIO15 (CTS) | • RTS                   |
|                                  | • GPIO14 (RTS) | • CTS                   |

Table 5: ESP32-SOLO Series Hardware Connection Pinout

**Note** 1: Connection between individual pins of the ESP board and the PC is already established internally on the ESP board. You only need to provide USB cable between the board and PC.

Note 2: Connection between CTS/RTS is optional, depending on whether you want to use hardware flow control.

If you want to connect your device directly with ESP32-SOLO-1 rather than the ESP board that integrates it, please refer to ESP32-SOLO-1 Datasheet for more details.

## 1.2.3 ESP32-S2 Series

ESP32-S2 AT uses two UART ports: UART0 is used to download firmware and log output; UART1 is used to send AT commands and receive AT responses.

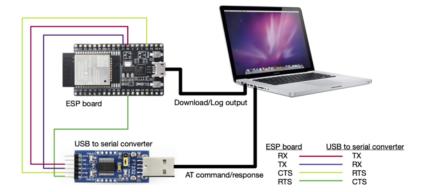

Fig. 6: ESP32-SOLO Series Hardware Connection

| Function of Connection           | ESP Board Pins | Other Device Pins       |
|----------------------------------|----------------|-------------------------|
| Download/Log output <sup>1</sup> | UART0          | РС                      |
|                                  | • GPIO44 (RX)  | • TX                    |
|                                  | • GPIO43 (TX)  | • RX                    |
| AT command/response <sup>2</sup> | UART1          | USB to serial converter |
|                                  | • GPIO21 (RX)  | • TX                    |
|                                  | • GPIO17 (TX)  | • RX                    |
|                                  | • GPIO20 (CTS) | • RTS                   |
|                                  | • GPIO19 (RTS) | • CTS                   |

**Note** 1: Connection between individual pins of the ESP board and the PC is already established internally on the ESP board. You only need to provide USB cable between the board and PC.

Note 2: Connection between CTS/RTS is optional, depending on whether you want to use hardware flow control.

If you want to connect your device directly with ESP32-S2-WROOM rather than the ESP board that integrates it, please refer to ESP32-S2-WROOM & ESP32-S2-WROOM-I Datasheet for more details.

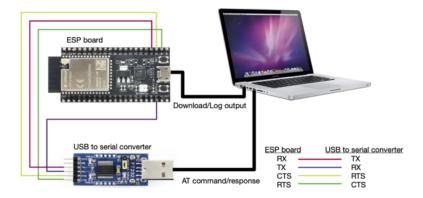

Fig. 7: ESP32-S2 Series Hardware Connection

## 1.2.4 ESP32-C3 Series

ESP32-C3 AT uses two UART ports: UART0 is used to download firmware and log output; UART1 is used to send AT commands and receive AT responses.

| Function of Connection           | ESP Board Pins | Other Device Pins       |
|----------------------------------|----------------|-------------------------|
| Download/Log output <sup>1</sup> | UART0          | РС                      |
|                                  | • GPIO20 (RX)  | • TX                    |
|                                  | • GPIO21 (TX)  | • RX                    |
| AT command/response <sup>2</sup> | UART1          | USB to serial converter |
|                                  | • GPIO6 (RX)   | • TX                    |
|                                  | • GPIO7 (TX)   | • RX                    |
|                                  | • GPIO5 (CTS)  | • RTS                   |
|                                  | • GPIO4 (RTS)  | • CTS                   |
|                                  |                |                         |

| Table 7: ESP32-C3 Series Hardwar | re Connection Pinout |
|----------------------------------|----------------------|
|----------------------------------|----------------------|

**Note** 1: Connection between individual pins of the ESP board and the PC is already established internally on the ESP board. You only need to provide USB cable between the board and PC.

Note 2: Connection between CTS/RTS is optional, depending on whether you want to use hardware flow control.

If you want to connect your device directly with ESP32-C3-MINI-1 rather than the ESP board that integrates it, please refer to ESP32-C3-MINI-1 Datasheet for more details.

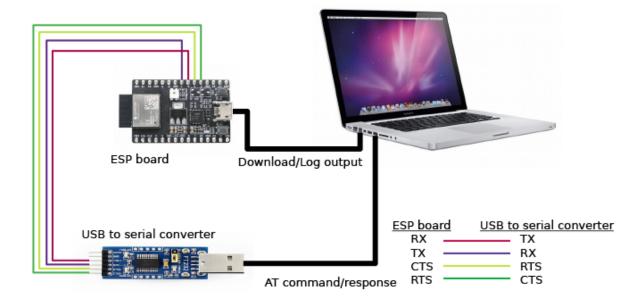

Fig. 8: ESP32-C3 Series Hardware Connection

## 1.2.5 ESP8266 Series

ESP8266 AT uses two UART ports: UART0 is used to download firmware and send AT commands and receive AT responses; UART1 is used to log output.

| Function of Connection           | ESP Board Pins                                                            | Other Device Pins                                         |
|----------------------------------|---------------------------------------------------------------------------|-----------------------------------------------------------|
| Download                         | UARTO<br>• GPIO3 (RX)<br>• GPIO1 (TX)                                     | РС<br>• ТХ<br>• RX                                        |
| AT command/response <sup>2</sup> | UART0<br>• GPIO13 (RX)<br>• GPIO15 (TX)<br>• GPIO3 (CTS)<br>• GPIO1 (RTS) | USB to serial converter<br>• TX<br>• RX<br>• RTS<br>• CTS |
| Log output                       | UART1<br>• GPIO2 (TX)                                                     | USB to serial converter<br>• RX                           |

**Note** 1: Connection between individual pins of the ESP board and the PC is already established internally on the ESP board. You only need to provide USB cable between the board and PC.

Note 2: Connection between CTS/RTS is optional, depending on whether you want to use hardware flow control.

Note: The default ESP8266 RTOS AT firmware for ESP-WROOM-02 swaps RX/TX with CTS/RTS. If you want to

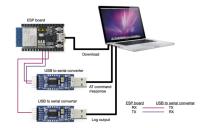

Fig. 9: ESP8266 Series Hardware Connection

use hardware flow control, you need to disconnect UART1, desolder CP2102N chip from the ESP board, and connect the board with 3.3 V and GND of the converter to supply power.

If you design your module based on the ESP8266 chip and use GPIO15/GPIO13 as the AT commands communication, then you need to pay attention to the layout of GPIO5 pin. For more information, please see ESP8266 Hardware Design Guidelines > Figure ESP8266EX UART SWAP.

In *ESP8266 AT released firmware*, GPIO5 will output high level after power on to control the conduction state between GPIO15 and MCU.

If you want to connect your device directly with ESP-WROOM-02 or ESP-WROOM-02D/02U rather than the ESP board that integrates it, please refer to ESP-WROOM-02 Datasheet or ESP-WROOM-02D/02U Datasheet for more details.

For more details about ESP8266 modules, please refer to ESP8266 documentation.

## 1.3 Downloading Guide

### []

This Guide demonstrates how to download AT firmware and flash it into an ESP device by taking ESP32-WROOM-32 as an example. The Guide is also applicable to other ESP modules.

Before you start, please make sure you have already connected your hardware. For more details, see *Hardware Connection*.

For different series of modules, the commands supported by AT firmware are different. Please refer to *How to under*stand the differences of each type of module for more details.

## 1.3.1 Download AT Firmware

To download AT firmware to your computer, please do as follows:

- Navigate to AT Binary Lists
- Find the firmware for your device
- Click the link to download it

Here, we download ESP32-WROOM-32\_AT\_Bin\_V2.1 for ESP32-WROOM-32. The list below describes the structure of this firmware and what each bin file contains. Other AT firmware has similar structure and bin files.

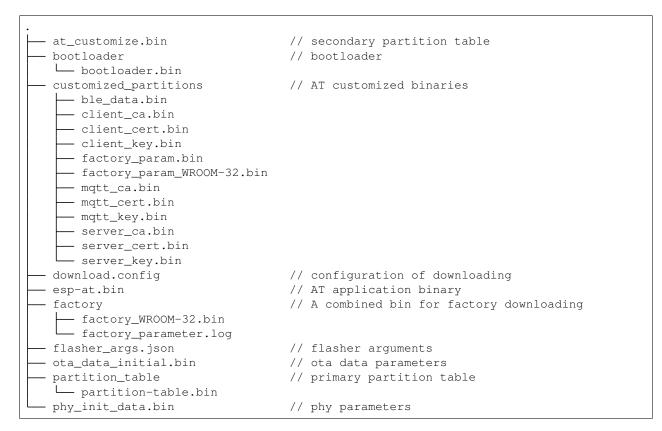

The file download.config contains the configuration to flash the firmware into multiple addresses:

```
--flash_mode dio --flash_freq 40m --flash_size 4MB
0x8000 partition_table/partition-table.bin
0x10000 ota_data_initial.bin
0xf000 phy_init_data.bin
0x1000 bootloader/bootloader.bin
0x100000 esp-at.bin
0x20000 at_customize.bin
0x24000 customized_partitions/server_cert.bin
0x39000 customized_partitions/mqtt_key.bin
0x26000 customized_partitions/server_key.bin
0x28000 customized_partitions/server_ca.bin
0x2e000 customized_partitions/client_ca.bin
0x30000 customized_partitions/factory_param.bin
0x21000 customized_partitions/ble_data.bin
0x3B000 customized_partitions/mqtt_ca.bin
0x37000 customized_partitions/mqtt_cert.bin
0x2a000 customized_partitions/client_cert.bin
0x2c000 customized_partitions/client_key.bin
```

- --flash\_mode dio means the firmware is compiled with flash DIO mode.
- --flash\_freq 40m means the firmware's flash frequency is 40 MHz.
- --flash\_size 4MB means the firmware is using flash size 4 MB.
- 0x10000 ota\_data\_initial.bin means downloading ota\_data\_initial.bin into the address 0x10000.

## 1.3.2 Flash AT Firmware into Your Device

Follow the instructions below for your operating system.

### Windows

Before starting to flash, you need to download Flash Download Tools for Windows. For more details about the tools, please see readme.pdf or the doc folder in the zip folder.

- Open the ESP Flash Download Tool.
- Select a mode according to your need. (Here, we select Developer Mode.)

| Developer Mode |
|----------------|
|                |
|                |
| Factory Mode   |
|                |
|                |

Fig. 10: Flash Download Tools Modes

- Select your target chip. For example, choose "ESP8266 DownloadTool" for ESP8266 chip; choose "ESP32-S2 DownloadTool" for ESP32-S2 chip. (Here, we select ESP32 DownloadTool.)
- Flash AT firmware into your device. You can select either of the two ways below.
  - To download one combined factory bin to address 0, select "DoNotChgBin" to use the default configuration
    of the factory bin.
  - To download multiple bins separately to different addresses, set up the configurations according to the file download.config and do NOT select "DoNotChgBin".

In case of flashing issues, please verify what the COM port number of download interface of the ESP board is and select it from "COM:" dropdown list. If you don't know the port number, you can refer to Check port on Windows for details.

When you finish flashing, please Check Whether AT Works.

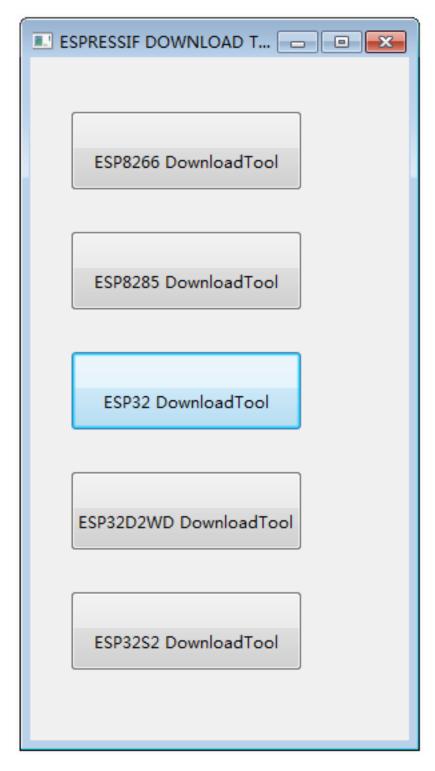

Fig. 11: Flash Download Tools Target Chip

| ▶ 计算机 ▶ OS (C:) ▶ bin ▶ ES                 | 6P32-WROOM-32_ | AT_Bin_V2.1.0.0                       | build ▶ facto                               | ry                                | • 4 <u>9</u> |
|--------------------------------------------|----------------|---------------------------------------|---------------------------------------------|-----------------------------------|--------------|
| 包含到库中 ▼ 共享 ▼ 刻录                            | 新建文件夹          |                                       |                                             |                                   | 8=           |
| 名称                                         | ESP32 DOWN     | LOAD TOOL V3.8                        | .5                                          |                                   |              |
| factory_parameter.log factory_WROOM-32.bin | SPIDownload    | HSPIDownload                          | GPIOConfig                                  |                                   |              |
|                                            | C:\bin\ESP     | 32-WROOM-32_A                         | T_Bin_V2.1.0.0\bu                           | uild\factory\factory_WROOM-32.bin |              |
|                                            |                |                                       |                                             |                                   | e e          |
|                                            |                |                                       |                                             |                                   |              |
|                                            |                |                                       |                                             |                                   | @            |
|                                            |                |                                       |                                             |                                   | @            |
|                                            | SpiFlashConfig |                                       |                                             |                                   | @            |
|                                            | SPI SPEED      | CombineBin                            | FLASH SIZE                                  | SpiAutoSet                        |              |
|                                            | © 26.7MHz      | Default<br>SPI MODE                   | © 16Mbit                                    | LOCK SETTINGS                     |              |
|                                            | © 20MHz        | © QIO                                 | 32Mbit                                      | DETECTED INFO                     |              |
|                                            | © 80MHz        | <ul> <li>QOUT</li> <li>DIO</li> </ul> | <ul> <li>64Mbit</li> <li>128Mbit</li> </ul> |                                   |              |
|                                            |                | © DOUT                                |                                             |                                   |              |
|                                            |                | FASTRD                                |                                             |                                   |              |
|                                            | Download Pane  | 1                                     |                                             |                                   |              |
|                                            | IDLE<br>等待     |                                       |                                             |                                   | *            |
|                                            |                |                                       | сом: сог                                    | M13                               | ·            |
|                                            | START S        | STOP ERASE                            | BAUD: 921                                   |                                   | •<br>•       |
|                                            |                |                                       |                                             |                                   |              |

Fig. 12: Download to One Address

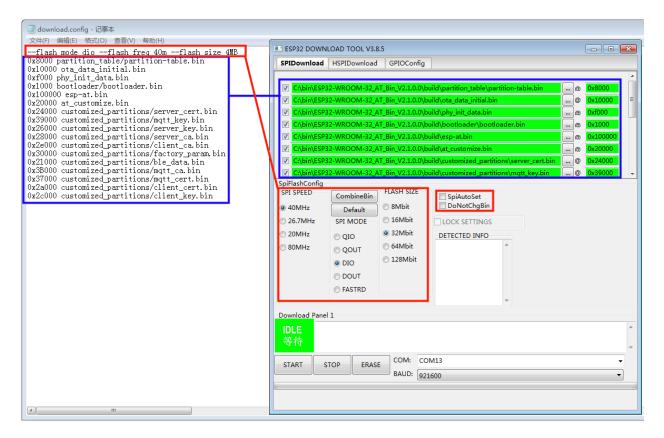

Fig. 13: Download to Multiple Addresses

### Linux or macOS

Before you start to flash, you need to install esptool.py.

You can select either of the two ways below to flash AT firmware into your device.

• To download the bins separately into multiple addresses, enter the following command and replace PORTNAME and download.config:

```
esptool.py --chip auto --port PORTNAME --baud 115200 --before default_reset --

--after hard_reset write_flash -z download.config
```

Replace PORTNAME with your port name. If you don't know it, you can refer to Check port on Linux and macOS for details.

Replace download.config with the content inside the file.

Below is the example command for ESP32-WROOM-32.

• To download the bins together to one address, enter the following command and replace PORTNAME and FILEDIRECTORY:

```
esptool.py --chip auto --port PORTNAME --baud 115200 --before default_reset --

→after hard_reset write_flash -z --flash_mode dio --flash_freq 40m --flash_size_

→4MB 0x0 FILEDIRECTORY
```

Replace PORTNAME with your port name. If you don't know it, you can refer to Check port on Linux and macOS for details.

Replace FILEDIRECTORY with the file directory you would flash to the address  $0 \times 0$ . It is normally factory/XXX.bin.

Below is the example command for ESP32-WROOM-32.

```
esptool.py --chip auto --port /dev/tty.usbserial-0001 --baud 115200 --before_

→default_reset --after hard_reset write_flash -z --flash_mode dio --flash_freq_

→40m --flash_size 4MB 0x0 factory/factory_WROOM-32.bin
```

When you finish flashing, please Check Whether AT Works.

\*

## 1.3.3 Check Whether AT Works

To check whether AT works, do as follows:

- Open a serial port tool, such as SecureCRT;
- Select the Port attached to "AT command/response" line (see Hardware Connection for details);
- Set Baudrate to 115200;
- Set Data Bits to 8;
- Set Parity to None;
- Set Stop Bits to 1;
- Set Flow Type to None;
- Enter the command "AT+GMR" with a new line (CR LF).

If the response is OK as the picture below shows, it means that AT works.

### AT+GMR

```
AT version:2.1.0.0(883f7f2 - Jul 24 2020 11:50:07)
SDK version:v4.0.1-193-ge7ac221b4
compile time(0ad6331):Sep 25 2020 10:23:43
Bin version:2.1.0(WROOM-32)
```

ОΚ

### Fig. 14: Response from AT

Otherwise, you need to check your ESP startup log, which is visible on PC over "Download/Log output connection". If it is like the log below, it means that ESP-AT firmware have been initialized correctly.

ESP32 startup log:

```
ets Jun 8 2016 00:22:57
rst:0x1 (POWERON_RESET), boot:0x13 (SPI_FAST_FLASH_BOOT)
configsip: 0, SPIWP:0xee
clk_drv:0x00,q_drv:0x00,d_drv:0x00,cs0_drv:0x00,hd_drv:0x00,wp_drv:0x00
mode:DIO, clock div:2
load:0x3fff0030,len:4
load:0x3fff0034,len:7184
ho 0 tail 12 room 4
load:0x40078000,len:13200
load:0x40080400,len:4564
entry 0x400806f4
I (30) boot: ESP-IDF v4.2 2nd stage bootloader
I (31) boot: compile time 11:23:19
I (31) boot: chip revision: 0
I (33) boot.esp32: SPI Speed
                                  : 40MHz
I (38) boot.esp32: SPI Mode
                                  : DIO
I (42) boot.esp32: SPI Flash Size : 4MB
I (47) boot: Enabling RNG early entropy source...
I (52) boot: Partition Table:
I (56) boot: ## Label
                                 Usage
                                                Type ST Offset
                                                                 Length
```

(continues on next page)

(continued from previous page)

| I (63) boot: 0 phy_init                                                   | RF data          | 01 01 0000£000 00001000                  |          |  |  |
|---------------------------------------------------------------------------|------------------|------------------------------------------|----------|--|--|
| I (71) boot: 1 otadata                                                    | OTA data         | 01 00 00010000 00002000                  |          |  |  |
| I (78) boot: 2 nvs                                                        | WiFi data        | 01 02 00012000 0000e000                  |          |  |  |
| I (86) boot: 3 at_customize                                               | unknown          | 40 00 00020000 000e0000                  |          |  |  |
| I (93) boot: 4 ota_0                                                      | OTA app          | 00 10 00100000 00180000                  |          |  |  |
| I (101) boot: 5 ota_1                                                     | OTA app          | 00 11 00280000 00180000                  |          |  |  |
| I (108) boot: End of partition                                            |                  |                                          |          |  |  |
| I (112) esp_image: segment 0:                                             | paddr=0x00100020 | <pre>vaddr=0x3f400020 size=0x2a300</pre> | (172800) |  |  |
| ⇔map                                                                      |                  |                                          |          |  |  |
|                                                                           | paddr=0x0012a328 | vaddr=0x3ffbdb60 size=0x039e8            | ( 14824) |  |  |
| ⇔load                                                                     |                  |                                          |          |  |  |
|                                                                           | paddr=0x0012dd18 | vaddr=0x40080000 size=0x00404            | ( 1028)  |  |  |
| ⇔load                                                                     |                  |                                          |          |  |  |
|                                                                           | paddr=0x0012e124 | vaddr=0x40080404 size=0x01ef4            | ( 7924)  |  |  |
| ⇔load                                                                     |                  |                                          |          |  |  |
|                                                                           | paddr=0x00130020 | vaddr=0x400d0020 size=0x10a470           | )        |  |  |
| ↔ (1090672) map                                                           |                  |                                          |          |  |  |
|                                                                           | paddr=0x0023a498 | vaddr=0x400822f8 size=0x1c3a0            | (115616) |  |  |
| →load                                                                     |                  |                                          | ( 100)   |  |  |
| I (6/8) esp_image: segment 6:<br>→load                                    | paddr=0x00256840 | vaddr=0x400c0000 size=0x00064            | ( 100)   |  |  |
|                                                                           | nontition of off | act 0100000                              |          |  |  |
| I (695) boot: Loaded app from partition at offset 0x100000                |                  |                                          |          |  |  |
| I (695) boot: Disabling RNG early entropy source<br>max tx power=78,ret=0 |                  |                                          |          |  |  |
| max tx power=78, ret=0<br>2.1.0                                           |                  |                                          |          |  |  |
| 2.1.0                                                                     |                  |                                          |          |  |  |

ESP32-S2 startup log:

```
ESP-ROM:esp32s2-rc4-20191025
Build:Oct 25 2019
rst:0x1 (POWERON),boot:0x8 (SPI_FAST_FLASH_BOOT)
SPIWP:0xee
mode:DIO, clock div:1
load:0x3ffe6100,len:0x4
load:0x3ffe6104,len:0x1a24
load:0x4004c000,len:0x1a6c
load:0x40050000,len:0x20fc
entry 0x4004c35c
I (46) boot: ESP-IDF v4.2 2nd stage bootloader
I (46) boot: compile time 11:24:34
I (46) boot: chip revision: 0
I (47) gio_mode: Enabling default flash chip QIO
I (53) boot.esp32s2: SPI Speed
                                 : 80MHz
I (57) boot.esp32s2: SPI Mode
                                     : QIO
I (62) boot.esp32s2: SPI Flash Size : 4MB
I (67) boot: Enabling RNG early entropy source...
I (72) boot: Partition Table:
                                                Type ST Offset Length
I (76) boot: ## Label
                                 Usage
Usage

(J), DOOT: 0 phy_init RF data

I (91) boot: 1 otadata OTA data

I (98) boot: 2 nvs WiFi data

I (106) boot: 2
                                                01 01 0000f000 00001000
                                                  01 00 00010000 00002000
                                WiFi data
                                                  01 02 00012000 0000e000
                                                  40 00 00020000 000e0000
I (106) boot: 3 at_customize unknown
I (113) boot: 4 ota_0 OTA app
                                                   00 10 00100000 00180000
I (121) boot: 5 ota 1
                                                    00 11 00280000 00180000
                                 OTA app
I (128) boot: End of partition table
I (133) esp_image: segment 0: paddr=0x00100020 vaddr=0x3f000020 size=0x21bec (138220)_
⊶map
```

(continues on next page)

(continued from previous page)

```
I (167) esp_image: segment 1: paddr=0x00121c14 vaddr=0x3ffc9330 size=0x02fe0 ( 12256)...
⊶load
I (169) esp_image: segment 2: paddr=0x00124bfc vaddr=0x40024000 size=0x00404 ( 1028)
⇔load
I (173) esp_image: segment 3: paddr=0x00125008 vaddr=0x40024404 size=0x0b010 ( 45072),
⇔load
I (193) esp_image: segment 4: paddr=0x00130020 vaddr=0x40080020 size=0xb0784 (722820)...
⊶map
I (324) esp_image: segment 5: paddr=0x001e07ac vaddr=0x4002f414 size=0x09f18 ( 40728)
⊶load
I (334) esp_image: segment 6: paddr=0x001ea6cc vaddr=0x40070000 size=0x0001c (
                                                                                  28)
⊶load
I (346) boot: Loaded app from partition at offset 0x100000
I (346) boot: Disabling RNG early entropy source...
max tx power=78, ret=0
2.1.0
```

#### ESP32-C3 startup log:

ESP-ROM:esp32c3-20200918 Build:Sep 18 2020 rst:0x1 (POWERON),boot:0xc (SPI\_FAST\_FLASH\_BOOT) SPIWP:0xee mode:DIO, clock div:2 load:0x3fcd6100,len:0x14 load:0x3fcd6114,len:0x179c load:0x403ce000,len:0x894 load:0x403d0000,len:0x2bf8 entry 0x403ce000 I (54) boot: ESP-IDF v4.3-betal 2nd stage bootloader I (55) boot: compile time 12:09:42 I (55) boot: chip revision: 1 I (57) boot\_comm: chip revision: 1, min. bootloader chip revision: 0 : 40MHz I (64) boot.esp32c3: SPI Speed : DIO I (68) boot.esp32c3: SPI Mode I (73) boot.esp32c3: SPI Flash Size : 4MB I (78) boot: Enabling RNG early entropy source... I (83) boot: Partition Table: I (87) boot: ## Label Usage Type ST Offset Length I (94) boot: 0 phy\_init RF data 01 01 0000f000 00001000 I (102) boot: 1 otadata 01 00 00010000 00002000 OTA data I (109) boot: 2 nvs WiFi data 01 02 00012000 0000e000 I (117) boot: 3 at\_customize unknown 40 00 00020000 000e0000 I (124) boot: 4 ota\_0 00 10 00100000 00180000 OTA app I (132) boot: 5 ota\_1 00 11 00280000 00180000 OTA app I (139) boot: End of partition table I (144) boot: No factory image, trying OTA 0 I (149) boot\_comm: chip revision: 1, min. application chip revision: 0 I (156) esp\_image: segment 0: paddr=00100020 vaddr=3c140020 size=29cc8h (171208) map I (201) esp\_image: segment 1: paddr=00129cf0 vaddr=3fc8f000 size=03be8h ( 15336) load I (205) esp\_image: segment 2: paddr=0012d8e0 vaddr=40380000 size=02738h (10040) load I (210) esp\_image: segment 3: paddr=00130020 vaddr=42000020 size=135bf0h (1268720) map I (489) esp\_image: segment 4: paddr=00265c18 vaddr=40382738 size=0c778h ( 51064) load I (502) esp image: segment 5: paddr=00272398 vaddr=50000000 size=00004h ( 4) load I (508) boot: Loaded app from partition at offset 0x100000 I (544) boot: Set actual ota\_seg=1 in otadata[0] I (544) boot: Disabling RNG early entropy source...

(continues on next page)

(continued from previous page)

```
max tx power=78,ret=0
2.1.0
```

### ESP8266 startup log:

```
. . .
boot: ESP-IDF v3.4-rc 2nd stage bootloader
I (54) boot: compile time 11:18:21
I (54) boot: SPI Speed : 80MHz
I (57) boot: SPI Mode
                              : DIO
I (61) boot: SPI Flash Size : 2MB
I (65) boot: Partition Table:
                                                 Type ST Offset Length
I (68) boot: ## Label
                                   Usage

      I (68) boot: ## Label
      Usage

      I (75) boot: 0 otadata
      OTA data

      I (83) boot: 1 phy_init
      RF data

      I (90) boot: 2 ota_0
      OTA app

                                                     01 00 00009000 00002000
01 01 0000f000 00001000
                                                      00 10 00010000 000e0000
I (98) boot: 3 at_customize unknown
                                                       40 00 000f0000 00020000
                                                      00 11 00110000 000e0000
I (105) boot: 4 ota_1
                                    OTA app
I (112) boot: 5 nvs
                                                        01 02 001f0000 00010000
                                     WiFi data
I (120) boot: End of partition table
I (124) boot: No factory image, trying OTA 0
I (129) esp_image: segment 0: paddr=0x00010010 vaddr=0x40210010 size=0xac0d0 (704720)_
⊶map
I (138) esp_image: segment 1: paddr=0x000bc0e8 vaddr=0x402bc0e0 size=0x1aba8 (109480)
⊶map
I (146) esp_image: segment 2: paddr=0x000d6c98 vaddr=0x3ffe8000 size=0x00788 ( 1928)
⊶load
I (155) esp_image: segment 3: paddr=0x000d7428 vaddr=0x40100000 size=0x00080 (
                                                                                          128)
⇔load
I (164) esp_image: segment 4: paddr=0x000d74b0 vaddr=0x40100080 size=0x059c4 ( 22980)
→load
I (173) boot: Loaded app from partition at offset 0x10000
phy_version: 1163.0, 665d56c, Jun 24 2020, 10:00:08, RTOS new
max tx power=78, ret=0
2.0.0
```

To learn more about ESP-AT, please read What is ESP-AT.

To get started with ESP-AT, please read *Hardware Connection* first to learn what hardware to prepare and how to connect them. Then, you can download and flash AT firmware into your device according to *Downloading Guide*.

### CHAPTER

## TWO

## **AT BINARY LISTS**

[]

## 2.1 Released Firmware

It is recommended to use the lastest version of firmware.

## 2.1.1 Disclaimer

Before using the AT firmware below, please read the disclaimer carefully and comply with its terms and precautions.

## 2.1.2 ESP32-WROOM-32 Series

- v2.1.0.0 ESP32-WROOM-32\_AT\_Bin\_V2.1.0.0.zip (Recommended)
- v2.0.0.0 ESP32-WROOM-32\_AT\_Bin\_V2.0.0.0.zip

## 2.1.3 ESP32-WROVER-32 Series

- v2.1.0.0 ESP32-WROVER\_AT\_Bin\_V2.1.0.0.zip (Recommended)
- v2.0.0.0 ESP32-WROVER\_AT\_Bin\_V2.0.0.2ip

## 2.1.4 ESP32-PICO Series

- v2.1.0.0 ESP32-PICO-D4\_AT\_Bin\_V2.1.0.0.zip (Recommended)
- v2.0.0.0 ESP32-PICO-D4\_AT\_Bin\_V2.0.0.2ip

## 2.1.5 ESP32-SOLO Series

- v2.1.0.0 ESP32-SOLO\_AT\_Bin\_V2.1.0.0.zip (Recommended)
- v2.0.0.0 ESP32-SOLO\_AT\_Bin\_V2.0.0.2ip

## 2.2 Released Firmware

It is recommended to use the lastest version of firmware.

## 2.2.1 Disclaimer

Before using the AT firmware below, please read the disclaimer carefully and comply with its terms and precautions.

## 2.2.2 ESP32-S2-WROOM Series

• v2.1.0.0 ESP32-S2-WROOM\_AT\_Bin\_V2.1.0.0.zip (Recommended)

## 2.2.3 ESP32-S2-WROVER Series

• v2.1.0.0 ESP32-S2-WROVER\_AT\_Bin\_V2.1.0.0.zip (Recommended)

## 2.2.4 ESP32-S2-SOLO Series

• v2.1.0.0 ESP32-S2-SOLO\_AT\_Bin\_V2.1.0.0.zip (Recommended)

## 2.2.5 ESP32-S2-MINI Series

• v2.1.0.0 ESP32-S2-MINI\_AT\_Bin\_V2.1.0.0.zip (Recommended)

## 2.3 Released Firmware

It is recommended to use the lastest version of firmware.

Note:Espressif has not released a separate version for the 1 MB ESP8285/8266 series of chips, but you can refer to How to Download the Latest Temporary Version of AT Firmware from GitHub and choose to download the 1 MB firmware on the CI (Continuous Integration) of GitHub (Please switch to release/v2.2.0.0\_esp8266 branch and download esp8285-1MB-at under the Artifacts page).

## 2.3.1 Disclaimer

Before using the AT firmware below, please read the disclaimer carefully and comply with its terms and precautions.

## 2.3.2 ESP-WROOM-02 Series

- v2.2.2.0 ESP-WROOM-02-AT-V2.2.2.0.zip (Recommended)
- v2.2.1.0 ESP-WROOM-02-AT-V2.2.1.0.zip
- v2.2.0.0 ESP-WROOM-02-AT-V2.2.0.0.zip
- v2.1.0.0 ESP-WROOM-02-AT-V2.1.0.0.zip
- v2.0.0.0 ESP-WROOM-02-AT-V2.0.0.0.zip

Each of the linked above ESP-AT-Bin files contains several binaries for some specific functions, and the factory/factory/xxx.bin is the combination of all binaries. So user can only download the factory/factory\_xxx. bin to address 0, or several binaries to different addresses according to ESP-AT-Bin/download.config.

- at\_customize.bin is to provide a user partition table, which lists different partitions for the ble\_data. bin, SSL certificates, and factory\_param\_XXX.bin. Furthermore, users can add their own users partitions, and read/write the user partitions with the command AT+FS and AT+SYSFLASH.
- factory\_param\_XXX.bin indicates the hardware configurations for different ESP modules (see the table below). Please make sure the correct bin is used for your specific module. If users design their own module, they can configure it with reference to the esp-at/docs/en/Compile\_and\_Develop/ How\_to\_create\_factory\_parameter\_bin.md, and the binaries will be automatically generated after compilation. When users flash the firmware into module according to the download.config, the customized\_partitions/factory\_param.bin should be replaced with the actual module-specific customized\_partitions/factory\_param\_XXX.bin. UART CTS and RTS pins are optional.

### - ESP32 Series

| Modules                             | UART Pins (TX, RX, CTS, | Factory Parameter Bin   |
|-------------------------------------|-------------------------|-------------------------|
|                                     | RTS)                    |                         |
| ESP32-WROOM-32 Series (ESP32 De-    | GPIO17, GPIO16, GPIO15, | factory_param_WROOM-32. |
| fault Value)                        | GPIO14                  | bin                     |
| ESP32-WROVER Series (Supports Clas- | GPIO22, GPIO19, GPIO15, | factory_param_WROVER-32 |
| sic Bluetooth)                      | GPIO14                  | bin                     |
| ESP32-PICO Series                   | GPIO22, GPIO19, GPIO15, | factory_param_PICO-D4.  |
|                                     | GPIO14                  | bin                     |
| ESP32-SOLO Series                   | GPIO17, GPIO16, GPIO15, | factory_param_SOLO-1.   |
|                                     | GPIO14                  | bin                     |

### - ESP32S2 Series

| Modules               | UART Pins (TX, RX, CTS, RTS)   | Factory Parameter Bin    |
|-----------------------|--------------------------------|--------------------------|
| ESP32S2-WROOM Series  | GPIO17, GPIO21, GPIO20, GPIO19 | factory_param_WROOM.bin  |
| ESP32S2-WROVER Series | GPIO17, GPIO21, GPIO20, GPIO19 | factory_param_WROVER.bin |
| ESP32S2-SOLO Series   | GPIO17, GPIO21, GPIO20, GPIO19 | factory_param_SOLO.bin   |
| ESP32S2-MINI Series   | GPIO17, GPIO21, GPIO20, GPIO19 | factory_param_MINI.bin   |

### - ESP32-C3 Series

| Modules              | UART Pins (TX, RX, CTS, RTS) | Factory Parameter Bin    |
|----------------------|------------------------------|--------------------------|
| ESP32-C3-MINI Series | GPIO7, GPIO6, GPIO5, GPIO4   | factory_param_MINI-1.bin |

- ESP8266 Series

| Modules                          | UART Pins (TX, RX, CTS, RTS) | Factory Parameter Bin  |
|----------------------------------|------------------------------|------------------------|
| ESP-WROOM-02 Series (ESP8266 De- | GPIO15, GPIO13, GPIO3,       | factory_param_WROOM-02 |
| fault Value)                     | GPIO1                        | bin                    |

• ble\_data.bin is to provide BLE services when the ESP32 works as a BLE server;

• server\_cert.bin, server\_key.bin and server\_ca.bin are examples of SSL server's certificate;

• client\_cert.bin, client\_key.bin and client\_ca.bin are examples of SSL client's certificate.

If some of the functions are not used, then the corresponding binaries need not to be downloaded into flash.

### CHAPTER

## THREE

## AT COMMAND SET

[]

Here is a list of AT commands. Some of them can only work on the ESP32 series, so they are marked as [ESP32 Only] at the beginning; those without any mark can work on all ESP series, including ESP32, ESP8266, ESP32-S2, and ESP32-C3.

## 3.1 Basic AT Commands

### []

- AT: Test AT startup.
- *AT*+*RST*: Restart a module.
- *AT+GMR*: Check version information.
- AT+CMD: List all AT commands and types supported in current firmware.
- *AT+GSLP*: Enter Deep-sleep mode.
- ATE: Configure AT commands echoing.
- AT+RESTORE: Restore factory default settings of the module.
- AT+UART\_CUR: Current UART configuration, not saved in flash.
- *AT+UART\_DEF*: Default UART configuration, saved in flash.
- *AT+SLEEP*: Set the sleep mode.
- AT+SYSRAM: Query current remaining heap size and minimum heap size.
- AT+SYSMSG: Query/Set System Prompt Information.
- AT+SYSFLASH: Query/Set User Partitions in Flash.
- [ESP32 Only] AT+FS: Filesystem Operations.
- AT+RFPOWER: Query/Set RF TX Power.
- AT+SYSROLLBACK: Roll back to the previous firmware.
- *AT+SYSTIMESTAMP*: Query/Set local time stamp.
- AT+SYSLOG: Enable or disable the AT error code prompt.
- AT+SLEEPWKCFG: Query/Set the light-sleep wakeup source and awake GPIO.
- AT+SYSSTORE: Query/Set parameter store mode.

- *AT+SYSREG*: Read/write the register.
- [ESP32-S2 Only] AT+SYSTEMP: Read ESP32-S2 internal temperature.

## 3.1.1 AT: Test AT Startup

### **Execute Command**

**Command:** 

AT

### **Response:**

OK

## 3.1.2 AT+RST: Restart a Module

### **Execute Command**

### **Command:**

AT+RST

### **Response:**

OK

## 3.1.3 AT+GMR: Check Version Information

### **Execute Command**

### **Command:**

AT+GMR

### **Response:**

| <at info="" version=""></at>   |
|--------------------------------|
| <sdk info="" version=""></sdk> |
| <compile time=""></compile>    |
| <bin version=""></bin>         |
|                                |
| OK                             |

### **Parameters**

- **<AT version info>**: information about the esp-at core library version, which is under the directory: esp-at/ components/at/lib/. Code is closed source, no plan to open.
- <SDK version info>: information about the esp-at platform sdk version, which is defined in file: esp-at/ module\_config/module\_{platform}\_default/IDF\_VERSION
- **<compile time>**: the time to compile the firmware.
- <Bin version>: esp-at firmware version. Version information can be modified in menuconfig.

### Note

• If you have any issues on esp-at firmware, please provide AT+GMR version information firstly.

### Example

```
AT+GMR
AT version:2.2.0.0-dev(ca4lec4 - ESP32 - Sep 16 2020 11:28:17)
SDK version:v4.0.1-193-ge7ac221b4
compile time(98b95fc):Oct 29 2020 11:23:25
Bin version:2.1.0(MINI-1)
OK
```

## 3.1.4 AT+CMD: List all AT commands and types supported in current firmware

#### **Query Command**

#### **Command:**

AT+CMD?

#### **Response:**

```
+CMD:<index>,<AT command name>,<support test command>,<support query command>,

\Rightarrow<support set command>,<support execute command>

OK
```

#### **Parameters**

- <index>: AT command sequence number.
- <AT command name>: AT command name.
- <support test command>: 0 means not supported, 1 means supported.
- <support query command>: 0 means not supported, 1 means supported.
- <support set command>: 0 means not supported, 1 means supported.
- <support execute command>: 0 means not supported, 1 means supported.

## 3.1.5 AT+GSLP: Enter Deep-sleep Mode

### Set Command

### **Command:**

AT+GSLP=<time>

### **Response:**

<time>

### Parameter

- **<time>**: the duration when the device stays in Deep-sleep. Unit: millisecond. When the time is up, the device automatically wakes up, calls Deep-sleep wake stub, and then proceeds to load the application.
  - For ESP32 devices:
    - \* 0 means restarting right now
    - \* the maximum Deep-sleep time is about 28.8 days (2<sup>31</sup>-1 milliseconds)
  - For ESP32-S2 devices:
    - \* 0 means staying in Deep-sleep mode forever
    - \* the maximum Deep-sleep time is about 28.8 days (2<sup>31</sup>-1 milliseconds)
  - For ESP8266 devices:
    - \* 0 means staying in Deep-sleep mode forever
    - \* the maximum Deep-sleep time is about 3 hours (due to hardware limitation, more time will lead to setting failure or internal time overflow)

### Notes

- For ESP8266 devices, you must connect GPIO16 to RST pin to wake them up automatically when time is up.
- For all devices, affected by external factors, the theoretical and actual time of Deep-sleep will be different.
- ESP8266 devices can be waken up from Deep-sleep by directly triggering the RST pin low-level pulse.

## 3.1.6 ATE: Configure AT Commands Echoing

### **Execute Command**

#### **Command:**

ATE0

or

| ATE1      | <br> |  |  |
|-----------|------|--|--|
| Response: |      |  |  |
| OK        | <br> |  |  |

### **Parameters**

- ATE0: Switch echo off.
- ATE1: Switch echo on.

## 3.1.7 AT+RESTORE: Restore Factory Default Settings

#### **Execute Command**

#### **Command:**

AT+RESTORE

#### **Response:**

OK

### Notes

- The execution of this command will restore all parameters saved in flash to factory default settings of the module.
- The device will be restarted when this command is executed.

## 3.1.8 AT+UART\_CUR: Current UART Configuration, Not Saved in Flash

### **Query Command**

### **Command:**

AT+UART\_CUR?

### **Response:**

```
+UART_CUR:<baudrate>,<databits>,<stopbits>,<parity>,<flow control>
```

OK

### Set Command

#### **Command:**

AT+UART\_CUR=<baudrate>,<databits>,<stopbits>,<parity>,<flow control>

### **Response:**

OK

### **Parameters**

- <baudrate>: UART baud rate
  - For ESP32 and ESP32-S2 devices, the supported range is 80 ~ 5000000.
  - For ESP8266 devices, the supported rang is 80 ~ 4500000.
- <databits>: data bits
  - 5: 5-bit data
  - 6: 6-bit data
  - 7: 7-bit data
  - 8: 8-bit data
- <stopbits>: stop bits
  - 1: 1-bit stop bit
  - 2: 1.5-bit stop bit
  - 3: 2-bit stop bit
- <parity>: parity bit
  - 0: None
  - 1: Odd
  - 2: Even
- **<flow control>**: flow control
  - 0: flow control is not enabled
  - 1: enable RTS
  - 2: enable CTS
  - 3: enable both RTS and CTS

#### Notes

- The Query Command will return actual values of UART configuration parameters, which may have minor differences from the set value because of the clock division.
- The configuration changes will NOT be saved in flash.
- To use hardware flow control, you need to connect CTS/RTS pins of your ESP device. For more details, please refer to *Hardware Connection* or components/customized\_partitions/raw\_data/ factory\_param/factory\_param\_data.csv.

## Example

AT+UART\_CUR=115200,8,1,0,3

# 3.1.9 AT+UART\_DEF: Default UART Configuration, Saved in Flash

## **Query Command**

#### **Command:**

AT+UART\_DEF?

#### **Response:**

```
+UART_DEF:<baudrate>,<databits>,<stopbits>,<parity>,<flow control>
```

OK

## Set Command

## **Command:**

```
AT+UART_DEF=<baudrate>, <databits>, <stopbits>, <parity>, <flow control>
```

#### **Response:**

OK

## **Parameters**

- <baudrate>: UART baud rate
  - For ESP32 and ESP32-S2 devices, the supported range is 80 ~ 5000000.
  - For ESP8266 devices, the supported rang is 80 ~ 4500000.
- <databits>: data bits
  - 5: 5-bit data
  - 6: 6-bit data
  - 7: 7-bit data

- 8: 8-bit data
- <stopbits>: stop bits
  - 1: 1-bit stop bit
  - 2: 1.5-bit stop bit
  - 3: 2-bit stop bit
- <parity>: parity bit
  - 0: None
  - 1: Odd
  - 2: Even
- <flow control>: flow control
  - 0: flow control is not enabled
  - 1: enable RTS
  - 2: enable CTS
  - 3: enable both RTS and CTS

#### Notes

- The configuration changes will be saved in the NVS area, and will still be valid when the chip is powered on again.
- To use hardware flow control, you need to connect CTS/RTS pins of your ESP device. For more details, please refer to *Hardware Connection* or components/customized\_partitions/raw\_data/ factory\_param/factory\_param\_data.csv.

#### Example

AT+UART\_DEF=115200,8,1,0,3

## 3.1.10 AT+SLEEP: Set the Sleep Mode

#### **Query Command**

#### **Command:**

AT+SLEEP?

## **Response:**

```
+SLEEP:<sleep mode>
```

## Set Command

#### **Command:**

AT+SLEEP=<sleep mode>

#### **Response:**

OK

## Parameter

- <sleep mode>:
  - 0: Disable the sleep mode.
  - 1: Modem-sleep DTIM mode. RF will be periodically closed according to AP DTIM.
  - 2: Light-sleep mode. CPU will automatically sleep and RF will be periodically closed according to listen interval set by *AT+CWJAP*.
  - 3: Modem-sleep listen interval mode. RF will be periodically closed according to listen interval set by *AT+CWJAP*.

## Note

- Modem-sleep mode and Light-sleep mode can be set only in station mode.
- Before setting the Light-sleep mode, it is recommended to set the wakeup source in advance through the command *AT*+*SLEEPWKCFG*, otherwise ESP devices can't wake up and will always be in sleep mode.
- After setting the Light-sleep mode, if the Light-sleep wakeup condition is not met, ESP devices will automatically enter the sleep mode. When the Light-sleep wakeup condition is met, ESP devices will automatically wake up from sleep mode.
- The query command can return 0, 1, 3, but not 2 (Due to query is not supported by ESP-IDF). That is to say, AT+SLEEP? will return 3 but not 2, if set AT+SLEEP=2.

## Example

AT+SLEEP=0

# 3.1.11 AT+SYSRAM: Query Current Remaining Heap Size and Minimum Heap Size

## **Query Command**

## **Command:**

AT+SYSRAM?

## **Response:**

```
+SYSRAM:<remaining RAM size>,<minimum heap size>OK
```

## **Parameters**

- <remaining RAM size>: current remaining heap size. Unit: byte.
- <minimum heap size>: minimum heap size that has ever been available. Unit: byte.

#### **Example**

```
AT+SYSRAM?
+SYSRAM:148408,84044
OK
```

# 3.1.12 AT+SYSMSG: Query/Set System Prompt Information

## **Query Command**

#### Function:

Query the current system prompt information state.

#### **Command:**

AT+SYSMSG?

#### **Response:**

+SYSMSG:<state> OK

## Set Command

#### **Function:**

Configure system prompt information.

#### **Command:**

AT+SYSMSG=<state>

#### **Response:**

OK

## Parameter

- <state>:
  - Bit0: Prompt information when quitting Wi-Fi Passthrough Mode.
    - \* 0: Print no prompt information when quitting Wi-Fi Passthrough Mode.
    - \* 1: Print +QUITT when quitting Wi-Fi Passthrough Mode.
  - Bit1: Connection prompt information type.

- \* 0: Use simple prompt information, such as XX, CONNECT.
- \* 1: Use detailed prompt information, such as +LINK\_CONN:status\_type,link\_id, ip\_type,terminal\_type,remote\_ip,remote\_port,local\_port.
- Bit2: Connection status prompt information for Wi-Fi *Passthrough Mode*, Bluetooth LE SPP and Bluetooth SPP.
  - \* 0: Print no prompt information.
  - \* 1: Print one of the following prompt information when Wi-Fi, socket, Bluetooth LE or Bluetooth status is changed:

```
- "CONNECT\r\n" or the message prefixed with "+LINK_CONN:"
- "CLOSED\r\n"
- "WIFI CONNECTED\r\n"
- "WIFI GOT IP\r6 LL\r\n"
- "WIFI GOT IP\r6 GL\r\n"
- "WIFI DISCONNECT\r\n"
- "+ETH_CONNECTED\r\n"
- "+ETH_DISCONNECTED\r\n"
- the message prefixed with "+ETH_GOT_IP:"
- the message prefixed with "+STA_CONNECTED:"
- the message prefixed with "+BLECONNECTED:"
- the message prefixed with "+BLECONN:"
```

#### Notes

- The configuration changes will be saved in the NVS area if AT+SYSSTORE=1.
- If you set Bit0 to 1, it will prompt "+QUITT" when you quit Wi-Fi Passthrough Mode.
- If you set Bit1 to 1, it will impact the information of command *AT+CIPSTART* and *AT+CIPSERVER*. It will supply "+LINK\_CONN:status\_type,link\_id,ip\_type,terminal\_type,remote\_ip,remote\_port,local\_port" instead of "XX,CONNECT".

## **Example**

```
// print no promt info when quitting Wi-Fi passthrough mode
// print detailed connection prompt info
// print no prompt info when the connection status is changed
AT+SYSMSG=2
```

## 3.1.13 AT+SYSFLASH: Query/Set User Partitions in Flash

## **Query Command**

#### **Function:**

Query user partitions in flash.

## **Command:**

```
AT+SYSFLASH?
```

#### **Response:**

```
+SYSFLASH:<partition>,<type>,<subtype>,<addr>,<size>
OK
```

## Set Command

#### **Function:**

Read/write the user partitions in flash.

#### **Command:**

AT+SYSFLASH=<operation>, <partition>, <offset>, <length>

#### **Response:**

```
+SYSFLASH:<length>,<data>
OK
```

#### **Parameters**

- <operation>:
  - 0: erase sector
  - 1: write data into the user partition
  - 2: read data from the user partition
- <partition>: name of user partition
- <offset>: offset of user partition
- <length>: data length
- <type>: type of user partition

- **<subtype>**: subtype of user partition
- **<addr>**: address of user partition
- <size>: size of user partition

## Notes

- Please make sure that you have downloaded at\_customize.bin before using this command. For more details, please refer to *The Secondary Partitions Table*.
- When erasing the targeted user partition in its entirety, you can omit the parameters <offset> and <length>. For example, command AT+SYSFLASH=0, "ble\_data" can erase the entire "ble\_data" user partition. But if you want to keep the two parameters, they have to be 4KB-aligned.
- The introduction to partitions is in ESP-IDF Partition Tables.
- If the operator is write, wrap return > after the write command, then you can send the data that you want to write. The length should be parameter <length>.
- If the operator is write, please make sure that you have already erased this partition.
- If the operator is write on a PKI bin, the <length> should be 4 bytes aligned.

## Example

```
// read 100 bytes from the "ble_data" partition offset 0.
AT+SYSFLASH=2,"ble_data",0,100
// write 10 bytes to the "ble_data" partition offset 100.
AT+SYSFLASH=1,"ble_data",100,10
// erase 8192 bytes from the "ble_data" partition offset 4096.
AT+SYSFLASH=0,"ble_data",4096,8192
```

# 3.1.14 [ESP32 Only] AT+FS: Filesystem Operations

## Set Command

## **Command:**

```
AT+FS=<type>, <operation>, <filename>, <offset>, <length>
```

#### **Response:**

OK

## **Parameters**

- **<type>**: only FATFS is currently supported.
  - 0: FATFS
- <operation>:
  - 0: delete file.
  - 1: write file.
  - 2: read file.
  - 3: query the size of the file.
  - 4: list files in a specific directory. Only root directory is currently supported.
- **<offset>**: apply to writing and reading operations only.
- <length>: data length, applying to writing and reading operations only.

## Notes

- Please make sure that you have downloaded at\_customize.bin before using this command. For more details, refer to ESP-IDF Partition Tables and *The Secondary Partitions Table*.
- If the length of the read data is greater than the actual file length, only the actual data length of the file will be returned.
- If the operator is write, wrap return > after the write command, then you can send the data that you want to write. The length should be parameter <length>.

## Example

```
// delete a file.
AT+FS=0,0,"filename"
// write 10 bytes to offset 100 of a file.
AT+FS=0,1,"filename",100,10
// read 100 bytes from offset 0 of a file.
AT+FS=0,2,"filename",0,100
// list all files in the root directory.
AT+FS=0,4,"."
```

# 3.1.15 AT+RFPOWER: Query/Set RF TX Power

## **Query Command**

**Function:** Query the RF TX Power.

Command:

AT+RFPOWER?

#### **Response:**

```
+RFPOWER:<wifi_power>,<ble_adv_power>,<ble_scan_power>,<ble_conn_power>
OK
```

#### Set Command

#### **Command:**

AT+RFPOWER=<wifi\_power>[,<ble\_adv\_power>,<ble\_scan\_power>,<ble\_conn\_power>]

#### **Response:**

OK

## **Parameters**

- <wifi\_power>: the unit is 0.25 dBm. For example, if you set the value to 78, the actual maximum RF Power value is 78 \* 0.25 dBm = 19.5 dBm. After you configure it, please confirm the actual value by entering the command AT+RFPOWER?.
  - For ESP32 and ESP32-S2 devices, the range is [40,78]:

| set value | actual value | actual dBm |
|-----------|--------------|------------|
| [34,43]   | 34           | 8.5        |
| [44,51]   | 44           | 11         |
| [52,55]   | 52           | 13         |
| [56,59]   | 56           | 14         |
| [60,65]   | 60           | 15         |
| [66,71]   | 66           | 16.5       |
| [72,77]   | 72           | 18         |
| 78        | 78           | 19.5       |

- For ESP32-C3 devices, the range is [40,84]:

| set value | actual value         | actual dBm                  |
|-----------|----------------------|-----------------------------|
| [40,80]   | <set value=""></set> | <set value=""> * 0.25</set> |
| [81,84]   | 80                   | 20                          |

- For ESP8266 devices, the range is [40,82]:

| set value | actual value | actual dBm |
|-----------|--------------|------------|
| [40,47]   | 32           | 8          |
| [48,55]   | 48           | 12         |
| [56,63]   | 56           | 14         |
| [64,67]   | 64           | 16         |
| [68,73]   | 68           | 17         |
| [74,77]   | 74           | 18.5       |
| [78,81]   | 78           | 19.5       |
| 82        | 82           | 20.5       |

- <ble\_adv\_power>: RF TX Power of Bluetooth LE advertising. Range: [0,7].
  - 0: 7 dBm
  - 1: 4 dBm
  - 2: 1 dBm
  - **–** 3: -2 dBm
  - **-** 4: -5 dBm
  - 5: -8 dBm
  - 6: -11 dBm
  - 7: -14 dBm
- <ble\_scan\_power>: RF TX Power of Bluetooth LE scanning. Range: [0,7]: the parameters are the same as <ble\_adv\_power>.
- <ble\_conn\_power>: RF TX Power of Bluetooth LE connecting. Range: [0,7]: the same as <ble\_adv\_power>.

## 3.1.16 Note

• Since the RF TX Power is actually divided into several levels, and each level has its own value range, the wifi\_power value queried by the esp\_wifi\_get\_max\_tx\_power may differ from the value set by esp\_wifi\_set\_max\_tx\_power and is no larger than the set value.

# 3.1.17 AT+SYSROLLBACK: Roll Back to the Previous Firmware

## **Execute Command**

#### **Command:**

AT+SYSROLLBACK

#### **Response:**

OK

## Note

• This command will not upgrade via OTA. It only rolls back to the firmware which is in the other OTA partition.

# 3.1.18 AT+SYSTIMESTAMP: Query/Set Local Time Stamp

## **Query Command**

## Function:

Query the time stamp.

## **Command:**

AT+SYSTIMESTAMP?

#### **Response:**

```
+SYSTIMESTAMP:<Unix_timestamp> OK
```

## Set Command

#### Function:

Set local time stamp. It will be the same as SNTP time when the SNTP time is updated.

#### **Command:**

AT+SYSTIMESTAMP=<Unix\_timestamp>

#### **Response:**

OK

## Parameter

• **<Unix-timestamp>**: Unix timestamp. Unit: second.

## Example

AT+SYSTIMESTAMP=1565853509 //2019-08-15 15:18:29

# 3.1.19 AT+SYSLOG: Enable or Disable the AT Error Code Prompt

## **Query Command**

## Function:

Query whether the AT error code prompt is enabled or not.

## **Command:**

AT+SYSLOG?

#### **Response:**

+SYSLOG:<status>

OK

## Set Command

## **Function:**

Enable or disable the AT error code prompt.

#### **Command:**

AT+SYSLOG=<status>

## **Response:**

OK

## Parameter

- <status>: enable or disable
  - 0: disable
  - 1: enable

## Example

```
// enable AT error code prompt
AT+SYSLOG=1
OK
AT+FAKE
ERR CODE:0x01090000
ERROR
```

// disable AT error code prompt AT+SYSLOG=0

(continues on next page)

(continued from previous page)

```
OK
AT+FAKE
// No `ERR CODE:0x01090000`
ERROR
```

The error code is a 32-bit hexadecimal value and defined as follows:

| category      | subcategory   | extension    |
|---------------|---------------|--------------|
| bit32 ~ bit24 | bit23 ~ bit16 | bit15 ~ bit0 |

- **category:** stationary value 0x01.
- subcategory: error type.

| Error Type                      | Error  | Description                                |  |
|---------------------------------|--------|--------------------------------------------|--|
|                                 | Code   |                                            |  |
| ESP_AT_SUB_OK                   | 0x00   | OK                                         |  |
| ESP_AT_SUB_COMMON_ERROR         | 0x01   | reserved                                   |  |
| ESP_AT_SUB_NO_TERMINATOR        | 0x02   | terminator character not found ("rn" ex-   |  |
|                                 |        | pected)                                    |  |
| ESP_AT_SUB_NO_AT                | 0x03   | Starting AT not found (or at, At or aT en- |  |
|                                 |        | tered)                                     |  |
| ESP_AT_SUB_PARA_LENGTH_MISMATCI | H 0x04 | parameter length mismatch                  |  |
| ESP_AT_SUB_PARA_TYPE_MISMATCH   | 0x05   | parameter type mismatch                    |  |
| ESP_AT_SUB_PARA_NUM_MISMATCH    | 0x06   | parameter number mismatch                  |  |
| ESP_AT_SUB_PARA_INVALID         | 0x07   | the parameter is invalid                   |  |
| ESP_AT_SUB_PARA_PARSE_FAIL      | 0x08   | parse parameter fail                       |  |
| ESP_AT_SUB_UNSUPPORT_CMD        | 0x09   | the command is not supported               |  |
| ESP_AT_SUB_CMD_EXEC_FAIL        | 0x0A   | the command execution failed               |  |
| ESP_AT_SUB_CMD_PROCESSING       | 0x0B   | processing of previous command is in       |  |
|                                 |        | progress                                   |  |
| ESP_AT_SUB_CMD_OP_ERROR         | 0x0C   | the command operation type is error        |  |

| Table | 1: | Subcategory  | of Error | Code |
|-------|----|--------------|----------|------|
| raute | 1. | Subcallegory | or Litor | Couc |

• extension: error extension information. There are different extensions for different subcategory. For more information, please see the components/at/include/esp\_at.h.

For example, the error code ERR CODE: 0x01090000 means the command is not supported.

# 3.1.20 AT+SLEEPWKCFG: Set the Light-sleep Wakeup Source and Awake GPIO

## Set Command

#### **Command:**

AT+SLEEPWKCFG=<wakeup source>,<param1>[,<param2>]

#### **Response:**

OK

## **Parameters**

- <wakeup source>:
  - 0: reserved, not supported now.
  - 1: reserved, not supported now.
  - 2: wakeup by GPIO.
- <param1>:
  - If the wakeup source is a timer, it means the time before wakeup. Unit: millisecond.
  - If the wakeup source is GPIO, it means the GPIO number.
- <param2>:
  - If the wakeup source is GPIO, it means the wakeup level:
  - 0: low level.
  - 1: high level.

## Note

• GPIO16 as the RTC IO can not be set as GPIO wakeup source on ESP8266 platform for light sleep.

## Example

```
// GPIO12 wakeup, low level
AT+SLEEPWKCFG=2,12,0
```

# 3.1.21 AT+SYSSTORE: Query/Set Parameter Store Mode

## **Query Command**

## Function:

Query the AT parameter store mode.

## **Command:**

AT+SYSSTORE?

## **Response:**

```
+SYSSTORE:<store_mode>
```

OK

## Set Command

#### **Command:**

AT+SYSSTORE=<store\_mode>

#### **Response:**

OK

## Parameter

- <store\_mode>:
  - 0: command configuration is not stored into flash.
  - 1: command configuration is stored into flash. (Default)

## Note

- This command affects set commands only. Query commands are always fetched from RAM.
- Affected commands:
  - AT+SYSMSG
  - AT+CWMODE
  - AT+CIPV6
  - -AT+CWJAP
  - AT+CWSAP
  - AT+CWRECONNCFG
  - AT+CIPAP
  - AT+CIPSTA
  - AT+CIPAPMAC
  - AT+CIPSTAMAC
  - AT+CIPDNS
  - AT+CIPSSLCCONF
  - AT+CIPRECONNINTV
  - AT+CIPTCPOPT
  - AT+CWDHCPS
  - AT+CWDHCP
  - AT+CWSTAPROTO
  - AT+CWAPPROTO
  - AT+CWJEAP
  - AT+CIPETH
  - AT+CIPETHMAC

- AT+BLENAME
- AT+BTNAME
- AT+BLEADVPARAM
- AT+BLEADVDATA
- AT+BLEADVDATAEX
- AT+BLESCANRSPDATA
- AT+BLESCANPARAM
- AT+BTSCANMODE
- AT+BLECONNPARAM

#### **Examples**

```
AT+SYSSTORE=0
AT+CWMODE=1 // Not stored into flash
AT+CWJAP="test","1234567890" // Not stored into flash
AT+SYSSTORE=1
AT+CWMODE=3 // Stored into flash
AT+CWJAP="test","1234567890" // Stored into flash
```

## 3.1.22 AT+SYSREG: Read/Write the Register

#### Set Command

#### **Command:**

```
AT+SYSREG=<direct>, <address>[, <write value>]
```

#### **Response:**

```
+SYSREG:<read value> // Only in read mode OK
```

#### **Parameters**

- <direct>: read or write register.
  - 0: read register.
  - 1: write register.
- <address>: (uint32) register address. You can refer to Technical Reference Manuals.
- **<write value>**: (uint32) write value (only in write mode).

#### Note

• AT does not check address. Make sure that the registers you are operating on are valid.

#### Example

## 3.1.23 [ESP32-S2 Only] AT+SYSTEMP: Read ESP32-S2 Internal Temperature

## **Query Command**

#### **Command:**

AT+SYSTEMP?

#### **Response:**

```
+SYSTEMP:<temperature>
OK
```

#### Parameter

• <temperature>: the measured output value. Unit: Celsius.

#### Note

• Measure range:  $-10^{\circ}$ C ~  $80^{\circ}$ C. Error <  $1^{\circ}$ C.

## Example

```
AT+SYSTEMP?
+SYSTEMP:21.59
OK
```

# 3.2 Wi-Fi AT Commands

## []

- *AT+CWMODE*: Set the Wi-Fi mode (Station/SoftAP/Station+SoftAP).
- AT+CWSTATE: Query the Wi-Fi state and Wi-Fi information.
- *AT+CWJAP*: Connect to an AP.
- AT+CWRECONNCFG: Query/Set the Wi-Fi reconnecting configuration.
- *AT+CWLAPOPT*: Set the configuration for the command *AT+CWLAP*.
- *AT+CWLAP*: List available APs.
- *AT+CWQAP*: Disconnect from an AP.
- *AT+CWSAP*: Query/Set the configuration of an ESP SoftAP.
- AT+CWLIF: Obtain IP address of the station that connects to an ESP SoftAP.
- *AT+CWQIF*: Disconnect stations from an ESP SoftAP.
- *AT+CWDHCP*: Enable/disable DHCP.
- *AT+CWDHCPS*: Query/Set the IP addresses allocated by an ESP SoftAP DHCP server.
- AT+CWAUTOCONN: Connect to an AP automatically when powered on.
- *AT+CWAPPROTO*: Query/Set the 802.11 b/g/n protocol standard of SoftAP mode.
- AT+CWSTAPROTO: Query/Set the 802.11 b/g/n protocol standard of station mode.
- AT+CIPSTAMAC: Query/Set the MAC address of an ESP station.
- AT+CIPAPMAC: Query/Set the MAC address of an ESP SoftAP.
- *AT+CIPSTA*: Query/Set the IP address of an ESP station.
- AT+CIPAP: Query/Set the IP address of an ESP SoftAP.
- AT+CWSTARTSMART: Start SmartConfig.
- AT+CWSTOPSMART: Stop SmartConfig.
- *AT+WPS*: Enable the WPS function.
- *AT+MDNS*: Configure the mDNS function.
- [ESP32 Only] AT+CWJEAP: Connect to a WPA2 Enterprise AP.
- *AT+CWHOSTNAME*: Query/Set the host name of an ESP station.
- AT+CWCOUNTRY: Query/Set the Wi-Fi Country Code.

# 3.2.1 AT+CWMODE: Query/Set the Wi-Fi Mode (Station/SoftAP/Station+SoftAP)

## **Query Command**

## Function:

Query the Wi-Fi mode of ESP devices.

## Command:

AT+CWMODE?

#### **Response:**

+CWMODE:<mode> OK

## Set Command

#### **Function:**

Set the Wi-Fi mode of ESP devices.

#### **Command:**

AT+CWMODE=<mode>[,<auto\_connect>]

#### **Response:**

OK

## **Parameters**

- <mode>:
  - 0: Null mode. Wi-Fi RF will be disabled.
  - 1: Station mode.
  - 2: SoftAP mode.
  - 3: SoftAP+Station mode.
- **<auto\_connect>**: Enable or disable automatic connection to an AP when you change the mode of the ESP device from the SoftAP mode or null mode to the station mode or the SoftAP+Station mode. Default: 1. If you omit the parameter, the default value will be used, i.e. automatically connecting to an AP.
  - 0: The ESP device will not automatically connect to an AP.
  - 1: The ESP device will automatically connect to an AP if the configuration to connect to the AP has already been saved in flash before.

## Note

• The configuration changes will be saved in the NVS area if AT+SYSSTORE=1.

## Example

AT+CWMODE=3

# 3.2.2 AT+CWSTATE: Query the Wi-Fi state and Wi-Fi information

## **Query Command**

#### Function:

Query the Wi-Fi state and Wi-Fi information of ESP devices.

#### **Command:**

AT+CWSTATE?

#### **Response:**

```
+CWSTATE:<state>,<"ssid">
```

OK

## **Parameters**

- **<state>**: current Wi-Fi state.
  - 0: ESP station has not started any Wi-Fi connection.
  - 1: ESP station has connected to an AP, but does not get an IPv4 address yet.
  - 2: ESP station has connected to an AP, and got an IPv4 address.
  - 3: ESP station is in Wi-Fi connecting or reconnecting state.
  - 4: ESP station is in Wi-Fi disconnected state.
- <"ssid">: the SSID of the target AP.

## Note

• When ESP station is not connected to an AP, it is recommended to use this command to query Wi-Fi information; after ESP station is connected to an AP, it is recommended to use *AT*+*CWJAP* to query Wi-Fi information.

# 3.2.3 AT+CWJAP: Connect to an AP

## **Query Command**

## Function:

Query the AP to which the ESP Station is already connected.

## **Command:**

AT+CWJAP?

#### **Response:**

```
+CWJAP:<ssid>,<bssid>,<channel>,<rssi>,<pci_en>,<reconn_interval>,<listen_interval>,

<scan_mode>,<pmf>

OK
```

## Set Command

#### **Function:**

Connect an ESP station to a targeted AP.

#### **Command:**

#### **Response:**

```
WIFI CONNECTED
WIFI GOT IP
OK
[WIFI GOT IPv6 LL]
[WIFI GOT IPv6 GL]
```

#### or

+CWJAP:<error code> ERROR

## **Execute Command**

#### **Function:**

Connect an ESP station to a targeted AP with last Wi-Fi configuration.

#### **Command:**

AT+CWJAP

#### **Response:**

```
WIFI CONNECTED
WIFI GOT IP
OK
[WIFI GOT IPv6 LL]
[WIFI GOT IPv6 GL]
```

#### or

```
+CWJAP:<error code>
ERROR
```

## **Parameters**

- <ssid>: the SSID of the target AP.
  - Escape character syntax is needed if SSID or password contains special characters, such , , ", or  $\setminus \setminus$ .
- <pwd>: password, MAX: 64-byte ASCII.
- **<bssid>**: the MAC address of the target AP. It cannot be omitted when multiple APs have the same SSID.
- <channel>: channel.
- **<rssi>**: signal strength.
- **<pci\_en>**: PCI Authentication.
  - 0: The ESP station will connect APs with all encryption methods, including OPEN and WEP.
  - 1: The ESP station will connect APs with all encryption methods, except OPEN and WEP.
- <reconn\_interval>: the interval between Wi-Fi reconnections. Unit: second. Default: 1. Maximum: 7200.
  - 0: The ESP station will not reconnect to the AP when disconnected.
  - [1,7200]: The ESP station will reconnect to the AP at the specified interval when disconnected.
- **sten\_interval>**: the interval of listening to the AP's beacon. Unit: AP beacon intervals. Default: 3. Range: [1,100].
- <scan\_mode>:
  - 0: fast scan. It will end after finding the targeted AP. The ESP station will connect to the first scanned AP.
  - 1: all-channel scan. It will end after all the channels are scanned. The device will connect to the scanned AP with the strongest signal.
- <jap\_timeout>: maximum timeout for AT+CWJAP command. Unit: second. Default: 15. Range: [3,600].
- <pmf>: Protected Management Frames. Default: 0.
  - 0 means disable PMF.
  - bit 0: PMF capable, advertizes support for protected management frame. Device will prefer to connect in PMF mode if other device also advertizes PMF capability.
  - bit 1: PMF required, advertizes that protected management frame is required. Device will not associate to non-PMF capable devices.
- <error code>: (for reference only)
  - 1: connection timeout.

- 2: wrong password.
- 3: cannot find the target AP.
- 4: connection failed.
- others: unknown error occurred.

#### **Notes**

- The configuration changes will be saved in the NVS area if AT+SYSSTORE=1.
- This command requires Station mode to be enabled.
- The parameter <reconn\_interval> of this command is the same as <interval\_second> of the command AT+CWRECONNCFG. Therefore, if you omit <reconn\_interval> when running this command, the interval between Wi-Fi reconnections will use the default value 1.
- If the <ssid> and <password> parameter are omitted, AT will use the last configuration.
- Execute command has the same maximum timeout to setup command. The default value is 15 seconds, but you can change it by setting the parameter <jap\_timeout>.
- To get an IPv6 address, you need to set AT+CIPV6=1.
- Response OK means that the IPv4 network is ready, but not the IPv6 network. At present, ESP-AT is mainly based on IPv4 network, supplemented by IPv6 network.
- WIFI GOT IPv6 LL represents that the linklocal IPv6 address has been obtained. This address is calculated locally through EUI-64 and does not require the participation of the AP. Because of the parallel timing, this print may be before or after OK.
- WIFI GOT IPv6 GL represents that the global IPv6 address has been obtained. This address is combined by the prefix issued by AP and the suffix calculated internally, which requires the participation of the AP. Because of the parallel timing, this print may be before or after OK, or it may not be printed because the AP does not support IPv6.

#### Example

# 3.2.4 AT+CWRECONNCFG: Query/Set the Wi-Fi Reconnecting Configuration

## **Query Command**

#### **Function:**

Query the configuration of Wi-Fi reconnect.

#### **Command:**

AT+CWRECONNCFG?

#### **Response:**

```
+CWRECONNCFG:<interval_second>,<repeat_count> OK
```

## Set Command

#### **Function:**

Set the configuration of Wi-Fi reconnect.

#### **Command:**

AT+CWRECONNCFG=<interval\_second>, <repeat\_count>

#### **Response:**

OK

## **Parameters**

- <interval\_second>: the interval between Wi-Fi reconnections. Unit: second. Default: 0. Maximum: 7200.
  - 0: The ESP station will not reconnect to the AP when disconnected.
  - [1,7200]: The ESP station will reconnect to the AP at the specified interval when disconnected.
- <repeat\_count>: the number of attempts the ESP device makes to reconnect to the AP. This parameter only works when the parameter <interval\_second> is not 0. Default: 0. Maximum: 1000.
  - 0: The ESP station will always try to reconnect to AP.
  - [1,1000]: The ESP station will attempt to reconnect to AP for the specified times.

#### Example

```
// The ESP station tries to reconnect to AP at the interval of one second for 100_
→times.
AT+CWRECONNCFG=1,100
// The ESP station will not reconnect to AP when disconnected.
AT+CWRECONNCFG=0,0
```

#### Notes

- The parameter <interval\_second> of this command is the same as the parameter [<reconn\_interval>] of the command AT+CWJAP.
- This command works for passive disconnection from APs, Wi-Fi mode switch, and Wi-Fi auto connect after power on.

# 3.2.5 AT+CWLAPOPT: Set the Configuration for the Command AT+CWLAP

## Set Command

#### **Command:**

```
AT+CWLAPOPT=<reserved>, <print mask>[, <rssi filter>][, <authmode mask>]
```

#### **Response:**

OK

or

ERROR

## **Parameters**

- **<reserved>**: reserved item.
- **<print mask>**: determine whether the following parameters are shown in the result of *AT+CWLAP*. Default: 0x7FF. If you set them to 1, it means showing the corresponding parameters; if you set them as 0, it means NOT showing the corresponding parameters.
  - bit 0: determine whether <ecn> will be shown.
  - bit 1: determine whether <ssid> will be shown.
  - bit 2: determine whether <rssi> will be shown.
  - bit 3: determine whether <mac> will be shown.
  - bit 4: determine whether <channel> will be shown.
  - bit 5: determine whether <freq\_offset> will be shown.
  - bit 6: determine whether <freqcal\_val> will be shown.
  - bit 7: determine whether <pairwise\_cipher> will be shown.
  - bit 8: determine whether <group\_cipher> will be shown.
  - bit 9: determine whether <bgn> will be shown.
  - bit 10: determine whether <wps> will be shown.
- [<rssi filter>]: determine whether the result of the command AT+CWLAP will be filtered according to rssi filter. In other words, the result of the command will NOT show the APs whose signal strength is below rssi filter. Unit: dBm. Default: -100. Range: [-100,40].

- [<authmode mask>]: determine whether APs with the following authmodes are shown in the result of AT+CWLAP. Default: 0xFFFF. If you set bit x to 1, the APs with the corresponding authmode will be shown. If you set bit x to 0, the APs with the corresponding authmode will NOT be shown;
  - bit 0: determine whether APs with OPEN authmode will be shown.
  - bit 1: determine whether APs with WEP authmode will be shown.
  - bit 2: determine whether APs with WPA\_PSK authmode will be shown.
  - bit 3: determine whether APs with WPA2\_PSK authmode will be shown.
  - bit 4: determine whether APs with WPA\_WPA2\_PSK authmode will be shown.
  - bit 5: determine whether APs with WPA2\_ENTERPRISE authmode will be shown.
  - bit 6: determine whether APs with WPA3\_PSK authmode will be shown.
  - bit 7: determine whether AP with WPA2\_WPA3\_PSK authmode will be shown.
  - [ESP32-C3 Only] bit 8: determine whether AP with WAPI\_PSK authmode will be shown.

#### Example

```
// The first parameter is 1, meaning that the result of the command AT+CWLAP will be_

ordered according to RSSI;

// The second parameter is 31, namely 0x1F, meaning that the corresponding bits of

of corresponding bits of

AT+CWLAPOPT=1,31

AT+CWLAP

// Just show the AP which authmode is OPEN

AT+CWLAPOPT=1,31,-100,1

AT+CWLAP
```

# 3.2.6 AT+CWLAP: List Available APs

## Set Command

#### Function:

Query the APs with specified parameters, such as the SSID, MAC address, or channel.

## **Command:**

AT+CWLAP=[<ssid>, <mac>, <channel>, <scan\_type>, <scan\_time\_min>, <scan\_time\_max>]

## **Execute Command**

#### **Function:**

List all available APs.

## Command:

AT+CWLAP

#### **Response:**

## **Parameters**

- **<ecn>**: encryption method.
  - 0: OPEN
  - 1: WEP
  - 2: WPA\_PSK
  - 3: WPA2\_PSK
  - 4: WPA\_WPA2\_PSK
  - 5: WPA2\_ENTERPRISE
  - 6: WPA3\_PSK
  - 7: WPA2\_WPA3\_PSK
  - [ESP32-C3 Only] 8: WAPI\_PSK
- <ssid>: string parameter showing SSID of the AP.
- <**rssi**>: signal strength.
- <mac>: string parameter showing MAC address of the AP.
- <channel>: channel.
- <scan\_type>: Wi-Fi scan type:
  - 0: active scan
  - 1: passive scan
- <scan\_time\_min>: the minimum active scan time per channel. Unit: millisecond. Range [0,1500]. If the scan type is passive, this parameter is invalid.
- <scan\_time\_max>: the maximum active scan time per channel. Unit: millisecond. Range [0,1500]. If this parameter is 0, the firmware will use the default time: 120 ms for active scan; 360 ms for passive scan.
- <freq\_offset>: frequency offset (reserved item).
- **<freqcal\_val>**: frequency calibration value (reserved item).
- <pairwise\_cipher>: pairwise cipher type.
  - 0: None
  - 1: WEP40
  - 2: WEP104
  - 3: TKIP
  - 4: CCMP
  - 5: TKIP and CCMP
  - 6: AES-CMAC-128
  - 7: Unknown

- <group\_cipher>: group cipher type, same enumerated value to <pairwise\_cipher>.
- **<bgn>**: 802.11 b/g/n. If the corresponding bit is 1, the corresponding mode is enabled; if the corresponding bit is 0, the corresponding mode is disabled.
  - bit 0: bit to identify if 802.11b mode is enabled or not
  - bit 1: bit to identify if 802.11g mode is enabled or not
  - bit 2: bit to identify if 802.11n mode is enabled or not
- **<wps>**: wps flag.
  - 0: WPS disabled
  - 1: WPS enabled

## Note

• For ESP8266 devices, **<scan\_time\_min>** and **<scan\_time\_max>** must be set to the same value. If these two parameters are omitted or both are set to 0 or the values are different, the firmware will use the default time: 120 ms for active scan; 360 ms for passive scan.

## Example

```
AT+CWLAP="Wi-Fi","ca:d7:19:d8:a6:44",6,0,400,1000
// Search for APs with a designated SSID:
AT+CWLAP="Wi-Fi"
```

# 3.2.7 AT+CWQAP: Disconnect from an AP

## **Execute Command**

#### **Command:**

AT+CWQAP

## **Response:**

OK

# 3.2.8 AT+CWSAP: Query/Set the configuration of an ESP SoftAP

## **Query Command**

#### **Function:**

Query the configuration parameters of an ESP SoftAP.

#### **Command:**

AT+CWSAP?

#### **Response:**

```
+CWSAP:<ssid>,<pwd>,<channel>,<ecn>,<max conn>,<ssid hidden>
OK
```

## Set Command

#### Function:

Set the configuration of an ESP SoftAP.

#### **Command:**

AT+CWSAP=<ssid>, <pwd>, <chl>, <ecn>[, <max conn>][, <ssid hidden>]

#### **Response:**

OK

## **Parameters**

- <ssid>: string parameter showing SSID of the AP.
- <pwd>: string parameter showing the password. Length: 8 ~ 64 bytes ASCII.
- **<channel>**: channel ID.
- **<ecn>**: encryption method; WEP is not supported.
  - 0: OPEN
  - 2: WPA\_PSK
  - 3: WPA2\_PSK
  - 4: WPA\_WPA2\_PSK
- [<max conn>]: maximum number of stations that ESP SoftAP can connect. Range: [1,10].
- [<ssid hidden>]:
  - 0: broadcasting SSID (default).
  - 1: not broadcasting SSID.

## Notes

- This command works only when AT+CWMODE=2 or AT+CWMODE=3.
- The configuration changes will be saved in the NVS area if AT+SYSSTORE=1.

## Example

```
AT+CWSAP="ESP", "1234567890", 5, 3
```

# 3.2.9 AT+CWLIF: Obtain IP Address of the Station That Connects to an ESP SoftAP

## **Execute Command**

### **Command:**

AT+CWLIF

#### **Response:**

```
+CWLIF:<ip addr>,<mac>
```

OK

## **Parameters**

- <ip addr>: IP address of the station that connects to the ESP SoftAP.
- <mac>: MAC address of the station that connects to the ESP SoftAP.

## Note

• This command cannot get a static IP. It works only when DHCP of both the ESP SoftAP and the connected station are enabled.

# 3.2.10 AT+CWQIF: Disconnect Stations from an ESP SoftAP

## **Execute Command**

#### **Function:**

Disconnect all stations that are connected to the ESP SoftAP.

## **Command:**

AT+CWQIF

#### **Response:**

OK

## Set Command

#### **Function:**

Disconnect a specific station from the ESP SoftAP.

## Command:

AT+CWQIF=<mac>

### **Response:**

OK

## Parameter

• **<mac>**: MAC address of the station to disconnect.

# 3.2.11 AT+CWDHCP: Enable/Disable DHCP

## **Query Command**

#### **Command:**

AT+CWDHCP?

#### **Response:**

<state>

## Set Command

## **Function:**

Enable/disable DHCP.

#### **Command:**

AT+CWDHCP=<operate>, <mode>

#### **Response:**

OK

## **Parameters**

- <operate>:
  - 0: disable
  - 1: enable
- <mode>:
  - Bit0: Station DHCP
  - Bit1: SoftAP DHCP
- <state>: the status of DHCP
  - Bit0:
    - \* 0: Station DHCP is disabled.
    - \* 1: Station DHCP is enabled.
  - Bit1:
    - \* 0: SoftAP DHCP is disabled.
    - \* 1: SoftAP DHCP is enabled.
  - Bit2 (ESP32 only):
    - \* 0: Ethernet DHCP is disabled.
    - \* 1: Ethernet DHCP is enabled.

#### Notes

- The configuration changes will be saved in the NVS area if AT+SYSSTORE=1.
- This Set Command correlates with the commands that set static IP, such as AT+CIPSTA and AT+CIPAP:
  - If DHCP is enabled, static IP address will be disabled;
  - If static IP address is enabled, DHCP will be disabled;
  - The last configuration overwrites the previous configuration.

## Example

```
// Enable Station DHCP. If the last DHCP mode is 2, the current DHCP mode will be 3.
AT+CWDHCP=1,1
// Disable SoftAP DHCP. If the last DHCP mode is 3, the current DHCP mode will be 1.
AT+CWDHCP=0,2
```

# 3.2.12 AT+CWDHCPS: Query/Set the IP Addresses Allocated by an ESP SoftAP DHCP Server

## **Query Command**

#### **Command:**

AT+CWDHCPS?

#### **Response:**

```
+CWDHCPS:<lease time>,<start IP>,<end IP> OK
```

## Set Command

## Function:

Set the IP address range of the ESP SoftAP DHCP server.

#### **Command:**

AT+CWDHCPS=<enable>, <lease time>, <start IP>, <end IP>

#### **Response:**

OK

## **Parameters**

## • <enable>:

- 1: Enable DHCP server settings. The parameters below have to be set.
- 0: Disable DHCP server settings and use the default IP address range.
- <lease time>: lease time. Unit: minute. Range [1,2880].
- <start IP>: start IP address of the IP address range that can be obtained from ESP SoftAP DHCP server.
- <end IP>: end IP address of the IP address range that can be obtained from ESP SoftAP DHCP server.

### Notes

- The configuration changes will be saved in the NVS area if AT+SYSSTORE=1.
- This AT command works only when both SoftAP and DHCP server are enabled for ESP devices.
- The IP address should be in the same network segment as the IP address of ESP SoftAP.

## Example

```
AT+CWDHCPS=1,3,"192.168.4.10","192.168.4.15"
AT+CWDHCPS=0 // Disable the settings and use the default IP address range.
```

# 3.2.13 AT+CWAUTOCONN: Query/Set Automatic Connection to an AP When Powered on

## **Query Command**

## **Command:**

AT+CWAUTOCONN?

#### **Response:**

```
+CWAUTOCONN:<enable>
OK
```

## Set Command

#### **Command:**

AT+CWAUTOCONN=<enable>

#### **Response:**

OK

## **Parameters**

- <enable>:
  - 1: Enable automatic connection to an AP when powered on. (Default)
  - 0: Disable automatic connection to an AP when powered on.

#### Note

• The configuration changes will be saved in the NVS area.

## Example

AT+CWAUTOCONN=1

# 3.2.14 AT+CWAPPROTO: Query/Set the 802.11 b/g/n Protocol Standard of SoftAP Mode

#### **Query Command**

#### **Command:**

AT+CWAPPROTO?

**Response:** 

```
+CWAPPROTO:<protocol>
OK
```

#### Set Command

#### **Command:**

AT+CWAPPROTO=<protocol>

#### **Response:**

OK

#### **Parameters**

- <protocol>:
  - bit0: 802.11b protocol standard.
  - bit1: 802.11g protocol standard.
  - bit2: 802.11n protocol standard.

#### Note

- Currently ESP devices only support 802.11b or 802.11bg or 802.11bgn mode.
- By default, PHY mode of ESP8266 device is 802.11bg mode, and PHY mode of non ESP8266 device is 802.11bgn mode.

# 3.2.15 AT+CWSTAPROTO: Query/Set the 802.11 b/g/n Protocol Standard of Station Mode

## **Query Command**

#### **Command:**

AT+CWSTAPROTO?

#### **Response:**

```
+CWSTAPROTO:<protocol>
OK
```

## Set Command

### **Command:**

```
AT+CWSTAPROTO=<protocol>
```

#### **Response:**

OK

## **Parameters**

## • <protocol>:

- bit0: 802.11b protocol standard.
- bit1: 802.11g protocol standard.
- bit2: 802.11n protocol standard.

## Note

- Currently ESP devices only support 802.11b or 802.11bg or 802.11bgn mode.
- By default, PHY mode of ESP8266 device is 802.11bg mode, and PHY mode of non ESP8266 device is 802.11bgn mode.

# 3.2.16 AT+CIPSTAMAC: Query/Set the MAC Address of an ESP Station

## **Query Command**

## Function:

Query the MAC address of the ESP Station.

## **Command:**

AT+CIPSTAMAC?

#### **Response:**

+CIPSTAMAC:<mac> OK

#### Set Command

#### **Function:**

Set the MAC address of an ESP station.

#### **Command:**

AT+CIPSTAMAC=<mac>

#### **Response:**

OK

# **Parameters**

• <mac>: string parameter showing MAC address of an ESP station.

# Notes

- The configuration changes will be saved in the NVS area if AT+SYSSTORE=1.
- The MAC address of ESP SoftAP is different from that of the ESP Station. Please make sure that you do not set the same MAC address for both of them.
- Bit 0 of the ESP MAC address CANNOT be 1. For example, a MAC address can be "1a:..." but not "15:..."
- FF:FF:FF:FF:FF:FF and 00:00:00:00:00:00 are invalid MAC address and cannot be set.

#### Example

AT+CIPSTAMAC="la:fe:35:98:d3:7b"

# 3.2.17 AT+CIPAPMAC: Query/Set the MAC Address of an ESP SoftAP

#### **Query Command**

#### **Function:**

Query the MAC address of the ESP SoftAP.

#### **Command:**

AT+CIPAPMAC?

```
+CIPAPMAC:<mac>
OK
```

#### **Function:**

Set the MAC address of the ESP SoftAP.

#### Command:

AT+CIPAPMAC=<mac>

#### **Response:**

OK

# **Parameters**

• <mac>: string parameter showing MAC address of the ESP SoftAP.

# Notes

- The configuration changes will be saved in the NVS area if AT+SYSSTORE=1.
- The MAC address of ESP SoftAP is different from that of the ESP station. Please make sure that you do not set the same MAC address for both of them.
- Bit 0 of the ESP MAC address CANNOT be 1. For example, a MAC address can be "18:..." but not "15:..."
- FF:FF:FF:FF:FF:FF and 00:00:00:00:00:00 are invalid MAC and cannot be set.

# Example

AT+CIPAPMAC="18:fe:35:98:d3:7b"

# 3.2.18 AT+CIPSTA: Query/Set the IP Address of an ESP Station

# **Query Command**

#### **Function:**

Query the IP address of the ESP Station.

# **Command:**

AT+CIPSTA?

```
+CIPSTA:ip:<"ip">
+CIPSTA:gateway:<"gateway">
+CIPSTA:netmask:<"netmask">
+CIPSTA:netmask:<"netmask">
+CIPSTA:ip6ll:<"ipv6 addr">
+CIPSTA:ip6gl:<"ipv6 addr">
OK
```

#### Function:

Set the IPv4 address of the ESP station.

#### Command:

```
AT+CIPSTA=<"ip">[,<"gateway">,<"netmask">]
```

#### **Response:**

OK

# **Parameters**

- <"'ip">: string parameter showing the IPv4 address of the ESP station.
- <"gateway">: gateway.
- <"netmask">: netmask.
- <"'ipv6 addr">: string parameter showing the IPv6 address of the ESP station.

# Notes

- For the query command, only when the ESP station is connected to an AP or the static IP address is configured can its IP address be queried.
- The configuration changes will be saved in the NVS area if AT+SYSSTORE=1.
- The Set Command correlates with the commands that set DHCP, such as AT+CWDHCP.
  - If static IP address is enabled, DHCP will be disabled;
  - If DHCP is enabled, static IP address will be disabled;
  - The last configuration overwrites the previous configuration.

# Example

AT+CIPSTA="192.168.6.100","192.168.6.1","255.255.255.0"

# 3.2.19 AT+CIPAP: Query/Set the IP Address of an ESP SoftAP

# **Query Command**

#### **Function:**

Query the IP address of the ESP SoftAP.

# Command:

AT+CIPAP?

```
+CIPAP:ip:<"ip">
+CIPAP:gateway:<"gateway">
+CIPAP:netmask:<"netmask">
+CIPAP:ip6ll:<"ipv6 addr">
+CIPAP:ip6gl:<"ipv6 addr">
OK
```

# Function:

Set the IPv4 address of the ESP SoftAP.

#### **Command:**

```
AT+CIPAP=<"ip">[,<"gateway">,<"netmask">]
```

#### **Response:**

OK

# **Parameters**

- <"ip">: string parameter showing the IPv4 address of the ESP SoftAP.
- <"gateway">: gateway.
- <"netmask">: netmask.
- <"ipv6 addr">: string parameter showing the IPv6 address of the ESP SoftAP.

# Notes

- The configuration changes will be saved in the NVS area if AT+SYSSTORE=1.
- The set command correlates with the commands that set DHCP, such as *AT+CWDHCP*.
  - If static IP address is enabled, DHCP will be disabled;
  - If DHCP is enabled, static IP address will be disabled;
  - The last configuration overwrites the previous configuration.

# Example

AT+CIPAP="192.168.5.1", "192.168.5.1", "255.255.255.0"

# 3.2.20 AT+CWSTARTSMART: Start SmartConfig

# **Execute Command**

#### Function:

Start SmartConfig of the type ESP-TOUCH+AirKiss.

# Command:

AT+CWSTARTSMART

# Set Command

#### Function:

Start SmartConfig of a designated type.

# **Command:**

AT+CWSTARTSMART=<type>[,<auth floor>]

#### **Response:**

OK

# **Parameters**

```
• <type>:
```

- 1: ESP-TOUCH
- 2: AirKiss
- 3: ESP-TOUCH+AirKiss
- **<auth floor>**: Wi-Fi authentication mode floor. ESP-AT will not connect to the AP whose authmode is lower than this floor.
  - 0: OPEN (Default)
  - 1: WEP
  - 2: WPA\_PSK
  - 3: WPA2\_PSK
  - 4: WPA\_WPA2\_PSK
  - 5: WPA2\_ENTERPRISE
  - 6: WPA3\_PSK
  - 7: WPA2\_WPA3\_PSK

#### **Notes**

- For more details on SmartConfig, please see ESP-TOUCH User Guide.
- SmartConfig is only available in the ESP station mode.
- The message Smart get Wi-Fi info means that SmartConfig has successfully acquired the AP information. ESP device will try to connect to the target AP.
- Message Smartconfig connected Wi-Fi is printed if the connection is successful.
- When AT returns Smartconfig connected Wi-Fi, it is recommended to delay more than 6 seconds before executing *AT+CWSTOPSMART* because the ESP device needs to synchronize the SmartConfig results to the mobile phone.
- Use command *AT+CWSTOPSMART* to stop SmartConfig before running other commands. Please make sure that you do not execute other commands during SmartConfig.

# Example

AT+CWMODE=1 AT+CWSTARTSMART

# 3.2.21 AT+CWSTOPSMART: Stop SmartConfig

# **Execute Command**

# **Command:**

AT+CWSTOPSMART

# **Response:**

OK

# Note

• Irrespective of whether SmartConfig succeeds or not, please always call *AT+CWSTOPSMART* before executing any other AT commands to release the internal memory taken up by SmartConfig.

# Example

```
AT+CWMODE=1
AT+CWSTARTSMART
AT+CWSTOPSMART
```

# 3.2.22 AT+WPS: Enable the WPS Function

# Set Command

#### **Command:**

```
AT+WPS=<enable>[,<auth floor>]
```

#### **Response:**

OK

# **Parameters**

- <enable>:
  - 1: Enable WPS (Wi-Fi Protected Setup) that uses PBC (Push Button Configuration) mode.
  - 0: Disable WPS that uses PBC mode.
- **<auth floor>**: Wi-Fi authentication mode floor. ESP-AT will not connect to the AP whose authmode is lower than this floor.
  - 0: OPEN (Default)
  - 1: WEP
  - 2: WPA\_PSK
  - 3: WPA2\_PSK
  - 4: WPA\_WPA2\_PSK
  - 5: WPA2\_ENTERPRISE
  - 6: WPA3\_PSK
  - 7: WPA2\_WPA3\_PSK

# Notes

- WPS can only be used when the ESP station is enabled.
- WPS does not support WEP (Wired-Equivalent Privacy) encryption.

# Example

```
AT+CWMODE=1
AT+WPS=1
```

# 3.2.23 AT+MDNS: Configure the mDNS Function

# Set Command

#### **Command:**

```
AT+MDNS=<enable>[,<hostname>,<service_name>,<port>]
```

#### **Response:**

OK

# **Parameters**

- <enable>:
  - 1: Enable the mDNS function. The following three parameters need to be set.
  - 0: Disable the mDNS function. The following three parameters does not need to be set.
- **<hostname>**: mDNS host name.
- <service\_name>: mDNS service name.
- <port>: mDNS port.

# Example

```
AT+MDNS=1, "espressif", "_iot", 8080
AT+MDNS=0
```

# 3.2.24 [ESP32 Only] AT+CWJEAP: Connect to a WPA2 Enterprise AP

# **Query Command**

#### Function:

Query the configuration information of the Enterprise AP to which the ESP station is already connected.

#### **Command:**

AT+CWJEAP?

```
+CWJEAP:<ssid>, <method>, <identity>, <username>, <password>, <security>
OK
```

#### **Function:**

Connect to the targeted Enterprise AP.

#### **Command:**

```
AT+CWJEAP=<ssid>,<method>,<identity>,<username>,<password>,<security>[,<jeap_timeout>]
```

#### **Response:**

OK

or

+CWJEAP:Timeout ERROR

# **Parameters**

- <ssid>: the SSID of the Enterprise AP.
  - Escape character syntax is needed if SSID or password contains any special characters, such as , , ", or  $\backslash \backslash$ .
- **<method>**: WPA2 Enterprise authentication method.
  - 0: EAP-TLS.
  - 1: EAP-PEAP.
  - 2: EAP-TTLS.
- **<identity>**: identity for phase 1. String limited to 1 ~ 32.
- **<username>**: username for phase 2. Range: 1 ~ 32 bytes. For the EAP-PEAP and EAP-TTLS method, you must set this parameter. For the EAP-TLS method, you don't need to.
- **<password>**: password for phase 2. Range: 1 ~ 32 bytes. For the EAP-PEAP and EAP-TTLS method, you must set this parameter. For the EAP-TLS method, you don't need to.
- <security>:
  - Bit0: Client certificate.
  - Bit1: Server certificate.
- [<jeap\_timeout>]: maximum timeout for AT+CWJEAP command. Unit: second. Default: 15. Range: [3,600].

# Example

# **Error Code:**

The WPA2 Enterprise error code will be prompt as ERR CODE: 0x<%08x>.

| AT_EAP_MALLOC_FAILED             | 0x8001 |
|----------------------------------|--------|
| AT_EAP_GET_NVS_CONFIG_FAILED     | 0x8002 |
| AT_EAP_CONN_FAILED               | 0x8003 |
| AT_EAP_SET_WIFI_CONFIG_FAILED    | 0x8004 |
| AT EAP SET IDENTITY FAILED       | 0x8005 |
| AT EAP SET USERNAME FAILED       | 0x8006 |
| AT EAP SET PASSWORD FAILED       | 0x8007 |
| AT_EAP_GET_CA_LEN_FAILED         | 0x8008 |
| AT_EAP_READ_CA_FAILED            | 0x8009 |
| AT_EAP_SET_CA_FAILED             | 0x800A |
| AT_EAP_GET_CERT_LEN_FAILED       | 0x800B |
| AT_EAP_READ_CERT_FAILED          | 0x800C |
| AT_EAP_GET_KEY_LEN_FAILED        | 0x800D |
| AT_EAP_READ_KEY_FAILED           | 0x800E |
| AT_EAP_SET_CERT_KEY_FAILED       | 0x800F |
| AT_EAP_ENABLE_FAILED             | 0x8010 |
| AT_EAP_ALREADY_CONNECTED         | 0x8011 |
| AT_EAP_GET_SSID_FAILED           | 0x8012 |
| AT_EAP_SSID_NULL                 | 0x8013 |
| AT_EAP_SSID_LEN_ERROR            | 0x8014 |
| AT_EAP_GET_METHOD_FAILED         | 0x8015 |
| AT_EAP_CONN_TIMEOUT              | 0x8016 |
| AT_EAP_GET_IDENTITY_FAILED       | 0x8017 |
| AT_EAP_IDENTITY_LEN_ERROR        | 0x8018 |
| AT_EAP_GET_USERNAME_FAILED       | 0x8019 |
| AT_EAP_USERNAME_LEN_ERROR        | 0x801A |
| AT_EAP_GET_PASSWORD_FAILED       | 0x801B |
| AT_EAP_PASSWORD_LEN_ERROR        | 0x801C |
| AT_EAP_GET_SECURITY_FAILED       | 0x801D |
| AT_EAP_SECURITY_ERROR            | 0x801E |
| AT_EAP_METHOD_SECURITY_UNMATCHED | 0x801F |
| AT_EAP_PARAMETER_COUNTS_ERROR    | 0x8020 |
| AT_EAP_GET_WIFI_MODE_ERROR       | 0x8021 |
| AT_EAP_WIFI_MODE_NOT_STA         | 0x8022 |
| AT_EAP_SET_CONFIG_FAILED         | 0x8023 |
| AT_EAP_METHOD_ERROR              | 0x8024 |

- The configuration changes will be saved in the NVS area if AT+SYSSTORE=1.
- This command requires Station mode to be active.
- TLS mode will use client certificate. Please make sure it is enabled.

# 3.2.25 AT+CWHOSTNAME: Query/Set the Host Name of an ESP Station

# **Query Command**

#### Function:

Query the host name of ESP Station.

# **Command:**

AT+CWHOSTNAME?

#### **Response:**

```
+CWHOSTNAME:<hostname>
```

OK

# Set Command

#### **Function:**

Set the host name of ESP Station.

#### **Command:**

AT+CWHOSTNAME=<hostname>

#### **Response:**

OK

If the Station mode is not enabled, the command will return:

ERROR

# **Parameters**

• <hostname>: the host name of the ESP Station. Maximum length: 32 bytes.

• The configuration changes are not saved in the flash.

# Example

```
AT+CWMODE=3
AT+CWHOSTNAME="my_test"
```

# 3.2.26 AT+CWCOUNTRY: Query/Set the Wi-Fi Country Code

# **Query Command**

# Function:

Query Wi-Fi country code information.

#### **Command:**

AT+CWCOUNTRY?

#### **Response:**

```
+CWCOUNTRY:<country_policy>,<country_code>,<start_channel>,<total_channel_count>
```

OK

# Set Command

#### **Function:**

Set the Wi-Fi country code information.

# **Command:**

```
AT+ CWCOUNTRY=<country_policy>,<country_code>,<start_channel>,<total_channel_count>
```

# **Response:**

OK

# **Parameters**

- <country\_policy>:
  - 0: will change the county code to be the same as the AP that the ESP device is connected to.
  - 1: the country code will not change, always be the one set by command.
- <country\_code>: country code. Maximum length: 3 characters.
- <start\_channel>: the channel number to start. Range: [1,14].
- <total\_channel\_count>: total number of channels.

• The configuration changes are not saved in the flash.

# Example

```
AT+CWMODE=3
AT+CWCOUNTRY=1, "CN", 1, 13
```

# 3.3 TCP/IP AT Commands

# []

- *AT+CIPV6*: Enable/disable the network of Internet Protocol Version 6 (IPv6).
- *AT+CIPSTATE*: Obtain the TCP/UDP/SSL connection information.
- AT+CIPSTATUS (deprecated): Obtain the TCP/UDP/SSL connection status and information.
- AT+CIPDOMAIN: Resolve a Domain Name.
- AT+CIPSTART: Establish TCP connection, UDP transmission, or SSL connection.
- *AT+CIPSTARTEX*: Establish TCP connection, UDP transmission, or SSL connection with an automatically assigned ID.
- [Passthrough Mode Only] +++: Exit the passthrough mode.
- AT+CIPSEND: Send data in the normal transmission mode or Wi-Fi passthrough mode.
- AT+CIPSENDEX: Send data in the normal transmission mode in expanded ways.
- AT+CIPCLOSE: Close TCP/UDP/SSL connection.
- AT+CIFSR: Obtain the local IP address and MAC address.
- AT+CIPMUX: Enable/disable the multiple connections mode.
- AT+CIPSERVER: Delete/create a TCP/SSL server.
- AT+CIPSERVERMAXCONN: Query/Set the maximum connections allowed by a server.
- *AT+CIPMODE*: Query/Set the transmission mode.
- AT+SAVETRANSLINK: Set whether to enter Wi-Fi passthrough mode on power-up.
- AT+CIPSTO: Query/Set the local TCP Server Timeout.
- *AT+CIPSNTPCFG*: Query/Set the time zone and SNTP server.
- AT+CIPSNTPTIME: Query the SNTP time.
- AT+CIUPDATE: Upgrade the firmware through Wi-Fi.
- AT+CIPDINFO: Set "+IPD" message mode.
- AT+CIPSSLCCONF: Query/Set SSL clients.
- AT+CIPSSLCCN: Query/Set the Common Name of the SSL client.
- AT+CIPSSLCSNI: Query/Set SSL client Server Name Indication (SNI).
- AT+CIPSSLCALPN: Query/Set SSL client Application Layer Protocol Negotiation (ALPN).

- AT+CIPSSLCPSK: Query/Set SSL client Pre-shared Key (PSK).
- AT+CIPRECONNINTV: Query/Set the TCP/UDP/SSL reconnection interval for the Wi-Fi passthrough mode.
- *AT+CIPRECVMODE*: Query/Set socket receiving mode.
- AT+CIPRECVDATA: Obtain socket data in passive receiving mode.
- AT+CIPRECVLEN: Obtain socket data length in passive receiving mode.
- *AT+PING*: Ping the remote host.
- *AT+CIPDNS*: Query/Set DNS server information.
- *AT+CIPTCPOPT*: Query/Set the socket options.

# 3.3.1 AT+CIPV6: Enable/disable the network of Internet Protocol Version 6 (IPv6)

# **Query Command**

#### Function:

Query whether IPv6 is enabled.

#### **Command:**

AT+CIPV6?

# **Response:**

| +CIPV6: <enable></enable> |  |
|---------------------------|--|
| OK                        |  |

# Set Command

# Function:

Enable/Disable IPv6 network.

# **Command:**

AT+CIPV6=<enable>

# **Response:**

OK

# **Parameters**

- <enable>: status of IPv6 network. Default: 0.
  - 0: disable IPv6 network.
  - 1: enable IPv6 network.

# Notes

• You should enable IPv6 network before using IPv6 related upper layer AT commands (TCP/UDP/SSL/PING/DNS based on IPv6 network, also known as TCP6/UDP6/SSL6/PING6/DNS6 or TCPv6/UDPv6/SSLv6/PINGv6/DNSv6).

# 3.3.2 AT+CIPSTATE: Obtain the TCP/UDP/SSL Connection Information

#### **Query Command**

#### **Command:**

AT+CIPSTATE?

#### **Response:**

When there is a connection, AT returns:

```
+CIPSTATE:<link ID>,<"type">,<"remote IP">,<remote port>,<local port>,<tetype>
```

OK

When there is no connection, AT returns:

OK

# **Parameters**

- **k ID>**: ID of the connection (0~4), used for multiple connections.
- **<"type">**: string parameter showing the type of transmission: "TCP", "TCPv6", "UDPv6", "SSL", or "SSLv6".
- <"remote IP">: string parameter showing the remote IPv4 address or IPv6 address.
- <**remote port**>: the remote port number.
- **<local port>**: the local port number.
- <tetype>:
  - 0: ESP runs as a client.
  - 1: ESP runs as a server.

# 3.3.3 AT+CIPSTATUS (deprecated): Obtain the TCP/UDP/SSL Connection Status and Information

# **Execute Command**

#### **Command:**

```
AT+CIPSTATUS
```

#### **Response:**

```
STATUS:<stat>
+CIPSTATUS:<link ID>,<"type">,<"remote IP">,<remote port>,<local port>,<tetype>
OK
```

# **Parameters**

- **<stat>**: status of the ESP station interface.
  - 0: The ESP station is not initialized.
  - 1: The ESP station is initialized, but not started a Wi-Fi connection yet.
  - 2: The ESP station is connected to an AP and its IP address is obtained.
  - 3: The ESP station has created a TCP/SSL transmission.
  - 4: All of the TCP/UDP/SSL connections of the ESP device station are disconnected.
  - 5: The ESP station started a Wi-Fi connection, but was not connected to an AP or disconnected from an AP.
- **k ID>**: ID of the connection (0~4), used for multiple connections.
- **<"type">**: string parameter showing the type of transmission: "TCP", "TCPv6", "UDPv6", "SSL", or "SSLv6".
- <"remote IP">: string parameter showing the remote IPv4 address or IPv6 address.
- <**remote port**>: the remote port number.
- <local port>: the local port number.
- <tetype>:
  - 0: ESP device runs as a client.
  - 1: ESP device runs as a server.

# 3.3.4 AT+CIPDOMAIN: Resolve a Domain Name

# Set Command

#### **Command:**

```
AT+CIPDOMAIN=<"domain name">[,<ip network>]
```

```
+CIPDOMAIN:<"IP address">
```

OK

#### **Parameter**

- <"domain name">: the domain name.
- <ip network>: preferred IP network. Default: 1.
  - 1: preferred resolution of IPv4 address
  - 2: resolve IPv4 address only
  - 3: resolve IPv6 address only
- <"IP address">: the resolved IPv4 address or IPv6 address.

#### Example

```
AT+CWMODE=1 // set the station mode
AT+CWJAP="SSID","password" // access to the internet
AT+CIPDOMAIN="iot.espressif.cn" // Domain Name Resolution function
// Domain Name Resolution Function for IPv4 address only
AT+CIPDOMAIN="iot.espressif.cn",2
// Domain Name Resolution Function for IPv6 address only
AT+CIPDOMAIN="ipv6.test-ipv6.com",3
// Domain Name Resolution Function for compatible IP address
AT+CIPDOMAIN="ds.test-ipv6.com",1
```

# 3.3.5 AT+CIPSTART: Establish TCP Connection, UDP Transmission, or SSL Connection

# **Establish TCP Connection**

#### Set Command

**Command:** 

**Response:** 

CONNECT

OK

#### **Parameters**

- **k ID>**: ID of network connection (0~4), used for multiple connections.
- <"'type">: string parameter showing the type of transmission: "TCP", or "TCPv6". Default: "TCP".
- <"remote host">: string parameter showing the IPv4 address or IPv6 address or domain name of remote host.
- <remote port>: the remote port number.
- **<keep alive>**: TCP keep-alive interval. Default: 0.
  - 0: disable TCP keep-alive function.
  - 1 ~ 7200: detection interval. Unit: second.
- <"local IP">: the local IPv4 address or IPv6 address that the connection binds. This parameter is useful when you are using multiple network interfaces or multiple IP addresses. By default, it is disabled. If you want to use it, you should specify it first. Null is also valid.

#### **Notes**

- If you want to establish TCP connection based on IPv6 network, set *AT+CIPV6=1* first, and ensure the connected AP by *AT+CWJAP* supports IPv6 and esp-at got the IPv6 address which you can check it by AT+CIPSTA.
- <keep alive> parameter will eventually be configured to the socket option TCP\_KEEPIDLE. As for other socket options of keepalive, TCP\_KEEPINTVL will use 1 by default, and TCP\_KEEPCNT will use 3 by default.

#### Example

```
AT+CIPSTART="TCP","iot.espressif.cn",8000
AT+CIPSTART="TCP","192.168.101.110",1000
AT+CIPSTART="TCP","192.168.101.110",1000,,"192.168.101.100"
AT+CIPSTART="TCPv6","test-ipv6.com",80
AT+CIPSTART="TCPv6","fe80::860d:8eff:fe9d:cd90",1000,,"fe80::411c:1fdb:22a6:4d24"
// esp-at has obtained an IPv6 global address by AT+CWJAP before
AT+CIPSTART="TCPv6","2404:6800:4005:80b::2004",80,,

→"240e:3a1:2070:11c0:32ae:a4ff:fe80:65ac"
```

# **Establish UDP Transmission**

#### Set Command

**Command:** 

| CONNECT |  |
|---------|--|
| OK      |  |

# **Parameters**

- **k ID>**: ID of network connection (0~4), used for multiple connections.
- <"'type">: string parameter showing the type of transmission: "UDP", or "UDPv6". Default: "TCP".
- <"remote host">: string parameter showing the IPv4 address or IPv6 address or domain name of remote host.
- <remote port>: remote port number.
- **<local port>**: UDP port of ESP devices.
- **<mode>**: In the UDP Wi-Fi passthrough, the value of this parameter has to be 0.
  - 0: After UDP data is received, the parameters <"remote host"> and <remote port> will stay unchanged (default).
  - 1: Only the first time that UDP data is received from an IP address and port that are different from the initially set value of parameters <remote host> and <remote port>, will they be changed to the IP address and port of the device that sends the data.
  - 2: Each time UDP data is received, the <"remote host"> and <remote port> will be changed to the IP address and port of the device that sends the data.
- <"local IP">: the local IPv4 address or IPv6 address that the connection binds. This parameter is useful when you are using multiple network interfaces or multiple IP addresses. By default, it is disabled. If you want to use it, you should specify it first. Null is also valid.

- If the remote host over the UDP is an IPv4 multicast address (224.0.0.0 ~ 239.255.255.255), the ESP device will send and receive the UDPv4 multicast.
- If the remote host over the UDP is an IPv4 broadcast address (255.255.255.255), the ESP device will send and receive the UDPv4 broadcast.
- To use the parameter <mode>, parameter <local port> must be set first.
- If you want to establish UDP connection based on IPv6 network, set *AT+CIPV6=1* first, and ensure the connected AP by *AT+CWJAP* supports IPv6 and esp-at got the IPv6 address which you can check it by AT+CIPSTA.

# Example

```
// UDP unicast
AT+CIPSTART="UDP","192.168.101.110",1000,1002,2
AT+CIPSTART="UDP","192.168.101.110",1000,,,"192.168.101.100"
// UDP unicast based on IPv6 network
AT+CIPSTART="UDPv6","fe80::32ae:a4ff:fe80:65ac",1000,,,"fe80::5512:f37f:bb03:5d9b"
// UDP multicast based on IPv6 network
AT+CIPSTART="UDPv6","FF02::FC",1000,1002,0
```

# **Establish SSL Connection**

# Set Command

# **Command:**

#### **Response:**

OK

# **Parameters**

- **k ID>**: ID of network connection (0~4), used for multiple connections.
- <"type">: string parameter showing the type of transmission: "SSL", or "SSLv6". Default: "TCP".
- <"remote host">: string parameter showing the IPv4 address or IPv6 address or domain name of remote host.
- <**remote port**>: the remote port number.
- <keep alive>: reserved item for SSL. Default: 0.
- <"local IP">: the local IPv4 address or IPv6 address that the connection binds. This parameter is useful when you are using multiple network interfaces or multiple IP addresses. By default, it is disabled. If you want to use it, you should specify it first. Null is also valid.

- The number of SSL connections depends on available memory and the maximum number of connections. For ESP8266 devices, only one SSL connection can be established due to limited memory.
- SSL connection needs a large amount of memory. Insufficient memory may cause the system reboot.
- If the AT+CIPSTART is based on an SSL connection and the timeout of each packet is 10 s, the total timeout will be much longer depending on the number of handshake packets.
- If you want to establish SSL connection based on IPv6 network, set *AT*+*CIPV6*=1 first, and ensure the connected AP by *AT*+*CWJAP* supports IPv6 and esp-at got the IPv6 address which you can check it by AT+CIPSTA.

• <keep alive> parameter will eventually be configured to the socket option TCP\_KEEPIDLE. As for other socket options of keepalive, TCP\_KEEPINTVL will use 1 by default, and TCP\_KEEPCNT will use 3 by default.

# Example

```
AT+CIPSTART="SSL","iot.espressif.cn",8443
AT+CIPSTART="SSL","192.168.101.110",1000,,"192.168.101.100"
// esp-at has obtained an IPv6 global address by AT+CWJAP before
AT+CIPSTART="SSLv6","240e:3a1:2070:11c0:6972:6f96:9147:d66d",1000,,
$$$$"240e:3a1:2070:11c0:55ce:4e19:9649:b75"
```

# 3.3.6 AT+CIPSTARTEX: Establish TCP connection, UDP transmission, or SSL connection with an Automatically Assigned ID

This command is similar to AT+CIPSTART except that you don't need to assign an ID by yourself in multiple connections mode (AT+CIPMUX=1). The system will assign an ID to the new connection automatically.

# 3.3.7 [Passthrough Mode Only] +++: Exit from Passthrough Mode

# **Special Execute Command**

#### Function:

Exit from Passthrough Mode and enter the Passthrough Receiving Mode.

#### **Command:**

// Only **for** passthrough mode +++

- This special execution command consists of three identical + characters (0x2b ASCII), and no CR-LF appends to the command tail.
- Make sure there is more than 20 ms interval before the first + character, more than 20 ms interval after the third + character, less than 20 ms interval among the three + characters. Otherwise, the + characters will be sent out as normal passthrough data.
- This command returns no reply.

# 3.3.8 AT+CIPSEND: Send Data in the Normal Transmission Mode or Wi-Fi Passthrough Mode

# Set Command

# Function:

Set the data length to be send in the Normal Transmission Mode.

**Command:** 

```
// Single connection: (AT+CIPMUX=0)
AT+CIPSEND=<length>
// Multiple connections: (AT+CIPMUX=1)
AT+CIPSEND=<link ID>,<length>
// Remote host and port can be set for UDP transmission:
AT+CIPSEND=[<link ID>,]<length>[,<"remote host">,<remote port>]
```

**Response:** 

OK

>

This response indicates that AT is ready for receiving serial data. You should enter the data, and when the data length reaches the <length> value, the transmission of data starts.

If the connection cannot be established or is disrupted during data transmission, the system returns:

ERROR

If data is transmitted successfully, the system returns:

SEND OK

# **Execute Command**

# Function:

Enter the Wi-Fi Passthrough Mode.

# **Command:**

AT+CIPSEND

#### **Response:**

OK >

or

ERROR

Enter the Wi-Fi *Passthrough Mode*. The ESP8266 devices can receive 2048 bytes and send 1460 bytes at most each time; the other ESP devices can receive 8192 bytes and send 2920 bytes at most each time. If the length of the currently received data is greater than the maximum number of bytes that can be sent, AT will send the received data immediately; Otherwise, the received data will be sent out within 20 ms. When a single packet containing +++ is received, the ESP device will exit the data sending mode under the Wi-Fi *Passthrough Mode*. Please wait for at least one second before sending the next AT command.

This command can only be used for single connection in the Wi-Fi Passthrough Mode. For UDP Wi-Fi passthrough, the <mode> parameter has to be 0 when using AT+CIPSTART.

# **Parameters**

- **k ID>**: ID of the connection (0~4), for multiple connections.
- <length>: data length. Maximum: 2048 bytes.
- <"remote host">: IPv4 address or IPv6 address or domain name of remote host, can be set in UDP transmission.
- <**remote port**>: the remote port number.

# 3.3.9 AT+CIPSENDEX: Send Data in the Normal Transmission Mode in Expanded Ways

#### Set Command

#### **Function:**

Set the data length to be send in *Normal Transmission Mode*, or use  $\setminus 0$  (0x5c, 0x30 ASCII) to trigger data transmission.

#### **Command:**

```
// Single connection: (AT+CIPMUX=0)
AT+CIPSENDEX=<length>
// Multiple connections: (AT+CIPMUX=1)
AT+CIPSENDEX=<link ID>,<length>
// Remote host and port can be set for UDP transmission:
AT+CIPSENDEX=[<link ID>,]<length>[,<"remote host">,<remote port>]
```

#### **Response:**

OK

This response indicates that AT is ready for receiving data. You should enter the data of designated length. When the data length reaches the <length> value, or when the string  $\0$  appears in the data, the transmission starts.

If the connection cannot be established or gets disconnected during transmission, the system returns:

ERROR

If the data are successfully transmitted, the system returns:

SEND OK

#### **Parameters**

- **k ID>**: ID of the connection (0~4), for multiple connections.
- <length>: data length. Maximum: 2048 bytes.
- <"remote host">: IPv4 address or IPv6 address or domain name of remote host, can be set in UDP transmission.
- <remote port>: remote port can be set in UDP transmission.

#### Notes

- When the requirement of data length is met, or when the string  $\0 (0x5c, 0x30 \text{ in ASCII})$  appears, the transmission of data starts. Go back to the normal command mode and wait for the next AT command.
- If the data contains the \<any>, it means that drop backslash symbol and only use <any> character.
- When sending  $\setminus 0$ , please use a backslash to escape it as  $\setminus \setminus 0$ .

# 3.3.10 AT+CIPCLOSE: Close TCP/UDP/SSL Connection

# Set Command

#### **Function:**

Close TCP/UDP/SSL connection in the multiple connections mode.

#### **Command:**

AT+CIPCLOSE=<link ID>

# **Execute Command**

#### **Function:**

Close TCP/UDP/SSL connection in the single connection mode.

AT+CIPCLOSE

#### **Response:**

OK

# **Parameter**

• k ID>: ID of the connection that you want to close. If you set it to 5, all connections will be closed.

# 3.3.11 AT+CIFSR: Obtain the Local IP Address and MAC Address

# **Execute Command**

#### **Command:**

AT+CIFSR

#### **Response:**

```
+CIFSR:APIP,<"APIP">
+CIFSR:APIP6LL,<"APIP6LL">
+CIFSR:APIP6GL,<"APIP6GL">
+CIFSR:APIAC,<"APIAC">
+CIFSR:STAIP,<"STAIP">
+CIFSR:STAIP,<"STAIP6LL,<"STAIP6LL">
+CIFSR:STAIP6GL,<"STAIP6GL">
+CIFSR:STAIP6GL,<"STAIP6GL">
+CIFSR:STAMAC,<"STAMAC">
+CIFSR:ETHIP,<"ETHIP">
+CIFSR:ETHIP6LL,<"ETHIP6LL">
+CIFSR:ETHIP6LL,<"ETHIP6LL">
+CIFSR:ETHIP6GL,<"ETHIP6LL">
+CIFSR:ETHIP6GL,<"ETHIP6GL">
+CIFSR:ETHIP6GL,<"ETHIP6GL">
+CIFSR:ETHMAC,<"ETHMAC">
```

# **Parameters**

- <"APIP">: IPv4 address of Wi-Fi softAP interface
- <"APIP6LL">: Linklocal IPv6 address of Wi-Fi softAP interface
- <"APIP6GL">: Global IPv6 address of Wi-Fi softAP interface
- <"APMAC">: MAC address of Wi-Fi softAP interface
- <"STAIP">: IPv4 address of Wi-Fi station interface
- <"STAIP6LL">: Linklocal IPv6 address of Wi-Fi station interface
- <"STAIP6GL">: Global IPv6 address of Wi-Fi station interface
- <"STAMAC">: MAC address of Wi-Fi station interface
- <"ETHIP">: IPv4 address of ethernet interface
- <"ETHIP6LL">: Linklocal IPv6 address of ethernet interface
- **<"ETHIP6GL">**: Global IPv6 address of ethernet interface
- <"ETHMAC">: MAC address of ethernet interface

• Only when the ESP device has the valid interface information can you query its IP address and MAC address.

# 3.3.12 AT+CIPMUX: Enable/disable Multiple Connections

# **Query Command**

# Function:

Query the connection type.

#### **Command:**

AT+CIPMUX?

#### **Response:**

+CIPMUX:<mode> OK

# Set Command

#### **Function:**

Set the connection type.

#### **Command:**

AT+CIPMUX=<mode>

#### **Response:**

OK

# Parameter

- **<mode>**: connection mode. Default: 0.
  - 0: single connection.
  - 1: multiple connections.

- This mode can only be changed after all connections are disconnected.
- If you want to set the multiple connections mode, ESP devices should be in the *Normal Transmission Mode* (*AT+CIPMODE=0*).
- If you want to set the single connection mode when the TCP/SSL server is running, you should delete the server first. (*AT+CIPSERVER=0*).

# Example

AT+CIPMUX=1

# 3.3.13 AT+CIPSERVER: Delete/create a TCP/SSL Server

# **Query Command**

#### **Function:**

Query the TCP/SSL server status.

#### **Command:**

AT+CIPSERVER?

#### **Response:**

```
+CIPSERVER:<mode>[,<port>,<"type">][,<CA enable>]
```

#### OK

# Set Command

#### **Command:**

```
AT+CIPSERVER=<mode>[,<param2>][,<"type">][,<CA enable>]
```

#### **Response:**

OK

# **Parameters**

- <mode>:
  - 0: delete a server.
  - 1: create a server.
- <param2>: It means differently depending on the parameter <mode>:
- If <mode> is 1, <param2> represents the port number. Default: 333.
- If <mode> is 0, <param2> represents whether the server closes all connections. Default: 0.
  - 0: shutdown the server and keep existing connections.
  - 1: shutdown the server and close all connections.
- **<"type">**: server type: "TCP", "TCPv6", "SSL", or "SSLv6". Default: "TCP". This parameter is **NOT** applicable to ESP8266 platform due to memory limitation.
- **<CA enable>**: not applicable to ESP8266 devices.
  - 0: disable CA.
  - 1: enable CA.

#### **Notes**

- A TCP/SSL server can only be created when multiple connections are activated (AT+CIPMUX=1).
- A server monitor will be created automatically when the server is created. Only one server can be created at most.
- When a client is connected to the server, it will take up one connection and be assigned an ID.
- If you want to create a TCP/SSL server based on IPv6 network, set *AT+CIPV6=1* first, and obtain an IPv6 address.

#### Example

```
// To create a TCP server
AT+CIPMUX=1
AT+CIPSERVER=1,80
// To create an SSL server
AT+CIPMUX=1
AT+CIPSERVER=1,443,"SSL",1
// To create an SSL server based on IPv6 network
AT+CIPMUX=1
AT+CIPSERVER=1,443,"SSLv6",0
// To delete an server and close all clients
AT+CIPSERVER=0,1
```

# 3.3.14 AT+CIPSERVERMAXCONN: Query/Set the Maximum Connections Allowed by a Server

# **Query Command**

#### **Function:**

Obtain the maximum number of clients allowed to connect to the TCP/SSL server.

#### **Command:**

```
AT+CIPSERVERMAXCONN?
```

```
+CIPSERVERMAXCONN:<num>
OK
```

#### **Function:**

Set the maximum number of clients allowed to connect to the TCP/SSL server.

# **Command:**

AT+CIPSERVERMAXCONN=<num>

#### **Response:**

OK

# Parameter

• <num>: the maximum number of clients allowed to connect to the TCP/SSL server.

#### Note

• You should call the command AT+CIPSERVERMAXCONN=<num> before creating a server.

# Example

```
AT+CIPMUX=1
AT+CIPSERVERMAXCONN=2
AT+CIPSERVER=1,80
```

# 3.3.15 AT+CIPMODE: Query/Set the Transmission Mode

# **Query Command**

#### Function:

Query the transmission mode.

# **Command:**

AT+CIPMODE?

```
+CIPMODE:<mode>
OK
```

#### **Function:**

Set the transmission mode.

#### **Command:**

AT+CIPMODE=<mode>

#### **Response:**

OK

# Parameter

- <mode>:
  - 0: Normal Transmission Mode.
  - 1: Wi-Fi *Passthrough Receiving Mode*, or called transparent receiving transmission, which can only be enabled in TCP single connection mode, UDP mode when the remote host and port do not change, or SSL single connection mode.

# Notes

• The configuration changes will NOT be saved in flash.

# Example

AT+CIPMODE=1

# 3.3.16 AT+SAVETRANSLINK: Set Whether to Enter Wi-Fi Passthrough Mode on Power-up

# For TCP/SSL Single Connection

# Set Command

#### **Command:**

AT+SAVETRANSLINK=<mode>, <"remote host">, <remote port>[, <"type">, <keep alive>]

#### **Response:**

OK

# **Parameters**

- <mode>:
  - 0: ESP will NOT enter Wi-Fi Passthrough Mode on power-up.
  - 1: ESP will enter Wi-Fi Passthrough Mode on power-up.
- <"remote host">: string parameter showing the IPv4 address or IPv6 address or domain name of remote host.
- <**remote port**>: the remote port number.
- **<"type">**: string parameter showing the type of transmission: "TCP", "TCPv6", "SSL", or "SSLv6". Default: "TCP".
- **<keep alive>**: TCP keep-alive interval. Default: 0.
  - 0: disable the keep-alive function.
  - 1 ~ 7200: detection interval. Unit: second.

#### Notes

- This command will save the Wi-Fi *Passthrough Mode* configuration in the NVS area. If <mode> is set to 1, ESP device will enter the Wi-Fi *Passthrough Mode* in any subsequent power cycles. The configuration will take effect after ESP reboots.
- As long as the remote host and port are valid, the configuration will be saved in flash.
- If you want to establish TCP/SSL connection based on IPv6 network, set *AT+CIPV6=1* first, and ensure the connected AP by *AT+CWJAP* supports IPv6 and esp-at got the IPv6 address which you can check it by AT+CIPSTA.

# Example

```
AT+SAVETRANSLINK=1,"192.168.6.110",1002,"TCP"
AT+SAVETRANSLINK=1,"www.baidu.com",443,"SSL"
AT+SAVETRANSLINK=1,"240e:3a1:2070:11c0:55ce:4e19:9649:b75",8080,"TCPv6"
AT+SAVETRANSLINK=1,"240e:3a1:2070:11c0:55ce:4e19:9649:b75",8080,"SSLv6"
```

# For UDP Transmission

# Set Command

#### **Command:**

```
AT+SAVETRANSLINK=<mode>, <"remote host">, <remote port>, [<"type">, <local port>]
```

#### **Response:**

OK

# **Parameters**

- <mode>:
  - 0: ESP will NOT enter Wi-Fi Passthrough Mode on power-up.
  - 1: ESP will enter Wi-Fi Passthrough Mode on power-up.
- <"remote host">: string parameter showing the IPv4 address or IPv6 address or domain name of remote host.
- <**remote port>**: the remote port number.
- <"type">: string parameter showing the type of transmission: "UDP" or "UDPv6". Default: "TCP".
- **<local port>**: local port when UDP Wi-Fi passthrough is enabled on power-up.

# Notes

- This command will save the Wi-Fi *Passthrough Mode* configuration in the NVS area. If <mode> is set to 1, ESP device will enter the Wi-Fi *Passthrough Mode* in any subsequent power cycles. The configuration will take effect after ESP reboots.
- As long as the remote host and port are valid, the configuration will be saved in flash.
- If you want to establish UDP transmission based on IPv6 network, set *AT+CIPV6=1* first, and ensure the connected AP by *AT+CWJAP* supports IPv6 and esp-at got the IPv6 address which you can check it by AT+CIPSTA.

# Example

```
AT+SAVETRANSLINK=1,"192.168.6.110",1002,"UDP",1005
AT+SAVETRANSLINK=1,"240e:3a1:2070:11c0:55ce:4e19:9649:b75",8081,"UDPv6",1005
```

# 3.3.17 AT+CIPSTO: Query/Set the local TCP/SSL Server Timeout

# **Query Command**

# Function:

Query the local TCP/SSL server timeout.

# Command:

AT+CIPSTO?

```
+CIPSTO:<time>
OK
```

#### Function:

Set the local TCP/SSL server timeout.

#### **Command:**

```
AT+CIPSTO=<time>
```

#### **Response:**

OK

# Parameter

• <time>: local TCP/SSL server timeout. Unit: second. Range: [0,7200].

#### Notes

- When a TCP/SSL client does not communicate with the ESP server within the <time> value, the server will terminate this connection.
- If you set <time> to 0, the connection will never timeout. This configuration is not recommended.
- When the client initiates a communication with the server within the set time, the timer will restart. After the timeout expires, the client is closed. During the set time, if the server initiate a communication with the client, the timer will not restart. After the timeout expires, the client is closed.

# Example

```
AT+CIPMUX=1
AT+CIPSERVER=1,1001
AT+CIPSTO=10
```

# 3.3.18 AT+CIPSNTPCFG: Query/Set the Time Zone and the SNTP Server

# **Query Command**

#### **Command:**

AT+CIPSNTPCFG?

```
+CIPSNTPCFG:<enable>,<timezone>,<SNTP server1>[,<SNTP server2>,<SNTP server3>]
OK
```

#### **Command:**

AT+CIPSNTPCFG=<enable>,<timezone>[,<SNTP server1>,<SNTP server2>,<SNTP server3>]

#### **Response:**

OK

# **Parameters**

- **<enable>**: configure the SNTP server:
  - 1: the SNTP server is configured.
  - 0: the SNTP server is not configured.
- **<timezone>**: support the following two formats:
  - The first format range is [-12,14]. It marks most of the time zones by offset from Coordinated Universal Time (UTC) in **whole hours** (UTC12:00 to UTC+14:00).
  - The second format is UTC offset. The UTC offset specifies the time value you must add to the UTC time to get a local time value. It has syntax like [+|-] [hh] mm. This is negative if the local time zone is on the west of the Prime Meridian and positive if it is on the east. The hour(hh) must be between -12 and 14, and the minute(mm) between 0 and 59. For example, if you want to set the timezone to New Zealand (Chatham Islands) which is in UTC+12:45, you should set the parameter <timezone> to 1245. Please refer to UTC offset wiki for more information.
- [**<SNTP server1>**]: the first SNTP server.
- [**<SNTP server2>**]: the second SNTP server.
- [**<SNTP server3>**]: the third SNTP server.

# Note

- If the three SNTP servers are not configured, one of the following default servers will be used: "cn.ntp.org.cn", "ntp.sjtu.edu.cn", and "us.pool.ntp.org".
- For the query command, <timezone> parameter in the response may be different from the <timezone> parameter in set command. Because the <timezone> parameter supports the second UTC offset format, for example, set AT+CIPSNTPCFG=1,015, for query command, ESP-AT ignores the leading zero of the <timezone> parameter, and the valid value is 15. It does not belong to the first format, so it is parsed according to the second UTC offset format, that is, UTC+00:15, that is, timezone is 0 in the response.

#### Example

```
// Enable SNTP server, set timezone to China (UTC+08:00)
AT+CIPSNTPCFG=1,8,"cn.ntp.org.cn","ntp.sjtu.edu.cn"
or
AT+CIPSNTPCFG=1,800,"cn.ntp.org.cn","ntp.sjtu.edu.cn"
// Enable SNTP server, set timezone to New York of the United States (UTC05:00)
AT+CIPSNTPCFG=1,-5,"0.pool.ntp.org","time.google.com"
or
AT+CIPSNTPCFG=1,-500,"0.pool.ntp.org","time.google.com"
// Enable SNTP server, set timezone to New Zealand (Chatham Islands, UTC+12:45)
AT+CIPSNTPCFG=1,1245,"0.pool.ntp.org","time.google.com"
```

# 3.3.19 AT+CIPSNTPTIME: Query the SNTP Time

#### **Query Command**

#### **Command:**

AT+CIPSNTPTIME?

#### **Response:**

```
+CIPSNTPTIME:<asctime style time> OK
```

#### Note

• The asctime style time is defined at asctime man page.

# Example

```
AT+CIPSNTPCFG=1,8,"cn.ntp.org.cn","ntp.sjtu.edu.cn"
```

OK

```
AT+CIPSNTPTIME?
+CIPSNTPTIME:Mon Dec 12 02:33:32 2016
OK
```

# 3.3.20 AT+CIUPDATE: Upgrade Firmware Through Wi-Fi

ESP-AT upgrades firmware at runtime by downloading the new firmware from a specific server through Wi-Fi and then flash it into some partitions.

#### **Query Command**

#### Function:

Query ESP device upgrade status.

#### **Command:**

AT+CIUPDATE?

#### **Response:**

```
+CIPUPDATE:<state>
OK
```

#### **Execute Command**

#### **Function:**

Upgrade OTA the latest version of firmware via TCP/SSL from the server.

#### **Command:**

#### AT+CIUPDATE

#### **Response:**

```
+CIPUPDATE:<state>
OK
```

or

ERROR

# Set Command

#### **Function:**

Upgrade the specified version of firmware from the server.

# Command:

```
AT+CIUPDATE=<ota mode>[,<version>][,<firmware name>][,<nonblocking>]
```

# **Response:**

```
+CIPUPDATE:<state>
OK
```

or

ERROR

#### **Parameters**

- <ota mode>:
  - 0: OTA via HTTP.
  - 1: OTA via HTTPS. If it does not work, please check whether ./build.py menuconfig > Component config > AT > OTA based upon ssl is enabled. For more information, please refer to Build Your Own ESP-AT Project.
- <version>: AT version, such as, v1.2.0.0, v1.1.3.0, v1.1.2.0.
- <firmware name>: firmware to upgrade, such as, ota, mqtt\_ca, client\_ca or other custom partition in at\_customize.csv.
- <nonblocking>:
  - O: OTA by blocking mode (In this mode, user can not send AT command until OTA completes successfully or fails.)
  - 1: OTA by non-blocking mode (Users need to manually restart after upgrade done (+CIPUPDATE:4).)
- <state>:
  - 0: Idle.
  - 1: Server found.
  - 2: Connected to the server.
  - 3: Got the upgrade version.
  - 4: Upgrade done.
  - -1: Upgrade failed.

#### **Notes**

- The speed of the upgrade depends on the network status.
- If the upgrade fails due to unfavorable network conditions, AT will return ERROR. Please wait for some time before retrying.
- If you use Espressif's AT BIN, AT+CIUPDATE will download a new AT BIN from the Espressif Cloud.
- If you use a user-compiled AT BIN, you need to implement your own AT+CIUPDATE FOTA function. ESP-AT project provides an example of FOTA.
- After you upgrade the AT firmware, you are suggested to call the command *AT*+*RESTORE* to restore the factory default settings.
- Upgraded to an older version is not recommended.

```
AT+CIUPDATE
AT+CIUPDATE=1
AT+CIUPDATE=1,"v1.2.0.0"
AT+CIUPDATE=1,"v2.2.0.0","mqtt_ca"
AT+CIUPDATE=1,"v2.2.0.0","ota",1
AT+CIUPDATE=1,,1
AT+CIUPDATE=1,,"ota",1
AT+CIUPDATE=1,"v2.2.0.0",,1
```

# 3.3.21 AT+CIPDINFO: Set "+IPD" Message Mode

# Set Command

#### **Command:**

AT+CIPDINFO=<mode>

#### **Response:**

OK

# **Parameters**

- <mode>:
  - 0: does not show the remote host and port in "+IPD" and "+CIPRECVDATA" messages.
  - 1: show the remote host and port in "+IPD" and "+CIPRECVDATA" messages.

# Example

AT+CIPDINFO=1

# 3.3.22 AT+CIPSSLCCONF: Query/Set SSL Clients

# **Query Command**

# Function:

Query the configuration of each connection where the ESP device runs as an SSL client.

# **Command:**

AT+CIPSSLCCONF?

```
+CIPSSLCCONF:<link ID>,<auth_mode>,<pki_number>,<ca_number> OK
```

#### **Command:**

```
// Single connection: (AT+CIPMUX=0)
AT+CIPSSLCCONF=<auth_mode>[,<pki_number>][,<ca_number>]
// Multiple connections: (AT+CIPMUX=1)
AT+CIPSSLCCONF=<link ID>,<auth_mode>[,<pki_number>][,<ca_number>]
```

#### **Response:**

OK

# **Parameters**

- k ID>: ID of the connection (0 ~ max). For multiple connections, if the value is max, it means all connections. By default, max is 5.
- <auth\_mode>:
  - 0: no authentication. In this case <pki\_number> and <ca\_number> are not required.
  - 1: the client provides the client certificate for the server to verify.
  - 2: the client loads CA certificate to verify the server's certificate.
  - 3: mutual authentication.
- **<pki\_number>**: the index of certificate and private key. If there is only one certificate and private key, the value should be 0.
- <ca\_number>: the index of CA. If there is only one CA, the value should be 0.

# Notes

- If you want this configuration to take effect immediately, run this command before establishing an SSL connection.
- The configuration changes will be saved in the NVS area. If you set the command *AT+SAVETRANSLINK* to enter SSL Wi-Fi *Passthrough Mode* on power-up, the ESP device will establish an SSL connection based on this configuration when powered up next time.

# 3.3.23 AT+CIPSSLCCN: Query/Set the Common Name of the SSL Client

# **Query Command**

#### Function:

Query the common name of the SSL client of each connection.

#### **Command:**

AT+CIPSSLCCN?

```
+CIPSSLCCN:<link ID>,<"common name">
OK
```

#### **Command:**

```
// Single connection: (AT+CIPMUX=0)
AT+CIPSSLCCN=<"common name">
// Multiple connections: (AT+CIPMUX=1)
AT+CIPSSLCCN=<link ID>,<"common name">
```

#### **Response:**

OK

## **Parameters**

- ID of the connection (0 ~ max). For the single connection, the link ID is 0. For multiple connections, if the value is max, it means all connections. Max is 5 by default.
- <"common name">: this parameter is used to verify the Common Name in the certificate sent by the server. The maximum length of common name is 64 bytes.

#### Note

• If you want this configuration to take effect immediately, run this command before establishing the SSL connection.

# 3.3.24 AT+CIPSSLCSNI: Query/Set SSL Client Server Name Indication (SNI)

#### **Query Command**

#### **Function:**

Query the SNI configuration of each connection.

#### **Command:**

```
AT+CIPSSLCSNI?
```

```
+CIPSSLCSNI:<link ID>,<"sni">
OK
```

#### **Command:**

```
Single connection: (AT+CIPMUX=0)
AT+CIPSSLCSNI=<"sni">
Multiple connections: (AT+CIPMUX=1)
AT+CIPSSLCSNI=<link ID>,<"sni">
```

#### **Response:**

OK

# **Parameters**

- k ID>: ID of the connection (0 ~ max). For the single connection, the link ID is 0. For multiple connections, if the value is max, it means all connections. Max is 5 by default.
- <"sni">: the Server Name Indication in ClientHello. The maximum length of sni is 64 bytes.

# Notes

• If you want this configuration to take effect immediately, run this command before establishing the SSL connection.

# 3.3.25 AT+CIPSSLCALPN: Query/Set SSL Client Application Layer Protocol Negotiation (ALPN)

# **Query Command**

#### **Function:**

Query the ALPN configuration of each connection where the ESP device runs as an SSL client.

# **Command:**

AT+CIPSSLCALPN?

# **Response:**

```
+CIPSSLCALPN:<link ID>[,<"alpn">][,<"alpn">][,<"alpn">]
```

OK

#### **Command:**

```
// Single connection: (AT+CIPMUX=0)
AT+CIPSSLCALPN=<counts>[,<"alpn">][,<"alpn">][,<"alpn">]
// Multiple connections: (AT+CIPMUX=1)
AT+CIPSSLCALPN=<link ID>,<counts>[,<"alpn">][,<"alpn">][,<"alpn">][,<"alpn">]
```

#### **Response:**

OK

# **Parameters**

- k ID>: ID of the connection (0 ~ max). For the single connection, the link ID is 0. For multiple connections, if the value is max, it means all connections. Max is 5 by default.
- **<counts>**: the number of ALPNs. Range: [0,5].
- 0: clean the ALPN configuration.
- [1,5]: set the ALPN configuration.
- <"alpn">: a string parameter showing the ALPN in ClientHello. The maximum length of alpn is limited by the command length.

# Note

• If you want this configuration to take effect immediately, run this command before establishing the SSL connection.

# 3.3.26 AT+CIPSSLCPSK: Query/Set SSL Client Pre-shared Key (PSK)

# **Query Command**

#### **Function:**

Query the PSK configuration of each connection where the ESP device runs as an SSL client.

#### **Command:**

AT+CIPSSLCPSK?

```
+CIPSSLCPSK:<link ID>,<"psk">,<"hint">
OK
```

#### **Command:**

```
// Single connection: (AT+CIPMUX=0)
AT+CIPSSLCPSK=<"psk">, <"hint">
// Multiple connections: (AT+CIPMUX=1)
AT+CIPSSLCPSK=<link ID>, <"psk">, <"hint">
```

#### **Response:**

OK

# **Parameters**

- k ID>: ID of the connection (0 ~ max). For single connection, <link ID> is 0. For multiple connections, if the value is max, it means all connections, max is 5 by default.
- <"psk">: PSK identity. Maximum length: 32.
- <"hint">: PSK hint. Maximum length: 32.

# Notes

• If you want this configuration to take effect immediately, run this command before establishing the SSL connection.

# 3.3.27 AT+CIPRECONNINTV: Query/Set the TCP/UDP/SSL reconnection Interval for the Wi-Fi Passthrough Mode

# **Query Command**

#### **Function:**

Query the automatic connect interval for the Wi-Fi Passthrough Mode.

#### **Command:**

```
AT+CIPRECONNINTV?
```

```
+CIPRECONNINTV:<interval>
OK
```

#### **Function:**

Set the automatic reconnecting interval when TCP/UDP/SSL transmission breaks in the Wi-Fi Passthrough Mode.

#### **Command:**

AT+CIPRECONNINTV=<interval>

#### **Response:**

OK

# Parameter

• **<interval>**: the duration between automatic reconnections. Unit: 100 milliseconds. Default: 1. Range: [1,36000].

## Note

• The configuration changes will be saved in the NVS area if AT+SYSSTORE=1.

# Example

AT+CIPRECONNINTV=10

# 3.3.28 AT+CIPRECVMODE: Query/Set Socket Receiving Mode

# **Query Command**

# Function:

Query the socket receiving mode.

# **Command:**

AT+CIPRECVMODE?

```
+CIPRECVMODE:<mode>
OK
```

#### **Command:**

AT+CIPRECVMODE=<mode>

#### **Response:**

OK

# Parameter

- **<mode>**: the receive mode of socket data. Default: 0.
  - 0: active mode. ESP-AT will send all the received socket data instantly to the host MCU with header "+IPD".
  - 1: passive mode. ESP-AT will keep the received socket data in an internal buffer (socket receive window, 5760 bytes by default for ESP8266 devices, 5744 bytes by default for non ESP8266 devices), and wait for the host MCU to read. If the buffer is full, the socket transmission will be blocked for TCP/SSL connections, or data will be lost for UDP connections.

# Notes

- The configuration can not be used in the Wi-Fi *Passthrough Mode*. If it is a UDP transmission in passive mode, data will be lost when the buffer is full.
- When ESP-AT receives socket data in passive mode, it will prompt the following messages in different scenarios:
  - For multiple connections mode (AT+CIPMUX=1), the message is +IPD, <link ID>, <len>.
  - For single connection mode (AT+CIPMUX=0), the message is +IPD, <len>.
- <len> is the total length of socket data in the buffer.
- You should read data by running *AT*+*CIPRECVDATA* once there is a +IPD reported. Otherwise, the next +IPD will not be reported to the host MCU until the previous +IPD has been read.
- In case of disconnection, the buffered socket data will still be there and can be read by the MCU until you send *AT+CIPCLOSE*. In other words, if +IPD has been reported, the message CLOSED of this connection will never come until you send *AT+CIPCLOSE* or read all data by command *AT+CIPRECVDATA*.

# Example

#### AT+CIPRECVMODE=1

# 3.3.29 AT+CIPRECVDATA: Obtain Socket Data in Passive Receiving Mode

# Set Command

# **Command:**

```
// Single connection: (AT+CIPMUX=0)
AT+CIPRECVDATA=<len>
// Multiple connections: (AT+CIPMUX=1)
AT+CIPRECVDATA=<link_id>, <len>
```

#### **Response:**

```
+CIPRECVDATA:<actual_len>,<data>
OK
```

#### or

```
+CIPRECVDATA:<actual_len>,<"remote IP">,<remote port>,<data>
OK
```

## **Parameters**

- k\_id>: connection ID in multiple connections mode.
- <le>>: the max value is 0x7fffffff. If the actual length of the received data is less than len, the actual length will be returned.
- **<actual\_len>**: length of the data you actually obtain.
- **<data>**: the data you want to obtain.
- <"remote IP">: string parameter showing the remote IPv4 address or IPv6 address, enabled by the command *AT+CIPDINFO=1*.
- **<remote port>**: the remote port number, enabled by the command *AT+CIPDINFO=1*.

# Example

```
AT+CIPRECVMODE=1
// For example, if host MCU gets a message of receiving 100-byte data in connection_
→with No.0,
// the message will be "+IPD,0,100".
// Then you can read those 100-byte data by using the command below.
AT+CIPRECVDATA=0,100
```

# 3.3.30 AT+CIPRECVLEN: Obtain Socket Data Length in Passive Receiving Mode

# **Query Command**

# Function:

Query the length of the entire data buffered for the connection.

# Command:

```
AT+CIPRECVLEN?
```

# **Response:**

```
+CIPRECVLEN:<data length of link0>,<data length of link1>,<data length of link2>,
→<data length of link3>,<data length of link4>
OK
```

# **Parameters**

• **<data length of link>**: length of the entire data buffered for the connection.

# Note

• For SSL connections, ESP-AT will return the length of the encrypted data, so the returned length will be larger than the real data length.

# **Example**

```
AT+CIPRECVLEN?
+CIPRECVLEN:100,,,,
OK
```

# 3.3.31 AT+PING: Ping the Remote Host

# Set Command

#### **Function:**

Ping the remote host.

# **Command:**

AT+PING=<"host">

# **Response:**

```
+PING:<time>
```

OK

#### or

```
+PING:TIMEOUT // esp-at returns this response only when the domain name resolution \_ _{\rightarrow}failure \ or \ ping \ timeout
```

ERROR

# **Parameters**

- <"host">: string parameter showing the host IPv4 address or IPv6 address or domain name.
- **<time>**: the response time of ping. Unit: millisecond.

# Notes

- If you want to ping a remote host based on IPv6 network, set *AT+CIPV6=1* first, and ensure the connected AP by *AT+CWJAP* supports IPv6 and esp-at got the IPv6 address which you can check it by AT+CIPSTA.
- If the remote host is a domain name string, ping will first resolve the domain name (IPv4 address preferred) from DNS (domain name server), and then ping the remote IP address.

# Example

```
AT+PING="192.168.1.1"
AT+PING="www.baidu.com"
// China Future Internet Engineering Center
AT+PING="240c::6666"
```

# 3.3.32 AT+CIPDNS: Query/Set DNS Server Information

# **Query Command**

# Function:

Query the current DNS server information.

# **Command:**

AT+CIPDNS?

```
+CIPDNS:<enable>[,<"DNS IP1">,<"DNS IP2">,<"DNS IP3">]
OK
```

#### **Function:**

Set DNS server information.

## Command:

```
AT+CIPDNS=<enable>[,<"DNS IP1">,<"DNS IP2">,<"DNS IP3">]
```

#### **Response:**

OK Or ERROR

# **Parameters**

- <enable>: configure DNS settings
  - 0: Enable automatic DNS settings from DHCP. The DNS will be restored to 208.67.222.222. Only when DHCP is updated will it take effect.
  - 1: Enable manual DNS settings. If you do not set a value for <DNS IPx>, it will use 208.67.222.222 by default.
- <"DNS IP1">: the first DNS IP. For the set command, this parameter only works when you set <enable> to 1, i.e. enable manual DNS settings. If you set <enable> to 1 and a value for this parameter, the ESP-AT will return this parameter as the current DNS setting when you run the query command.
- <"DNS IP2">: the second DNS IP. For the set command, this parameter only works when you set <enable> to 1, i.e. enable manual DNS settings. If you set <enable> to 1 and a value for this parameter, the ESP-AT will return this parameter as the current DNS setting when you run the query command.
- <"DNS IP3">: the third DNS IP. For the set command, this parameter only works when you set <enable> to 1, i.e. enable manual DNS settings. If you set <enable> to 1 and a value for this parameter, the ESP-AT will return this parameter as the current DNS setting when you run the query command.

# Notes

- The configuration changes will be saved in the NVS area if AT+SYSSTORE=1.
- The three parameters cannot be set to the same server.
- When <enable> is set to 1, the DNS server may change according to the configuration of the router which the ESP device is connected to.

```
AT+CIPDNS=0

AT+CIPDNS=1,"208.67.222.222","114.114.114","8.8.8.8"

// first DNS Server based on IPv6: China Future Internet Engineering Center

// second DNS Server based on IPv6: google-public-dns-a.google.com

// third DNS Server based on IPv6: main DNS Server based on IPv6 in JiangSu Province,

→China

AT+CIPDNS=1,"240c::6666","2001:4860:4860::8888","240e:5a::6666"
```

# 3.3.33 AT+CIPTCPOPT: Query/Set the Socket Options

## **Query Command**

#### **Function:**

Query current socket options.

#### **Command:**

AT+CIPTCPOPT?

#### **Response:**

```
+CIPTCPOPT:<link_id>,<so_linger>,<tcp_nodelay>,<so_sndtimeo>
OK
```

#### Set Command

## **Command:**

```
// Single TCP connection (AT+CIPMUX=0):
AT+CIPTCPOPT=[<so_linger>],[<tcp_nodelay>],[<so_sndtimeo>]
// Multiple TCP Connections (AT+CIPMUX=1):
AT+CIPTCPOPT=<link ID>,[<so_linger>],[<tcp_nodelay>],[<so_sndtimeo>]
```

#### **Response:**

OK

#### or

ERROR

#### **Parameters**

- k\_id>: ID of the connection (0 ~ max). For multiple connections, if the value is max, it means all connections. By default, max is 5.
- <so\_linger>: configure the SO\_LINGER options for the socket. Unit: second. Default: -1.
  - = -1: off
  - = 0: on, linger time = 0
  - > 0: on, linger time = <so\_linger>
- <tcp\_nodelay>: configure the TCP\_NODELAY option for the socket. Default: 0.
  - 0: disable TCP\_NODELAY
  - 1: enable TCP\_NODELAY
- <so\_sndtimeo>: configure the SO\_SNDTIMEO option for socket. Unit: millisecond. Default: 0.

# 3.4 [ESP32 Only] Bluetooth® Low Energy AT Commands

```
[]
```

ESP32 AT firmware supports Bluetooth® Core Specification Version 5.0.

- [ESP32 Only] AT+BLEINIT: Bluetooth LE initialization.
- [ESP32 Only] AT+BLEADDR: Query/Set Bluetooth LE device address.
- [ESP32 Only] AT+BLENAME: Query/Set Bluetooth LE device name.
- [ESP32 Only] AT+BLESCANPARAM: Query/Set parameters of Bluetooth LE scanning.
- [ESP32 Only] AT+BLESCAN: Enable Bluetooth LE scanning.
- [ESP32 Only] AT+BLESCANRSPDATA: Set Bluetooth LE scan response.
- [ESP32 Only] AT+BLEADVPARAM: Query/Set parameters of Bluetooth LE advertising.
- [ESP32 Only] AT+BLEADVDATA: Set Bluetooth LE advertising data.
- [ESP32 Only] AT+BLEADVDATAEX: Automatically set Bluetooth LE advertising data.
- [ESP32 Only] AT+BLEADVSTART: Start Bluetooth LE advertising.
- [ESP32 Only] AT+BLEADVSTOP: Stop Bluetooth LE advertising.
- [ESP32 Only] AT+BLECONN: Establish Bluetooth LE connection.
- [ESP32 Only] AT+BLECONNPARAM: Query/Update parameters of Bluetooth LE connection.
- [ESP32 Only] AT+BLEDISCONN: End Bluetooth LE connection.
- [ESP32 Only] AT+BLEDATALEN: Set Bluetooth LE data packet length.
- [ESP32 Only] AT+BLECFGMTU: Set Bluetooth LE MTU length.
- [ESP32 Only] AT+BLEGATTSSRVCRE: Generic Attributes Server (GATTS) creates services.
- [ESP32 Only] AT+BLEGATTSSRVSTART: GATTS starts services.
- [ESP32 Only] AT+BLEGATTSSRVSTOP: GATTS Stops Services.
- [ESP32 Only] AT+BLEGATTSSRV: GATTS discovers services.

- [ESP32 Only] AT+BLEGATTSCHAR: GATTS discovers characteristics.
- [ESP32 Only] AT+BLEGATTSNTFY: Notify a client of the value of a characteristic value from the server.
- [ESP32 Only] AT+BLEGATTSIND: Indicate the characteristic value from the server to a client.
- [ESP32 Only] AT+BLEGATTSSETATTR: GATTS sets characteristics.
- [ESP32 Only] AT+BLEGATTCPRIMSRV: Generic Attributes Client (GATTC) discovers primary services.
- [ESP32 Only] AT+BLEGATTCINCLSRV: GATTC discovers included services.
- [ESP32 Only] *AT+BLEGATTCCHAR*: GATTC discovers characteristics.
- [ESP32 Only] AT+BLEGATTCRD: GATTC reads characteristics.
- [ESP32 Only] AT+BLEGATTCWR: GATTC writes characteristics.
- [ESP32 Only] AT+BLESPPCFG: Query/Set Bluetooth LE SPP parameters.
- [ESP32 Only] AT+BLESPP: Enter Bluetooth LE SPP mode.
- [ESP32 Only] AT+BLESECPARAM: Query/Set Bluetooth LE encryption parameters.
- [ESP32 Only] AT+BLEENC: Initiate Bluetooth LE encryption request.
- [ESP32 Only] AT+BLEENCRSP: Respond to the pairing request from the peer device.
- [ESP32 Only] AT+BLEKEYREPLY: Reply the key value to the peer device in the legacy connection stage.
- [ESP32 Only] AT+BLECONFREPLY: Reply the confirm value to the peer device in the legacy connection stage.
- [ESP32 Only] AT+BLEENCDEV: Query bonded Bluetooth LE encryption device list.
- [ESP32 Only] AT+BLEENCCLEAR: Clear Bluetooth LE encryption device list.
- [ESP32 Only] AT+BLESETKEY: Set Bluetooth LE static pair key.
- [ESP32 Only] AT+BLEHIDINIT: Bluetooth LE Human Interface Device (HID) profile initialization.
- [ESP32 Only] AT+BLEHIDKB: Send Bluetooth LE HID keyboard information.
- [ESP32 Only] AT+BLEHIDMUS: Send Bluetooth LE HID mouse information.
- [ESP32 Only] AT+BLEHIDCONSUMER: Send Bluetooth LE HID consumer information.
- [ESP32 Only] *AT+BLUFI*: Start or Stop BluFi.
- [ESP32 Only] AT+BLUFINAME: Query/Set BluFi device name.

# 3.4.1 [ESP32 Only] AT+BLEINIT: Bluetooth LE Initialization

# **Query Command**

# Function:

Check the initialization status of Bluetooth LE.

# **Command:**

AT+BLEINIT?

# **Response:**

If Bluetooth LE is initialized, AT will return:

```
+BLEINIT:<role>
OK
```

#### If Bluetooth LE is not initialized, AT will return:

+BLEINIT:0 OK

# Set Command

#### Function:

Initialize the role of Bluetooth LE.

# **Command:**

AT+BLEINIT=<init>

#### **Response:**

OK

# Parameter

- <init>:
  - 0: deinit Bluetooth LE
  - 1: client role
  - 2: server role

# Notes

- The file "at\_customize.bin" has to be downloaded, so that the relevant commands can be used. Please refer to *How To Customize ble services* for more details.
- Before using other Bluetooth LE AT commands, you should run this command first to trigger the initialization process.
- After the initialization, the Bluetooth LE role cannot be changed unless you run AT+RST to restart the system first and then re-initialize the Bluetooth LE role.
- If you use an ESP device as a Bluetooth LE server, a service bin should be downloaded into flash.
  - To learn how to generate a service bin, please refer to esp-at/tools/readme.md.
  - The download address of the service bin is the "ble\_data" address in espat/module\_config/module\_\${platform}\_default/at\_customize.csv.

AT+BLEINIT=1

# 3.4.2 [ESP32 Only] AT+BLEADDR: Query/Set Bluetooth LE Device Address

# **Query Command**

## Function:

Query the Bluetooth LE Public Address.

#### **Command:**

AT+BLEADDR?

#### **Response:**

```
+BLEADDR:<BLE_public_addr>
OK
```

# Set Command

#### **Function:**

Set the Bluetooth LE address type.

#### **Command:**

```
AT+BLEADDR=<addr_type>[,<random_addr>]
```

#### **Response:**

OK

# Parameter

- <addr\_type>:
  - 0: Public Address
  - 1: Random Address

# Note

- A Static Address should meet the following requirements:
  - The two most significant bits of the address should be equal to 1.
  - At least one bit of the random part of the address should be 0.
  - At least one bit of the random part of the address should be 1.

```
AT+BLEADDR=1,"f8:7f:24:87:1c:7b"// Set Random Device Address, Static AddressAT+BLEADDR=1// Set Random Device Address, Private AddressAT+BLEADDR=0// Set Public Device Address
```

# 3.4.3 [ESP32 Only] AT+BLENAME: Query/Set Bluetooth LE Device Name

# **Query Command**

### Function:

Query the Bluetooth LE device name.

#### **Command:**

AT+BLENAME?

#### **Response:**

```
+BLENAME:<device_name>
OK
```

#### Set Command

# Function:

Set the Bluetooth LE device name.

### **Command:**

AT+BLENAME=<device\_name>

### **Response:**

OK

# Parameter

• <device\_name>: the Bluetooth LE device name. The maximum length is 32. Default: "BLE\_AT".

#### Note

• The configuration changes will be saved in the NVS area if AT+SYSSTORE=1.

AT+BLENAME="esp\_demo"

# 3.4.4 [ESP32 Only] AT+BLESCANPARAM: Query/Set Parameters of Bluetooth LE Scanning

#### **Query Command**

**Function:** 

Query the parameters of Bluetooth LE scanning.

#### **Command:**

```
AT+BLESCANPARAM?
```

#### **Response:**

```
+BLESCANPARAM:<scan_type>,<own_addr_type>,<filter_policy>,<scan_interval>,<scan_

window>
```

OK

# Set Command

## **Function:**

Set the parameters of Bluetooth LE scanning.

# **Command:**

```
AT+BLESCANPARAM=<scan_type>,<own_addr_type>,<filter_policy>,<scan_interval>,<scan_

window>
```

#### **Response:**

OK

#### **Parameters**

- <scan\_type>:
  - 0: passive scan
  - 1: active scan
- <own\_addr\_type>:
  - 0: Public Address
  - 1: Random Address
  - 2: RPA Public Address
  - 3: RPA Random Address
- <filter\_policy>:

- 0: BLE\_SCAN\_FILTER\_ALLOW\_ALL
- 1: BLE\_SCAN\_FILTER\_ALLOW\_ONLY\_WLST
- 2: BLE\_SCAN\_FILTER\_ALLOW\_UND\_RPA\_DIR
- 3: BLE\_SCAN\_FILTER\_ALLOW\_WLIST\_PRA\_DIR
- <scan\_interval>: scan interval
- <scan\_window>: scan window

# Note

• The parameter <scan\_window> CANNOT be larger than <scan\_interval>.

#### **Example**

```
AT+BLEINIT=1 // role: client
AT+BLESCANPARAM=0,0,0,100,50
```

# 3.4.5 [ESP32 Only] AT+BLESCAN: Enable Bluetooth LE Scanning

# Set Command

#### **Function:**

Enable/disable scanning.

#### **Command:**

```
AT+BLESCAN=<enable>[,<interval>][,<filter_type>,<filter_param>]
```

#### **Response:**

```
+BLESCAN:<addr>,<rssi>,<adv_data>,<scan_rsp_data>,<addr_type>
OK
```

# **Parameters**

- enable>:
  - 1: enable continuous scanning.
  - 0: disable continuous scanning.
- [<interval>]: optional parameter. Unit: second.
  - If you want to disable the scanning, this parameter should be omitted.
  - If you want to enable the scanning, set a value for this parameter:
  - When you set it to 0, it means that scanning is continuous.
  - When set it to a value other than 0, for example, AT+BLESCAN=1, 3, it means that scanning will last for 3 seconds and then stop automatically. The scanning results will be returned.
- [<filter\_type>]: filtering option.

- 1: "MAC".
- 2: "NAME".
- **<filter\_param>**: filtering parameter showing the remote device MAC address or remote device name.
- **<addr>**: Bluetooth LE address.
- **<rssi>**: signal strength.
- **<adv\_data>**: advertising data.
- <scan\_rsp\_data>: scan response data.
- <addr\_type>: the address type of broadcasters.

#### Notes

• The response OK does not necessarily come before the response +BLESCAN:<addr>,<rssi>, <adv\_data>,<scan\_rsp\_data>,<addr\_type>. It may be output before +BLESCAN:<addr>, <rssi>,<adv\_data>,<scan\_rsp\_data>,<addr\_type> or after it.

#### Example

```
AT+BLEINIT=1 // role: client
AT+BLESCAN=1 // start scanning
AT+BLESCAN=0 // stop scanning
AT+BLESCAN=1,3,1,"24:0A:C4:96:E6:88" // start scanning, filter type is MAC address
AT+BLESCAN=1,3,2,"ESP-AT" // start scanning, filter type is device name
```

# 3.4.6 [ESP32 Only] AT+BLESCANRSPDATA: Set Bluetooth LE Scan Response

# Set Command

#### **Function:**

Set scan response.

# **Command:**

```
AT+BLESCANRSPDATA=<scan_rsp_data>
```

#### **Response:**

OK

## Parameter

• <scan\_rsp\_data>: scan response data is a HEX string. For example, if you want to set the response data to "0x11 0x22 0x33 0x44 0x55", the command should be AT+BLESCANRSPDATA="1122334455".

### Example

```
AT+BLEINIT=2 // role: server
AT+BLESCANRSPDATA="1122334455"
```

# 3.4.7 [ESP32 Only] AT+BLEADVPARAM: Query/Set Parameters of Bluetooth LE Advertising

# **Query Command**

Function:

Query the parameters of advertising.

#### **Command:**

AT+BLEADVPARAM?

#### **Response:**

#### Set Command

#### **Function:**

Set the parameters of advertising.

#### **Command:**

#### **Response:**

OK

# **Parameters**

- <adv\_int\_min>: minimum advertising interval. It should be less than the value of <adv\_int\_max>. Range: 0x0020 ~ 0x4000.
- <adv\_int\_max>: maximum advertising interval. It should be more than the value of <adv\_int\_min>. Range: 0x0020 ~ 0x4000.
- <adv\_type>:
  - 0: ADV\_TYPE\_IND
  - 2: ADV\_TYPE\_SCAN\_IND
  - 3: ADV\_TYPE\_NONCONN\_IND
- <own\_addr\_type>: own Bluetooth LE address type.
  - 0: BLE\_ADDR\_TYPE\_PUBLIC
  - 1: BLE\_ADDR\_TYPE\_RANDOM
- <channel\_map>: channel of advertising.
  - 1: ADV\_CHNL\_37
  - 2: ADV\_CHNL\_38
  - 4: ADV\_CHNL\_39
  - 7: ADV\_CHNL\_ALL
- [<adv\_filter\_policy>]: filter policy of advertising.
  - 0: ADV\_FILTER\_ALLOW\_SCAN\_ANY\_CON\_ANY
  - 1: ADV\_FILTER\_ALLOW\_SCAN\_WLST\_CON\_ANY
  - 2: ADV\_FILTER\_ALLOW\_SCAN\_ANY\_CON\_WLST
  - 3: ADV\_FILTER\_ALLOW\_SCAN\_WLST\_CON\_WLST
- [<peer\_addr\_type>]: remote Bluetooth LE address type.
  - 0: PUBLIC
  - 1: RANDOM
- [<peer\_addr>]: remote Bluetooth LE address.

# Example

```
AT+BLEINIT=2 // role: server
AT+BLEADVPARAM=50,50,0,0,4,0,0,"12:34:45:78:66:88"
```

# 3.4.8 [ESP32 Only] AT+BLEADVDATA: Set Bluetooth LE Advertising Data

# Set Command

# Function:

Set advertising data.

## **Command:**

AT+BLEADVDATA=<adv\_data>

#### **Response:**

OK

# Parameter

• <adv\_data>: advertising data in HEX string. For example, to set the advertising data to "0x11 0x22 0x33 0x44 0x55", the command should be AT+BLEADVDATA="1122334455".

# Note

• If advertising data is preset by command *AT+BLEADVDATAEX*=<dev\_name>,<uuid>,<manufacturer\_data>,<include\_power>, it will be overwritten by this command.

# Example

```
AT+BLEINIT=2 // role: server
AT+BLEADVDATA="1122334455"
```

# 3.4.9 [ESP32 Only] AT+BLEADVDATAEX: Automatically Set Bluetooth LE Advertising Data

# **Query Command**

#### **Function:**

Query the parameters of advertising data.

# **Command:**

AT+BLEADVDATAEX?

#### **Response:**

```
+BLEADVDATAEX:<dev_name>,<uuid>,<manufacturer_data>,<include_power>
```

OK

#### **Function:**

Set the advertising data and start advertising.

#### Command:

```
AT+BLEADVDATAEX=<dev_name>,<uuid>,<manufacturer_data>,<include_power>
```

#### **Response:**

OK

# **Parameters**

- <dev\_name>: string parameter showing a device name. For example, if you want to set the device name to "just-test", the command should be AT+BLEADVSTARTEX="just-test", <uuid>, <manufacturer\_data>, <include\_power>.
- <uuid>: string parameter. For example, if you want to set the UUID to "0xA002", the command should be AT+BLEADVSTARTEX=<dev\_name>, "A002", <manufacturer\_data>, <include\_power>.
- <manufacturer\_data>: manufacturer data in HEX string. For example, if you set the manufacturer data to "0x11 0x22 0x33 0x44 0x55", the command should be AT+BLEADVSTARTEX=<dev\_name>, <uuid>, "1122334455", <include\_power>.
- **<include\_power>**: If you need to include the TX power in the advertising data, you should set the parameter to 1. Otherwise, set it to 0.

# Note

• If advertising data is preset by command *AT+BLEADVDATA*=<adv\_data>, it will be overwritten by this command.

# Example

```
AT+BLEINIT=2 // role: server
AT+BLEADVDATAEX="ESP-AT","A002","0102030405",1
```

# 3.4.10 [ESP32 Only] AT+BLEADVSTART: Start Bluetooth LE Advertising

# **Execute Command**

Function:

Start advertising.

#### **Command:**

AT+BLEADVSTART

OK

#### **Notes**

- If advertising parameters are NOT set by command *AT+BLEADVPARAM*=<adv\_parameter>, the default parameters will be used.
- If advertising data is NOT set by command *AT+BLEADVDATA*=<adv\_data>, the advertising playload will be empty.
- If advertising data is preset by command *AT+BLEADVDATA*=<adv\_data>, it will be overwritten by *AT+BLEADVDATAEX*=<dev\_name>,<uuid>,<manufacturer\_data>,<include\_power> and vice versa.

#### **Example**

```
AT+BLEINIT=2 // role: server
AT+BLEADVSTART
```

# 3.4.11 [ESP32 Only] AT+BLEADVSTOP: Stop Bluetooth LE Advertising

# **Execute Command**

#### Function:

Stop advertising.

#### **Command:**

AT+BLEADVSTOP

#### **Response:**

OK

# Note

• After the start of advertising, if the Bluetooth LE connection is established successfully, it will stop advertising automatically. In such a case, this command does NOT need to be called.

#### Example

```
AT+BLEINIT=2 // role: server
AT+BLEADVSTART
AT+BLEADVSTOP
```

# 3.4.12 [ESP32 Only] AT+BLECONN: Establish Bluetooth LE Connection

# **Query Command**

## Function:

Query the Bluetooth LE connection.

## **Command:**

AT+BLECONN?

#### **Response:**

```
+BLECONN:<conn_index>,<remote_address>
OK
```

If the connection has not been established, there will be no <conn\_index> and <remote\_address> in the response.

# Set Command

#### **Function:**

Establish the Bluetooth LE connection.

## **Command:**

AT+BLECONN=<conn\_index>, <remote\_address>[, <addr\_type>, <timeout>]

#### **Response:**

OK

If the connection is established successfully, it will prompt:

+BLECONN:<conn\_index>,<remote\_address>

#### Otherwise, it will prompt:

+BLECONN: <conn\_index>, -1

# **Parameters**

- <conn\_index>: index of Bluetooth LE connection. Range: [0,2].
- <remote\_address>: remote Bluetooth LE address.
- [<addr\_type>]: the address type of broadcasters.
- [<timeout>]: the timeout for the connection command. Unit: second. Range: [3,30].

### Notes

- It is recommended to scan devices by running *AT*+*BLESCAN* before initiating a new connection to ensure that the target device is in the broadcast state.
- The maximum timeout for connection is 30 seconds.
- If the Bluetooth LE server is initialized and the connection is established successfully, you can use this command to discover the services in the peer device (GATTC). The following GATTC commands can also be used:
  - AT+BLEGATTCPRIMSRV
  - AT+BLEGATTCINCLSRV
  - AT+BLEGATTCCHAR
  - AT+BLEGATTCRD
  - AT+BLEGATTCWR
  - AT+BLEGATTSIND

### Example

```
AT+BLEINIT=1 // role: client
AT+BLECONN=0,"24:0a:c4:09:34:23",0,10
```

# 3.4.13 [ESP32 Only] AT+BLECONNPARAM: Query/Update Parameters of Bluetooth LE Connection

# **Query Command**

#### Function:

Query the parameters of Bluetooth LE connection.

#### Command:

```
AT+BLECONNPARAM?
```

#### **Response:**

```
+BLECONNPARAM:<conn_index>,<min_interval>,<max_interval>,<cur_interval>,<latency>,

<timeout>

OK
```

# Set Command

# Function:

Update the parameters of Bluetooth LE connection.

# Command:

AT+BLECONNPARAM=<conn\_index>,<min\_interval>,<max\_interval>,<latency>,<timeout>

OK

If the setting fails, it will prompt the message below:

+BLECONNPARAM: <conn\_index>,-1

#### **Parameters**

- <conn\_index>: index of Bluetooth LE connection. Range: [0,2].
- <min\_interval>: minimum connecting interval. Range: 0x0006 ~ 0x0C80.
- <max\_interval>: maximum connecting interval. Range: 0x0006 ~ 0x0C80.
- <cur\_interval>: current connecting interval.
- <latency>: latency. Range: 0x0000 ~ 0x01F3.
- <timeout>: timeout. Range: 0x000A ~ 0x0C80.

## Note

• This command only supports the client role when updating its connection parameters. Of course, the connection has to be established first.

#### Example

```
AT+BLEINIT=1 // role: client
AT+BLECONN=0,"24:0a:c4:09:34:23"
AT+BLECONNPARAM=0,12,14,1,500
```

# 3.4.14 [ESP32 Only] AT+BLEDISCONN: End Bluetooth LE Connection

# **Execute Command**

#### **Function:**

End the Bluetooth LE connection.

#### **Command:**

AT+BLEDISCONN=<conn\_index>

```
OK // The AT+BLEDISCONN command is received.
+BLEDISCONN:<conn_index>,<remote_address> // The command is successful.
```

# **Parameters**

- <conn\_index>: index of Bluetooth LE connection. Range: [0,2].
- <remote\_address>: remote Bluetooth LE address.

## Note

• Only clients can call this command to terminate the connection.

# Example

```
AT+BLEINIT=1 // role: client
AT+BLECONN=0,"24:0a:c4:09:34:23"
AT+BLEDISCONN=0
```

# 3.4.15 [ESP32 Only] AT+BLEDATALEN: Set Bluetooth LE Data Packet Length

# Set Command

#### Function:

Set the length of Bluetooth LE data packet.

#### **Command:**

```
AT+BLEDATALEN=<conn_index>,<pkt_data_len>
```

### **Response:**

OK

# **Parameters**

- <conn\_index>: index of Bluetooth LE connection. Range: [0,2].
- <pkt\_data\_len>: data packet's length. Range: 0x001b ~ 0x00fb.

# Note

• The Bluetooth LE connection has to be established first.

```
AT+BLEINIT=1 // role: client
AT+BLECONN=0,"24:0a:c4:09:34:23"
AT+BLEDATALEN=0,30
```

# 3.4.16 [ESP32 Only] AT+BLECFGMTU: Set Bluetooth LE MTU Length

# **Query Command**

# Function:

Query the length of the maximum transmission unit (MTU).

## **Command:**

AT+BLECFGMTU?

#### **Response:**

```
+BLECFGMTU:<conn_index>,<mtu_size>OK
```

# Set Command

# Function:

Set the length of the maximum transmission unit (MTU).

# **Command:**

AT+BLECFGMTU=<conn\_index>,<mtu\_size>

#### **Response:**

OK // The command **is** received.

# **Parameters**

- <conn\_index>: index of Bluetooth LE connection. Range: [0,2].
- <mtu\_size>: MTU length.

# Notes

- Bluetooth LE connection has to be established first.
- Only the client can call this command to set the length of MTU.
- The actual length of MTU needs to be negotiated. The OK response only indicates an attempt to negotiate the length. The actual length may not be the value you set. Therefore, it is recommended to run command AT+BLECFGMTU? to query the actual length.

```
AT+BLEINIT=1 // role: client
AT+BLECONN=0,"24:0a:c4:09:34:23"
AT+BLECFGMTU=0,300
```

# 3.4.17 [ESP32 Only] AT+BLEGATTSSRVCRE: GATTS Creates Services

# **Execute Command**

#### Function:

The Generic Attributes Server (GATTS) creates Bluetooth LE services.

#### **Command:**

AT+BLEGATTSSRVCRE

#### **Response:**

OK

# Notes

- If you are using an ESP device as a Bluetooth LE server, a service bin should be downloaded into flash in order to provide services.
  - To learn how to generate a service bin, please refer to esp-at/tools/readme.md.
  - The download address of the service bin is the "ble\_data" address in espat/module\_config/module\_\${platform}\_default/at\_customize.csv.
- This command should be called immediately to create services, right after the Bluetooth LE server is initialized; If a Bluetooth LE connection is established first, the service creation will fail.
- If the Bluetooth LE client is initialized, you can use this command to create local services. Some GATTS commands can also be used, such as those to start and stop services, set attribute values, and send notifications/indications. See the list below for the specific commands.
  - *AT+BLEGATTSSRVCRE* (It is recommended to execute this command before the connection is established)
  - *AT*+*BLEGATTSSRVSTART* (It is recommended to execute this command before the connection is established)
  - AT+BLEGATTSSRV
  - AT+BLEGATTSCHAR
  - AT+BLEGATTSNTFY
  - AT+BLEGATTSIND
  - AT+BLEGATTSSETATTR

```
AT+BLEINIT=2 // role: server
AT+BLEGATTSSRVCRE
```

# 3.4.18 [ESP32 Only] AT+BLEGATTSSRVSTART: GATTS Starts Services

# **Execute Command**

## **Function:**

GATTS starts all services.

#### **Command:**

AT+BLEGATTSSRVSTART

# Set Command

#### **Function:**

GATTS starts a specific service.

#### **Command:**

```
AT+BLEGATTSSRVSTART=<srv_index>
```

#### **Response:**

OK

# Parameter

• **<srv\_index>**: service's index starting from 1.

# Example

```
AT+BLEINIT=2 // role: server
AT+BLEGATTSSRVCRE
AT+BLEGATTSSRVSTART
```

# 3.4.19 [ESP32 Only] AT+BLEGATTSSRVSTOP: GATTS Stops Services

# **Execute Command**

# Function:

GATTS stops all services.

# **Command:**

AT+BLEGATTSSRVSTOP

## Set Command

## Function:

GATTS stops a specific service.

# Command:

AT+BLEGATTSSRVSTOP=<srv\_index>

#### **Response:**

OK

# Parameter

• **<srv\_index>**: service's index starting from 1.

# Example

```
AT+BLEINIT=2 // role: server
AT+BLEGATTSSRVCRE
AT+BLEGATTSSRVSTART
AT+BLEGATTSSRVSTOP
```

# 3.4.20 [ESP32 Only] AT+BLEGATTSSRV: GATTS Discovers Services

# **Query Command**

Function:

GATTS discovers services.

#### **Command:**

AT+BLEGATTSSRV?

```
+BLEGATTSSRV:<srv_index>,<start>,<srv_uuid>,<srv_type>
OK
```

# **Parameters**

- **<srv\_index>**: service's index starting from 1.
- <start>:
  - 0: the service has not started.
  - 1: the service has already started.
- **<srv\_uuid>**: service's UUID.
- <**srv\_type**>: service's type.
  - 0: not primary service.
  - 1: primary service.

# Example

```
AT+BLEINIT=2 // role: server
AT+BLEGATTSSRVCRE
AT+BLEGATTSSRV?
```

# 3.4.21 [ESP32 Only] AT+BLEGATTSCHAR: GATTS Discovers Characteristics

# **Query Command**

# **Function:**

GATTS discovers characteristics.

# **Command:**

AT+BLEGATTSCHAR?

# **Response:**

The response for a characteristic:

```
+BLEGATTSCHAR:"char",<srv_index>,<char_index>,<char_uuid>,<char_prop>
```

# The response for a descriptor:

```
+BLEGATTSCHAR:"desc",<srv_index>,<char_index>,<desc_index>
OK
```

#### **Parameters**

- <**srv\_index>**: service's index starting from 1.
- <char\_index>: characteristic's index starting from 1.
- <char\_uuid>: characteristic's UUID.
- <char\_prop>: characteristic's properties.
- **<desc\_index>**: descriptor's index.
- <desc\_uuid>: descriptor's UUID.

#### Example

```
AT+BLEINIT=2 // role: server
AT+BLEGATTSSRVCRE
AT+BLEGATTSSRVSTART
AT+BLEGATTSCHAR?
```

## 3.4.22 [ESP32 Only] AT+BLEGATTSNTFY: Notify a Client of the Value of a Characteristic Value from the Server

#### Set Command

#### Function:

Notify a client of the value of a characteristic value from the server.

#### **Command:**

```
AT+BLEGATTSNTFY=<conn_index>,<srv_index>,<char_index>,<length>
```

#### **Response:**

>

The symbol > indicates that AT is ready for receiving serial data, and you can enter data now. When the requirement of data length determined by the parameter <length> is met, the notification starts.

If the data transmission is successful, AT returns:

OK

- <conn\_index>: index of Bluetooth LE connection. Range: [0,2].
- <srv\_index>: service's index. It can be fetched with command AT+BLEGATTSCHAR?.
- <char\_index>: characteristic's index. It can be fetched with command AT+BLEGATTSCHAR?.
- <length>: data length.

#### Example

AT+BLEINIT=2 // Role: server. AT+BLEGATTSSRVCRE AT+BLEGATTSSRVSTART AT+BLEADVSTART // Start advertising. After the client is connected, it must be\_ →configured to receive notifications. AT+BLEGATTSCHAR? // Query the characteristics which the client will be notified of. // For example, to notify of 4-byte data using the 6th characteristic in the 3rd\_ →service, use the following command: AT+BLEGATTSNTFY=0,3,6,4 // After the symbol ">" shows, enter the 4-byte data, such as "1234". Then the data\_ →will be transmitted automatically.

## 3.4.23 [ESP32 Only] AT+BLEGATTSIND: Indicate the Characteristic Value from the Server to a Client

#### Set Command

#### **Function:**

Indicate the characteristic value from the server to a client.

#### **Command:**

AT+BLEGATTSIND=<conn\_index>,<srv\_index>,<char\_index>,<length>

#### **Response:**

>

The symbol > indicates that AT is ready for receiving serial data and you can enter data now. When the requirement of data length determined by the parameter <length> is met, the indication starts.

If the data transmission is successful, AT returns:

OK

- <conn\_index>: index of Bluetooth LE connection. Range: [0,2].
- <**srv\_index**>: service's index. It can be fetched with command *AT*+*BLEGATTSCHAR*?.
- <char\_index>: characteristic's index; it can be fetched with command AT+BLEGATTSCHAR?.
- <length>: data length.

#### **Example**

AT+BLEINIT=2 // Role: server AT+BLEGATTSSRVCRE AT+BLEGATTSSRVSTART AT+BLEADVSTART // Start advertising. After the client is connected, it must be\_  $\rightarrow$  configured to receive indications. AT+BLEGATTSCHAR? // Query the characteristics which the client can receive\_  $\rightarrow$  indications. // For example, to indicate 4 bytes of data using the 7th characteristic in the 3rd\_  $\rightarrow$  service, use the following command: AT+BLEGATTSIND=0,3,7,4 // After the symbol ">" shows, input 4 bytes of data, such as "1234". Then the data\_  $\rightarrow$  will be transmitted automatically.

## 3.4.24 [ESP32 Only] AT+BLEGATTSSETATTR: GATTS Sets Characteristics

#### Set Command

#### **Function:**

GATTS sets its characteristic (descriptor).

#### **Command:**

```
AT+BLEGATTSSETATTR=<srv_index>,<char_index>,[<desc_index>],<length>
```

#### **Response:**

#### >

The symbol > indicates that AT is ready for receiving serial data and you can enter data now. When the requirement of data length determined by the parameter <length> is met, the setting starts.

If the setting is successful, AT returns:

OK

- <srv\_index>: service's index. It can be fetched with command AT+BLEGATTSCHAR?.
- <char\_index>: characteristic's index; it can be fetched with command AT+BLEGATTSCHAR?.
- [<desc\_index>]: descriptor's index.
  - If it is set, this command is used to set the value of the descriptor.
  - Otherwise, this command is used to set the value of the characteristic.
- <length>: data length.

• If the value of <length> is larger than the maximum length allowed, the setting will fail. The service table is defined in *components/customized\_partitions/raw\_data/ble\_data*.

#### Example

```
AT+BLEINIT=2 // Role: server.

AT+BLEGATTSSRVCRE

AT+BLEGATTSSRVSTART

AT+BLEGATTSCHAR?

// For example, to set 1 byte of data of the 1st characteristic in the 1st service,

→use the following command:

AT+BLEGATTSSETATTR=1,1,,1

// After the symbol ">" shows, input 1 byte of data, such as "8". Then the setting

→starts.
```

## 3.4.25 [ESP32 Only] AT+BLEGATTCPRIMSRV: GATTC Discovers Primary Services

#### **Query Command**

#### **Function:**

Generic Attributes Client (GATTC) discovers primary services.

#### **Command:**

```
AT+BLEGATTCPRIMSRV=<conn_index>
```

#### **Response:**

```
+BLEGATTCPRIMSRV:<conn_index>,<srv_index>,<srv_uuid>,<srv_type>
OK
```

- **<conn\_index>**: index of Bluetooth LE connection. Range: [0,2].
- **<srv\_index>**: service's index starting from 1.
- <srv\_uuid>: service's UUID.
- **<srv\_type>**: service's type.
  - 0: not primary service.
  - 1: primary service.

• The Bluetooth LE connection has to be established first.

#### **Example**

```
AT+BLEINIT=1 // role: client
AT+BLECONN=0,"24:12:5f:9d:91:98"
AT+BLEGATTCPRIMSRV=0
```

## 3.4.26 [ESP32 Only] AT+BLEGATTCINCLSRV: GATTC Discovers Included Services

#### Set Command

#### **Function:**

GATTC discovers included services.

#### **Command:**

AT+BLEGATTCINCLSRV=<conn\_index>,<srv\_index>

#### **Response:**

```
+BLEGATTCINCLSRV:<conn_index>,<srv_uuid>,<srv_type>,<included_srv_uuid>,

<included_srv_type>

OK
```

- **<conn\_index>**: index of Bluetooth LE connection. Range: [0,2].
- <srv\_index>: service's index. It can be fetched with command AT+BLEGATTCPRIMSRV=<conn\_index>.
- <srv\_uuid>: service's UUID.
- **<srv\_type>**: service's type.
  - 0: not primary service.
  - 1: primary service.
- <included\_srv\_uuid>: included service's UUID.
- <included\_srv\_type>: included service's type.
  - 0: not primary service.
  - 1: primary service.

• The Bluetooth LE connection has to be established first.

#### Example

```
AT+BLEINIT=1 // role: client
AT+BLECONN=0,"24:12:5f:9d:91:98"
AT+BLEGATTCPRIMSRV=0
AT+BLEGATTCINCLSRV=0,1 // set a specific index according to the result of the_
→previous command
```

## 3.4.27 [ESP32 Only] AT+BLEGATTCCHAR: GATTC Discovers Characteristics

#### Set Command

#### **Function:**

GATTC discovers characteristics.

#### **Command:**

```
AT+BLEGATTCCHAR=<conn_index>,<srv_index>
```

#### **Response:**

The response for a characteristic:

```
+BLEGATTCCHAR:"char",<conn_index>,<srv_index>,<char_index>,<char_uuid>,<char_prop>
```

#### The response for a descriptor:

```
+BLEGATTCCHAR:"desc",<conn_index>,<srv_index>,<char_index>,<desc_index>,<desc_uuid>OK
```

- <conn\_index>: index of Bluetooth LE connection. Range: [0,2].
- <srv\_index>: service's index. It can be fetched with command AT+BLEGATTCPRIMSRV=<conn\_index>.
- <char\_index>: characteristic's index starting from 1.
- <char\_uuid>: characteristic's UUID.
- <char\_prop>: characteristic's properties.
- <desc\_index>: descriptor's index.
- **<desc\_uuid>**: descriptor's UUID.

• The Bluetooth LE connection has to be established first.

#### Example

```
AT+BLEINIT=1 // role: client
AT+BLECONN=0,"24:12:5f:9d:91:98"
AT+BLEGATTCPRIMSRV=0
AT+BLEGATTCCHAR=0,1 // set a specific index according to the result of the previous_
→command
```

## 3.4.28 [ESP32 Only] AT+BLEGATTCRD: GATTC Reads Characteristics

#### Set Command

#### **Function:**

GATTC reads a characteristic or descriptor.

#### **Command:**

AT+BLEGATTCRD=<conn\_index>,<srv\_index>,<char\_index>[,<desc\_index>]

#### **Response:**

```
+BLEGATTCRD:<conn_index>,<len>,<value>
OK
```

- **<conn\_index>**: index of Bluetooth LE connection. Range: [0,2].
- <srv\_index>: service's index. It can be fetched with command AT+BLEGATTCPRIMSRV=<conn\_index>.
- <**char\_index**>: characteristic's index; it can be fetched with command *AT+BLEGATTCCHAR*=<conn\_index>,<srv\_index>.
- [<desc\_index>]: descriptor's index.
  - If it is set, the value of the target descriptor will be read.
  - if it is not set, the value of the target characteristic will be read.
- <len>: data length.
- **<char\_value>**: characteristic's value. HEX string is read by command *AT+BLEGATTCRD*=**<**conn\_index>,<srv\_index>,<char\_index>. For example, if the response is +BLEGATTCRD:1, 30, it means that the value length is 1, and the content is "0x30".
- [<desc\_value>]: descriptor's value. HEX string is read by command *AT+BLEGATTCRD*=<conn\_index>,<srv\_index>,<char\_index>,<desc\_index>. For example, if the response is +BLEGATTCRD: 4, 30313233, it means that the value length is 4, and the content is "0x30 0x31 0x32 0x33".

#### Notes

- The Bluetooth LE connection has to be established first.
- If the target characteristic cannot be read, it will return "ERROR".

#### Example

```
AT+BLEINIT=1 // Role: client.

AT+BLECONN=0,"24:12:5f:9d:91:98"

AT+BLEGATTCPRIMSRV=0

AT+BLEGATTCCHAR=0,3 // Set a specific index according to the result of the previous_

→command.

// For example, to read 1st descriptor of the 2nd characteristic in the 3rd service,_

→use the following command:

AT+BLEGATTCRD=0,3,2,1
```

## 3.4.29 [ESP32 Only] AT+BLEGATTCWR: GATTC Writes Characteristics

#### Set Command

#### Function:

GATTC writes characteristics or descriptors.

#### **Command:**

```
AT+BLEGATTCWR=<conn_index>,<srv_index>,<char_index>[,<desc_index>],<length>
```

#### **Response:**

#### >

The symbol > indicates that AT is ready for receiving serial data and you can enter data now. When the requirement of data length determined by the parameter <length> is met, the writing starts.

If the setting is successful, AT returns:

OK

- <conn\_index>: index of Bluetooth LE connection. Range: [0,2].
- <srv\_index>: service's index. It can be fetched with command AT+BLEGATTCPRIMSRV=<conn\_index>.
- **<char\_index>**: characteristic's index; it can be fetched with command *AT+BLEGATTCCHAR*=<conn\_index>,<srv\_index>.
- [<desc\_index>]: descriptor's index.
  - If it is set, the value of the target descriptor will be written.
  - If it is not set, the value of the target characteristic will be written.
- <length>: data length.

#### Notes

- The Bluetooth LE connection has to be established first.
- If the target characteristic cannot be written, it will return "ERROR".

#### Example

## 3.4.30 [ESP32 Only] AT+BLESPPCFG: Query/Set Bluetooth LE SPP Parameters

#### **Query Command**

#### **Function:**

Query the parameters of Bluetooth LE Serial Port Profile (SPP).

#### **Command:**

AT+BLESPPCFG?

#### **Response:**

```
+BLESPPCFG:<tx_service_index>,<tx_char_index>,<rx_service_index>,<rx_char_index>
OK
```

#### Set Command

#### **Function:**

Set or reset the parameters of Bluetooth LE SPP.

#### **Command:**

#### **Response:**

OK

#### **Parameters**

- <cfg\_enable>:
  - 0: all the SPP parameters will be reset, and the following four parameters don't need input.
  - 1: you should input the following four parameters.
- <tx\_service\_index>: tx service's index. It can be fetched with command *AT+BLEGATTCPRIMSRV*=<conn\_index> and *AT+BLEGATTSSRV*?.
- **<tx\_char\_index>**: tx characteristic's index. It can be fetched with command *AT+BLEGATTCCHAR*=<conn\_index>,<srv\_index> and *AT+BLEGATTSCHAR*?.
- <**rx\_service\_index**>: rx service's index. It can be fetched with command *AT+BLEGATTCPRIMSRV*=<conn\_index> and *AT+BLEGATTSSRV*?.
- <**rx\_char\_index**>: rx characteristic's index. It can be fetched with command *AT+BLEGATTCCHAR*=<conn\_index>,<srv\_index> and *AT+BLEGATTSCHAR*?.

#### Notes

- In Bluetooth LE client, the property of tx characteristic must be write with response or write without response, and the property of rx characteristic must be indicate or notify.
- In Bluetooth LE server, the property of tx characteristic must be indicate or notify, and the property of rx characteristic must be write with response or write without response.

#### Example

```
AT+BLESPPCFG=0// reset Bluetooth LE SPP parametersAT+BLESPPCFG=1,3,5,3,7// set Bluetooth LE SPP parametersAT+BLESPPCFG?// query Bluetooth LE SPP parameters
```

## 3.4.31 [ESP32 Only] AT+BLESPP: Enter Bluetooth LE SPP Mode

#### **Execute Command**

#### Function:

Enter Bluetooth LE SPP mode.

#### Command:

AT+BLESPP

#### **Response:**

>

#### Notes

- If the Bluetooth LE SPP parameters are illegal, this command will return ERROR.
- During the SPP transmission, AT will not prompt any connection status changes unless bit2 of *AT+SYSMSG* is 1.

## Example

AT+BLESPP // enter Bluetooth LE SPP mode

## 3.4.32 [ESP32 Only] AT+BLESECPARAM: Query/Set Bluetooth LE Encryption Parameters

#### **Query Command**

#### **Function:**

Query the parameters of Bluetooth LE SMP.

#### **Command:**

AT+BLESECPARAM?

#### **Response:**

```
+BLESECPARAM:<auth_req>,<iocap>,<key_size>,<init_key>,<rsp_key>,<auth_option>
OK
```

#### Set Command

#### **Function:**

Set the parameters of Bluetooth LE SMP.

#### **Command:**

```
AT+BLESECPARAM=<auth_req>, <iocap>, <key_size>, <init_key>, <rsp_key>[, <auth_option>]
```

#### **Response:**

OK

- <auth\_req>: authentication request.
  - 0: NO\_BOND
  - 1: BOND
  - 4: MITM
  - 8: SC\_ONLY

- 9: SC\_BOND
- 12: SC\_MITM
- 13: SC\_MITM\_BOND
- **<iocap>**: input and output capability.
  - 0: DisplayOnly
  - 1: DisplayYesNo
  - 2: KeyboardOnly
  - 3: NoInputNoOutput
  - 4: Keyboard display
- <key\_size>: key length. Range: 7 ~ 16 bytes.
- <init\_key>: initial key represented in bit combinations.
- <rsp\_key>: response key represented in bit combinations.
- <auth\_option>: authentication option of security.
  - 0: Select the security level automatically.
  - 1: If it cannot follow the preset security level, the connection will disconnect.

- The bit pattern for parameters <init\_key> and <rsp\_key> is:
  - Bit0: Used to exchange the encryption key in the init key & response key.
  - Bit1: Used to exchange the IRK key in the init key & response key.
  - Bit2: Used to exchange the CSRK key in the init key & response key.
  - Bit3: Used to exchange the link key (only used in the Bluetooth LE & BR/EDR coexist mode) in the init key & response key.

#### Example

AT+BLESECPARAM=1,4,16,3,3,0

## 3.4.33 [ESP32 Only] AT+BLEENC: Initiate Bluetooth LE Encryption Request

#### Set Command

#### Function:

Start a pairing request

#### **Command:**

AT+BLEENC=<conn\_index>,<sec\_act>

#### **Response:**

OK

#### **Parameters**

- <conn\_index>: index of Bluetooth LE connection. Range: [0,2].
- <sec\_act>:
  - 0: SEC\_NONE
  - 1: SEC\_ENCRYPT
  - 2: SEC\_ENCRYPT\_NO\_MITM
  - 3: SEC\_ENCRYPT\_MITM

#### Note

• Before running this command, please set the security parameters and connection with remote devices.

#### Example

```
AT+BLESECPARAM=1,4,16,3,3
AT+BLEENC=0,3
```

## 3.4.34 [ESP32 Only] AT+BLEENCRSP: Respond to the Pairing Request from the Peer Device

#### Set Command

#### **Function:**

Respond to the pairing request from the peer device.

#### **Command:**

AT+BLEENCRSP=<conn\_index>, <accept>

#### **Response:**

OK

- <conn\_index>: index of Bluetooth LE connection. Range: [0,2].
- <accept>:
  - 0: reject
  - 1: accept

• After running this command, AT will output the pairing result at the end of the pairing process.

+BLEAUTHCMPL:<conn\_index>,<enc\_result>

- <conn\_index>: index of Bluetooth LE connection. Range: [0,2].
- <enc\_result>:
  - 0: encryption succeeded
  - 1: encryption failed

#### Example

AT+BLEENCRSP=0,1

## 3.4.35 [ESP32 Only] AT+BLEKEYREPLY: Reply the Key Value to the Peer Device in the Legacy Connection Stage

#### Set Command

#### Function:

Reply a pairing key.

#### **Command:**

AT+BLEKEYREPLY=<conn\_index>, <key>

#### **Response:**

OK

#### **Parameters**

- <conn\_index>: index of Bluetooth LE connection. Range: [0,2].
- **<key>**: pairing key.

#### Example

AT+BLEKEYREPLY=0,649784

## 3.4.36 [ESP32 Only] AT+BLECONFREPLY: Reply the Confirm Value to the Peer Device in the Legacy Connection Stage

#### Set Command

#### Function:

Reply a pairing result.

#### **Command:**

AT+BLECONFREPLY=<conn\_index>,<confirm>

#### **Response:**

OK

#### **Parameters**

- **<conn\_index>**: index of Bluetooth LE connection. Range: [0,2].
- <confirm>:
  - 0: No
  - 1: Yes

#### Example

AT+BLECONFREPLY=0,1

## 3.4.37 [ESP32 Only] AT+BLEENCDEV: Query Bonded Bluetooth LE Encryption Device List

#### **Query Command**

#### Function:

Query bonded Bluetooth LE encryption device list.

#### **Command:**

AT+BLEENCDEV?

#### **Response:**

```
+BLEENCDEV:<enc_dev_index>,<mac_address>
OK
```

### **Parameters**

- <enc\_dev\_index>: index of the bonded devices.
- <mac\_address>: MAC address.

#### Example

AT+BLEENCDEV?

## 3.4.38 [ESP32 Only] AT+BLEENCCLEAR: Clear Bluetooth LE Encryption Device List

#### Set Command

#### **Function:**

Remove a device from the security database list with a specific index.

#### **Command:**

AT+BLEENCCLEAR=<enc\_dev\_index>

#### **Response:**

OK

#### **Execute Command**

#### **Function:**

Remove all devices from the security database.

#### **Command:**

AT+BLEENCCLEAR

#### **Response:**

OK

#### Parameter

• **<enc\_dev\_index>**: index of the bonded devices.

#### Example

AT+BLEENCCLEAR

## 3.4.39 [ESP32 Only] AT+BLESETKEY: Set Bluetooth LE Static Pair Key

#### **Query Command**

#### Function:

Query the Bluetooth LE static pair key. If it is not set, AT will return -1.

#### **Command:**

AT+BLESETKEY?

#### **Response:**

```
+BLESETKEY:<static_key>
OK
```

#### Set Command

#### **Function:**

Set a Bluetooth LE static pair key for all Bluetooth LE connections.

#### **Command:**

AT+BLESETKEY=<static\_key>

#### **Response:**

OK

#### Parameter

• **<static\_key>**: static Bluetooth LE pair key.

#### Example

```
AT+BLESETKEY=123456
```

## 3.4.40 [ESP32 Only] AT+BLEHIDINIT: Bluetooth LE HID Profile Initialization

#### **Query Command**

#### Function:

Query the initialization status of Bluetooth LE HID profile.

#### **Command:**

AT+BLEHIDINIT?

#### **Response:**

If Bluetooth LE HID device profile is not initialized, AT will return:

```
+BLEHIDINIT:0
OK
```

If Bluetooth LE HID device profile is initialized, AT will return:

```
+BLEHIDINIT:1
OK
```

## Set Command

#### Function:

Initialize the Bluetooth LE HID profile.

#### **Command:**

AT+BLEHIDINIT=<init>

#### **Response:**

OK

#### Parameter

- <init>:
  - 0: deinit Bluetooth LE HID profile
  - 1: init Bluetooth LE HID profile

#### Note

• The Bluetooth LE HID command cannot be used at the same time with general GATT/GAP commands.

#### Example

AT+BLEHIDINIT=1

## 3.4.41 [ESP32 Only] AT+BLEHIDKB: Send Bluetooth LE HID Keyboard Information

#### Set Command

#### Function:

Send keyboard information.

#### **Command:**

AT+BLEHIDKB=<Modifier\_keys>,<key\_1>,<key\_2>,<key\_3>,<key\_4>,<key\_5>,<key\_6>

#### **Response:**

OK

#### **Parameters**

- <Modifier\_keys>: modifier keys mask
- <key\_1>: key code 1
- <key\_2>: key code 2
- <key\_3>: key code 3
- <key\_4>: key code 4
- <key\_5>: key code 5
- **<key\_6>**: key code 6

#### Note

• For more information about key codes, please refer to the chapter Keyboard/Keypad Page of Universal Serial Bus HID Usage Tables.

#### Example

```
AT+BLEHIDKB=0,4,0,0,0,0,0,0 // input the string "a"
```

## 3.4.42 [ESP32 Only] AT+BLEHIDMUS: Send Bluetooth LE HID Mouse Information

## Set Command

#### Function:

Send mouse information.

#### **Command:**

AT+BLEHIDMUS=<buttons>,<X\_displacement>,<Y\_displacement>,<wheel>

#### **Response:**

OK

#### **Parameters**

- <buttons>: mouse button
- <X\_displacement>: X displacement
- <Y\_displacement>: Y displacement
- <wheel>: wheel

#### Example

AT+BLEHIDMUS=0,10,10,0

# 3.4.43 [ESP32 Only] AT+BLEHIDCONSUMER: Send Bluetooth LE HID Consumer Information

## Set Command

#### Function:

Send consumer information.

#### **Command:**

AT+BLEHIDCONSUMER=<consumer\_usage\_id>

#### **Response:**

OK

#### **Parameter**

• <consumer\_usage\_id>: consumer ID, such as power, reset, help, volume and so on. See chapter Consumer Page (0x0C) of HID Usage Tables for Universal Serial Bus (USB) for more information.

#### Example

```
AT+BLEHIDCONSUMER=233 // volume up
```

## 3.4.44 [ESP32 Only] AT+BLUFI: Start or Stop BluFi

#### **Query Command**

#### **Function:**

Query the status of BluFi.

#### **Command:**

AT+BLUFI?

#### **Response:**

If BluFi is not started, it will return:

+BLUFI:0 OK

#### If BluFi is started, it will return:

+BLUFI:1 OK

#### Set Command

#### **Function:**

Start or stop BluFi.

#### **Command:**

AT+BLUFI=<option>[,<auth floor>]

#### **Response:**

OK

#### Parameter

- <option>:
  - 0: stop BluFi
  - 1: start BluFi
- **<auth floor>**: Wi-Fi authentication mode floor. ESP-AT will not connect to the AP whose authmode is lower than this floor.
  - 0: OPEN (Default)
  - 1: WEP
  - 2: WPA\_PSK
  - 3: WPA2\_PSK
  - 4: WPA\_WPA2\_PSK
  - 5: WPA2\_ENTERPRISE
  - 6: WPA3\_PSK
  - 7: WPA2\_WPA3\_PSK

#### Example

AT+BLUFI=1

## 3.4.45 [ESP32 Only] AT+BLUFINAME: Query/Set BluFi Device Name

#### **Query Command**

#### Function:

Query the BluFi name.

#### Command:

AT+BLUFINAME?

#### **Response:**

```
+BLUFINAME:<device_name>
OK
```

#### Set Command

#### **Function:**

Set the BluFi device name.

#### Command:

```
AT+BLUFINAME=<device_name>
```

#### **Response:**

OK

#### Parameter

• <device\_name>: the name of BluFi device.

#### Notes

- If you need to set BluFi name, please set it before command *AT+BLUFI=1*. Otherwise, it will use the default name BLUFI\_DEVICE.
- The maximum length of BluFi name is 29 bytes.

#### Example

```
AT+BLUFINAME="BLUFI_DEV"
AT+BLUFINAME?
```

## 3.5 [ESP32 Only] Classic Bluetooth® AT Commands

[]

ESP32 AT firmware supports Bluetooth® Core Specification Version 5.0.

- [ESP32 Only] AT+BTINIT: Classic Bluetooth initialization.
- [ESP32 Only] AT+BTNAME: Query/Set Classic Bluetooth device name.
- [ESP32 Only] AT+BTSCANMODE: Set Classic Bluetooth scan mode.
- [ESP32 Only] AT+BTSTARTDISC: Start Classic Bluetooth discovery.
- [ESP32 Only] AT+BTSPPINIT: Classic Bluetooth SPP profile initialization.
- [ESP32 Only] AT+BTSPPCONN: Query/Establish SPP connection.
- [ESP32 Only] *AT+BTSPPDISCONN*: End SPP connection.
- [ESP32 Only] AT+BTSPPSTART: Start Classic Bluetooth SPP profile.
- [ESP32 Only] AT+BTSPPSEND: Send data to remote Classic Bluetooth SPP device.
- [ESP32 Only] AT+BTA2DPINIT: Classic Bluetooth A2DP profile initialization.
- [ESP32 Only] *AT+BTA2DPCONN*: Establish A2DP connection.

- [ESP32 Only] AT+BTA2DPDISCONN: End A2DP connection.
- [ESP32 Only] AT+BTA2DPSRC: Query/Set the audio file URL.
- [ESP32 Only] *AT+BTA2DPCTRL*: Control the audio play.
- [ESP32 Only] AT+BTSECPARAM: Query/Set the Classic Bluetooth security parameters.
- [ESP32 Only] AT+BTKEYREPLY: Input the Simple Pair Key.
- [ESP32 Only] AT+BTPINREPLY: Input the Legacy Pair PIN Code.
- [ESP32 Only] AT+BTSECCFM: Reply the confirm value to the peer device in the legacy connection stage.
- [ESP32 Only] AT+BTENCDEV: Query Classic Bluetooth encryption device list.
- [ESP32 Only] AT+BTENCCLEAR: Clear Classic Bluetooth encryption device list.
- [ESP32 Only] AT+BTCOD: Set class of devices.
- [ESP32 Only] AT+BTPOWER: Query/Set power of Classic Bluetooth.

## 3.5.1 [ESP32 Only] AT+BTINIT: Classic Bluetooth Initialization

#### **Query Command**

#### **Function:**

Query the initialization status of Classic Bluetooth.

#### **Command:**

AT+BTINIT?

#### **Response:**

If Classic Bluetooth is initialized, AT will return:

```
+BTINIT:1
OK
```

If Classic Bluetooth is not initialized, AT will return:

+BTINIT:0 OK

#### Set Command

#### **Function:**

Initialize or deinitialize Classic Bluetooth.

#### **Command:**

AT+BTINIT=<init>

#### **Response:**

OK

#### Parameter

- <init>:
  - 0: deinitialize Classic Bluetooth.
  - 1: initialize Classic Bluetooth.

#### Example

AT+BTINIT=1

## 3.5.2 [ESP32 Only] AT+BTNAME: Query/Set Classic Bluetooth Device Name

#### **Query Command**

#### Function:

Query the Classic Bluetooth device name.

#### **Command:**

AT+BTNAME?

#### **Response:**

```
+BTNAME:<device_name>
OK
```

#### Set Command

#### **Function:**

Set the Classic Bluetooth device name.

#### **Command:**

AT+BTNAME=<device\_name>

#### **Response:**

OK

#### **Parameter**

• <device\_name>: the Classic Bluetooth device name. The maximum length is 32.

#### Notes

- The configuration changes will be saved in the NVS area if AT+SYSSTORE=1.
- The default Classic Bluetooth device name is "ESP32\_AT".

#### Example

AT+BTNAME="esp\_demo"

## 3.5.3 [ESP32 Only] AT+BTSCANMODE: Set Classic Bluetooth Scan Mode

#### Set Command

#### Function:

Set the scan mode of Classic Bluetooth.

#### **Command:**

AT+BTSCANMODE=<scan\_mode>

#### **Response:**

OK

#### **Parameter**

- <scan\_mode>:
  - 0: Neither discoverable nor connectable.
  - 1: Connectable but not discoverable.
  - 2: Both discoverable and connectable.
  - 3: Discoverable but not connectable.

#### Example

```
AT+BTSCANMODE=2 // both discoverable and connectable
```

## 3.5.4 [ESP32 Only] AT+BTSTARTDISC: Start Classic Bluetooth Discovery

#### Set Command

#### Function:

Start Classic Bluetooth discovery.

#### Command:

```
AT+BTSTARTDISC=<inq_mode>,<inq_len>,<inq_num_rsps>
```

#### **Response:**

```
+BTSTARTDISC:<bt_addr>,<dev_name>,<major_dev_class>,<minor_dev_class>,<major_srv_
⇔class>,<rssi>
```

OK

- <inq\_mode>:
  - 0: general inquiry mode.
  - 1: limited inquiry mode.
- **<inq\_len>**: inquiry duration. Range: 0x01 ~ 0x30.
- <inq\_num\_rsps>: number of inquiry responses that can be received. If you set it to 0, AT will receive an unlimited number of responses.
- **<bt\_addr>**: Classic Bluetooth address.
- <dev\_name>: device name.
- <major\_dev\_class>:
  - 0x0: miscellaneous.
  - 0x1: computer.
  - 0x2: phone (cellular, cordless, pay phone, modem).
  - 0x3: LAN, Network Access Point.
  - 0x4: audio/video (headset, speaker, stereo, video display, VCR).
  - 0x5: peripheral (mouse, joystick, keyboard).
  - 0x6: imaging (printer, scanner, camera, display).
  - 0x7: wearable.
  - 0x8: toy.
  - 0x9: health.
  - 0x1F: uncategorized device.
- <minor\_dev\_class>: please refer to Minor Device Class field.
- <major\_srv\_class>:
  - 0x0: an invalid value.
  - 0x1: Limited Discoverable Mode.
  - 0x8: positioning (location identification).
  - 0x10: networking, such as LAN, Ad hoc.
  - 0x20: rendering, such as printing, speakers.
  - 0x40: capturing, such as scanner, microphone.

- 0x80: object transfer, such as v-Inbox, v-Folder.
- 0x100: audio, such as speaker, microphone, headerset service.
- 0x200: telephony, such as cordless telephony, modem, headset service.
- 0x400: information, such as WEB-server, WAP-server.
- **<rssi>**: signal strength.

#### Example

```
AT+BTINIT=1
AT+BTSCANMODE=2
AT+BTSTARTDISC=0,10,10
```

## 3.5.5 [ESP32 Only] AT+BTSPPINIT: Classic Bluetooth SPP Profile Initialization

#### **Query Command**

#### **Function:**

Query the initialization status of Classic Bluetooth SPP profile.

#### **Command:**

AT+BTSPPINIT?

#### **Response:**

If Classic Bluetooth SPP profile is initialized, it will return:

+BTSPPINIT:1 OK

If Classic Bluetooth SPP profile is not initialized, it will return:

+BTSPPINIT:0 OK

#### Set Command

#### **Function:**

Initialize or deinitialize Classic Bluetooth SPP profile.

#### **Command:**

AT+BTSPPINIT=<init>

#### **Response:**

OK

#### Parameter

- <init>:
  - 0: deinitialize Classic Bluetooth SPP profile.
  - 1: initialize Classic Bluetooth SPP profile, the role is master.
  - 2: initialize Classic Bluetooth SPP profile, the role is slave.

#### Example

| AT+BTSPPINIT=1 | // master |
|----------------|-----------|
| AT+BTSPPINIT=2 | // slave  |

## 3.5.6 [ESP32 Only] AT+BTSPPCONN: Query/Establish SPP Connection

#### **Query Command**

#### **Function:**

Query Classic Bluetooth SPP connection.

#### **Command:**

AT+BTSPPCONN?

#### **Response:**

```
+BTSPPCONN:<conn_index>,<remote_address>
OK
```

If the connection has not been established, AT will return:

+BTSPPCONN:-1

#### Set Command

Function:

Establish the Classic Bluetooth SPP connection.

**Command:** 

AT+BTSPPCONN=<conn\_index>,<sec\_mode>,<remote\_address>

#### **Response:**

OK

If the connection is established successfully, AT will return:

+BTSPPCONN:<conn\_index>,<remote\_address>

Otherwise, AT will return:

+BTSPPCONN:<conn\_index>,-1

#### **Parameters**

- <conn\_index>: index of Classic Bluetooth SPP connection. Only 0 is supported for the single connection right now.
- <sec\_mode>:
  - 0x0000: no security.
  - 0x0001: authorization required (only needed for out going connection).
  - 0x0036: encryption required.
  - 0x3000: Man-In-The-Middle protection.
  - 0x4000: Min 16 digit for pin code.
- <remote\_address>: remote Classic Bluetooth SPP device address.

#### Example

AT+BTSPPCONN=0,0,"24:0a:c4:09:34:23"

## 3.5.7 [ESP32 Only] AT+BTSPPDISCONN: End SPP Connection

#### **Execute Command**

#### **Function:**

End the Classic Bluetooth SPP connection.

#### **Command:**

AT+BTSPPDISCONN=<conn\_index>

#### **Response:**

OK

#### If the command is successful, it will prompt:

+BTSPPDISCONN:<conn\_index>,<remote\_address>

#### If the command is fail, it will prompt:

+BTSPPDISCONN:-1

#### **Parameters**

- <conn\_index>: index of Classic Bluetooth SPP connection. Only 0 is supported for the single connection right now.
- <remote\_address>: remote Classic Bluetooth A2DP device address.

#### Example

AT+BTSPPDISCONN=0

## 3.5.8 [ESP32 Only] AT+BTSPPSEND: Send Data to Remote Classic Bluetooth SPP Device

#### **Execute Command**

#### **Function:**

Enter Classic Bluetooth SPP mode.

#### **Command:**

AT+BTSPPSEND

#### **Response:**

>

#### Set Command

#### Function:

Send data to the remote Classic Bluetooth SPP device.

#### **Command:**

AT+BTSPPSEND=<conn\_index>,<data\_len>

#### **Response:**

OK

- <conn\_index>: index of Classic Bluetooth SPP connection. Only 0 is supported for the single connection right now.
- <data\_len>: the length of the data which is ready to be sent.

#### Notes

• The wrap return is > after this command is executed. Then, the ESP device enters UART Bluetooth passthrough mode. When the packet which only contains +++ is received, the device returns to normal command mode. Please wait for at least one second before sending the next AT command.

#### Example

```
AT+BTSPPSEND=0,100
AT+BTSPPSEND
```

## 3.5.9 [ESP32 Only] AT+BTSPPSTART: Start Classic Bluetooth SPP Profile

#### **Execute Command**

#### Function:

Start Classic Bluetooth SPP profile.

#### **Command:**

AT+BTSPPSTART

#### **Response:**

OK

#### Note

• During the SPP transmission, AT will not prompt any connection status changes unless bit2 of *AT+SYSMSG* is 1.

#### Example

AT+BTSPPSTART

## 3.5.10 [ESP32 Only] AT+BTA2DPINIT: Classic Bluetooth A2DP Profile Initialization

#### **Query Command**

**Function:** 

Query the initialization status of Classic Bluetooth A2DP profile.

#### **Command:**

AT+BTA2DPINIT?

#### **Response:**

If Classic Bluetooth A2DP profile is initialized, AT will return:

```
+BTA2DPINIT:1
OK
```

#### Otherwise, AT will return:

```
+BTA2DPINIT:0
OK
```

#### Set Command

#### Function:

Initialize or deinitialize Classic Bluetooth A2DP profile.

#### Command:

```
AT+BTA2DPINIT=<role>, <init_val>
```

#### **Response:**

OK

#### **Parameters**

- <role>:
  - 0: source.
  - **–** 1: sink.
- <init\_val>:
  - 0: deinitialize Classic Bluetooth A2DP profile.
  - 1: initialize Classic Bluetooth A2DP profile.

#### Example

```
AT+BTA2DPINIT=0,1
```

## 3.5.11 [ESP32 Only] AT+BTA2DPCONN: Query/Establish A2DP Connection

#### **Query Command**

#### Function:

Query Classic Bluetooth A2DP connection.

#### **Command:**

AT+BTA2DPCONN?

#### **Response:**

```
+BTA2DPCONN:<conn_index>,<remote_address>
OK
```

If the connection has not been established, AT will NOT return the parameter <conn\_index> and <remote\_address>.

#### Set Command

#### Function:

Establish the Classic Bluetooth A2DP connection.

#### **Command:**

AT+BTA2DPCONN=<conn\_index>,<remote\_address>

#### **Response:**

OK

If the connection is established successfully, it will prompt the message below:

+BTA2DPCONN:<conn\_index>,<remote\_address>

#### Otherwise, it will return:

```
+BTA2DPCONN:<conn_index>,-1
```

#### **Parameters**

- <conn\_index>: index of Classic Bluetooth A2DP connection. Only 0 is supported for the single connection right now.
- <remote\_address>: remote Classic Bluetooth A2DP device address.

#### Example

AT+BTA2DPCONN=0,0,0,"24:0a:c4:09:34:23"

## 3.5.12 [ESP32 Only] AT+BTA2DPDISCONN: End A2DP Connection

#### **Execute Command**

**Function:** 

End the Classic Bluetooth A2DP connection.

#### **Command:**

AT+BTA2DPDISCONN=<conn\_index>

#### **Response:**

```
+BTA2DPDISCONN:<conn_index>,<remote_address>
OK
```

#### **Parameters**

- <conn\_index>: index of Classic Bluetooth A2DP connection. Only 0 is supported for the single connection right now.
- <remote\_address>: remote Classic Bluetooth A2DP device address.

#### Example

AT+BTA2DPDISCONN=0

## 3.5.13 [ESP32 Only] AT+BTA2DPSRC: Query/Set the Audio File URL

#### **Query Command**

#### **Function:**

Query the audio file URL.

#### **Command:**

AT+BTA2DPSRC?

#### **Response:**

```
+BTA2DPSRC:<url>,<type>
OK
```

#### **Execute Command**

**Function:** 

Set the audio file URL.

#### **Command:**

AT+BTA2DPSRC=<conn\_index>, <url>

#### **Response:**

OK

#### **Parameters**

- <conn\_index>: index of Classic Bluetooth A2DP connection. Only 0 is supported for the single connection right now.
- <url>: the path of the source file. HTTP, HTTPS and FLASH are currently supported.
- **<type>**: the type of audio file, such as "mp3".

#### Note

• Only mp3 format is currently supported.

#### Example

```
AT+BTA2DPSRC=0,"https://dl.espressif.com/dl/audio/ff-16b-2c-44100hz.mp3"
AT+BTA2DPSRC=0,"flash://spiffs/zhifubao.mp3"
```

## 3.5.14 [ESP32 Only] AT+BTA2DPCTRL: Control the Audio Play

#### **Execute Command**

#### Function:

Control the audio play.

#### Command:

```
AT+BTA2DPCTRL=<conn_index>,<ctrl>
```

#### **Response:**

OK

- <conn\_index>: index of Classic Bluetooth A2DP connection. Only 0 is supported for the single connection right now.
- **<ctrl>**: types of control.
  - 0: A2DP Sink, stop play.
  - 1: A2DP Sink, start play.
  - 2: A2DP Sink, forward.
  - 3: A2DP Sink, backward.
  - 4: A2DP Sink, fastward start.
  - 5: A2DP Sink, fastward stop.
  - 0: A2DP Source, stop play.
  - 1: A2DP Source, start play.

- 2: A2DP Source, suspend.

# Example

```
AT+BTA2DPCTRL=0,1 // start play audio
```

# 3.5.15 [ESP32 Only] AT+BTSECPARAM: Query/Set the Classic Bluetooth Security Parameters

# **Query Command**

**Function:** 

Query Classic Bluetooth security parameters.

#### **Command:**

AT+BTSECPARAM?

#### **Response:**

```
+BTSECPARAM:<io_cap>,<pin_type>,<pin_code>
OK
```

# Set Command

#### Function:

Set the Classic Bluetooth security parameters.

# Command:

AT+BTSECPARAM=<io\_cap>, <pin\_type>, <pin\_code>

#### **Response:**

OK

# **Parameters**

- <io\_cap>: input and output capability.
  - 0: DisplayOnly.
  - 1: DisplayYesNo.
  - 2: KeyboardOnly.
  - 3: NoInputNoOutput.
- **<pin\_type>**: use variable or fixed PIN.
  - 0: variable.
  - **–** 1: fixed.

• <pin\_code>: Legacy Pair PIN Code. Maximum: 16 bytes.

# Note

• If you set the parameter <pin\_type> to 0, <pin\_code> will be ignored.

## Example

AT+BTSECPARAM=3,1,"9527"

# 3.5.16 [ESP32 Only] AT+BTKEYREPLY: Input the Simple Pair Key

#### **Execute Command**

## Function:

Input the Simple Pair Key.

#### **Command:**

AT+BTKEYREPLY=<conn\_index>, <Key>

#### **Response:**

OK

# **Parameters**

- <conn\_index>: index of Classic Bluetooth connection. Currently, only 0 is supported for the single connection.
- **<Key>**: the Simple Pair Key.

# Example

```
AT+BTKEYREPLY=0,123456
```

# 3.5.17 [ESP32 Only] AT+BTPINREPLY: Input the Legacy Pair PIN Code

# **Execute Command**

Function:

Input the Legacy Pair PIN Code.

#### **Command:**

AT+BTPINREPLY=<conn\_index>, <Pin>

OK

## **Parameters**

- <conn\_index>: index of Classic Bluetooth connection. Currently, only 0 is supported for the single connection.
- **<Pin>**: the Legacy Pair PIN Code.

# Example

AT+BTPINREPLY=0, "6688"

# 3.5.18 [ESP32 Only] AT+BTSECCFM: Reply the Confirm Value to the Peer Device in the Legacy Connection Stage

# **Execute Command**

#### **Function:**

Reply the confirm value to the peer device in the legacy connection stage.

#### **Command:**

```
AT+BTSECCFM=<conn_index>,<accept>
```

#### **Response:**

OK

# **Parameters**

- <conn\_index>: index of Classic Bluetooth connection. Currently, only 0 is supported for the single connection.
- <accept>: reject or accept.
  - 0: reject.
  - 1: accept.

# Example

```
AT+BTSECCFM=0,1
```

# 3.5.19 [ESP32 Only] AT+BTENCDEV: Query Classic Bluetooth Encryption Device List

# **Query Command**

## Function:

Query the bound devices.

## **Command:**

AT+BTENCDEV?

# **Response:**

```
+BTENCDEV:<enc_dev_index>,<mac_address>
OK
```

# **Parameters**

- <enc\_dev\_index>: index of the bound devices.
- <mac\_address>: MAC address.

# Example

AT+BTENCDEV?

# 3.5.20 [ESP32 Only] AT+BTENCCLEAR: Clear Classic Bluetooth Encryption Device List

# Set Command

Function:

Remove a device from the security database list with a specific index.

# **Command:**

AT+BTENCCLEAR=<enc\_dev\_index>

#### **Response:**

OK

# **Execute Command**

#### **Function:**

Remove all devices from the security database.

## Command:

AT+BLEENCCLEAR

#### **Response:**

OK

# Parameter

• <enc\_dev\_index>: index of the bound devices.

# Example

AT+BTENCCLEAR

# 3.5.21 [ESP32 Only] AT+BTCOD: Set Class of Devices

# Set Command

#### **Function:**

Set the Classic Bluetooth class of devices.

#### **Command:**

AT+BTCOD=<major>, <minor>, <service>

#### **Response:**

OK

# **Parameters**

- <major>: major class.
- **<minor>**: minor class.
- **<service>**: service class.

# Example

```
AT+BTCOD=6,32,32 // the printer
```

# 3.5.22 [ESP32 Only] AT+BTPOWER: Query/Set TX power of Classic Bluetooth

# **Query Command**

## Function:

Query Classic Bluetooth tx power level.

#### Command:

AT+BTPOWER?

#### **Response:**

```
+BTPOWER:<min_tx_power>,<max_tx_power>
OK
```

# Set Command

#### Function:

Set the Classic Bluetooth tx power.

#### **Command:**

AT+BTPOWER=<min\_tx\_power>,<max\_tx\_power>

#### **Response:**

OK

# **Parameters**

- <min\_tx\_power>: The minimum power level. Range: [0,7].
- <max\_tx\_power>: The maximum power level. Range: [0,7].

# Example

AT+BTPOWER=5,6 // set Classic Bluetooth tx power.

# 3.6 MQTT AT Commands

# []

- AT+MQTTUSERCFG: Set MQTT user configuration
- AT+MQTTLONGCLIENTID: Set MQTT client ID
- AT+MQTTLONGUSERNAME: Set MQTT username
- AT+MQTTLONGPASSWORD: Set MQTT password
- *AT+MQTTCONNCFG*: Set configuration of MQTT connection
- AT+MQTTCONN: Connect to MQTT Brokers
- AT+MQTTPUB: Publish MQTT Messages in string
- AT+MQTTPUBRAW: Publish MQTT messages in binary
- AT+MQTTSUB: Subscribe to MQTT topics
- AT+MQTTUNSUB: Unsubscribe from MQTT topics
- AT+MQTTCLEAN: Close MQTT connections
- MQTT AT Error Codes
- MQTT AT Notes

# 3.6.1 AT+MQTTUSERCFG: Set MQTT User Configuration

# Set Command

#### **Function:**

Set MQTT User Configuration.

#### **Command:**

```
AT+MQTTUSERCFG=<LinkID>,<scheme>,<"client_id">,<"username">,<"password">,<cert_key_ID>
$\dots,<CA_ID>,<"path">
```

#### **Response:**

OK

# **Parameters**

- **<LinkID>**: currently only supports link ID 0.
- **<scheme>**: MQTT over TLS is not supported due to memory limit on ESP8266, that is to say, this parameter can only be set to 1 or 6.
  - 1: MQTT over TCP.
  - 2: MQTT over TLS (no certificate verify).
  - 3: MQTT over TLS (verify server certificate).
  - 4: MQTT over TLS (provide client certificate).

- 5: MQTT over TLS (verify server certificate and provide client certificate).
- 6: MQTT over WebSocket (based on TCP).
- 7: MQTT over WebSocket Secure (based on TLS, no certificate verify).
- 8: MQTT over WebSocket Secure (based on TLS, verify server certificate).
- 9: MQTT over WebSocket Secure (based on TLS, provide client certificate).
- 10: MQTT over WebSocket Secure (based on TLS, verify server certificate and provide client certificate).
- <client\_id>: MQTT client ID. Maximum length: 256 bytes.
- <username>: the username to login to the MQTT broker. Maximum length: 64 bytes.
- password>: the password to login to the MQTT broker. Maximum length: 64 bytes.
- <cert\_key\_ID>: certificate ID. Currently, ESP-AT only supports one certificate for ID 0.
- **<CA\_ID>**: CA ID. Currently, ESP-AT only supports one CA for ID 0.
- **<path>**: the path of the resource. Maximum length: 32 bytes.

# Note

• The length of the entire AT command should be less than 256 bytes.

# 3.6.2 AT+MQTTLONGCLIENTID: Set MQTT Client ID

# Set Command

#### Function:

Set MQTT Client ID.

#### Command:

AT+MQTTLONGCLIENTID=<LinkID>, <length>

#### **Response:**

OK

This response indicates that AT is ready for receiving MQTT Client ID. You should enter the Client ID, and when the Client ID length reaches the <length> value, the system returns:

OK

# **Parameters**

- **<LinkID>**: currently only supports link ID 0.
- <length>: MQTT client ID length. Range: [1,1024].

#### Notes

- The command *AT+MQTTUSERCFG* can also set MQTT client ID. The differences between the two commands include:
  - You can use AT+MQTTLONGCLIENTID to set a relatively long client ID since there is a limitation on the length of the AT+MQTTUSERCFG command.
  - You should set AT+MQTTLONGCLIENTID after setting the AT+MQTTUSERCFG command.

# 3.6.3 AT+MQTTLONGUSERNAME: Set MQTT Username

# Set Command

# Function:

Set MQTT username.

#### **Command:**

AT+MQTTLONGUSERNAME=<LinkID>, <length>

#### **Response:**

OK

This response indicates that AT is ready for receiving MQTT username. You should enter the MQTT username, and when the MQTT username length reaches the <length> value, the system returns:

OK

#### **Parameters**

- **<LinkID>**: only supports link ID 0 currently.
- <length>: MQTT username length. Range: [1,1024].

# Notes

- The command *AT+MQTTUSERCFG* can also set MQTT username. The differences between the two commands include:
  - You can use AT+MQTTLONGUSERNAME to set a relatively long username since there is a limitation on the length of the AT+MQTTUSERCFG command.
  - You should set AT+MQTTLONGUSERNAME after setting the command AT+MQTTUSERCFG.

# 3.6.4 AT+MQTTLONGPASSWORD: Set MQTT Password

# Set Command

# Function:

Set MQTT password.

#### **Command:**

AT+MQTTLONGPASSWORD=<LinkID>, <length>

#### **Response:**

OK

This response indicates that AT is ready for receiving MQTT password. You should enter the MQTT password, and when the MQTT password length reaches the <length> value, the system returns:

OK

# **Parameters**

- <LinkID>: only supports link ID 0 currently.
- <length>: MQTT password length. Range: [1,1024].

# **Notes**

- The command *AT+MQTTUSERCFG* can also set MQTT password. The differences between the two commands include:
  - You can use AT+MQTTLONGPASSWORD to set a relatively long password since there is a limitation on the length of the AT+MQTTUSERCFG command.
  - You should set AT+MQTTLONGPASSWORD after setting the command AT+MQTTUSERCFG.

# 3.6.5 AT+MQTTCONNCFG: Set Configuration of MQTT Connection

# Set Command

# Function:

Set configuration of MQTT Connection.

# **Command:**

#### **Response:**

OK

# **Parameters**

- **<LinkID>**: only supports link ID 0 currently.
- **<keepalive>**: timeout of MQTT ping. Unit: second. Range [0,7200]. The default value is 0, which will be force-changed to 120 s.
- <disable\_clean\_session>: set MQTT clean session. For more details about this parameter, please refer to the section Clean Session in *MQTT Version 3.1.1*.
  - 0: enable clean session.
  - 1: disable clean session.
- <lwt\_topic>: LWT (Last Will and Testament) message topic. Maximum length: 128 bytes.
- <lwt\_msg>: LWT message. Maximum length: 64 bytes.
- <lwt\_qos>: LWT QoS, which can be set to 0, 1, or 2. Default: 0.
- <lwt\_retain>: LWT retain, which can be set to 0 or 1. Default: 0.

# 3.6.6 AT+MQTTCONN: Connect to MQTT Brokers

# **Query Command**

## Function:

Query the MQTT broker that ESP devices are connected to.

#### **Command:**

AT+MQTTCONN?

```
+MQTTCONN:<LinkID>,<state>,<scheme><"host">,<port>,<"path">,<reconnect>
OK
```

# Set Command

#### **Function:**

Connect to an MQTT broker.

# Command:

AT+MQTTCONN=<LinkID>, <"host">, <port>, <reconnect>

#### **Response:**

OK

# **Parameters**

- **<LinkID>**: only supports link ID 0 currently.
- <host>: MQTT broker domain. Maximum length: 128 bytes.
- **<port>**: MQTT broker port. Maximum: port 65535.
- **<path>**: path. Maximum length: 32 bytes.
- <reconnect>:
  - 0: MQTT will not reconnect automatically.
  - 1: MQTT will reconnect automatically. It takes more resources.
- <state>: MQTT state.
  - 0: MQTT uninitialized.
  - 1: already set AT+MQTTUSERCFG.
  - 2: already set AT+MQTTCONNCFG.
  - 3: connection disconnected.
  - 4: connection established.
  - 5: connected, but did not subscribe to any topic.
  - 6: connected, and subscribed to MQTT topics.
- <scheme>:
  - 1: MQTT over TCP.
  - 2: MQTT over TLS (no certificate verify).
  - 3: MQTT over TLS (verify server certificate).
  - 4: MQTT over TLS (provide client certificate).
  - 5: MQTT over TLS (verify server certificate and provide client certificate).
  - 6: MQTT over WebSocket (based on TCP).
  - 7: MQTT over WebSocket Secure (based on TLS, verify no certificate).
  - 8: MQTT over WebSocket Secure (based on TLS, verify server certificate).
  - 9: MQTT over WebSocket Secure (based on TLS, provide client certificate).
  - 10: MQTT over WebSocket Secure (based on TLS, verify server certificate and provide client certificate).

# 3.6.7 AT+MQTTPUB: Publish MQTT Messages in String

# Set Command

## Function:

Publish MQTT messages in string to a defined topic. If you need to publish messages in binary, please use the AT+MQTTPUBRAW command.

#### **Command:**

AT+MQTTPUB=<LinkID>, <"topic">, <"data">, <qos>, <retain>

# **Response:**

OK

# **Parameters**

- **<LinkID>**: only supports link ID 0 currently.
- <topic>: MQTT topic. Maximum length: 128 bytes.
- **<data>**: MQTT message in string.
- <qos>: QoS of message, which can be set to 0, 1, or 2. Default: 0.
- <retain>: retain flag.

#### Notes

- The length of the entire AT command should be less than 256 bytes.
- This command cannot send data  $\setminus 0$ . If you need to send  $\setminus 0$ , please use the command AT+MQTTPUBRAW instead.

# 3.6.8 AT+MQTTPUBRAW: Publish MQTT Messages in Binary

# Set Command

#### Function:

Publish MQTT messages in binary to a defined topic.

#### **Command:**

AT+MQTTPUBRAW=<LinkID>, <"topic">, <length>, <qos>, <retain>

#### **Response:**

OK >

The symbol > indicates that AT is ready for receiving serial data, and you can enter the data now. When the requirement of message length determined by the parameter <length> is met, the transmission starts.

If the transmission is successful, AT returns:

| +MQTTPUB:OK            |  |  |
|------------------------|--|--|
| Otherwise, it returns: |  |  |

+MQTTPUB:FAIL

## **Parameters**

- **<LinkID>**: only supports link ID 0 currently.
- **<topic>**: MQTT topic. Maximum length: 128 bytes.
- <length>: length of MQTT message. The maximum length varies on different ESP devices.
  - For ESP32 devices, the maximum length is limited by available memory.
  - For ESP8266 devices, the maximum is limited by available memory and the marco MQTT\_BUFFER\_SIZE\_BYTE. The default value of the macro is 512. You can change the max length limitation by setting it in build.py menuconfig. MQTT\_BUFFER\_SIZE\_BYTE equals maximum published data length plus the MQTT header length (depends on topic name length).
- **<qos>**: QoS of the published message, which can be set to 0, 1, or 2. Default is 0.
- <retain>: retain flag.

# 3.6.9 AT+MQTTSUB: Subscribe to MQTT Topics

## **Query Command**

#### **Function:**

List all MQTT topics that have been already subscribed.

#### **Command:**

AT+MQTTSUB?

#### **Response:**

```
+MQTTSUB:<LinkID>,<state>,<"topic1">,<qos>
+MQTTSUB:<LinkID>,<state>,<"topic2">,<qos>
+MQTTSUB:<LinkID>,<state>,<"topic3">,<qos>
...
OK
```

# Set Command

#### **Function:**

Subscribe to defined MQTT topics with defined QoS. It supports subscribing to multiple topics.

#### **Command:**

AT+MQTTSUB=<LinkID>, <"topic">, <qos>

OK

When AT receives MQTT messages of the subscribed topic, it will prompt:

+MQTTSUBRECV:<LinkID>, <"topic">, <data\_length>, data

If the topic has been subscribed before, it will prompt:

ALREADY SUBSCRIBE

#### **Parameters**

- **<LinkID>**: only supports link ID 0 currently.
- <state>: MQTT state.
  - 0: MQTT uninitialized.
  - 1: already set AT+MQTTUSERCFG.
  - 2: already set AT+MQTTCONNCFG.
  - 3: connection disconnected.
  - 4: connection established.
  - 5: connected, but subscribe to no topic.
  - 6: connected, and subscribed to MQTT topics.
- **<topic>**: the topic that is subscribed to.
- **<qos>**: the QoS that is subscribed to.

# 3.6.10 AT+MQTTUNSUB: Unsubscribe from MQTT Topics

#### Set Command

#### **Function:**

Unsubscribe the client from defined topics. This command can be called multiple times to unsubscribe from different topics.

#### **Command:**

AT+MQTTUNSUB=<LinkID>, <"topic">

# **Response:**

OK

If the topic has not been subscribed, AT will prompt:

```
NO UNSUBSCRIBE
```

OK

# **Parameters**

- **<LinkID>**: only supports link ID 0 currently.
- **<topic>**: MQTT topic. Maximum length: 128 bytes.

# 3.6.11 AT+MQTTCLEAN: Close MQTT Connections

# Set Command

# **Function:**

Close the MQTT connection and release the resource.

#### **Command:**

AT+MQTTCLEAN=<LinkID>

#### **Response:**

OK

# Parameter

• **<LinkID>**: only supports link ID 0 currently

# 3.6.12 MQTT AT Error Codes

The MQTT Error code will be prompted as ERR CODE: 0x<%08x>.

| Error Type                           | Error Code             |
|--------------------------------------|------------------------|
| AT_MQTT_NO_CONFIGURED                | 0x6001                 |
| AT_MQTT_NOT_IN_CONFIGURED_STATE      | 0x6002                 |
| AT_MQTT_UNINITIATED_OR_ALREADY_CLEAN | 0x6003                 |
| AT_MQTT_ALREADY_CONNECTED            | 0x6004                 |
| AT_MQTT_MALLOC_FAILED                | 0x6005                 |
| AT_MQTT_NULL_LINK                    | 0x6006                 |
| AT_MQTT_NULL_PARAMTER                | 0x6007                 |
| AT_MQTT_PARAMETER_COUNTS_IS_WRONG    | 0x6008                 |
| AT_MQTT_TLS_CONFIG_ERROR             | 0x6009                 |
| AT_MQTT_PARAM_PREPARE_ERROR          | 0x600A                 |
| AT_MQTT_CLIENT_START_FAILED          | 0x600B                 |
| AT_MQTT_CLIENT_PUBLISH_FAILED        | 0x600C                 |
| AT_MQTT_CLIENT_SUBSCRIBE_FAILED      | 0x600D                 |
| AT_MQTT_CLIENT_UNSUBSCRIBE_FAILED    | 0x600E                 |
| AT_MQTT_CLIENT_DISCONNECT_FAILED     | 0x600F                 |
| AT_MQTT_LINK_ID_READ_FAILED          | 0x6010                 |
| AT_MQTT_LINK_ID_VALUE_IS_WRONG       | 0x6011                 |
| AT_MQTT_SCHEME_READ_FAILED           | 0x6012                 |
| AT_MQTT_SCHEME_VALUE_IS_WRONG        | 0x6013                 |
| AT_MQTT_CLIENT_ID_READ_FAILED        | 0x6014                 |
|                                      | Continued on next nade |

Continued on next page

| Iable 3 – continued from previous page           Error Type       | Error Code             |
|-------------------------------------------------------------------|------------------------|
| AT_MQTT_CLIENT_ID_IS_NULL                                         | 0x6015                 |
| AT_MQTT_CLIENT_ID_IS_NULL<br>AT_MQTT_CLIENT_ID_IS_OVERLENGTH      | 0x6016                 |
| AT_MQTT_CLIENT_ID_IS_OVERLENGTH<br>AT_MQTT_USERNAME_READ_FAILED   | 0x6017                 |
| AT_MQTT_USERNAME_READ_FAILED<br>AT_MQTT_USERNAME_IS_NULL          | 0x6018                 |
| AT_MQTT_USERNAME_IS_NULL<br>AT_MQTT_USERNAME_IS_OVERLENGTH        | 0x6019                 |
| AT_MQTT_USEKNAME_IS_OVERLENGTH<br>AT_MQTT_PASSWORD_READ_FAILED    | 0x6019                 |
| AT_MQTT_PASSWORD_READ_FAILED<br>AT_MQTT_PASSWORD_IS_NULL          | 0x601B                 |
| AT_MQTT_PASSWORD_IS_NOLL<br>AT_MQTT_PASSWORD_IS_OVERLENGTH        | 0x601C                 |
| AT_MQTT_FASSWORD_IS_OVERLENGTH<br>AT_MQTT_CERT_KEY_ID_READ_FAILED | 0x601D                 |
| AT_MQTT_CERT_KEY_ID_VALUE_IS_WRONG                                | 0x601E                 |
|                                                                   | 0x601F                 |
| AT_MQTT_CA_ID_READ_FAILED                                         |                        |
| AT_MQTT_CA_ID_VALUE_IS_WRONG                                      | 0x6020                 |
| AT_MQTT_CA_LENGTH_ERROR                                           | 0x6021                 |
| AT_MQTT_CA_READ_FAILED                                            | 0x6022                 |
| AT_MQTT_CERT_LENGTH_ERROR                                         | 0x6023                 |
| AT_MQTT_CERT_READ_FAILED                                          | 0x6024                 |
| AT_MQTT_KEY_LENGTH_ERROR                                          | 0x6025                 |
| AT_MQTT_KEY_READ_FAILED                                           | 0x6026                 |
| AT_MQTT_PATH_READ_FAILED                                          | 0x6027                 |
| AT_MQTT_PATH_IS_NULL                                              | 0x6028                 |
| AT_MQTT_PATH_IS_OVERLENGTH                                        | 0x6029                 |
| AT_MQTT_VERSION_READ_FAILED                                       | 0x602A                 |
| AT_MQTT_KEEPALIVE_READ_FAILED                                     | 0x602B                 |
| AT_MQTT_KEEPALIVE_IS_NULL                                         | 0x602C                 |
| AT_MQTT_KEEPALIVE_VALUE_IS_WRONG                                  | 0x602D                 |
| AT_MQTT_DISABLE_CLEAN_SESSION_READ_FAILED                         | 0x602E                 |
| AT_MQTT_DISABLE_CLEAN_SESSION_VALUE_IS_WRONG                      | 0x602F                 |
| AT_MQTT_LWT_TOPIC_READ_FAILED                                     | 0x6030                 |
| AT_MQTT_LWT_TOPIC_IS_NULL                                         | 0x6031                 |
| AT_MQTT_LWT_TOPIC_IS_OVERLENGTH                                   | 0x6032                 |
| AT_MQTT_LWT_MSG_READ_FAILED                                       | 0x6033                 |
| AT_MQTT_LWT_MSG_IS_NULL                                           | 0x6034                 |
| AT_MQTT_LWT_MSG_IS_OVERLENGTH                                     | 0x6035                 |
| AT_MQTT_LWT_QOS_READ_FAILED                                       | 0x6036                 |
| AT_MQTT_LWT_QOS_VALUE_IS_WRONG                                    | 0x6037                 |
| AT_MQTT_LWT_RETAIN_READ_FAILED                                    | 0x6038                 |
| AT_MQTT_LWT_RETAIN_VALUE_IS_WRONG                                 | 0x6039                 |
| AT_MQTT_HOST_READ_FAILED                                          | 0x603A                 |
| AT_MQTT_HOST_IS_NULL                                              | 0x603B                 |
| AT_MQTT_HOST_IS_OVERLENGTH                                        | 0x603C                 |
| AT_MQTT_PORT_READ_FAILED                                          | 0x603D                 |
| AT_MQTT_PORT_VALUE_IS_WRONG                                       | 0x603E                 |
| AT_MQTT_RECONNECT_READ_FAILED                                     | 0x603F                 |
| AT_MQTT_RECONNECT_VALUE_IS_WRONG                                  | 0x6040                 |
| AT_MQTT_TOPIC_READ_FAILED                                         | 0x6041                 |
| AT_MQTT_TOPIC_IS_NULL                                             | 0x6042                 |
| AT_MQTT_TOPIC_IS_OVERLENGTH                                       | 0x6043                 |
| AT_MQTT_DATA_READ_FAILED                                          | 0x6044                 |
| AT_MQTT_DATA_IS_NULL                                              | 0x6045                 |
|                                                                   | Continued on next page |

| Tahlo | 3 – continued from previous page |
|-------|----------------------------------|
| Iable | 3 – continueu nom previous page  |

Continued on next page

| Error Type                            | Error Code |
|---------------------------------------|------------|
| AT_MQTT_DATA_IS_OVERLENGTH            | 0x6046     |
| AT_MQTT_QOS_READ_FAILED               | 0x6047     |
| AT_MQTT_QOS_VALUE_IS_WRONG            | 0x6048     |
| AT_MQTT_RETAIN_READ_FAILED            | 0x6049     |
| AT_MQTT_RETAIN_VALUE_IS_WRONG         | 0x604A     |
| AT_MQTT_PUBLISH_LENGTH_READ_FAILED    | 0x604B     |
| AT_MQTT_PUBLISH_LENGTH_VALUE_IS_WRONG | 0x604C     |
| AT_MQTT_RECV_LENGTH_IS_WRONG          | 0x604D     |
| AT_MQTT_CREATE_SEMA_FAILED            | 0x604E     |
| AT_MQTT_CREATE_EVENT_GROUP_FAILED     | 0x604F     |
| AT_MQTT_URI_PARSE_FAILED              | 0x6050     |
| AT_MQTT_IN_DISCONNECTED_STATE         | 0x6051     |
| AT_MQTT_HOSTNAME_VERIFY_FAILED        | 0x6052     |

| Table | 3 – continued | from previous page |
|-------|---------------|--------------------|
|-------|---------------|--------------------|

# 3.6.13 MQTT AT Notes

- In general, AT MQTT commands responds within 10 s, except the command AT+MQTTCONN. For example, if the router fails to access the Internet, the command AT+MQTTPUB will respond within 10 s. But the command AT+MQTTCONN may need more time due to packet retransmission in a bad network environment.
- If the AT+MQTTCONN is based on a TLS connection, the timeout of each packet is 10 s, and the total timeout will be much longer depending on the handshake packets count.
- When the MQTT connection ends, it will prompt the message +MQTTDISCONNECTED:<LinkID>.
- When the MQTT connection established, it will prompt the message +MQTTCONNECTED:<LinkID>, <scheme>, <"host">, port, <"path">, <reconnect>.

# 3.7 HTTP AT Commands

# []

- AT+HTTPCLIENT: Send HTTP Client Request
- AT+HTTPGETSIZE: Get HTTP Resource Size
- AT+HTTPCPOST: Post HTTP data of specified length
- HTTP AT Error Codes

# 3.7.1 AT+HTTPCLIENT: Send HTTP Client Request

# Set Command

# **Command:**

```
+HTTPCLIENT:<size>,<data>
```

OK

# **Parameters**

- **<opt>**: method of HTTP client request.
  - 1: HEAD
  - 2: GET
  - 3: POST
  - 4: PUT
  - 5: DELETE
- <content-type>: data type of HTTP client request.
  - 0: application/x-www-form-urlencoded
  - 1: application/json
  - 2: multipart/form-data
  - 3: text/xml
- <""url">: HTTP URL. The parameter can override the <host> and <path> parameters if they are null.
- <"host">: domain name or IP address.
- <"path">: HTTP Path.
- <transport\_type>: HTTP Client transport type. Default: 1.
  - 1: HTTP\_TRANSPORT\_OVER\_TCP
  - 2: HTTP\_TRANSPORT\_OVER\_SSL
- <"data">: If <opt> is a POST request, this parameter holds the data you send to the HTTP server. If not, this parameter does not exist, which means there is no need to input a comma to indicate this parameter.
- <http\_req\_header>: you can send more than one request header to the server.

# Notes

- If the url parameter is not null, HTTP client will use it and ignore the host parameter and path parameter; If the url parameter is omited or null string, HTTP client will use host parameter and path parameter.
- In some released firmware, HTTP client commands are not supported (see *How to understand the differences of each type of module*), but you can enable it by ./build.py menuconfig > Component config > AT > AT http command support and build the project (see *Build Your Own ESP-AT Project*).
- For ESP8266 series of devices, if the URL is HTTPS type or <transport\_type> parameter is 2, you need to enlarge at\_process\_task stack size to more than 4096 by configuring ./build.py menuconfig -> Component config -> AT -> The stack size of the AT process task, otherwise ESP8266 will restart due to insufficient stack.

# Example

# 3.7.2 AT+HTTPGETSIZE: Get HTTP Resource Size

# Set Command

# **Command:**

AT+HTTPGETSIZE=<url>

#### **Response:**

```
+HTTPGETSIZE:<size>
```

OK

# **Parameters**

- <url>: HTTP URL.
- **<size>**: HTTP resource size.

# Note

- In some released firmware, HTTP client commands are not supported (see *How to understand the differences of each type of module*), but you can enable it by ./build.py menuconfig > Component config > AT > AT http command support and build the project (see *Build Your Own ESP-AT Project*).
- For ESP8266 series of devices, if the URL is HTTPS type or <transport\_type> parameter is 2, you need to enlarge at\_process\_task stack size to more than 4096 by configuring ./build.py menuconfig -> Component config -> AT -> The stack size of the AT process task, otherwise ESP8266 will restart due to insufficient stack.

# Example

AT+HTTPGETSIZE="http://www.baidu.com/img/bdlogo.gif"

# 3.7.3 AT+HTTPCPOST: Post HTTP data of specified length

# Set Command

# **Command:**

```
AT+HTTPCPOST=<url>,<length>[,<http_req_header_cnt>][,<http_req_header>..<http_req_
→header>]
```

# **Response:**

OK

The symbol > indicates that AT is ready for receiving serial data, and you can enter the data now. When the requirement of message length determined by the parameter < length> is met, the transmission starts.

If the transmission is successful, AT returns:

SEND OK

# Otherwise, it returns:

SEND FAIL

# **Parameters**

- <url>: HTTP URL.
- <length>: HTTP data length to POST. The maximum length is equal to the system allocable heap size.
- <http\_req\_header\_cnt>: the number of <http\_req\_header> parameters.
- [<http\_req\_header>]: you can send more than one request header to the server.

# Note

• For ESP8266 series of devices, if the URL is HTTPS type or <transport\_type> parameter is 2, you need to enlarge at\_process\_task stack size to more than 4096 by configuring ./build.py menuconfig -> Component config -> AT -> The stack size of the AT process task, otherwise ESP8266 will restart due to insufficient stack.

# 3.7.4 HTTP AT Error Codes

• HTTP Client:

| HTTP Client Error Code | Description                     |
|------------------------|---------------------------------|
| 0x7190                 | Bad Request                     |
| 0x7191                 | Unauthorized                    |
| 0x7192                 | Payment Required                |
| 0x7193                 | Forbidden                       |
| 0x7194                 | Not Found                       |
| 0x7195                 | Method Not Allowed              |
| 0x7196                 | Not Acceptable                  |
| 0x7197                 | Proxy Authentication Required   |
| 0x7198                 | Request Timeout                 |
| 0x7199                 | Conflict                        |
| 0x719a                 | Gone                            |
| 0x719b                 | Length Required                 |
| 0x719c                 | Precondition Failed             |
| 0x719d                 | Request Entity Too Large        |
| 0x719e                 | Request-URI Too Long            |
| 0x719f                 | Unsupported Media Type          |
| 0x71a0                 | Requested Range Not Satisfiable |
| 0x71a1                 | Expectation Failed              |

# • HTTP Server:

| HTTP Server Error Code | Description                |
|------------------------|----------------------------|
| 0x71f4                 | Internal Server Error      |
| 0x71f5                 | Not Implemented            |
| 0x71f6                 | Bad Gateway                |
| 0x71f7                 | Service Unavailable        |
| 0x71f8                 | Gateway Timeout            |
| 0x71f9                 | HTTP Version Not Supported |

# • HTTP AT:

- The error code of command AT+HTTPCLIENT will be 0x7000+Standard HTTP Error Code (For more details about Standard HTTP/1.1 Error Code, see RFC 2616).
- For example, if AT gets the HTTP error 404 when calling command AT+HTTPCLIENT, it will respond with error code of 0x7194 (hex (0x7000+404)=0x7194).

# 3.8 [ESP32 Only] Ethernet AT Commands

[]

- Prerequisite
- [ESP32 Only] *AT+CIPETHMAC*: Query/Set the MAC address of the ESP Ethernet.
- [ESP32 Only] AT+CIPETH: Query/Set the IP address of the ESP Ethernet.

# 3.8.1 Prerequisite

Before you run any Ethernet AT Commands, please make the following preparations:

**Note:** This prerequisite takes ESP32-Ethernet-Kit as an example. If you use other modules or development boards, please refer to corresponding datasheets for RX/TX pins.

- Change AT UART pins (because default AT UART pins are in conflict with the Ethernet function pins):
  - Open factory\_param\_data.csv file.
  - In the row of module WROVER-32, change uart\_tx\_pin from GPIO22 to GPIO2, uart\_rx\_pin from GPIO19 to GPIO4, uart\_cts\_pin from GPIO15 to GPIO1, and uart\_rts\_pin from GPIO14 to GPIO1 (flow control is optional and is not used here). See *How to Set AT Port Pins* for more information.
- Enable AT ethernet support. See How to enable ESP-AT Ethernet for more information.
- Compile and flash the project onto ESP32-Ethernet-Kit.
- Connect your hardware:
  - Connect Host MCU (PC with USB to serial converter) to GPIO2 (TX) and GPIO4 (RX) of ESP32-Ethernet-Kit when the flow control function is not enabled.
  - Connect ESP32-Ethernet-Kit with Ethernet network.

# 3.8.2 [ESP32 Only] AT+CIPETHMAC: Query/Set the MAC Address of the ESP Ethernet

#### **Query Command**

#### **Function:**

Query the MAC address of the ESP Ethernet.

#### **Command:**

```
AT+CIPETHMAC?
```

#### **Response:**

```
+CIPETHMAC:<"mac">
OK
```

#### Set Command

#### Function:

Set the MAC address of the ESP Ethernet.

#### **Command:**

AT+CIPETHMAC=<"mac">

OK

# Parameter

• <"mac">: string parameter showing the MAC address of the Ethernet interface.

## **Notes**

- The default firmware does not support Ethernet AT commands (see *How to understand the differences of each type of module*), but you can enable it by ./build.py menuconfig > Component config > AT > AT ethernet support and compile the project (see *Build Your Own ESP-AT Project*).
- The configuration changes will be saved in the NVS area if AT+SYSSTORE=1.
- Please make sure the MAC address of Ethernet interface you set is different from those of other interfaces.
- Bit0 of the ESP MAC address CANNOT be 1. For example, a MAC address can be "1a:..." but not "15:...".
- FF:FF:FF:FF:FF:FF and 00:00:00:00:00:00 are invalid MAC addresses and cannot be set.

#### Example

AT+CIPETHMAC="la:fe:35:98:d4:7b"

# 3.8.3 [ESP32 Only] AT+CIPETH: Query/Set the IP Address of the the ESP Ethernet

# **Query Command**

#### **Function:**

Query the IP address of the ESP Ethernet.

#### **Command:**

AT+CIPETH?

```
+CIPETH:ip:<ip>
+CIPETH:gateway:<gateway>
+CIPETH:netmask:<netmask>
OK
```

# Set Command

#### Function:

Set the IP address of the ESP Ethernet.

# Command:

```
AT+CIPETH=<ip>[,<gateway>,<netmask>]
```

#### **Response:**

OK

# **Parameters**

- <ip>: string parameter showing the IP address of the ESP Ethernet.
- [<gateway>]: gateway.
- [<netmask>]: netmask.

#### Notes

- The default firmware does not support Ethernet AT commands (see *How to understand the differences of each type of module*), but you can enable it by ./build.py menuconfig > Component config > AT > AT ethernet support and compile the project (see *Build Your Own ESP-AT Project*).
- The configuration changes will be saved in the NVS area if AT+SYSSTORE=1.
- This Set Command correlates with DHCP commands, such as *AT+CWDHCP*:
  - If static IP is enabled, DHCP will be disabled.
  - If DHCP is enabled, static IP will be disabled.
  - The last configuration overwrites the previous configuration.

# Example

AT+CIPETH="192.168.6.100", "192.168.6.1", "255.255.255.0"

# 3.9 [ESP8266 Only] Signaling Test AT Commands

# []

• *AT+FACTPLCP*: Send with long or short PLCP (Physical Layer Convergence Procedure)

# 3.9.1 [ESP8266 Only] AT+FACTPLCP: Send with Long or Short PLCP

# Set Command

## **Command:**

AT+FACTPLCP=<enable>,<tx\_with\_long>

#### **Response:**

OK

# **Parameters**

- **<enable>**: Enable or disable manual configuration.
  - 0: Disable manual configuration. The default value for the parameter <tx\_with\_long> will be used.
  - 1: Enable manual configuration. The type of PLCP that AT sends depends on <tx\_with\_long>.
- <tx\_with\_long>: Send with long PLCP or short PLCP.
  - 0: Send with short PLCP (default).
  - 1: Send with long PLCP.

# 3.10 Web server AT Commands

• AT+WEBSERVER: Enable/disable Wi-Fi connection configuration via web server.

# 3.10.1 AT+WEBSERVER: Enable/disable Wi-Fi connection configuration via web server

# Set Command

# **Command:**

```
AT+WEBSERVER=<enable>,<server_port>,<connection_timeout>
```

#### **Response:**

OK

#### **Parameters**

- <enable>: Enable or disable web server.
  - 0: Disable the web server and release related resources.
  - 1: Enable web server, which means that you can use WeChat or a browser to configure Wi-Fi connection information.
- <server\_port>: The web server port number.
- <connection\_timeout>: The timeout for the every connection. Unit: second. Range:[21,60].

#### Notes

- There are two ways to provide the HTML files needed by the web server. One is to use fatfs file system (non ESP8266 chips), and you need to enable AT FS command at this time. The other one is to use embedded files to storge HTML files (default setting).
- Please make sure that the max number of open sockets is not less than 12, you may change the number by . /build.py menuconfig > Component config > LWIP > Max bumber of open sockets and compile the project (see *Build Your Own ESP-AT Project*).
- The default firmware does not support web server AT commands (see *How to understand the differences of each type of module*), but you can enable it by ./build.py menuconfig > Component config > AT > AT WEB Server command support and compile the project (see *Build Your Own ESP-AT Project*).
- For ESP8266 devices, you may need to turn off some unnecessary options to store the necessary html files.
- For more examples, please refer to Web Server AT Example.

## Example

# 3.11 [ESP32 & ESP32-S2 & ESP32-C3] Driver AT Commands

[]

- *AT+DRVADC*: Read ADC channel value.
- AT+DRVPWMINIT: Initialize PWM driver.
- AT+DRVPWMDUTY: Set PWM duty.
- *AT+DRVPWMFADE*: Set PWM fade.
- AT+DRVI2CINIT: Initialize I2C master driver.
- AT+DRVI2CRD: Read I2C data.
- AT+DRVI2CWRDATA: Write I2C data.
- AT+DRVI2CWRBYTES: Write no more than 4 bytes I2C data.

- AT+DRVSPICONFGPIO: Configure SPI GPIO.
- AT+DRVSPIINIT: Initialize SPI master driver.
- AT+DRVSPIRD: Read SPI data.
- AT+DRVSPIWR: Write SPI data.

# 3.11.1 AT+DRVADC: Read ADC Channel Value

# Set Command

#### **Command:**

```
AT+DRVADC=<channel>, <atten>
```

#### **Response:**

```
+DRVADC:<raw data>
OK
```

#### **Parameters**

- <channel>: ADC1 channel. Range: 0 ~ 7. See datasheets for corresponding pins.
- <atten>: attenuation.
  - 0: 0 dB attenuation gives full-scale voltage 1.1 V.
  - 1: 2.5 dB attenuation gives full-scale voltage 1.5 V.
  - 2: 6 dB attenuation gives full-scale voltage 2.2 V.
  - 3: 11 dB attenuation gives full-scale voltage 3.9 V.
- <raw data>: ADC channel value. The voltage value is raw\_data/2 width \* atten.

# Notes

- ESP-AT only supports ADC1.
- ESP32 and ESP32-C3 support 12-bit width, and ESP32-S2 only supports 13-bit width.

#### Example

```
AT+DRVADC=0,0 // ADC1 0 channel, voltage: 0 ~ 1.1 V
+DRVADC:2048 // For ESP32 and ESP32-C3, the voltage is 2048 / 4096 * 1.1 = 0.55
// For ESP32-S2, the voltage is 2048 / 8192 * 1.1 = 0.264
OK
```

# 3.11.2 AT+DRVPWMINIT: Initialize PWM Driver

# Set Command

#### **Command:**

```
AT+DRVPWMINIT=<freq>, <duty_res>, <ch0_gpio>[,..., <ch3_gpio>]
```

#### **Response:**

OK

# **Parameters**

- <freq>: LEDC timer frequency. Unit: Hz. Range: 1 Hz ~ 8 MHz.
- <duty\_res>: LEDC channel duty resolution. Range: 0 ~ 20 bits.
- <chx\_gpio>: LEDC output GPIO number of channel x. For example, if you want to use GPIO16 as channel 0, set <ch0\_gpio> to 16.

# Notes

- AT can support a maximum of 4 channels.
- The number of channels that you initialize using this command will determine how many channels you can set using other PWM commands, including AT+DRVPWMDUTY and AT+DRVPWMFADE. For example, if you initialize two channels, you can only change the two channels' PWM duty using command AT+DRVPWMDUTY.
- The frequency and the duty resolution are interdependent. See Supported Range of Frequency and Duty Resolutions for more details.

# Example

```
AT+DRVPWMINIT=5000,13,17,16,18,19 // set 4 channels; frequency: 5 kHz; duty_

→resolution: 13 bits

AT+DRVPWMINIT=10000,10,17 // only use channel 0, frequency: 10 kHz; duty_

→resolution: 10 bits; other PMW commands can only set one channel
```

# 3.11.3 AT+DRVPWMDUTY: Set PWM Duty

# Set Command

#### **Command:**

```
AT+DRVPWMDUTY=<ch0_duty>[,...,<ch3_duty>]
```

# **Response:**

OK

# Parameter

• **<duty>**: LEDC channel duty. Range: [0,2 <sup>duty\_resolution</sup>].

#### Notes

- AT can support a maximum of 4 channels.
- If you do not want to set <duty> for a specific channel, just omit it.

## Example

```
AT+DRVPWMDUTY=255,512 // set channel 0 to duty 255, set channel 1 to duty 512
AT+DRVPWMDUTY=,,0 // set channel 2 to duty 0
```

# 3.11.4 AT+DRVPWMFADE: Set PWM Fade

# Set Command

#### **Command:**

```
AT+DRVPWMFADE=<ch0_target_duty>,<ch0_fade_time>[,...,<ch3_target_duty>,<ch3_fade_time>

...,
```

#### **Response:**

OK

# **Parameters**

- <target\_duty>: target duty of fading. Range: [0, 2 <sup>duty\_resolution</sup>-1].
- <fade\_time>: the maximum time of fading. Unit: millisecond.

#### Notes

- AT can support a maximum of 4 channels.
- If you do not want to set <target\_duty> and <fade\_time> for a specific channel, just omit them.

#### Example

```
AT+DRVPWMFADE=,,0,1000 // use one second to change channel 1 duty to 0
AT+DRVPWMFADE=1024,1000,0,2000, // use one second time to change channel 0 duty to
\Rightarrow1024, two seconds to change channel 1 duty to 0
```

# 3.11.5 AT+DRVI2CINIT: Initialize I2C Master Driver

# Set Command

## **Command:**

```
AT+DRVI2CINIT=<num>,<scl_io>,<sda_io>,<clock>
```

#### **Response:**

OK

# **Parameters**

- <num>: I2C port number. Range: 0 ~ 1. If the following parameters are not set, AT will deinitialize the I2C port.
- <scl\_io>: GPIO number for I2C SCL signal.
- <sda\_io>: GPIO number for I2C SDA signal.
- <clock>: I2C clock frequency for master mode. Unit: Hz. Maximum: 1 MHz.

# Note

• This command only supports I2C masters.

# Example

```
AT+DRVI2CINIT=0,25,26,1000 // initialize I2C0; GPI025 is SCL; GPI026 is SDA; I2C_

→clock is 1 kHz

AT+DRVI2CINIT=0 // deinitialize I2C0
```

# 3.11.6 AT+DRVI2CRD: Read I2C Data

# Set Command

# **Command:**

```
AT+DRVI2CRD=<num>, <address>, <length>
```

```
+DRVI2CRD:<read data>
OK
```

# **Parameters**

- **<num>**: I2C port number. Range: 0 ~ 1.
- **<address>**: I2C slave device address.
  - 7-bit address:  $0 \sim 0x7F$ .
  - 10-bit address: The first seven bits of the first byte are the combination 1111 0XX of which the last two bits (XX) are the two Most Significant Bits (MSBs) of the 10-bit address. For example, if the 10-bit address is 0x2FF (b'1011111111), the input address should be 0x7AFF (b'111101011111111).
- <length>: I2C data length. Range: 1 ~ 2048.
- <read data>: I2C data.

# Note

• I2C transmission timeout is one second.

# Example

```
AT+DRVI2CRD=0,0x34,1 // I2C0 reads one byte data from address 0x34
AT+DRVI2CRD=0,0x7AFF,1 // I2C0 reads one byte data from 10-bit address 0x2FF
// I2C0 reads address 0x34, register address 0x27, read 2 bytes
AT+DRVI2CWRBYTES=0,0x34,1,0x27 // I2C0 first writes device address 0x34, register_

address 0x27
AT+DRVI2CRD=0,0x34,2 // I2C0 reads 2 bytes
```

# 3.11.7 AT+DRVI2CWRDATA: Write I2C Data

# Set Command

#### **Command:**

```
AT+DRVI2CWRDATA=<num>, <address>, <length>
```

#### **Response:**

OK

This response indicates that you should enter the data you want to write. When the requirement of data length is met, the data transmission starts.

If the data is transmitted successfully, AT returns:

OK

If the data transmission fails, AT returns:

ERROR

## **Parameters**

- **<num>**: I2C port number. Range: 0 ~ 1.
- **<address>**: I2C slave device address.
  - 7-bit address:  $0 \sim 0x7F$ .
  - 10-bit address: The first seven bits of the first byte are the combination 1111 0XX of which the last two bits (XX) are the two Most Significant Bits (MSBs) of the 10-bit address. For example, if the 10-bit address is 0x2FF (b'1011111111), the input address should be 0x7AFF (b'111101011111111).
- <length>: I2C data length. Range: 1 ~ 2048.

# Note

• I2C transmission timeout is one second.

# Example

AT+DRVI2CWRDATA=0,0x34,10 // I2C0 writes 10 bytes data to address 0x34

# 3.11.8 AT+DRVI2CWRBYTES: Write No More Than 4 Bytes I2C Data

# Set Command

# **Command:**

```
AT+DRVI2CWRBYTES=<num>, <address>, <length>, <data>
```

#### **Response:**

OK

# **Parameters**

- **<num>**: I2C port number. Range: 0 ~ 1.
- <address>: I2C slave device address.
  - 7-bit address:  $0 \sim 0x7F$ .
  - 10-bit address: The first seven bits of the first byte are the combination 1111 0XX of which the last two bits (XX) are the two Most Significant Bits (MSBs) of the 10-bit address. For example, if the 10-bit address is 0x2FF (b'1011111111), the input address should be 0x7AFF (b'111101011111111).
- **<length>**: the length of the I2C data you want to write. Range: 1 ~ 4 bytes.
- <data>: the data of <length> long. Range: 0 ~ 0xFFFFFFFF.

# Note

• I2C transmission timeout is one second.

# Example

```
AT+DRVI2CWRBYTES=0,0x34,2,0x1234 // I2C0 writes 2 bytes data 0x1234 to address

→ 0x34

AT+DRVI2CWRBYTES=0,0x7AFF,2,0x1234 // I2C0 writes 2 bytes data 0x1234 to 10-bit

→ address 0x2FF

// I2C0 writes address 0x34; register address: 0x27; data: c0xFF

AT+DRVI2CWRBYTES=0,0x34,2,0x27FF
```

# 3.11.9 AT+DRVSPICONFGPIO: Configure SPI GPIO

#### Set Command

#### **Command:**

AT+DRVSPICONFGPIO=<mosi>, <miso>, <sclk>, <cs>

#### **Response:**

OK

#### **Parameters**

- <mosi>: GPIO pin for Master Out Slave In signal.
- **<miso>**: GPIO pin for Master In Slave Out signal, or -1 if not used.
- <sclk>: GPIO pin for SPI Clock signal.
- **<cs>**: GPIO pin for slave selection signal, or -1 if not used.

# 3.11.10 AT+DRVSPIINIT: Initialize SPI Master Driver

#### Set Command

#### **Command:**

AT+DRVSPIINIT=<clock>, <mode>, <cmd\_bit>, <addr\_bit>, <dma\_chan>[,bits\_msb]

#### **Response:**

OK

## **Parameters**

- <clock>: Clock speed, divisors of 80 MHz. Unit: Hz. Maximum: 40 MHz.
- **<mode>**: SPI mode. Range: 0 ~ 3.
- <cmd\_bit>: Default amount of bits in command phase. Range: 0 ~ 16.
- <addr\_bit>: Default amount of bits in address phase. Range: 0 ~ 64.
- **<dma\_chan>**: Either channel 1 or 2, or 0 in the case when no DMA is required.
- **<bits\_msb>**: SPI data format:
  - Bit0:
    - \* 0: Transmit MSB first (default).
    - \* 1: Transmit LSB first.
  - Bit1:
    - \* 0: Receive data MSB first (default).
    - \* 1: Receive data LSB first.

#### Note

• You should configure SPI GPIO before SPI initialization.

# Example

```
AT+DRVSPIINIT=102400,0,0,0,0,3 // SPI clock: 100 kHz; mode: 0; both command and

→address bits are 0; not use DMA; transmit and receive LSB first

OK

AT+DRVSPIINIT=0 // delete SPI Driver

OK
```

# 3.11.11 AT+DRVSPIRD: Read SPI Data

# Set Command

# **Command:**

AT+DRVSPIRD=<data\_len>[,<cmd>,<cmd\_len>][,<addr>,<addr\_len>]

```
+DRVSPIRD:<read data> OK
```

# **Parameters**

- <data\_len>: length of SPI data you want to read. Range: 1 ~ 4092 bytes.
- <cmd>: command data. The length of the data is set in <cmd\_len>.
- <cmd\_len>: command length in this transaction. Range: 0 ~ 2 bytes.
- <addr>: command address. The length of the address is set in <addr\_len>.
- <addr\_len>: The address length in this transaction. Range: 0 ~ 4 bytes.

# Note

• If you don't use DMA, the maximum <data\_len> you can set is 64 bytes each time.

# Example

# 3.11.12 AT+DRVSPIWR: Write SPI Data

# Set Command

# Command:

```
AT+DRVSPIWR=<data_len>[,<cmd>,<cmd_len>][,<addr>,<addr_len>]
```

# **Response:**

When <data\_len> is larger than 0, AT returns:

```
0K
>
```

This response indicates that you should enter the data you want to write. When the requirement of data length is met, the data transmission starts.

If the data is transmitted successfully, AT returns:

OK

When <data\_len> is equal to 0, which means AT transmits commands and addresses only, and no SPI data, AT returns:

OK

### **Parameters**

- <data\_len>: SPI data length. Range: 0 ~ 4092.
- <cmd>: command data. The length of the data is set in <cmd\_len>.
- <cmd\_len>: command length in this transaction. Range: 0 ~ 2 bytes.
- <addr>: command address. The length of the address is set in <addr\_len>.
- <addr\_len>: The address length in this transaction. Range: 0 ~ 4 bytes.

### Note

• If you don't use DMA, the maximum <data\_len> you can set is 64 bytes each time.

## Example

```
AT+DRVSPIWR=2 // write 2 bytes data

OK

> // begin receiving serial data

OK

AT+DRVSPIWR=0,0x03,1,0x001000,3 // write 0 byte data; <cmd> is 0x03; <cmd_len> is 1

→byte; <addr> is 0x1000; <addr_len> is 3 bytes

OK
```

# 3.12 User AT Commands

[]

- *AT+USERRAM*: Operate user's free RAM.
- AT+USEROTA: Upgrade the firmware according to the specified URL.
- AT+USERWKMCUCFG: Configure how AT wakes up MCU.
- AT+USERMCUSLEEP: MCU indicates its sleep state.

# 3.12.1 AT+USERRAM: Operate user's free RAM

### **Query Command**

### **Function:**

Query the current available user's RAM size.

# Command:

AT+USERRAM?

# **Response:**

```
+USERRAM:<size>
OK
```

## Set Command

#### **Function:**

Allocate, read, write, erase, and free user's RAM

### **Command:**

```
AT+USERRAM=<operation>, <size>[, <offset>]
```

#### **Response:**

OK

## **Parameters**

- <operation>:
  - 0: release user's RAM
  - 1: malloc user's RAM
  - 2: write user's RAM
  - 3: read user's RAM
  - 4: clear user's RAM
- <size>: the size to malloc/read/write
- **<offset>**: the offset to read/write. Default: 0

### Notes

- Please malloc the RAM size before you perform any other operations.
- If the operator is write, wrap return > after the write command, then you can send the data that you want to write. The length should be parameter <length>.
- If the operator is read and the length is bigger than 1024, ESP-AT will reply multiple times in the same format, each reply can carry up to 1024 bytes of data, and eventually end up with \r\nOK\r\n.

### **Example**

```
// malloc 1 KB user's RAM
AT+USERRAM=1,1024
// write 500 bytes to RAM (offset: 0)
AT+USERRAM=2,500
// read 64 bytes from RAM offset 100
AT+USERRAM=3,64,100
// free the user's RAM
AT+USERRAM=0
```

# 3.12.2 AT+USEROTA: Upgrade the Firmware According to the Specified URL

ESP-AT upgrades firmware at runtime by downloading the new firmware from a specific URL.

# Set Command

## Function:

Upgrade to the firmware version specified by the URL.

### Command:

AT+USEROTA=<url len>

## **Response:**

0K >

This response indicates that AT is ready for receiving URL. You should enter the URL, and when the URL length reaches the <url len> value, the system returns:

Recv <url len> bytes

After AT outputs the above information, the upgrade process starts. If the upgrade process is complete, the system returns:

OK

If the parameter is wrong or firmware upgrades fails, the system returns:

ERROR

## **Parameters**

• <url len>: URL length. Maximum: 8192 bytes.

## Note

- You can Download AT firmware from GitHub Actions, or you can generate OTA firmware from *Compile ESP-AT Project* as well.
- OTA firmware is build/esp-at.bin.
- The speed of the upgrade depends on the network status.
- If the upgrade fails due to unfavorable network conditions, AT will return ERROR. Please wait for some time before retrying.
- Downgrading to an older version is not recommended due to potential compatibility issues and the risk of operational failure. If you still prefer downgrading to an older version, please test and verify the functionality based on your product.
- After you upgrade the AT firmware, you are suggested to call the command *AT*+*RESTORE* to restore the factory default settings.

- AT+USEROTA only supports HTTP.
- After AT outputs the > character, the special characters in the URL does not need to be escaped through the escape character, and it does not need to end with a new line (CR-LF).
- Please refer to *How to implement OTA update* for more OTA commands.

## Example

| AT+USEROTA=36      |  |
|--------------------|--|
| OK                 |  |
| ><br>Recv 36 bytes |  |
| OK                 |  |

# 3.12.3 AT+USERWKMCUCFG: Configure How AT Wakes up MCU

## Set Command

### Function:

This command configures how AT checks whether MCU is in awake state and how to wake it up.

- If MCU is in awake state, AT will directly send the data to it without waking it up.
- If MCU is in sleep state and AT is ready to actively send the data to MCU (the data sent actively is the same as defined in ESP-AT Message Reports), AT will first send wake signals to MCU and then send the data. The wake signals will be cleared after MCU wakes up or times out.

### **Command:**

### **Response:**

OK

## **Parameters**

- <enable>: Enable or disable wake-up configuration.
  - 0: Disable wake-up configuration
  - 1: Enable wake-up configuration
- **<wake mode>**: Wake mode.
  - 1: GPIO wake-up
  - 2: UART wake-up
- <wake number>: It means differently depending on the parameter <wake mode>.

- If <wake mode> is 1, <wake number> represents GPIO number for wake-up. You need to ensure that the configured GPIO wake-up pin is not used for other purposes. Otherwise, you need to perform compatibility processing.
- If <wake mode> is 2, <wake number> represents UART number. Currently, only 1 is supported for <wake number>, which means only UART1 can wake up MCU.
- <wake signal>: It means differently depending on the parameter <wake mode>.
  - If <wake mode> is 1, <wake signal> represents wake-up level.
    - \* 0: Low level
    - \* 1: High level
  - If <wake mode> is 2, <wake signal> represents wake-up byte. Range: [0,255].
- <delay time>: Maximum waiting time. Unit: milliseconds. Range: [0,60000]. It means differently depending on the parameter <wake mode>.
  - If <wake mode> is 1, the <wake signal> level will be held on during the <delay time>. After the <delay time> is reached, the <wake signal> level is reversed.
  - If <wake mode> is 2, AT will send <wake signal> byte immediately and wait until timeout.
- <check mcu awake method>: AT checks whether MCU is in awake state.
  - Bit 0: Whether to enable AT+USERMCUSLEEP command linkage. Enabled by default. That is, when
    receiving AT+USERMCUSLEEP=0 command from MCU, AT knows that MCU is in awake state; when
    receiving AT+USERMCUSLEEP=1 command, AT knows that MCU is in sleep.
  - Bit 1: Whether to enable AT+SLEEP=0/1/2/3 command linkage. Disabled by default. That is, when receiving AT+SLEEP=0 command, AT knows that MCU is in awake state; when receiving AT+SLEEP=1/2/3 command, AT knows that MCU is in sleep.
  - Bit 2: Whether to enable the function of indicating MCU state after <delay time> timeout. Disabled by default. That is, when disabled, it indicates that MCU is in sleep after <delay time>; when enabled, it indicates that MCU is in awake state after <delay time>.
  - Bit 3 (not implemented yet): Whether to enable the function of indicating MCU state via GPIO. Unsupported by default.

### Notes

- This command needs to be configured only once.
- Each time before the AT actively sends data to MCU, it will send a wake-up signal first and then enter the waiting time. When <delay time> is reached, it will directly send data. This wait timeout will reduce the transmission efficiency with MCU.
- If AT receives any wake-up event in <check mcu wake method> before <delay time>, it will immediately clear the wake-up state; otherwise, the wake-up state will be cleared automatically after the <delay time> timeout.

### Example

```
// Enable wake-up MCU configuration. Before each time the AT sends data to the MCU,

it will first use the GPI018 pin of the Wi-Fi module to wake up the MCU at a high

ielevel and hold on the high level for 10 seconds.

AT+USERWKMCUCFG=1,1,18,1,10000,3

// Enable wake-up configuration

AT+USERWKMCUCFG=0
```

# 3.12.4 AT+USERMCUSLEEP: MCU Indicates Its Sleep State

### Set Command

### **Function:**

This command can only take effect after the <check mcu wake method> Bit 0 of the *AT+USERWKMCUCFG* command is configured. It informs AT of the current MCU sleep state.

#### **Command:**

```
AT+USERMCUSLEEP=<state>
```

#### **Response:**

OK

### **Parameters**

### • <state>:

- 0: Indicates that MCU is in awake state.
- 1: Indicates that MCU is in sleep state.

## Example

```
// MCU tells AT that the current MCU {\tt is} in awake state <code>AT+USERMCUSLEEP=0</code>
```

# 3.13 AT Command Set Comparison

## []

This document lists the differences between the AT commands supported by the old NONOS-AT version and those by the new ESP-AT version that you should pay attention to before migrating from the old to new.

- NONOS-AT: Not recommended version for ESP8266 series of chips since its base SDK, ESP8266\_NONOS\_SDK, is no longer updated.
- ESP-AT: **Recommended** version. It supports all series of chips and a richer set of commands compared with NONOS-AT, such as Bluetooth commands, Bluetooth Low Energy commands, Ethernet commands, driver commands, and so on. For more details about ESP-AT, please refer to *What is ESP-AT* and *AT Binary Lists*.

**Note:** The table below covers all the commands supported by the NONOS-AT, but not all by ESP-AT. See Section *AT Command Set* for a full list of commands supported by ESP-AT.

The links in the first column of the table point to ESP-AT commands.

| CommandFunctionNONOS-ATESP-ATATTest AT startupImage: Constant a moduleImage: Constant a moduleAT+GMRCheck version informationImage: Constant a moduleAT+GSLPEnter Deep-sleep modeImage: Constant a module |       |
|----------------------------------------------------------------------------------------------------|-------|
| AT+RST     Restart a module       AT+GMR     Check version information       AT+GSLP     Enter Deep-sleep mode                                                                                            |       |
| AT+GMR     Check version information       AT+GSLP     Enter Deep-sleep mode                                                                                                    |       |
| AT+GSLP Enter Deep-sleep mode                                                                                                    |       |
|                                                                                                    |       |
|                                                                                                    |       |
| ATE AT commands echoing                                                                                                    |       |
| AT+RESTORE Restore factory default settings                                                                                                    |       |
| AT+UART_CUR Current UART configuration,                                                                                                    |       |
| not saved in flash                                                                                                    |       |
| AT+UART_DEF Default UART configuration,                                                                                                    |       |
| saved in flash                                                                                                    |       |
| AT+SLEEP Set the sleep mode                                                                                                    |       |
| ESP8266                                                                                                    |       |
| 1: light sleep ESP32                                                                                                    |       |
| $\begin{array}{c} 1 \text{ Ingle storp} \\ 2 \text{: modem} \\ \end{array} \\ \begin{array}{c} \text{ESP32-S2} \\ 1 \end{array}$                                                                          |       |
| sleep                                                                                                    |       |
| sicp                                                                                                    |       |
| AT+WAKEUPGPIO Wakeup from light sleep on                                                                                                    |       |
| GPIO interrupt <sup>3</sup> Similar command:                                                                                                    |       |
| AT+SLEEPWKCFG                                                                                                    |       |
|                                                                                                    |       |
| AT+RFPOWER Set RF TX Power <sup>2</sup>                                                                                                    |       |
|                                                                                                    |       |
| Range: [0,82]                                                                                                    |       |
| Unit: 0.25                                                                                                    |       |
|                                                                                                    |       |
| dBm                                                                                                    |       |
| AT+RFVDD Set RF TX power according to                                                                                                    |       |
| AT+RFVDD Set RF TX power according to<br>VDD33                                                                                                    |       |
|                                                                                                    |       |
|                                                                                                    | nini- |
| RAM     mum heap size       AT+SYSADC     Read ADC value                                                                                                    |       |
|                                                                                                    |       |
|                                                                                                    |       |
| AT+SYSIOGETCFG Query IO working mode                                                                                                    |       |
| AT+SYSGPIODIR Set GPIO direction                                                                                                    |       |
| AT+SYSGPIOWRITE Set GPIO output level                                                                                                    |       |
| AT+SYSGPIOREAD Read GPIO input level                                                                                                    |       |
| AT+SYSMSG     Set system prompt info                                                                                                    |       |
| AT+SYSMSG_CUR Set system prompt info, not                                                                                                    |       |
| saved in flash <sup>3</sup> Similar command:                                                                                                    |       |
| AT+SYSMSG                                                                                                    |       |
| Continued on payt r                                                                                                    |       |

|                            | Table 4 – continued from                 |          |                               |
|----------------------------|------------------------------------------|----------|-------------------------------|
| Command                    | Function                                 | NONOS-AT | ESP-AT                        |
| AT+SYSMSG_DEF              | Set default system prompt info,          |          |                               |
|                            | saved in flash                           |          | <sup>3</sup> Similar command: |
|                            |                                          |          | AT+SYSMSG                     |
|                            |                                          |          |                               |
| AT+CWMODE                  | Set Wi-Fi mode                           |          | Added automatic connection    |
|                            |                                          |          | after mode switching          |
| AT+CWMODE_CUR              | Set current Wi-Fi mode, not              |          |                               |
|                            | saved in flash                           |          | <sup>3</sup> Similar command: |
|                            |                                          |          | AT+CWMODE                     |
|                            |                                          |          |                               |
| AT+CWMODE_DEF              | Set default Wi-Fi mode, saved            |          |                               |
|                            | in flash                                 |          | <sup>3</sup> Similar command: |
|                            |                                          |          | AT+CWMODE                     |
|                            |                                          |          |                               |
| AT+CWJAP                   | Connect to an AP                         |          | Added more functionality      |
| AT+CWJAP_CUR               | Connect to an AP, not saved in           |          | 2                             |
|                            | flash                                    |          | <sup>3</sup> Similar command: |
|                            |                                          |          | AT+CWJAP                      |
|                            |                                          |          |                               |
| AT+CWJAP_DEF               | Connect to an AP, saved in flash         |          | 2                             |
|                            |                                          |          | <sup>3</sup> Similar command: |
|                            |                                          |          | AT+CWJAP                      |
|                            |                                          |          |                               |
| AT+CWLAPOPT                | Set configuration for                    |          | Added more functionality      |
|                            | AT+CWLAP                                 |          |                               |
| AT+CWLAP                   | List available APs                       |          | Response is different         |
| AT+CWQAP                   | Disconnect from an AP                    |          |                               |
| AT+CWSAP                   | Set softAP parameters                    |          |                               |
| AT+CWSAP_CUR               | Set softAP parameters, not               |          | 3 0: 11                       |
|                            | saved in flash                           |          | <sup>3</sup> Similar command: |
|                            |                                          |          | AT+CWSAP                      |
|                            | Set as ft AD as a more store second in   |          |                               |
| AT+CWSAP_DEF               | Set softAP parameters, saved in          |          | <sup>3</sup> Similar command: |
|                            | flash                                    |          |                               |
|                            |                                          |          | AT+CWSAP                      |
| AT+CWLIF                   | Query info of the station that           |          |                               |
|                            | connects to a softAP                     |          |                               |
| AT+CWDHCP                  | Set DHCP                                 |          |                               |
| AT+CWDHCP<br>AT+CWDHCP_CUR | Set DHCP<br>Set DHCP, not saved in flash |          |                               |
| AITCWDIICF_CUK             | Set DITCE, not saved in hash             |          | <sup>3</sup> Similar command: |
|                            |                                          |          | AT+CWDHCP                     |
|                            |                                          |          |                               |
| AT+CWDHCP_DEF              | Set DHCP, saved in flash                 |          |                               |
|                            | Set Difer, saved in flash                |          | <sup>3</sup> Similar command: |
|                            |                                          |          | AT+CWDHCP                     |
|                            |                                          |          | ni i cubiici                  |
| AT+CWDHCPS                 | Set the IP addresses allocated by        |          |                               |
|                            | an ESP softAP DHCP server                |          |                               |
|                            |                                          |          | Continued on next page        |

Table 4 – continued from previous page

|                  | Table 4 – continued from                          |          |                                                      |
|------------------|---------------------------------------------------|----------|------------------------------------------------------|
| Command          | Function                                          | NONOS-AT | ESP-AT                                               |
| AT+CWDHCPS_CUR   | Same as above, but not saved in flash             |          | <sup>3</sup> Similar command:<br><i>AT+CWDHCPS</i>   |
| AT+CWDHCPS_DEF   | Same as above, but saved in flash                 |          | <sup>3</sup> Similar command:<br><i>AT+CWDHCPS</i>   |
| AT+CWAUTOCONN    | Connect to an AP automatically<br>when powered on |          |                                                      |
| AT+CIPSTAMAC     | Set the MAC address of an ESP station             |          |                                                      |
| AT+CIPSTAMAC_CUR | Same as above, but not saved in flash             |          | <sup>3</sup> Similar command:<br><i>AT+CIPSTAMAC</i> |
| AT+CIPSTAMAC_DEF | Same as above, but saved in flash                 |          | <sup>3</sup> Similar command:<br><i>AT+CIPSTAMAC</i> |
| AT+CIPAPMAC      | Set the IP address of an ESP sof-<br>tAP          |          |                                                      |
| AT+CIPAPMAC_CUR  | Same as above, but not saved in flash             |          | <sup>3</sup> Similar command:<br><i>AT+CIPAPMAC</i>  |
| AT+CIPAPMAC_DEF  | Same as above, but saved in flash                 |          | <sup>3</sup> Similar command:<br><i>AT+CIPAPMAC</i>  |
| AT+CIPSTA        | Set the IP address of an ESP sta-<br>tion         |          |                                                      |
| AT+CIPSTA_CUR    | Same as above, but not saved in flash             |          | <sup>3</sup> Similar command:<br><i>AT+CIPSTA</i>    |
| AT+CIPSTA_DEF    | Same as above, but saved in flash                 |          | <sup>3</sup> Similar command:<br><i>AT+CIPSTA</i>    |
| AT+CIPAP         | Set the IP address of an ESP sof-<br>tAP          |          |                                                      |
| AT+CIPAP_CUR     | Same as above, but not saved in flash             |          | <sup>3</sup> Similar command:<br><i>AT+CIPAP</i>     |
| AT+CIPAP_DEF     | Same as above, but saved in flash                 |          | <sup>3</sup> Similar command:<br><i>AT+CIPAP</i>     |
|                  | 1                                                 |          | Continued on port page                               |

| Table 4 | <ul> <li>continued</li> </ul> | from | previous page | ) |
|---------|-------------------------------|------|---------------|---|
|---------|-------------------------------|------|---------------|---|

|                                 | Table 4 – continued from                                                      |          |                               |
|---------------------------------|-------------------------------------------------------------------------------|----------|-------------------------------|
| Command                         | Function                                                                      | NONOS-AT | ESP-AT                        |
| AT+CWSTARTSMART                 | Start SmartConfig                                                             |          |                               |
| AT+CWSTOPSMART Stop SmartConfig |                                                                               |          |                               |
| AT+CWSTARTDISCOVER              | Enable the mode that an ESP de-                                               |          |                               |
|                                 | vice can be found by WeChat                                                   |          |                               |
| AT+CWSTOPDISCOVER               | Disable the mode that an ESP                                                  |          |                               |
|                                 | device can be found by WeChat                                                 |          |                               |
| AT+WPS                          | Enable the WPS function                                                       |          |                               |
| AT+MDNS                         | Configure the mDNS function                                                   |          |                               |
| AT+CWJEAP                       | Connect to a WPA2 Enterprise                                                  |          |                               |
|                                 | AP                                                                            |          | ESP8266                       |
|                                 |                                                                               |          | ESP32                         |
|                                 |                                                                               |          |                               |
|                                 |                                                                               |          | ESP32-S2                      |
|                                 |                                                                               |          |                               |
| AT+CWJEAP_CUR                   | Same as above, but not saved in                                               |          |                               |
|                                 | flash                                                                         |          |                               |
| AT+CWJEAP_DEF                   | Same as above, but saved in                                                   |          |                               |
|                                 | flash                                                                         |          |                               |
| AT+CWHOSTNAME                   | Set the host name of an ESP sta-                                              |          |                               |
|                                 | tion                                                                          |          |                               |
| AT+CWCOUNTRY                    | Set the Wi-Fi Country Code                                                    |          |                               |
| AT+CWCOUNTRY_CUR                | Same as above, but not saved in                                               |          |                               |
|                                 | flash                                                                         |          | <sup>3</sup> Similar command: |
|                                 |                                                                               |          | AT+CWCOUNTRY                  |
|                                 |                                                                               |          |                               |
| AT+CWCOUNTRY_DEF                | Same as above, but saved in                                                   |          |                               |
| _                               | flash                                                                         |          | <sup>3</sup> Similar command: |
|                                 |                                                                               |          | AT+CWCOUNTRY                  |
|                                 |                                                                               |          |                               |
| AT+CIPSTATUS                    | Obtain the TCP/UDP/SSL con-                                                   |          |                               |
|                                 | nection status and info                                                       |          |                               |
| AT+CIPDOMAIN                    | Resolve a domain name                                                         |          |                               |
| AT+CIPSTART                     | Establish a TCP/UDP/SSL con-                                                  |          |                               |
|                                 | nection                                                                       |          |                               |
| AT+CIPSSLSIZE                   | Set SSL buffer size                                                           |          |                               |
| AT+CIPSSLCCONF                  | Set SSL clients                                                               |          | Parameters are different      |
| AT+CIPSEND                      | Send data                                                                     |          |                               |
|                                 |                                                                               |          |                               |
| AT+CIPSENDEX                    | Send data of specified length, or use $\setminus 0$ to trigger data transmis- |          |                               |
|                                 |                                                                               |          |                               |
| AT CIDCENDDUE                   | sion<br>Write data into the TCD Sand                                          |          | 3                             |
| AT+CIPSENDBUF                   | Write data into the TCP-Send-                                                 |          | -                             |
|                                 | Buffer                                                                        |          | 3                             |
| AT+CIPBUFRESET                  | Reset the segment ID count                                                    |          | 3                             |
| AT+CIPBUFSTATUS                 | Query the status of the TCP-                                                  |          | -                             |
|                                 | Send-Buffer                                                                   |          | 3                             |
| AT+CIPCHECKSEQ                  | Query if a specific segment was                                               |          | 5                             |
|                                 | successfully sent                                                             |          | 2                             |
| AT+CIPCLOSEMODE                 | Set the close mode of TCP con-                                                |          | 3                             |
|                                 | nection                                                                       |          |                               |
| AT+CIPCLOSE                     | Close TCP/UDP/SSL connec-                                                     |          |                               |
|                                 | tion                                                                          |          |                               |
|                                 |                                                                               |          | Continued on next page        |

| Table 4 | - continued | from | previous | page |
|---------|-------------|------|----------|------|
|---------|-------------|------|----------|------|

|                    | Table 4 – continued from         |                          |                               |
|--------------------|----------------------------------|--------------------------|-------------------------------|
| Command            | Function                         | NONOS-AT                 | ESP-AT                        |
| AT+CIFSR           | Obtain the local IP address      |                          |                               |
| AT+CIPMUX          | Set multiple connections         |                          |                               |
| AT+CIPSERVER       | Create a TCP/SSL server          | SSL server               | SSL server supported for      |
|                    |                                  | not supported            | ESP32 and ESP32-S2, not for   |
|                    |                                  |                          | ESP8266                       |
| AT+CIPSERVERMAXCON | NSet the maximum connections     |                          |                               |
|                    | allowed by a server              |                          |                               |
| AT+CIPMODE         | Set the transmission mode        |                          |                               |
| AT+SAVETRANSLINK   | Set whether to enter Wi-Fi       |                          |                               |
|                    | Passthrough Mode on power-up     |                          |                               |
| AT+CIPSTO          | Set the local TCP server timeout |                          |                               |
| AT+PING            | Ping the remote host             |                          |                               |
| AT+CIUPDATE        | Upgrade the firmware through     |                          | More parameters supported     |
|                    | Wi-Fi                            |                          |                               |
| AT+CIPDINFO        | Show the remote IP and port      |                          |                               |
|                    | with +IPD                        |                          |                               |
| AT+CIPRECVMODE     | Set TCP Receive Mode             |                          |                               |
| AT+CIPRECVDATA     | Get TCP data in passive receive  |                          | Response is different         |
|                    | mode                             |                          |                               |
| AT+CIPRECVLEN      | Get TCP data length in passive   |                          |                               |
|                    | receive mode                     |                          |                               |
| AT+CIPSNTPCFG      | Set the time zone and SNTP       | Added more functionality |                               |
|                    | server                           |                          |                               |
| AT+CIPSNTPTIME     | Query SNTP time                  |                          |                               |
| AT+CIPDNS          | Set DNS server information       |                          |                               |
| AT+CIPDNS_CUR      | Same as above, but not saved in  |                          |                               |
|                    | flash                            |                          | <sup>3</sup> Similar command: |
|                    |                                  |                          | AT+CIPDNS                     |
|                    |                                  |                          |                               |
| AT+CIPDNS_DEF      | Same as above, but saved in      |                          |                               |
|                    | flash                            |                          | <sup>3</sup> Similar command: |
|                    |                                  |                          | AT+CIPDNS                     |
|                    |                                  |                          |                               |
| AT+SYSFLASH        | Set user partitions in flash     |                          |                               |

## **Note** 1: AT+SLEEP in ESP-AT:

- ESP8266 and ESP32
  - 1: modem sleep by DTIM
  - 2: light sleep
  - 3: modem sleep by listen interval
- ESP32-S2

Note 2: AT+RFPOWER in ESP-AT:

- ESP8266 . Range: [40,82]. Unit: 0.25 dBm
- ESP32 . Range: [40,78]. Unit: 0.25 dBm. Support Bluetooth LE.
- ESP32-S2 . Range: [40,78]. Unit: 0.25 dBm

Note 3: This command will not be added to the ESP-AT version.

It is strongly recommended to read the following sections for some common information on AT commands before you dive into the details of each command.

- AT Command Types
- AT Commands with Configuration Saved in the Flash
- AT Messages

# 3.14 AT Command Types

Generic AT command has four types:

| Туре            | Command Format                                                                                              | Description                                                   |
|-----------------|----------------------------------------------------------------------------------------------------|---------------------------------------------------------------|
| Test Command    | AT+ <commamdnam< td=""><td>e Query the Set Commands' internal parameters and their range</td></commamdnam<> | e Query the Set Commands' internal parameters and their range |
|                 |                                                                                                    | of values.                                                    |
| Query Command   | AT+ <commamdnam< td=""><td>eReturn the current value of parameters.</td></commamdnam<>                      | eReturn the current value of parameters.                      |
| Set Command     | AT+ <commamdnam< td=""><td>eSet.the&gt;value of user-defined parameters in commands, and</td></commamdnam<> | eSet.the>value of user-defined parameters in commands, and    |
|                 |                                                                                                    | run these commands.                                           |
| Execute Command | AT+ <commamdnam< td=""><td>e<b>R</b>un commands with no user-defined parameters.</td></commamdnam<>         | e <b>R</b> un commands with no user-defined parameters.       |

- Not all AT commands support all of the four types mentioned above.
- Currently, only strings and integer numbers are supported as input parameters in AT commands.
- Angle brackets < > designate parameters that can not be omitted.
- Square brackets [] designate optional parameters that can be omitted. The default value of the parameter will be used instead when you omit it. Below are examples of entering the command AT+CWJAP with some parameters omitted.

```
AT+CWJAP="ssid", "password"
AT+CWJAP="ssid", "password", "11:22:33:44:55:66"
```

• If the parameter you want to omit is followed by a parameter(s), you must give a , to indicate it.

AT+CWJAP="ssid", "password",,1

• String values need to be included in double quotation marks.

AT+CWSAP="ESP756290","21030826",1,4

- Escape character syntax is needed if a string contains special characters, such as , , ", or \:
  - $\$  : escape the backslash itself
  - $\setminus$ , : escape comma which is not used to separate each parameter
  - \": escape double quotation mark which is not used to mark string input
  - \<any>: escape <any> character means that drop backslash symbol and only use <any> character
- Escape is needed in AT commands only, not elsewhere. For example, when AT command port prints > and wait for your input, the input does not need to be escaped.

```
AT+CWJAP="comma\,backslash\\ssid","1234567890"
AT+MQTTPUB=0,"topic","\"{\"sensor\":012}\"",1,0
```

- The default baud rate of AT command is 115200.
- The length of each AT command should be no more than 256 bytes.
- AT commands end with a new-line (CR-LF), so the serial tool should be set to "New Line Mode".
- Definitions of AT command error codes are provided in AT API Reference:
  - esp\_at\_error\_code
  - esp\_at\_para\_parse\_result\_type
  - esp\_at\_result\_code\_string\_index

# 3.15 AT Commands with Configuration Saved in the Flash

Configuration settings entered by the following AT Commands will always be saved in the flash NVS Area, so they can be automatically restored on reset:

- *AT+UART\_DEF*: AT+UART\_DEF=115200, 8, 1, 0, 3
- AT+SAVETRANSLINK: AT+SAVETRANSLINK=1, "192.168.6.10", 1001
- AT+CWAUTOCONN: AT+CWAUTOCONN=1

Saving of configuration settings by several other commands can be switched on or off with *AT+SYSSTORE* command, which is mentioned in the Note section of these commands.

# 3.16 AT Messages

There are two types of ESP-AT messages returned from the ESP-AT command port:

• ESP-AT Response Messages (passive)

Each ESP-AT command input returns response messages to tell the sender the result of the ESP-AT command.

| AT Response Messages   | Description                                                                                                    |  |
|------------------------|----------------------------------------------------------------------------------------------------|--|
| ОК                     | AT command process done and return OK                                                                                                    |  |
| ERROR                  | AT command error or error occurred during the execution                                                                                       |  |
| SEND OK                | Data has been sent to the protocol stack (specific to $AT+CIPSEND$ and $AT+CIPSENDEX$ command). It doesn't                                    |  |
|                        | mean that the data has been sent to the opposite end                                                                                          |  |
| SEND FAIL              | Error occurred during sending the data to the protocol stack (specific to <i>AT</i> + <i>CIPSEND</i> and <i>AT</i> + <i>CIPSENDEX</i> command |  |
| + <command name=""/> : | Response to the sender that describes AT command process re-<br>sults in details                                                              |  |

| Table 5: | ESP-AT | Response | Messages |
|----------|--------|----------|----------|
|----------|--------|----------|----------|

• ESP-AT Message Reports (active)

ESP-AT will report important state changes or messages in the system.

| ESP-AT Message Report                               | Description                                             |
|-----------------------------------------------------|---------------------------------------------------------|
| ready                                               | The ESP-AT firmware is ready                            |
| busy p                                              | Busy processing. The system is in process of han-       |
| busy p                                              | dling the previous command, thus CANNOT accept          |
|                                                     | the new input                                           |
| ERR CODE:<0x%08x>                                   | Error code for different commands                       |
| Will force to restart!!!                            | Module restart right now                                |
| smartconfig type: <xxx></xxx>                       | Smartconfig type                                        |
| Smart get wifi info                                 | Smartconfig has got the SSID and PASSWORD in-           |
| Smart get win mito                                  | formation                                               |
| smartconfig connected wifi                          | Smartconfig done. ESP-AT has connected to the Wi-       |
|                                                     | Fi                                                      |
| WIFI CONNECTED                                      | Wi-Fi station interface has connected to an AP          |
| WIFI GOT IP                                         | Wi-Fi station interface has got the IPv4 address        |
| WIFI GOT IPv6 LL                                    | Wi-Fi station interface has got the IPv6 LinkLocal      |
|                                                     | address                                                 |
| WIFI GOT IPv6 GL                                    | Wi-Fi station interface has got the IPv6 Global ad-     |
|                                                     | dress                                                   |
| WIFI DISCONNECT                                     | Wi-Fi station interface has disconnected from an AP     |
| +ETH_CONNECTED                                      | Ethernet interface has connected                        |
| +ETH_GOT_IP                                         | Ethernet interface has got the IPv4 address             |
| +ETH_DISCONNECTED                                   | Ethernet interface has disconnected                     |
| [ <conn_id>,]CONNECT</conn_id>                      | A network connection of which ID is <conn_id></conn_id> |
|                                                     | is established (ID=0 by default)                        |
| [ <conn_id>,]CLOSED</conn_id>                       | A network connection of which ID is <conn_id></conn_id> |
|                                                     | ends (ID=0 by default)                                  |
| +LINK_CONN                                          | Detailed connection information of TCP/UDP/SSL          |
| +STA_CONNECTED: <sta_mac></sta_mac>                 | A station has connected to the Wi-Fi softAP interface   |
|                                                     | of ESP-AT                                               |
| +DIST_STA_IP: <sta_mac>,<sta_ip></sta_ip></sta_mac> | The Wi-Fi softAP interface of ESP-AT distributes an     |
|                                                     | IP address to the station                               |
| +STA_DISCONNECTED: <sta_mac></sta_mac>              | A station disconnected from the Wi-Fi softAP inter-     |
|                                                     | face of ESP-AT                                          |
| >                                                   | ESP-AT is waiting for more data to be received          |
| Recv <xxx> bytes</xxx>                              | ESP-AT has already received <xxx> bytes from the</xxx>  |
|                                                     | ESP-AT command port                                     |
| +IPD                                                | ESP-AT received the data from the network               |
| SEND Canceled                                       | Cancel to send in Wi-Fi normal sending mode             |
| Have <xxx> Connections</xxx>                        | Has reached the maximum connection counts for           |
|                                                     | server                                                  |
| +QUITT                                              | ESP-AT quits from the Wi-Fi Passthrough Mode            |
| NO CERT FOUND                                       | No valid device certificate found in custom partition   |
| NO PRVT_KEY FOUND                                   | No valid private key found in custom partition          |
| NO CA FOUND                                         | No valid CA certificate found in custom partition       |
| +MQTTCONNECTED                                      | MQTT connected to the broker                            |
| +MQTTDISCONNECTED                                   | MQTT disconnected from the broker                       |
| +MQTTSUBRECV                                        | MQTT received the data from the broker                  |
| +MQTTPUB:FAIL                                       | MQTT failed to publish data                             |
| +MQTTPUB:OK                                         | MQTT publish data done                                  |
| +BLECONN                                            | A Bluetooth LE connection established                   |

Table 6: ESP-AT Message Reports

| ESP-AT Message Report                                             | Description                                    |
|-------------------------------------------------------------------|------------------------------------------------|
| +BLEDISCONN                                                       | A Bluetooth LE connection ends                 |
| +READ                                                             | A read operation from Bluetooth LE connection  |
| +WRITE                                                            | A write operation from Bluetooth LE connection |
| +NOTIFY                                                           | A notification from Bluetooth LE connection    |
| +INDICATE                                                         | An indication from Bluetooth LE connection     |
| +BLESECNTFYKEY                                                    | Bluetooth LE SMP key                           |
| +BLESECREQ: <conn_index></conn_index>                             | Received encryption request which index is     |
|                                                                   | <conn_index></conn_index>                      |
| +BLEAUTHCMPL: <conn_index>,<enc_result></enc_result></conn_index> | Bluetooth LE SMP pairing completed             |

| Table | 6 – continued | from | previous | page |
|-------|---------------|------|----------|------|
|-------|---------------|------|----------|------|

# CHAPTER

# FOUR

# AT COMMAND EXAMPLES

[]

# 4.1 TCP/IP AT Examples

- Example 1. ESP as a TCP Client in Single Connection
- Example 2. ESP as a TCP Server in Multiple Connections
- Example 3. UDP Transmission
- Example 4. UART-Wi-Fi Passthrough Transmission

# 4.1.1 Example 1. ESP as a TCP Client in Single Connection

1. Set the Wi-Fi mode:

| Command:<br>AT+CWMODE=3 | // SoftAP+Station mode |
|-------------------------|------------------------|
| Response:<br>OK         |                        |

2. Connect to the router:

| AT+CWJAP="SSID", "password" | // SSID <b>and</b> password of router |
|-----------------------------|---------------------------------------|
| Response:<br>OK             |                                       |

3. Query the device's IP:

| AT+CIFSR                   |                                        |
|----------------------------|----------------------------------------|
| Response:<br>192.168.3.106 | // device got an IP <b>from router</b> |

- 4. Connect the PC to the same router which ESP is connected to. Use a network tool on the PC to create a TCP server. For example, the TCP server on PC is 192.168.3.116, port 8080.
- 5. ESP is connected to the TCP server as a client:

AT+CIPSTART="TCP","192.168.3.116",8080 // protocolserver IP & port

6. Send data:

```
AT+CIPSEND=4 // set date length which will be sent, such as 4 bytes
>TEST // enter the data, no CR
Response:
SEND OK
```

Note If the number of bytes inputted are more than the length (n) set by AT+CIPSEND, the system will reply busy, and send the first n bytes. And after sending the first n bytes, the system will reply SEND OK.

7. Receive data:

```
+IPD,n:xxxxxxxxxx // received n bytes, data=xxxxxxxxx
```

# 4.1.2 Example 2. ESP as a TCP Server in Multiple Connections

When ESP works as a TCP server, multiple connections should be enabled; that is to say, there should be more than one client connecting to ESP.Below is an example showing how a TCP server is established when ESP works in the SoftAP mode. If ESP works as a Station, set up a server in the same way after connecting ESP to the router.

1. Set the Wi-Fi mode:

```
Command:
AT+CWMODE=3 // SoftAP+Station mode
Response:
OK
```

2. Enable multiple connections.

```
AT+CIPMUX=1
Response:
OK
```

3. Set up a TCP server.

```
AT+CIPSERVER=1 // default port = 333
Response:
OK
```

| Wi-Fi: Looking for Networks<br>Turn Wi-Fi Off                                                                  |     |
|----------------------------------------------------------------------------------------------------|-----|
| <ul> <li>ESP32_SOFTAP</li> <li>360WiFi-C403</li> <li>AC750</li> <li>aobrmtWGGx</li> <li>ASUS_AC1200</li> </ul> |     |
| ASUS_AC1200_5G                                                                                                 | ê 🔒 |

- 4. Connect the PC to the ESP SoftAP.
- 5. Using a network tool on PC to create a TCP client and connect to the TCP server that ESP created.**Notice**:When ESP works as a TCP server, there is a timeout mechanism. If the TCP client is connected to the ESP TCP server, while there is no data transmission for a period of time, the server will disconnect from the client. To avoid such a problem, please set up a data transmission cycle every two seconds.
- 6. Send data:

```
// ID number of the first connection is defaulted to be 0
AT+CIPSEND=0,4 // send 4 bytes to connection NO.0
>TEST // enter the data, no CR
Response:
SEND OK
```

Note If the number of bytes inputted are more than the length (n) set by AT+CIPSEND, the system will reply busy, and send the first n bytes. And after sending the first n bytes, the system will reply SEND OK.

7. Receive data:

+IPD,0,n:xxxxxxxxx // received n bytes, data=xxxxxxxxxx

8. Close the TCP connection.

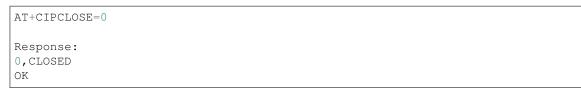

# 4.1.3 Example 3. UDP Transmission

1. Set the Wi-Fi mode:

```
Command:
AT+CWMODE=3 // SoftAP+Station mode
Response:
OK
```

2. Connect to the router:

```
AT+CWJAP="SSID", "password" // SSID and password of router
Response:
OK
```

3. Query the device's IP:

```
AT+CIFSR
Response:
+CIFSR:STAIP,"192.168.101.104" // device got an IP from router
```

- 4. Connect the PC to the same router which ESP is connected to. Use a network tool on the PC to create UDP transmission. For example, the PC's IP address is 192.168.101.116, port 8080.
- 5. Below are two examples of UDP transmission.

### Example 3.1. UDP Transmission with Fixed Remote IP and Port

In UDP transmission, whether the remote IP and port are fixed or not is determined by the last parameter of AT+CIPSTART. 0 means that the remote IP and port are fixed and cannot be changed. A specific ID is given to such a connection, ensuring that the data sender and receiver will not be replaced by other devices.

1. Enable multiple connections:

```
AT+CIPMUX=1
Response:
OK
```

2. Create a UDP transmission, with the ID being 4, for example.

```
AT+CIPSTART=4, "UDP", "192.168.101.110", 8080, 1112, 0
Response:
4, CONNECT
OK
```

Notes:

- "192.168.101.110" and 8080 are the remote IP and port of UDP transmission on the remote side, i.e., the UDP configuration set by PC.
- 1112 is the local port number of ESP. Users can define this port number. A random port will be used if this parameter is not set.

- 0 means that the remote IP and port are fixed and cannot be changed. For example, if another PC also creates a UDP entity and sends data to ESP port 1112, ESP can receive the data sent from UDP port 1112. But when data are sent using AT command AT+CIPSEND=4, X, it will still be sent to the first PC end. If parameter 0 is not used, the data will be sent to the new PC.
- 3. Send data:

```
AT+CIPSEND=4,7 // send 7 bytes to transmission NO.4
>UDPtest // enter the data, no CR
Response:
SEND OK
```

Note If the number of bytes inputted are more than the length (n) set by AT+CIPSEND, the system will reply busy, and send the first n bytes. And after sending the first n bytes, the system will reply SEND OK.

4. Receive data:

```
+IPD,4,n:xxxxxxxxxx // received n bytes, data=xxxxxxxxxx
```

5. Close UDP transmission No.4

```
AT+CIPCLOSE=4
Response:
4,CLOSED
OK
```

### Example 3.2. UDP Transmission with Changeable Remote IP and Port

1. Create a UDP transmission with the last parameter being 2.

```
AT+CIPSTART="UDP","192.168.101.110",8080,1112,2
Response:
CONNECT
OK
```

Notes:

- "192.168.101.110" and 8080 here refer to the IP and port of the remote UDP transmission terminal which is created on a PC in above Example 2.
- 1112 is the local port of ESP. Users can define this port. A random port will be opened if this parameter is not set.
- 2 means the means the opposite terminal of UDP transmission can be changed. The remote IP and port will be automatically changed to those of the last UDP connection to ESP.
- 2. Send data:

```
AT+CIPSEND=7 // send 7 bytes
>UDPtest // enter the data, no CR
Response:
SEND OK
```

Note If the number of bytes inputted are more than the length (n) set by AT+CIPSEND, the system will reply busy, and send the first n bytes. And after sending the first n bytes, the system will reply SEND OK.

3. If you want to send data to any other UDP terminals, please designate the IP and port of the target terminal in the command.

```
AT+CIPSEND=6,"192.168.101.111",1000
>abcdef
Response:
SEND OK
```

```
// send six bytes
// enter the data, no CR
```

4. Receive data:

+IPD,n:xxxxxxxxx // received n bytes, data=xxxxxxxxx

5. Close UDP transmission.

AT+CIPCLOSE Response: CLOSED OK

# 4.1.4 Example 4. UART-Wi-Fi Passthrough Transmission

ESP-AT supports UART-Wi-Fi passthrough transmission only when ESP works as a TCP client in single connection or UDP transmission.

## Example 4.1. ESP as a TCP Client in UART-Wi-Fi Passthrough (Single Connection Mode)

1. Set the Wi-Fi mode:

| Command:<br>AT+CWMODE=3 | // SoftAP+Station mode |
|-------------------------|------------------------|
| Response:<br>OK         |                        |

2. Connect to the router:

| AT+CWJAP="SSID", "password" | // SSID <b>and</b> password of router |
|-----------------------------|---------------------------------------|
| Response:                   |                                       |
| OK                          |                                       |

3. Query the device's IP:

| AT+CIFSR                                    |                                        |
|---------------------------------------------|----------------------------------------|
| Response:<br>+CIFSR:STAIP,"192.168.101.105" | // device got an IP <b>from router</b> |

- 4. Connect the PC to the same router which ESP is connected to. Use a network tool on the PC to create a TCP server. For example, the PC's IP address is 192.168.101.110, port 8080.
- 5. Connect the ESP device to the TCP server as a TCP client.

```
AT+CIPSTART="TCP", "192.168.101.110", 8080
Response:
CONNECT
OK
```

6. Enable the UART-WiFi transmission mode.

```
AT+CIPMODE=1
Response:
OK
```

7. Send data.

```
AT+CIPSEND
Response:
> // From now on, data received from UART will be transparent_

→transmitted to server
```

- 8. Stop sending data.When receiving a packet that contains only +++, the UART-WiFi passthrough transmission process will be stopped. Then please wait at least 1 second before sending next AT command.Please be noted that if you input +++ directly by typing, the +++, may not be recognised as three consecutive + because of the Prolonged time when typing.**Notice**:The aim of ending the packet with +++ is to exit transparent transmission and to accept normal AT commands, while TCP still remains connected. However, users can also deploy command AT+CIPSEND to go back into transparent transmission.
- 9. Exit the UART-WiFi passthrough mode.

```
AT+CIPMODE=0
Response:
OK
```

## 10. Close the TCP connection.

```
AT+CIPCLOSE
Response:
CLOSED
OK
```

# Example 4.2. UDP Transmission in UART-Wi-Fi Passthrough Mode

Here is an example of the ESP working as a SoftAP in UDP transparent transmission.

1. Set the Wi-Fi mode:

| Command:<br>AT+CWMODE=3 | // SoftAP+Station mode |
|-------------------------|------------------------|
| Response:<br>OK         |                        |

|    | Wi-Fi: Looking for Networks<br>Turn Wi-Fi Off                                                                                          |  |
|----|----------------------------------------------------------------------------------------------------|--|
| ΛĐ | <ul> <li>ESP32_SOFTAP</li> <li>360WiFi-C403</li> <li>AC750</li> <li>aobrmtWGGx</li> <li>ASUS_AC1200</li> <li>ASUS_AC1200_5G</li> </ul> |  |

- 2. Connect the PC to the ESP SoftAP.
- 3. Use a network tool on PC to create a UDP endpoint. For example, the PC's IP address is 192.168.4.2 and the port is 1001.
- 4. Create a UDP transmission between ESP32 and the PC with a fixed remote IP and port.

```
AT+CIPSTART="UDP","192.168.4.2",1001,2233,0
Response:
CONNECT
OK
```

5. Enable the UART-WiFi transmission mode.

```
AT+CIPMODE=1
Response:
OK
```

6. Send data.

```
AT+CIPSEND
Response:
> // From now on, data received from UART will be transparent_
→transmitted to server
```

- 7. Stop sending data.When receiving a packet that contains only +++, the UART-WiFi passthrough transmission process will be stopped. Then please wait at least 1 second before sending next AT command.Please be noted that if you input +++ directly by typing, the +++, may not be recognised as three consecutive + because of the Prolonged time when typing.**Notice**:The aim of ending the packet with +++ is to exit transparent transmission and to accept normal AT commands, while TCP still remains connected. However, users can also deploy command AT+CIPSEND to go back into transparent transmission.
- 8. Exit the UART-WiFi passthrough mode.

AT+CIPMODE=0

(continues on next page)

(continued from previous page)

Response: OK

### 9. Close the UDP transmission.

```
AT+CIPCLOSE
Response:
CLOSED
OK
```

# 4.2 [ESP32 Only] BLE AT Examples

- Example 1. [ESP32 Only] BLE AT Examples
- Example 2. [ESP32 Only] iBeacon Examples
- Example 3. [ESP32 Only] UART-BLE Passthrough Mode

# 4.2.1 Example 1. [ESP32 Only] BLE AT Example

Below is an example of using two ESP32 modules, one as a BLE server (hereafter named "ESP32 Server"), the other one as a BLE client (hereafter named "ESP32 Client"). The example shows how to use BLE functions with AT commands.*Notice:* 

- The ESP32 Server needs to download a "service bin" into Flash to provide BLE services.
  - To learn how to generate a "service bin", please refer to esp-at/tools/readme.md.
  - The download address of the "service bin" is the address of "ble\_data" in esp-at/partitions\_at.csv.
- 1. BLE initialization:

ESP32 Server:

```
Command:
AT+BLEINIT=2 // server role
Response:
OK
```

ESP32 Client:

```
Command:
AT+BLEINIT=1 // client role
Response:
OK
```

2. Establish BLE connection:

ESP32 Server:(1) Query the BLE address. For example, its address is "24:0a:c4:03:f4:d6".

Command: AT+BLEADDR?

// get server's BLE address

```
Response:
+BLEADDR:24:0a:c4:03:f4:d6
OK
```

### (2) Start advertising.

```
Command:
AT+BLEADVSTART
Response:
OK
```

## ESP32 Client:(1) Start scanning.

```
Command:
AT+BLESCAN=1,3
Response:
+BLESCAN:<BLE address>,<rssi>,<adv_data>,<scan_rsp_data>
OK
```

(2) Establish the BLE connection, when the server is scanned successfully.

```
AT+BLECONN=0,"24:0a:c4:03:f4:d6"
Response:
OK
+BLECONN:0,"24:0a:c4:03:f4:d6"
```

### Notes:

- If the BLE connection is established successfully, it will prompt +BLECONN:<conn\_index>, <remote\_BLE\_address>
- If the BLE connection is broken, it will prompt +BLEDISCONN:<conn\_index>, <remote\_BLE\_address>

### 3. Read/Write a characteristic:

ESP32 Server:(1) Create services.

```
AT+BLEGATTSSRVCRE
Response:
OK
```

(2) Start services.

```
AT+BLEGATTSSRVSTART
Response:
OK
```

(3) Discover characteristics.

AT+BLEGATTSCHAR?

```
Response:
+BLEGATTSCHAR:"char",1,1,0xC300
+BLEGATTSCHAR:"desc",1,1,1
+BLEGATTSCHAR:"char",1,2,0xC301
+BLEGATTSCHAR:"desc",1,2,1
+BLEGATTSCHAR:"char",1,3,0xC302
+BLEGATTSCHAR:"desc",1,3,1
OK
```

ESP32 Client:(1) Discover services.

```
AT+BLEGATTCPRIMSRV=0
Response:
+BLEGATTCPRIMSRV:0,1,0x1801,1
+BLEGATTCPRIMSRV:0,2,0x1800,1
+BLEGATTCPRIMSRV:0,3,0xA002,1
OK
```

### Notice:

- When discovering services, the ESP32 Client will get two more default services (UUID:0x1800 and 0x1801) than what the ESP32 Server will get.
- So, for the same service, the <srv\_index> received by the ESP32 Client equals the <srv\_index> received by ESP32 Server + 2.
- For example, the <srv\_index> of the above-mentioned service, 0xA002, is 3 when the ESP32 Client is in the process of discovering services. But if the ESP32 Server tries to discover it with command AT+BLEGATTSSRV?, the <srv\_index> will be 1.

(2) Discover characteristics.

```
AT+BLEGATTCCHAR=0,3
Response:
+BLEGATTCCHAR: "char", 0, 3, 1, 0xC300, 2
+BLEGATTCCHAR: "desc", 0, 3, 1, 1, 0x2901
+BLEGATTCCHAR: "char", 0, 3, 2, 0xC301, 2
+BLEGATTCCHAR: "desc", 0, 3, 2, 1, 0x2901
+BLEGATTCCHAR: "char", 0, 3, 3, 0xC302, 8
+BLEGATTCCHAR: "desc", 0, 3, 3, 1, 0x2901
+BLEGATTCCHAR: "char", 0, 3, 4, 0xC303, 4
+BLEGATTCCHAR: "desc", 0, 3, 4, 1, 0x2901
+BLEGATTCCHAR: "char", 0, 3, 5, 0xC304, 8
+BLEGATTCCHAR: "char", 0, 3, 6, 0xC305, 16
+BLEGATTCCHAR: "desc", 0, 3, 6, 1, 0x2902
+BLEGATTCCHAR: "char", 0, 3, 7, 0xC306, 32
+BLEGATTCCHAR: "desc", 0, 3, 7, 1, 0x2902
OK
```

(3) Read a characteristic. Please note that the target characteristic's property has to support the read operation.

AT+BLEGATTCRD=0,3,1

Response:

(continues on next page)

(continued from previous page)

```
+BLEGATTCRD:0,1,30
OK
```

Note:

• If the ESP32 Client reads the characteristic successfully, message +READ:<conn\_index>, <remote BLE address> will be prompted on the ESP32 Server side.

(4) Write a characteristic. Please note that the target characteristic's property has to support the write operation.

```
AT+BLEGATTCWR=0,3,3,,2
Response:
> // waiting for data
OK
```

Note:

- If the ESP32 Client writes the characteristic successfully, message +WRITE:<conn\_index>, <srv\_index>, <char\_index>, [<desc\_index>], <len>, <value> will be prompted on the ESP32 Server side.
- 4. Notify of a characteristic:

ESP32 Client:(1) Configure the characteristic's descriptor. Please note that the target characteristic's property has to support notifications.

```
AT+BLEGATTCWR=0,3,6,1,2
Response:
> // waiting for data
OK
```

Note:

• If the ESP32 Client writes the descriptor successfully, message +WRITE:<conn\_index>, <srv\_index>, <char\_index>, <desc\_index>, <len>, <value> will be prompted on the ESP32 Server side.

ESP32 Server:(1) Notify of a characteristic. Please note that the target characteristic's property has to support notifications.

```
AT+BLEGATTSNTFY=0,1,6,3
Response:
> // waiting for data
OK
```

Note:

- If the ESP32 Client receives the notification, it will prompt message +NOTIFY:<conn\_index>, <srv\_index>, <char\_index>, <len>, <value>.
- For the same service, the <srv\_index> on the ESP32 Client side equals the <srv\_index> on the ESP32 Server side + 2.
- 5. Indicate a characteristic:

ESP32 Client:(1) Configure the characteristic's descriptor. Please note that the target characteristic's property has to support the indicate operation.

```
AT+BLEGATTCWR=0,3,7,1,2
Response:
> // waiting for data
OK
```

Note:

• If the ESP32 Client writes the descriptor successfully, message +WRITE:<conn\_index>, <srv\_index>, <char\_index>, <desc\_index>, <len>, <value> will be prompted on the ESP32 Server side.

ESP32 Server:(1) Indicate characteristic. Please note that the target characteristic's property has to support the indicate operation.

```
AT+BLEGATTSIND=0,1,7,3
Response:
> // waiting for data
OK
```

Note:

- If the ESP32 Client receives the indication, it will prompt message +INDICATE:<conn\_index>, <srv\_index>, <char\_index>, <len>, <value>
- For the same service, the <srv\_index> on the ESP32 Client side equals the <srv\_index> on the ESP32 Server side + 2.

# 4.2.2 Example 2. [ESP32 Only] iBeacon Examples

The following demonstrates two examples of iBeacon for ESP32 modules:

- ESP32 advertising iBeacons, which can be discovered by the "Shake Nearby" function of WeChat.
- ESP32 scanning iBeacons.

This is the structure of iBeacon Frame.

## Example 2.1. ESP32 Device Advertising iBeacons

1. Initialize the role of the ESP32 device as a BLE server:

```
AT+BLEINIT=2 // server role
Response
OK
```

2. Start advertising. Configure the parameters of the iBeacon advertisement as the following table shows:

The AT command should be as below:

...

```
AT+BLEADVDATA="0201061aff4c000215fda50693a4e24fb1afcfc6eb0764782527b7f206c5"
OK
```

(continues on next page)

|                |                      | (continued from previous page) |
|----------------|----------------------|--------------------------------|
| AT+BLEADVSTART | // Start advertising |                                |
| OK             |                      |                                |

Open WeChat on your mobile phone and then select "Shake Nearby" to discover the ESP32 device that is advertising.

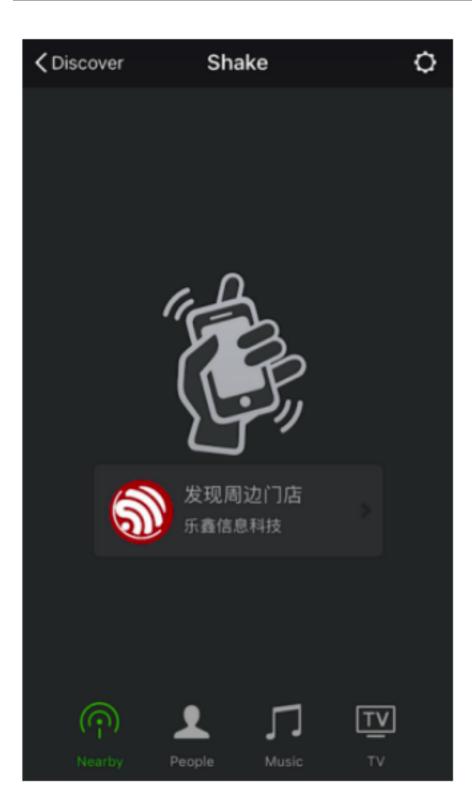

### Example 2.2. ESP32 Device Scanning for iBeacons

Not only can the ESP32 device transmits iBeacons, but it can also work as a BLE client that scans for iBeacons and gets the advertisement data which can then be parsed by the host MCU.Notice: If the ESP32 device has already been initialized as a BLE server, you need to call AT+BLEINIT=0 to de-init it first, and then re-init it as a BLE client.

1. Initialize the role of the ESP32 device as a BLE client:

```
AT+BLEINIT=1 // client role
Response
OK
```

2. Enable a scanning for three seconds:

```
AT+BLESCAN=1,3
Response
```

You will get a scanning result that looks like:

```
+BLESCAN:24:0a:c4:02:10:0e,-33,

→0201061aff4c000215fda50693a4e24fb1afcfc6eb0764782527b7f206c5,

+BLESCAN:24:0a:c4:01:4d:fe,-74,02010207097a4f68664b43020aeb051220004000,

+BLESCAN:24:0a:c4:02:10:0e,-33,

→0201061aff4c000215fda50693a4e24fb1afcfc6eb0764782527b7f206c5,
```

# 4.2.3 Example 3. [ESP32 Only] UART-BLE Passthrough Mode

Below is an example of using two ESP32 modules, one as a BLE server (hereafter named "ESP32 Server"), the other one as a BLE client (hereafter named "ESP32 Client"). The example shows how to build BLE SPP (Serial Port Profile, UART-BLE passthrough mode) with AT commands. *Notice:* 

- The ESP32 Server needs to download a "service bin" into Flash to provide BLE services.
  - To learn how to generate a "service bin", please refer to esp-at/tools/readme.md.
  - The download address of the "service bin" is the address of "ble\_data" in esp-at/partitions\_at.csv.
- 1. BLE initialization:

```
ESP32 Server:
```

```
AT+BLEINIT=2 // server role
OK
AT+BLEGATTSSRVCRE // Create services
OK
AT+BLEGATTSSRVSTART // Start services
OK
```

ESP32 Client:

AT+BLEINIT=1 OK // client role

```
2. Establish BLE connection:
```

ESP32 Server:(1) Query the BLE address. For example, its address is "24:0a:c4:03:f4:d6".

```
Command:
AT+BLEADDR? // get server's BLE address
Response:
+BLEADDR:24:0a:c4:03:f4:d6
OK
```

(2) Optional Configuration, configure advertisement data. Without the configuration, the payload of the broadcasting packet will be empty.

```
Command:
AT+BLEADVDATA="0201060A09457370726573736966030302A0"
/* The adv data is
* 02 01 06 //<length>, <type>, <data>
* 0A 09 457370726573736966 //<length>, <type>, <data>
* 03 03 02A0 //<length>, <type>, <data>
*/
Response:
OK
```

(3) Start advertising.

```
Command:
AT+BLEADVSTART
Response:
OK
```

ESP32 Client:(1) Start scanning.

```
Command:
AT+BLESCAN=1,3
Response:
+BLESCAN:<BLE address>,<rssi>,<adv_data>,<scan_rsp_data>
OK
```

(2) Establish the BLE connection, when the server is scanned successfully.

```
AT+BLECONN=0,"24:0a:c4:03:f4:d6"
Response:
OK
+BLECONN:0,"24:0a:c4:03:f4:d6"
```

Notes:

- If the BLE connection is established successfully, it will prompt +BLECONN:<conn\_index>, <remote\_BLE\_address>
- If the BLE connection is broken, it will prompt +BLEDISCONN:<conn\_index>, <remote\_BLE\_address>

### 3. Discover services.

OK

ESP32 Server:(1) Discover local services.

```
AT+BLEGATTSSRV?
Response:
+BLEGATTSSRV:1,1,0xA002,1
```

(2) Discover characteristics.

```
AT+BLEGATTSCHAR?

Response:

+BLEGATTSCHAR:"char",1,1,0xC300

+BLEGATTSCHAR:"desc",1,1,1

+BLEGATTSCHAR:"char",1,2,0xC301

+BLEGATTSCHAR:"char",1,3,0xC302

+BLEGATTSCHAR:"desc",1,3,1

OK
```

ESP32 Client:(1) Discover services.

```
AT+BLEGATTCPRIMSRV=0
Response:
+BLEGATTCPRIMSRV:0,1,0x1801,1
+BLEGATTCPRIMSRV:0,2,0x1800,1
+BLEGATTCPRIMSRV:0,3,0xA002,1
OK
```

#### Notice:

- When discovering services, the ESP32 Client will get two more default services (UUID:0x1800 and 0x1801) than what the ESP32 Server will get.
- So, for the same service, the <srv\_index> received by the ESP32 Client equals the <srv\_index> received by ESP32 Server + 2.
- For example, the <srv\_index> of the above-mentioned service, 0xA002, is 3 when the ESP32 Client is in the process of discovering services. But if the ESP32 Server tries to discover it with command AT+BLEGATTSSRV?, the <srv\_index> will be 1.

(2) Discover characteristics.

```
AT+BLEGATTCCHAR=0,3
Response:
+BLEGATTCCHAR:"char",0,3,1,0xC300,2
```

(continues on next page)

(continued from previous page)

| +BLEGATTCCHAR: "desc", 0, 3, 1, 1, 0x2901 |
|-------------------------------------------|
| +BLEGATTCCHAR: "char", 0, 3, 2, 0xC301, 2 |
| +BLEGATTCCHAR: "desc", 0, 3, 2, 1, 0x2901 |
| +BLEGATTCCHAR: "char", 0, 3, 3, 0xC302, 8 |
| +BLEGATTCCHAR:"desc",0,3,3,1,0x2901       |
| +BLEGATTCCHAR:"char",0,3,4,0xC303,4       |
| +BLEGATTCCHAR:"desc",0,3,4,1,0x2901       |
| +BLEGATTCCHAR:"char",0,3,5,0xC304,8       |
| +BLEGATTCCHAR:"char",0,3,6,0xC305,16      |
| +BLEGATTCCHAR:"desc",0,3,6,1,0x2902       |
| +BLEGATTCCHAR:"char",0,3,7,0xC306,32      |
| +BLEGATTCCHAR:"desc",0,3,7,1,0x2902       |
|                                           |
| OK                                        |

# 4. Configure BLE SPP:

ESP32 Client:(1) Set a characteristic that enables writing permission to TX channel for sending data. Set another characteristic that supports notification or indication to RX channel for receiving data.

```
AT+BLESPPCFG=1,3,5,3,7
Response:
OK
```

#### (2) Enable BLE SPP:

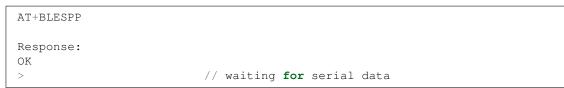

**Note**: After ESP32 Client enabling BLE SPP, data received from serial port will be transmitted to the BLE server directly.

```
ESP32 Server:
(1) Set a characteristic that supports notification or indication to TX channel for_
--sending data. Set another characteristic that enables writing permission to RX_
--channel for receiving data.
AT+BLESPPCFG=1,1,7,1,5
Response:
OK
(2) Enable BLE SPP:
AT+BLESPP
Response:
OK
> // waiting for serial data
```

Notes:

• After ESP32 Server enables BLE SPP, the data received from serial port will be transmitted to the BLE client directly.

- If the ESP32 Client does not enable BLE SPP first, or uses other device as BLE client, then the BLE client needs to listen to the notification or indication first. For example, if the ESP32 Client does not enable BLE SPP first, then it should enable listening with command AT+BLEGATTCWR=0, 3, 7, 1, 1 first for the ESP32 Server to transmit successfully.
- For the same service, the <srv\_index> on the ESP32 Client side equals the <srv\_index> on the ESP32 Server side plus 2.

# 4.3 MQTT AT Examples

- Example 1: MQTT over TCP
- Example 2: MQTT over TLS
- Example 3: MQTT over WSS

# 4.3.1 Example 1: MQTT over TCP (with a Local MQTT Broker)

Create a local MQTT broker. For example, the MQTT broker's IP address is "192.168.31.113", port 1883. Then the example of communicating with the MQTT broker will be as the following steps.

```
AT+MQTTUSERCFG=0,1,"ESP32","espressif","1234567890",0,0,""
AT+MQTTCONN=0,"192.168.31.113",1883,0
AT+MQTTSUB=0,"topic",1
AT+MQTTPUB=0,"topic","test",1,0
AT+MQTTCLEAN=0
```

# 4.3.2 Example 2: MQTT over TLS (with a Local MQTT Broker)

Create a local MQTT broker. For example, the MQTT broker's IP address is "192.168.31.113", port 1883. Then the example of communicating with the MQTT broker will be as the following steps.

```
AT+CIPSNTPCFG=1,8,"ntp1.aliyun.com"
AT+CIPSNTPTIME?
AT+MQTTUSERCFG=0,3,"ESP32","espressif","1234567890",0,0,""
AT+MQTTCONNCFG=0,0,0,"lwtt","lwtm",0,0
AT+MQTTCONN=0,"192.168.31.113",1883,0
AT+MQTTSUB=0,"topic",1
AT+MQTTSUB=0,"topic",1
AT+MQTTPUB=0,"topic","test",1,0
AT+MQTTCLEAN=0
```

# 4.3.3 Example 3: MQTT over WSS

This is an example of communicating with MQTT broker: iot.eclipse.org, of which port is 443.

```
AT+CIPSNTPCFG=1,8,"ntp1.aliyun.com"
AT+CIPSNTPTIME?
AT+MQTTUSERCFG=0,7,"ESP32","espressif","1234567890",0,0,"wss"
AT+MQTTCONN=0,"iot.eclipse.org",443,0
AT+MQTTSUB=0,"topic",1
AT+MQTTPUB=0,"topic",1
AT+MQTTPUB=0,"topic","test",1,0
AT+MQTTCLEAN=0
```

# 4.4 [ESP32 Only] Ethernet AT Examples

Note: Before you run any Ethernet AT commands, please make sure you have followed the Prerequisite.

• Establish a TCP Connection on Ethernet Network

## 4.4.1 Establish a TCP Connection on Ethernet Network

- 1. Enable multiple connections.
  - Command

```
AT+CIPMUX=1
```

• Response

| OK |  |
|----|--|
|----|--|

- 2. Create a TCP server.
  - Command

AT+CIPSERVER=1,8081

• Response

OK

- 3. Obtain the IP address of the server.
  - Command

```
AT+CIPETH?
```

• Response

```
+CIPETH:ip:192.168.105.24
+CIPETH:gateway:192.168.105.1
+CIPETH:netmask:255.255.255.0
OK
```

- 4. Use a network tool on PC to create a TCP client and connect to the TCP server that ESP created. (IP: 192.168.105.24, Port: 8081).
- 5. Send data in Normal Transmission Mode.
  - Command

```
AT+CIPSEND=0,4
                // send 4 bytes to connection ID 0
```

• Response

>

OK

• Enter the data.

• Response

SEND OK

Note: If the length of the data you entered is more than the value of <length> (n) set by AT+CIPSEND, the system will prompt busy, and send the first n bytes. After sending the first n bytes, the system will reply SEND OK.

6. Receive data in Normal Transmission Mode.

When the ESP server receives data, AT will prompt:

+IPD, n:xxxxxxxxxx // received n bytes, data=xxxxxxxxxx

- 7. Close TCP Connection.
  - Command

AT+CIPCLOSE=0

• Response

| OK |
|----|
|    |

#### 8. Delete the TCP server.

• Command

| AT+CIPSERVER=0 |  |  |
|----------------|--|--|
|                |  |  |

Response

OK

# 4.5 Web Server AT Example

[]

This document mainly introduces the use of AT web server, mainly involving the following applications:

- Wi-Fi Provisioning Using a Browser
- OTA Firmware Upgrade Using a Browser
- Wi-Fi Provisioning Using a WeChat Applet
- OTA Firmware Upgrade Using a WeChat Applet
- [ESP32][ESP32-S Series][ESP32-C Series] Using Capture Portal

**Note:** The default firmware does not support web server AT commands, please refer to *Web server AT Commands* to enable the web server.

# 4.5.1 Wi-Fi Provisioning Using a Browser

#### Introduction

With the web server, mobile phone or PC is able to control ESP device's Wi-Fi provisioning service. You can use a mobile phone or computer to connect to the SoftAP of the ESP device, open the web pages via browser, start provisioning service, and then the ESP device can connect to the target router as you set.

#### **Introduction to Operation Steps**

The whole process can be divided into the following three steps:

- Use STA Device to Connect to ESP Device
- Use the Browser to Send Wi-Fi Connection Information
- Get the Result of Wi-Fi Connection

#### Use STA Device to Connect to ESP Device

Firstly, ESP device needs to be configured to softAP + STA mode, and creates a web server to wait for Wi-Fi provisioning messages. In this case, a mobile phone or a PC can connect to the ESP softAP as a station. The corresponding AT commands are as follows:

- 1. Clear the previous Wi-Fi provisioning information.
  - Command

AT+RESTORE

- 2. Set the Wi-Fi mode to Station+SoftAP.
  - Command

AT+CWMODE=3

- 3. Set the configuration of an ESP SoftAP.For example, set the default connection ssid to "pos\_softap", Wi-Fi without password.
  - Command

```
AT+CWSAP="pos_softap", "", 11, 0, 3
```

- 4. Enable multiple connections.
  - Command

AT+CIPMUX=1

- 5. Create a web server, port: 80, connection timeout: 25 s (default maximum is 60 s).
  - Command

```
AT+WEBSERVER=1,80,25
```

After starting the web sever according to the above commands, you can turn on the Wi-Fi connection function on your STA device, and connect it to the softAP of the ESP device:

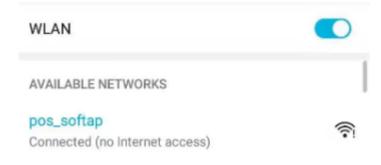

Fig. 1: The browser connects to the ESP AP

#### Use the Browser to Send Wi-Fi Connection Information

After your STA device connected to the ESP softAP, it can send Wi-Fi connection information to ESP in an HTTP request. Please note that if your target AP is the hotspot of the device which opens the web pages, you may not receive the Wi-Fi connection result. You can enter the default IP address of the web server in the browser (the default IP is 192.168.4.1, or you can query the current SoftAP IP address by command AT+CIPAP?), open the Wi-Fi provisioning interface, and enter the ssid and password of the router to be connected, click "Connect" to let ESP device start connecting to the router:

Or you can click the drop-down box of SSID to list all APs nearby, select the target AP and enter the password, and then click "Connect" to let the ESP device start connecting to the router:

#### Get the Result of Wi-Fi Connection

After the Wi-Fi connection is established successfully, the web page will be displayed as follows:

**Note** 1: After the Wi-Fi connection is established successfully, the webpage will be closed automatically. If you want to continue to access the webpage, please re-enter the IP address of the ESP device and reopen the webpage.

At the same time, the following messages will be returned from the ESP-AT command port:

```
+WEBSERVERRSP:1 // meaning that ESP device has received Wi-Fi connection_

→information
WIFI CONNECTED // meaning that ESP device is connecting
WIFI GOT IP // meaning that ESP device connect successfully to the_

→destination rounter
+WEBSERVERRSP:2 // meaning that STA device has received Wi-Fi connection result,_

→and web resources can be released
```

If the ESP device fails to connect to the router, the web page will display:

At the same time, the following messages will be returned from the ESP-AT command port:

```
+WEBSERVERRSP:1 // meaning that ESP device has received Wi-Fi connection.

information, but failed to connect to the rounter.
```

| ESP-AT         |  |
|----------------|--|
|                |  |
| PASSWORD       |  |
| waiting config |  |

Fig. 2: The browser opens the Wi-Fi provisioning interface

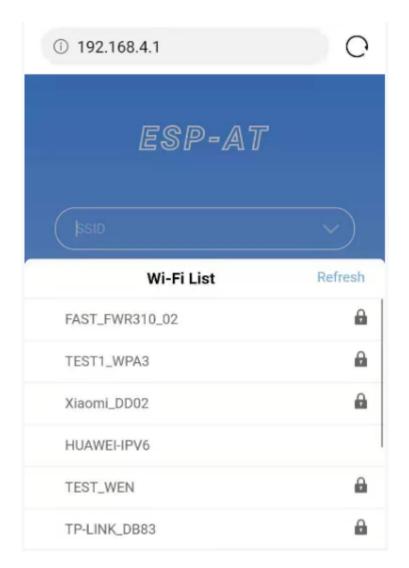

Fig. 3: Schematic diagram of browser obtaining Wi-Fi AP list

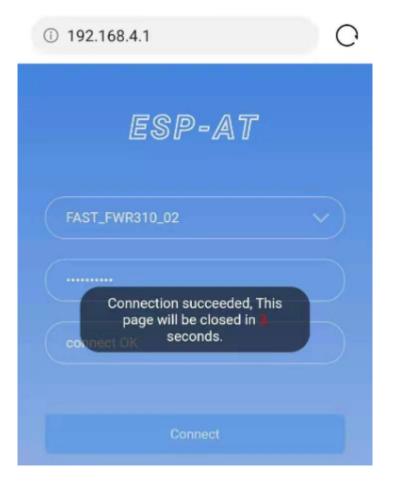

Fig. 4: Wi-Fi connection is established successfully

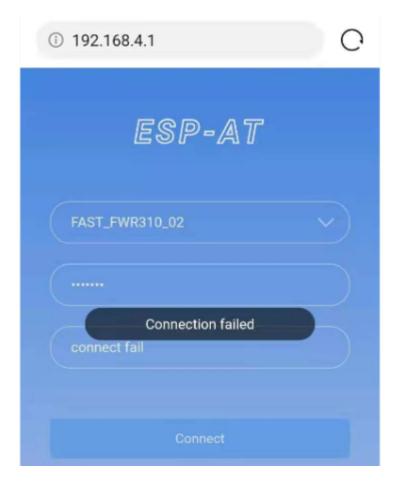

Fig. 5: ESP device fails to connect to the router

#### Troubleshooting

**Note** 1: The network configuration page received a prompt "Connection failed". Please check whether the Wi-Fi AP of the ESP module is correctly turned on, and the relevant configuration of the AP, and confirm that the correct AT command has been entered to successfully enable the web server.

# 4.5.2 OTA Firmware Upgrade Using a Browser

#### Introduction

After the browser opens the web page of the web server, you can choose to enter the OTA upgrade page to upgrade the firmware of the ESP device through the web page.

#### Introduction to Operation Steps

- Open the OTA Configuration Page
- Select and Send the New Firmware
- Get the Result of OTA

#### **Open the OTA Configuration Page**

As shown in the figure, click on the "OTA" option in the lower right corner of the web page, and after opening the OTA configuration page, you can view the current firmware version and AT Core version:

**Note** 1: The configuration interface can only be opened when the STA device is connected to the AP of the ESP device, or the STA device accessing the OTA configuration page is connected to the ESP device in the same subnet.

Note 2: The "current app version" displayed on the webpage is the version number of the application. You can change the version number through ./build.py menuconfig -> Component config -> AT -> AT firmware version (see *Build Your Own ESP-AT Project*). In this case, you can manage your application firmware version.

#### Select and Send the New Firmware

As shown in the figure, click the "Browse" button on the page and select the new firmware to be sent:

**Note** 1: Before sending the new firmware, the system will check the selected firmware. The suffix of the firmware name must be .bin, and its size should not exceed 2M.

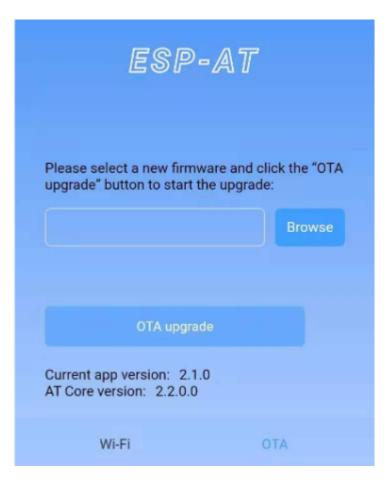

Fig. 6: OTA configuration page

| ESP-A1                                                                 | - |
|------------------------------------------------------------------------|---|
| Please select a new firmware and<br>upgrade" button to start the upgra |   |
| OTA upgrade                                                            |   |
| Current app version: 2.1.0<br>AT Core version: 2.2.0.0                 |   |

Fig. 7: Select the new version of firmware to be sent

#### Get the Result of OTA

As shown in the figure, if the ESP device OTA successfully, it will prompt "OTA Succeeded":

At the same time, the following messages will be returned from the ESP-AT command port:

```
+WEBSERVERRSP:3 // meaning that ESP device begin to receive ota data
+WEBSERVERRSP:4 // meaning that ESP device has received all firmware dataand you_
→can choose to restart the ESP device to apply the new firmware
```

If the received firmware data verification fails, the following message will be received on the serial port:

| ESP-AT                                                 |  |
|--------------------------------------------------------|--|
|                                                        |  |
| Prompt                                                 |  |
| OTA Succeeded                                          |  |
| ОК                                                     |  |
|                                                        |  |
| OTA upgrade                                            |  |
| Current app version: 2.1.0<br>AT Core version: 2.2.0.0 |  |

Fig. 8: The new firmware was sent successfully

# 4.5.3 Wi-Fi Provisioning Using a WeChat Applet

### Introduction

The WeChat applet can automatically connect to the WiFi AP of the ESP device, and then send the ssid and password required by the ESP device to connect to the network.

#### **Introduction to Operation Steps**

The whole process can be divided into the following four steps:

- Configure ESP Device Parameters
- Load WeChat Applet
- Target AP Selection
- Use the WeChat Applet to Send Wi-Fi Connection Information

#### **Configure ESP Device Parameters**

Firstly, ESP device needs to be configured to softAP + STA mode, and creates a web server to wait for Wi-Fi provisioning messages. In this case, a mobile phone or a PC can connect to the ESP softAP as a station. The corresponding AT commands are as follows:

- 1. Clear the previous Wi-Fi provisioning information.
  - Command

```
AT+RESTORE
```

- 2. Set the Wi-Fi mode to Station+SoftAP.
  - Command

```
AT+CWMODE=3
```

- 3. Set the configuration of an ESP SoftAP.For example, set the default connection ssid to "pos\_softap", and password to "espressif".
  - Command

```
AT+CWSAP="pos_softap", "espressif", 11, 3, 3
```

**Note:** By default, the WeChat applet initiates a connection to the SoftAP whose ssid is *pos\_softap* and password is *espressif*. Please make sure to set the parameters of the ESP device according to the above configuration.

- 1. Enable multiple connections.
  - Command

```
AT+CIPMUX=1
```

- 2. Create a web server, port: 80, connection timeout: 40 s (default maximum is 60 s).
  - Command

AT+WEBSERVER=1, 80, 40

#### Load WeChat Applet

Open the mobile phone WeChat, scan the following QR code:

Open the WeChat applet and enter the Wi-Fi provisioning interface:

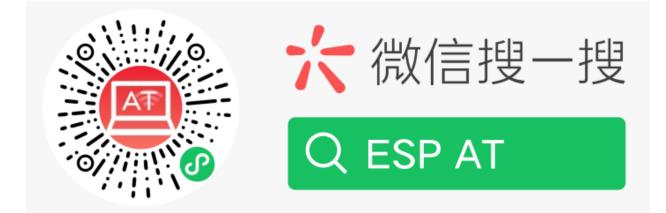

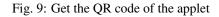

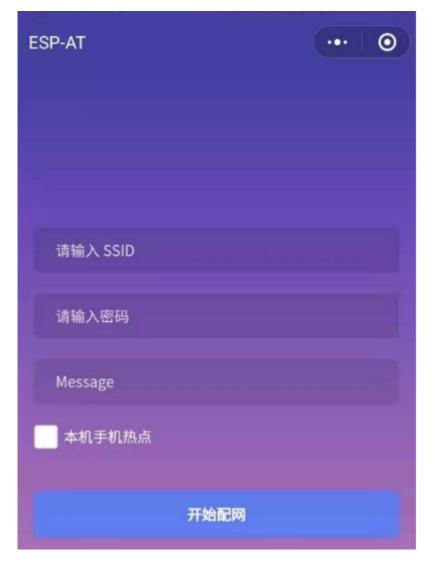

Fig. 10: Wi-Fi provisioning interface

#### **Target AP Selection**

After loading the WeChat applet, there are two situations according to different target AP:

Situation 1. If your target AP is the hotspot of the mobile phone which running the WeChat applet, please select the "Local phone hotspot" option box on the WeChat applet page.

Situation 2. If your target AP is just another AP, not as the special situation one as above, then please do not select the "Local phone hotspot" option box.

#### Use the WeChat Applet to Send Wi-Fi Connection Information

# The target AP to be accessed is not the hotspot provided by the mobile phone which loading the WeChat applet.

Here, take connecting to a router as an example, the process of Wi-Fi Connection configuration is introduced:

1.Turn on the mobile Wi-Fi and connect to the router:

| WLAN                  |         |
|-----------------------|---------|
| 可用 WLAN 列表            | 0       |
| FAST_FWR310_02<br>已连接 | <b></b> |

Fig. 11: connect to the rounter

2.Open the WeChat applet, you can see that the applet page has automatically displayed the ssid of the current router as "FAST\_FWR310\_02".

Note: If the ssid of the connected router is not displayed on the current page, please click "Re-enter applet" in the following figure to refresh the current page:

3. After entering the password of the router, click "Connect".

4.After the Wi-Fi connection is established successfully, the web page will be displayed as follows:

At the same time, the following messages will be returned from the ESP-AT command port:

```
+WEBSERVERRSP:1 // meaning that ESP device has received Wi-Fi connection_

→information
WIFI CONNECTED // meaning that ESP device is connecting
WIFI GOT IP // meaning that ESP device connect successfully to the_

→destination rounter
+WEBSERVERRSP:2 // meaning that STA device has received Wi-Fi connection result,_

→and web resources can be released
```

5.If the ESP device fails to connect to the router, the page will display:

At the same time, the following messages will be returned from the ESP-AT command port:

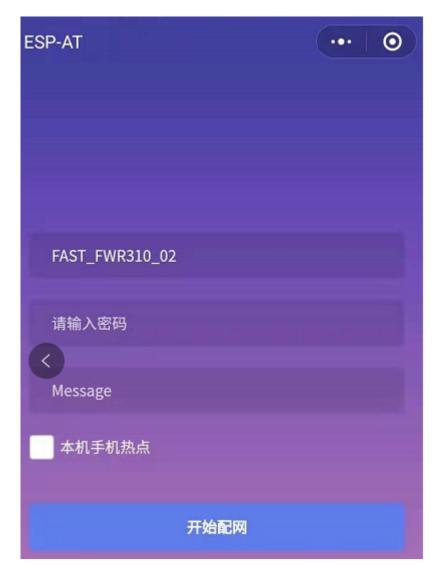

Fig. 12: The applet obtains the information of the router to be connected

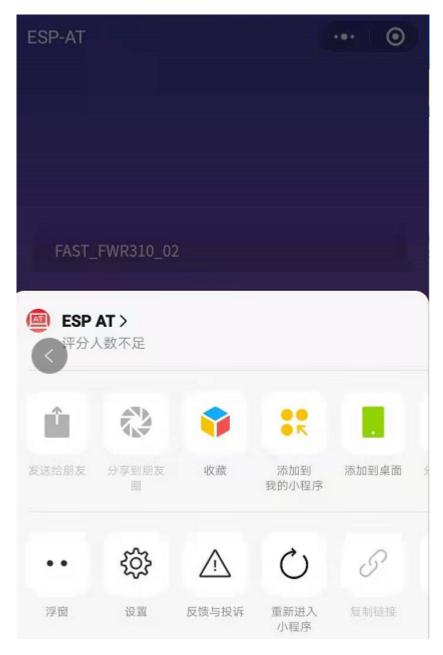

Fig. 13: Re-enter the applet

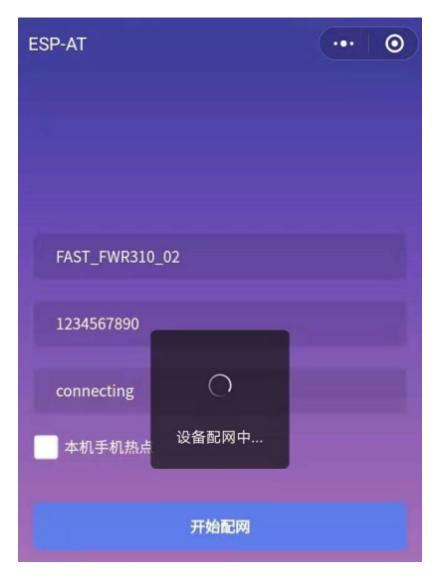

Fig. 14: The applet starts the ESP device to connect to the router

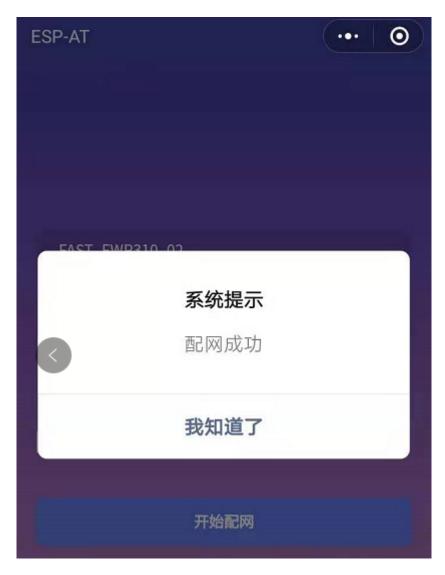

Fig. 15: The applet Wi-Fi provisioning is successful

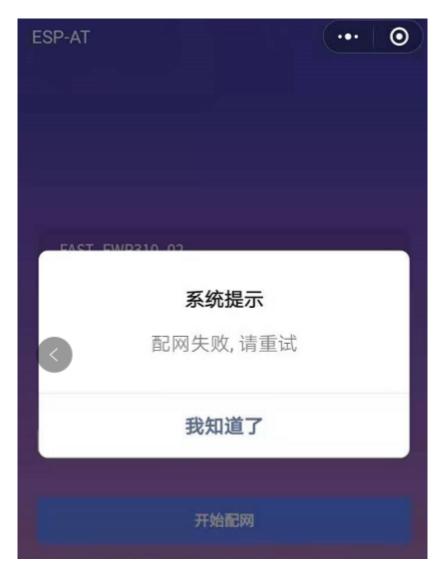

Fig. 16: The applet Wi-Fi provisioning is failed

```
+WEBSERVERRSP:1 // meaning that ESP device has received Wi-Fi connection.

information, but failed to connect to the rounter.
```

# The target AP to be accessed is the hotspot provided by the mobile phone which loading the WeChat applet.

If the target AP to be accessed is the hotspot provided by the mobile phone which loading the WeChat applet, it is not necessary to enter the ssid, but only needs to enter the password of the AP, and turn on the mobile AP in time according to the prompts.

1.Select the "Local phone hotspot" option box on the WeChat applet page, enter the password of the local hotspot, and click "Connect".

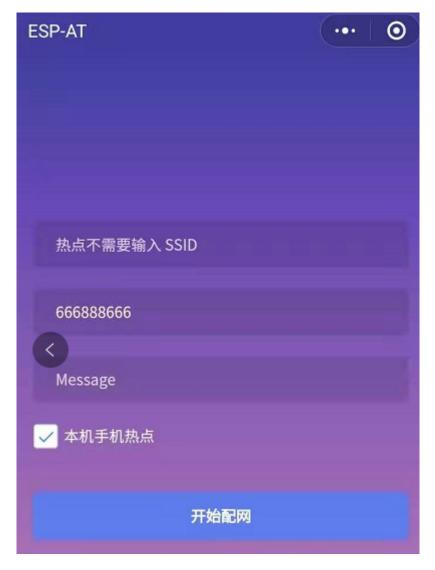

Fig. 17: Enter the password of the AP

2.After receiving the prompt "Connecting to the mobile phone hotspot", please check that the local mobile phone hotspot is turned on. At this time, the ESP device will automatically scan the surrounding hotspots and initiate a connection.

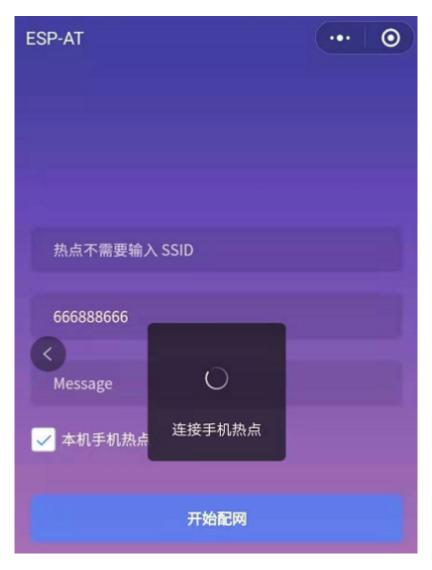

Fig. 18: Start to connect to the AP

3. The display of the WiFi connection results on the applet page and the data output from the serial port are the same as the above-mentioned "The target AP to be accessed is not the hotspot provided by the mobile phone which loading the WeChat applet.", please refer to the above.

#### Troubleshooting

**Note** 1: The Wi-Fi provisioning page received a prompt "Data transmission failed". Please check whether the Wi-Fi AP of the ESP device is correctly turned on, and the relevant configuration of the AP, and confirm that the correct AT command has been entered to successfully enable the web server.

**Note** 2: The Wi-Fi provisioning page receives a prompt "Failed to connect to the AP". Please check whether the Wi-Fi connection function of the mobile phone is turned on, check whether the Wi-Fi AP of the ESP device is correctly turned on, and whether the ssid and password of the AP are configured according to the above steps.

**Note** 3: The Wi-Fi provisioning page receives a prompt "The Wi-Fi provisioning saved by the system expired". Please manually connect the ESP device AP with a mobile phone, and confirm that the ssid and password of the ESP module have been configured according to the above steps.

# 4.5.4 OTA Firmware Upgrade Using a WeChat Applet

The WeChat applet support online firmware upgrade, please refer to the above-described *Configure ESP Device Parameters* specific steps performed ESP device configuration (if the configuration has been completed, do not repeat configuration). Once configured, the device performs OTA firmware upgrade processes is similar as *OTA Firmware Upgrade Using a Browser*.

# 4.5.5 [ESP32][ESP32-S Series][ESP32-C Series] Using Capture Portal

#### Introduction

Captive Portal is commonly used to present a specified page to newly connected devices of a Wi-Fi or wired network. For more information about Captive Portal, please refer to Captive Portal Wiki .

**Note:** The default firmware does not support web server Captive Portal, you may enable it by ./build.py menuconfig > Component config > AT > AT WEB Server command support > AT WEB captive portal support and build the project (see *Build Your Own ESP-AT Project*). In addition, enabling this feature may cause page skipping when using wechat applet for Wi-Fi provisioning or OTA firmware upgrade. It is recommended that this feature be enabled only when accessing at web using browser.

#### **Introduction to Operation Steps**

After Enable Captive Portal support, please refer to *Use STA Device to Connect to ESP Device* to complete the configuration of the ESP device, and then connect to the AP of the ESP device:

As shown in the figure above, after the Station device is connected to the AP of the ESP device with the Captive Portal function enabled, it will prompt "requires login/authentication", and then the browser will automatically open and jump to the main interface of AT Web. If it cannot be redirected automatically, please follow the instructions of the Station device, click "Authentication" or click the name of the "pos\_softap" hotspot in the figure above to manually trigger the Captive Portal to automatically open the browser and enter the main interface of AT Web.

| WLAN                                                   |     |
|--------------------------------------------------------|-----|
| AVAILABLE NETWORKS                                     |     |
| pos_softap<br>Connected (requires login/authorization) | ((- |

Fig. 19: Connect to the AP with Captive Portal enabled

### Troubleshooting

**Note** 1: Both Station device and AP device support the Captive Portal function to ensure the normal use of this function. Therefore, if the device is connected to the AP of the ESP device, but it does not prompt "Login/Authentication", it may be that the Station device does not support this function. In this case, please refer to the specific steps of *Use the Browser to Send Wi-Fi Connection Information* above to open the main interface of AT Web.

# HOW TO COMPILE AND DEVELOP YOUR OWN AT PROJECT

[]

# 5.1 Build Your Own ESP-AT Project

This document details how to build your own ESP-AT project and flash the generated binary files into your ESP devices, including ESP32, ESP32-S2, ESP32-C3, and ESP8266. It comes in handy when the default *AT Binary Lists* cannot meet your needs, for example, to customize the *AT port* pins, Bluetooth service, partitions, and so on.

The structure of this document is as follows:

- Overview: Overview of the steps to build an ESP-AT project.
- *ESP32, ESP32-S2 and ESP32-C3 Series*: Details steps to build a project for ESP32, ESP32-S2, and ESP32-C3 series.
- ESP8266 Series: Details steps to build a project for ESP8266.

## 5.1.1 Overview

Before compiling an ESP-AT project, you need first get started with ESP-IDF and set up the environment for ESP-IDF, because ESP-AT is based on ESP-IDF.

After the environment is ready, install the tools and ESP-AT SDK. Then, connect your ESP device to PC. Use ./ build.py menuconfig to set up some configuration for the project. Build the project and flash the generated bin files onto your ESP device.

Note: Please pay attention to possible conflicts of pins. If choosing AT through HSPI, you can get the information of the HSPI pin by ./build.py menuconfig->Component config->AT->AT hspi settings.

# 5.1.2 ESP32, ESP32-S2 and ESP32-C3 Series

This section describes how to compile an ESP-AT project for ESP32, ESP32-S2 and ESP32-C3 series.

#### Get Started with ESP-IDF

Get started with ESP-IDF before compiling an ESP-AT project, because ESP-AT is developed based on ESP-IDF, and the supported version varies from series to series:

| Project         | IDF Version  | IDF Documentation Version      |
|-----------------|--------------|--------------------------------|
| ESP32 ESP-AT    | release/v4.2 | ESP-IDF Get Started Guide v4.2 |
| ESP32-S2 ESP-AT | release/v4.2 | ESP-IDF Get Started Guide v4.2 |
| ESP32-C3 ESP-AT | release/v4.3 | ESP-IDF Get Started Guide v4.3 |

Table 1: ESP-IDF Versions for Different Series

First, set up the development environment for ESP-IDF according to Step 1 to 4 of *ESP-IDF Get Started Guide* (click the corresponding link in the table above to navigate to the documentation).

Then, start a simple project of hello\_world according to Step 5 to 10 of *ESP-IDF Get Started Guide* to make sure your environment works and familiarize yourself with the process of starting a new project based on ESP-IDF. It is not a must, but you are strongly recommended to do so.

After finishing all the ten steps (if not, at least the first four steps), you can move onto the following steps that are ESP-AT specific.

**Note:** Please do not set IDF\_PATH during the process, otherwise, you would encounter some unexpected issues when compiling ESP-AT projects later.

#### Get ESP-AT

To compile an ESP-AT project, you need the software libraries provided by Espressif in the ESP-AT repository.

To get ESP-AT, navigate to your installation directory and clone the repository with git clone, following instructions below specific to your operating system.

· Linux or macOS

```
cd ~/esp
git clone --recursive https://github.com/espressif/esp-at.git
```

• Windows

```
cd %userprofile%\esp
git clone --recursive https://github.com/espressif/esp-at.git
```

If you are located in China or have difficulties to access GitHub, you can also use git clone https://gitee. com/EspressifSystems/esp-at.git to get ESP-AT, which may be faster.

ESP-AT will be downloaded into ~/esp/esp-at on Linux or macOS, or %userprofile%\esp\esp-at on Windows.

**Note:** This guide uses the directory ~/esp on Linux or macOS, or %userprofile%\esp on Windows as an installation folder for ESP-AT. You can use any directory, but you will need to adjust paths for the commands respectively. Keep in mind that ESP-AT does not support spaces in paths.

#### **Connect Your Device**

Connect your device to the PC with a USB cable to download firmware and log output. See *Hardware Connection* for more information. Note that you do not need to set up the "AT command/response" connection if you do not send AT commands and receive AT responses during the compiling process. You can change default port pins referring to *How to Set AT Port Pins*.

#### Configure

In this step, you will clone the esp-idf folder into the esp-at folder, set up the development environment in the newly cloned folder, and configure your project.

- 1. Navigate to ~/esp/esp-at directory.
- 2. Run the project configuration utility menuconfig to configure.

./build.py menuconfig

- 3. Select the following configuration options for your ESP device if it is your first time.
- Select the Platform name for your ESP device. For example, select PLATFORM\_ESP32 for ESP32 series of products, PLATFORM\_ESP32S2 for ESP32-S2 series of products. Platform name is defined in factory\_param\_data.csv.
- Select the Module name for your ESP device. For example, select WROOM-32 for the ESP32-WROOM-32D module. Module name is defined in factory\_param\_data.csv.
- Enable or disable silence mode. If enabled, it will remove some logs and reduce the firmware size. Generally, it should be disabled.
- The above three option items will not appear if the file build/module\_info.json exists. So please delete it if you want to reconfigure the module information.
- 4. Now, the esp-idf folder is created in esp-at folder. This esp-idf is different from that in Step Get Started with ESP-IDF.
- If the terminal prompt an error message like the following, please proceed with the next step to set up the develop environment in the esp-at/esp-idf.

```
The following Python requirements are not satisfied:
...
Please follow the instructions found in the "Set up the tools" section of ESP-IDF_
→Get Started Guide.
```

- If you have compiled an ESP-AT project for an ESP series before and want to switch to another series, you must run rm -rf esp-idf to remove the old esp/idf and then proceed with the next step.
- If your esp-idf is upgraded, you are recommended to proceed with the next step.
- 5. Set up the development environment in the esp-at/esp-idf.
- Set up the tools in the folder if it is the first time you compile the ESP-AT project. See Step 3 of *ESP-IDF Get Started Guide*.
- Set up environment variables in the folder **every time** you compile an ESP-AT project. See Step 4 of *ESP-IDF Get Started Guide*.
- Install pyyaml and xlrd packages with pip in the folder if you have not done it.

python -m pip install pyyaml xlrd

If the previous steps have been done correctly, the following menu appears after you run ./build.py menuconfig:

```
Development
                                                              Configuration
                          Espressi
                                                   Framework
Arrow keys navigate the menu. <Enter> selects submenus ---> (or empty submenus ----).
                                                                                       Highlighted
letters are hotkeys. Pressing <Y> includes, <N> excludes, <M> modularizes features. Press <Esc><Esc>
to exit, <?> for Help, </> for Search. Legend: [*] built-in [ ] excluded <M> module < > module
capable
                   SDK tool configuration --->
                   Bootloader config --->
                   ecurity features
                  Serial flasher config --->
                   Partition Table
                   Optimization level (Debug)
                                               --->
                  Component config --->
                      <Select>
                                 < Exit >
                                              < Help >
                                                          < Save >
                                                                      < Load >
```

Fig. 1: Project configuration - Home window

You are using this menu to set up project-specific configuration, e.g. changing *AT port* pins, enabling Classic Bluetooth function, etc. If you made no changes, it will run with the default configuration.

#### **Build the Project**

Build the project by running:

```
./build.py build
```

- If Bluetooth feature is enabled, the firmware size will be much larger. Please make sure it does not exceed the ota partition size.
- After compiled, the combined factory bin will be created in build/factory. See *How to understand the differences of each type of module* for more information.

#### Flash onto the Device

Flash the binaries that you just built onto your ESP32 board by running:

./build.py -p (PORT) flash

- Note that you may need to replace PORT with your ESP device's serial port name.
- Or you can follow the printed instructions to flash the bin files into flash. Note that you may also need to replace the PORT.
- If the ESP-AT bin fails to boot and prints "ota data partition invalid", you should run ./build.py erase\_flash to erase the entire flash, and then re-flash the AT firmware.

## 5.1.3 ESP8266 Series

This section describes how to compile an ESP-AT project for ESP8266 series.

#### Get Started with ESP-IDF

Get started with ESP-IDF before compiling an ESP-AT project, because ESP-AT is developed based on ESP-IDF:

First, set up the development environment according to ESP8266 RTOS SDK Get Started Guide v3.4.

Then, start a simple project of hello\_world according to the Guide to make sure your environment works and familiarize yourself with the process of starting a new project based on ESP-IDF. It is not a must, but you are strongly recommended to do so.

After setting up the development environment and starting a simple project, you can move onto the following steps that are ESP-AT specific.

**Note:** Please do not set IDF\_PATH during the process, otherwise, you would encounter some unexpected issues when compiling ESP-AT projects later.

#### Get ESP-AT

To compile an ESP-AT project, you need the software libraries provided by Espressif in the ESP-AT repository.

To get ESP-AT, navigate to your installation directory and clone the repository with git clone, following instructions below specific to your operating system.

· Linux or macOS

```
cd ~/esp
git clone --recursive https://github.com/espressif/esp-at.git
```

• Windows

```
cd %userprofile%\esp
git clone --recursive https://github.com/espressif/esp-at.git
```

If you are located in China or have difficulties to access GitHub, you can also use git clone https://gitee. com/EspressifSystems/esp-at.git to get ESP-AT, which may be faster.

ESP-AT will be downloaded into ~/esp/esp-at on Linux or macOS, or %userprofile%\esp\esp-at on Windows.

**Note:** This guide uses the directory ~/esp on Linux and macOS or %userprofile%\esp on Windows as an installation folder for ESP-AT. You can use any directory, but you will need to adjust paths for the commands respectively. Keep in mind that ESP-AT does not support spaces in paths.

#### **Checkout to ESP8266 Branch**

```
git checkout release/v2.2.0.0_esp8266
```

#### **Connect Your Device**

Connect your device to the PC with a USB cable to download firmware and log output. See *Hardware Connection* for more information. Note that you do not need to set up the "AT command/response" connection if you do not send AT commands and receive AT responses during the compiling process. You can change default port pins referring to *How to Set AT Port Pins*.

#### Configure

In this step, you will clone the esp-idf folder into the esp-at folder, set up the development environment in the newly cloned folder, and configure your project.

- 1. Navigate back to your ~/esp/esp-at directory.
- 2. Run the project configuration utility menuconfig to configure.

./build.py menuconfig

- 3. Select the following configuration options for your ESP device if it is the first time you build the ESP-AT project.
- Select the Platform name for your ESP device, i.e., select PLATFORM\_ESP8266 for your ESP8266 device. Platform name is defined in factory\_param\_data.csv.
- Select the Module name for your ESP device. For example, select WROOM-02 for the ESP-WROOM-02D module. Module name is defined in factory\_param\_data.csv.
- Enable or disable silence mode. If enabled, it will remove some logs and reduce the firmware size. Generally, it should be disabled.
- The above three option items will not appear if the file build/module\_info.json exists. So please delete it if you want to reconfigure the module information.
- 4. Now, the esp-idf folder is created in esp-at folder. This esp-idf is different from that in Step Get Started with ESP-IDF.
- If the terminal prompt an error message like the following, please proceed with the next step to set up the develop environment in the esp-at/esp-idf.

```
The following Python requirements are not satisfied:
...
Please follow the instructions found in the "Set up the tools" section of ESP-IDF_
Get Started Guide.
```

- If you have compiled an ESP-AT project for an ESP series before and want to switch to another series, you must run rm -rf esp-idf to remove the old esp/idf and then proceed with the next step.
- If your esp-idf is upgraded, you are recommended to proceed with the next step.
- 5. Set up the development environment in the esp-at/esp-idf.
- Set up the tools in the folder if it is the first time you compile an ESP-AT project. See *ESP8266 RTOS SDK Get Started Guide* v3.4 for more information.
- Set up environment variables in the folder every time you compile an ESP-AT project. See *ESP8266 RTOS SDK Get Started Guide* v3.4 for more information.

• Install pyyaml and xlrd packages with pip in the folder if you have not done it.

python -m pip install pyyaml xlrd

If the previous steps have been done correctly, the following menu appears after you run ./build.py menuconfig:

| Espressif IoT Development Framework Configuration<br>Arrow keys navigate the menu. <enter> selects submenus&gt; (or empty submenus). Highlighted<br/>letters are hotkeys. Pressing <y> includes, <n> excludes, <m> modularizes features. Press <esc><esc><br/>to exit, <? > for Help,  for Search. Legend: [*] built-in [] excluded <m> module &lt; &gt; module<br/>capable</m></esc></esc></m></n></y></enter> |
|----------------------------------------------------------------------------------------------------|
| SDK tool configuration ···-><br>Bootloader config ···-><br>Security features ···-><br>Serial flasher config ··><br>Partition Table ···-><br>Optimization level (Debug) ···-><br>Component config ···->                                                                                                    |
| <pre><select> &lt; Exit &gt; &lt; Help &gt; &lt; Save &gt; &lt; Load &gt;</select></pre>                                                                                                    |

Fig. 2: Project configuration - Home window

You are using this menu to set up project-specific configuration, e.g. changing *AT port* pins, enabling Classic Bluetooth function, etc. If you made no changes, it will run with the default configuration.

#### **Build the Project**

Build the project by running:

```
./build.py build
```

• After compiled, the combined factory bin will be created in build/factory. By default, the factory bin is 2 MB flash size, DIO flash mode and 80 MHz flash speed. See *How to understand the differences of each type of module* for more information.

#### Flash onto the Device

Flash the binaries that you just built onto your ESP8266 board by running:

./build.py -p (PORT) flash

- Note that you may need to replace PORT with your ESP device's serial port name.
- Or you can follow the printed instructions to flash the bin files into flash. Note that you may also need to replace the PORT.
- If the ESP-AT bin fails to boot and prints "ota data partition invalid", you should run ./build.py erase\_flash to erase the entire flash, and then re-flash the AT firmware.

# 5.2 How to Set AT Port Pins

This document introduces how to modify *AT port* pins in the firmware for ESP32, ESP32-S2, ESP32-C3, and ESP8266 series of products. By default, ESP-AT uses two UART interfaces as AT ports: one is to output logs (named as log port below) and the other to send AT commands and receive responses (named as command port below).

To modify the AT port pins of your ESP device, you should:

- clone the esp-at project;
- modify the pins either in the menuconfig utility or the factory\_param\_data.csv table;
- *compile the project* to generate the new bin in build/customized\_partitions/factory\_param. bin;
- flash the new bin to your device.

This document focuses on modifying the pins. Click the links above for details of other steps. Below is the document structure:

- ESP32 Series
- ESP32-S2 Series
- ESP32-C3 Series
- ESP8266 Series

**Note:** To use other interfaces as the AT command port, please refer to AT through SDIO, AT through SPI, or AT through socket for more details.

## 5.2.1 ESP32 Series

The log port and command port pins of ESP32 AT firmware can be user-defined to other pins. Refer to ESP32 Technical Reference Manual for the pins you can use.

#### **Modify Log Port Pins**

By default, the ESP32 AT firmware provided by Espressif uses the following UART0 pins to output log:

- TX: GPIO1
- RX: GPIO3

When compiling your esp-at project, you can modify them to other pins with the menuconfig utility:

- ./build.py menuconfig -> Component config -> Common ESP-related -> UART for console output
- ./build.py menuconfig -> Component config -> Common ESP-related -> UART TX on GPIO#
- ./build.py menuconfig -> Component config -> Common ESP-related -> UART RX on GPIO#

#### **Modify Command Port Pins**

By default, UART1 is used to send AT commands and receive AT responses, and its pins are defined in Column uart\_port, uart\_tx\_pin, uart\_rx\_pin, uart\_cts\_pin, and uart\_rts\_pin of the factory\_param\_data.csv.

You can change them directly in your factory\_param\_data.csv table:

- Open your local factory\_param\_data.csv file.
- Locate the row of your module.
- Set uart\_port as needed.
- Set uart\_tx\_pin and uart\_rx\_pin as needed.
- Set uart\_cts\_pin and uart\_rts\_pin to be -1 if you do not use the hardware flow control function.
- Save the table.

## 5.2.2 ESP32-S2 Series

The log port and command port pins of ESP32-S2 AT firmware can be user-defined to other pins. Refer to ESP32-S2 Technical Reference Manual for the pins you can use.

#### **Modify Log Port Pins**

By default, the ESP32-S2 AT firmware provided by Espressif uses the following UART0 pins to output log:

- TX: GPIO43
- RX: GPIO44

When compiling your esp-at project, you can modify them to other pins with the menuconfig utility:

- ./build.py menuconfig -> Component config -> Common ESP-related -> UART for console output
- ./build.py menuconfig -> Component config -> Common ESP-related -> UART TX on GPIO#
- ./build.py menuconfig -> Component config -> Common ESP-related -> UART RX on GPIO#

#### **Modify Command Port Pins**

By default, UART1 is used to send AT commands and receive AT responses, and its pins are defined in Column uart\_port, uart\_tx\_pin, uart\_rx\_pin, uart\_cts\_pin, and uart\_rts\_pin of the factory\_param\_data.csv.

You can change them directly in your factory\_param\_data.csv table:

- Open your local factory\_param\_data.csv file.
- Locate the row of your module.
- Set uart\_port as needed.
- Set uart\_tx\_pin and uart\_rx\_pin as needed.
- Set uart\_cts\_pin and uart\_rts\_pin to be -1 if you do not use the hardware flow control function.

• Save the table.

# 5.2.3 ESP32-C3 Series

The log port and command port pins of ESP32-C3 AT firmware can be user-defined to other pins. ESP32-C3 Technical Reference Manual for the pins you can use.

#### **Modify Log Port Pins**

By default, the ESP32-C3 AT firmware provided by Espressif uses the following UART0 pins to output log:

- TX: GPIO21
- RX: GPIO20

When compiling your esp-at project, you can modify them to other pins with the menuconfig utility:

- ./build.py menuconfig -> Component config -> Common ESP-related -> UART for console output
- ./build.py menuconfig -> Component config -> Common ESP-related -> UART TX on GPIO#
- ./build.py menuconfig -> Component config -> Common ESP-related -> UART RX on GPIO#

#### **Modify Command Port Pins**

By default, UART1 is used to send AT commands and receive AT responses, and its pins are defined in Column uart\_port, uart\_tx\_pin, uart\_rx\_pin, uart\_cts\_pin, and uart\_rts\_pin of the factory\_param\_data.csv.

You can change them directly in your factory\_param\_data.csv table:

- Open your local factory\_param\_data.csv file.
- Locate the row of your module.
- Set uart\_port as needed.
- Set uart\_tx\_pin and uart\_rx\_pin as needed.
- Set uart\_cts\_pin and uart\_rts\_pin to be -1 if you do not use the hardware flow control function.
- Save the table.

# 5.2.4 ESP8266 Series

The log port and command port pins of the ESP8266 AT firmware can be user-defined to other pins, but with limited options. Please refer to ESP8266 Technical Reference Manual for more details.

#### **Modify Log Port Pins**

By default, the ESP8266 AT firmware provided by Espressif uses UART1 to log output. UART1 only supports GPIO2 as the TX pin, and the pin should not be modified.

However, you could modify the log port from UART1 to UART0 by:

 ./build.py menuconfig -> Component config -> Common ESP-related -> UART for console output

#### **Modify Command Port Pins**

By default, ESP8266 AT firmware uses UART0 to send AT commands and receive AT responses. The UART0 pins are defined in Column uart\_port, uart\_tx\_pin, uart\_rx\_pin, uart\_cts\_pin, and uart\_rts\_pin of the factory\_param\_data.csv.

The UART pins can be changed, but there are only two choices: GPIO15 as TX pin, GPIO13 as RX or GPIO1 as TX, GPIO3 as RX. Below are the detailed steps:

- Open your local factory\_param\_data.csv file.
- Locate the row of your module.
- Set uart\_port as needed.
- Set uart\_tx\_pin and uart\_rx\_pin to GPIO15 and GPIO13, or GPIO1 and GPIO3.
- Set uart\_cts\_pin and uart\_rts\_pin to be -1 if you do not use the hardware flow control function.
- Save the table.

For example, if you need to set GPIO1 (TX) and GPIO3 (RX) to be both the log port and command port of ESP-WROOM-02, do as follows:

- 1. Set log port to UART0: ./build.py menuconfig -> Component config -> ESP8266-specific
   -> UART for console output -> Default: UART0
- 2. Open your local factory\_param\_data.csv.
- 3. Find the row of WROOM-02, set uart\_tx\_pin to 1, uart\_rx\_pin to 3, uart\_cts\_pin to -1, uart\_rts\_pin to -1, and then save the table.

# 5.3 How to add user-defined AT commands

This document details how to add a user-defined AT command based on the esp-at project. It uses the AT+TEST command as an example to show the sample code for each step.

Customizing a basic and well-functioned command requires at least the two steps below:

- Define AT Commands
- Register AT Commands

This step checks how the newly defined command works out.

• Give it a try

The remaining steps are for relatively complex AT commands and are optional depending on your needs.

- Define Return Values
- Access Command Parameters

- Omit Command Parameters
- Block Command Execution
- Access Input Data from AT Command Port

The source code of AT command set is not open-source, and is provided in the form of library file. It is also the basis to parse user-defined AT commands.

#### 5.3.1 Define AT Commands

Before defining any AT command, you should first decide on the name and type of the AT command you want to define.

#### Naming rules:

- AT command should start with the + character.
- Alphabetic characters (A~Z, a~z), numeric characters (0~9), and some other characters (!, %, -, ., /, :, \_) are supported. See *AT Command Types* for more information.

#### **Command types:**

Each AT command can have up to four types: Test Command, Query Command, Set Command, and Execute Command. See *AT Command Types* for more information.

Then, define each type of command. Assuming that AT+TEST supports all the four types. Below is the sample code to define each type.

Test Command:

```
uint8_t at_test_cmd_test(uint8_t *cmd_name)
{
    uint8_t buffer[64] = {0};
    snprintf((char *)buffer, 64, "this cmd is test cmd: %s\r\n", cmd_name);
    esp_at_port_write_data(buffer, strlen((char *)buffer));
    return ESP_AT_RESULT_CODE_OK;
}
```

Query Command:

```
uint8_t at_query_cmd_test(uint8_t *cmd_name)
{
    uint8_t buffer[64] = {0};
    snprintf((char *)buffer, 64, "this cmd is query cmd: %s\r\n", cmd_name);
    esp_at_port_write_data(buffer, strlen((char *)buffer));
    return ESP_AT_RESULT_CODE_OK;
}
```

Set Command:

```
uint8_t at_setup_cmd_test(uint8_t para_num)
```

```
int32_t para_int_1 = 0;
```

(continues on next page)

{

(continued from previous page)

```
uint8_t *para_str_2 = NULL;
   uint8_t num_index = 0;
   uint8_t buffer[64] = {0};
    if (esp_at_get_para_as_digit(num_index++, &para_int_1) != ESP_AT_PARA_PARSE_
→RESULT_OK) {
       return ESP_AT_RESULT_CODE_ERROR;
    }
   if (esp_at_get_para_as_str(num_index++, &para_str_2) != ESP_AT_PARA_PARSE_RESULT_
→OK) {
        return ESP_AT_RESULT_CODE_ERROR;
    }
    snprintf((char *)buffer, 64, "this cmd is setup cmd and cmd num is: %u\r\n", para_
\rightarrow num);
   esp_at_port_write_data(buffer, strlen((char *)buffer));
   memset(buffer, 0, 64);
   snprintf((char *)buffer, 64, "first parameter is: %d\r\n", para_int_1);
   esp_at_port_write_data(buffer, strlen((char *)buffer));
   memset(buffer, 0, 64);
   snprintf((char *)buffer, 64, "second parameter is: %s\r\n", para_str_2);
   esp_at_port_write_data(buffer, strlen((char *)buffer));
   return ESP_AT_RESULT_CODE_OK;
}
```

Execute Command:

```
uint8_t at_exe_cmd_test(uint8_t *cmd_name)
{
    uint8_t buffer[64] = {0};
    snprintf((char *)buffer, 64, "this cmd is execute cmd: %s\r\n", cmd_name);
    esp_at_port_write_data(buffer, strlen((char *)buffer));
    return ESP_AT_RESULT_CODE_OK;
}
```

Finally, call *esp\_at\_cmd\_struct* to define the name and type(s) that your AT command supports. The sample code below defined the name +TEST (omitting AT) and all the four types.

```
static esp_at_cmd_struct at_custom_cmd[] = {
    {"+TEST", at_test_cmd_test, at_query_cmd_test, at_setup_cmd_test, at_exe_cmd_test}
    ·,
};
```

If you do not want to define a particular type, set it to NULL.

# 5.3.2 Register AT Commands

Call API *esp\_at\_custom\_cmd\_array\_regist()* to register your AT command. Below is the sample code to register AT+TEST:

**Note:** esp\_at\_custom\_cmd\_array\_regist is recommended to be added to the at\_custom\_init() in app\_main().

# 5.3.3 Give it a try

If you have finished the above two steps, the command should work after you build the esp-at project and flash the firmware to your device. Give it a try!

Below is how AT+TEST works out.

#### **Test Command:**

AT+TEST=?

#### **Response:**

```
AT+TEST=?
this cmd is test cmd: +TEST
OK
```

#### **Query Command:**

AT+TEST?

#### **Response:**

```
AT+TEST?
this cmd is query cmd: +TEST
OK
```

#### Set Command:

```
AT+TEST=1, "espressif"
```

**Response:** 

```
AT+TEST=1,"espressif"
this cmd is setup cmd and cmd num is: 2
first parameter is: 1
second parameter is: espressif
OK
```

**Execute Command:** 

AT+TEST

#### **Response:**

```
AT+TEST
this cmd is execute cmd: +TEST
OK
```

# 5.3.4 Define Return Values

ESP-AT has defined return values in *esp\_at\_result\_code\_string\_index*. See *AT Messages* for more return values.

In addition to output return values through the return mode, you can also use API <code>esp\_at\_response\_result()</code> to output the execution result of the command. <code>ESP\_AT\_RESULT\_CODE\_SEND\_OK</code> and <code>ESP\_AT\_RESULT\_CODE\_SEND\_FAIL</code> can be used with the API in code.

For example, when you send data to the server or MCU with the Execute Command of AT+TEST, you can use esp\_at\_response\_result to output the sending result, and the return mode to output the command execution result. Below is the sample code:

```
uint8_t at_exe_cmd_test(uint8_t *cmd_name)
{
    uint8_t buffer[64] = {0};
    snprintf((char *)buffer, 64, "this cmd is execute cmd: %s\r\n", cmd_name);
    esp_at_port_write_data(buffer, strlen((char *)buffer));
    // user-defined operation of sending data to server or MCU
    send_data_to_server();
    // output SEND OK
    esp_at_response_result(ESP_AT_RESULT_CODE_SEND_OK);
    return ESP_AT_RESULT_CODE_OK;
}
```

How it works out:

AT+TEST this cmd is execute cmd: +TEST SEND OK OK

# 5.3.5 Access Command Parameters

ESP-AT provides two APIs to access command parameters:

- esp\_at\_get\_para\_as\_digit() obtains digital parameters.
- *esp\_at\_get\_para\_as\_str()* obtains string parameters.

See Set Command for an example.

# 5.3.6 Omit Command Parameters

This section describes how to provide optional command parameters:

- Omit the First or Middle Parameter
- Omit the Last Parameter

### **Omit the First or Middle Parameter**

Let's say you want to make <param\_2> and <param\_3> of AT+TEST optional. <param\_2> is a digital parameter, and <param\_3> a string parameter.

AT+TEST=<param\_1>[,<param\_2>][,<param\_3>],<param\_4>

Below is the sample code to achieve it:

```
uint8_t at_setup_cmd_test(uint8_t para_num)
{
    int32_t para_int_1 = 0;
   int32_t para_int_2 = 0;
   uint8_t *para_str_3 = NULL;
   uint8_t *para_str_4 = NULL;
   uint8_t num_index = 0;
   uint8_t buffer[64] = {0};
   esp_at_para_parse_result_type parse_result = ESP_AT_PARA_PARSE_RESULT_OK;
   snprintf((char *)buffer, 64, "this cmd is setup cmd and cmd num is: %u\r\n", para_
\rightarrow num);
   esp_at_port_write_data(buffer, strlen((char *)buffer));
   parse_result = esp_at_get_para_as_digit(num_index++, &para_int_1);
   if (parse_result != ESP_AT_PARA_PARSE_RESULT_OK) {
        return ESP_AT_RESULT_CODE_ERROR;
    } else {
       memset(buffer, 0, 64);
        snprintf((char *)buffer, 64, "first parameter is: %d\r\n", para_int_1);
        esp_at_port_write_data(buffer, strlen((char *)buffer));
    }
   parse_result = esp_at_get_para_as_digit(num_index++, &para_int_2);
   if (parse_result != ESP_AT_PARA_PARSE_RESULT_OMITTED) {
        if (parse_result != ESP_AT_PARA_PARSE_RESULT_OK) {
            return ESP_AT_RESULT_CODE_ERROR;
        } else {
            // sample code
            // user needs to customize the operation
```

(continues on next page)

(continued from previous page)

```
memset(buffer, 0, 64);
        snprintf((char *)buffer, 64, "second parameter is: %d\r\n", para_int_2);
        esp_at_port_write_data(buffer, strlen((char *)buffer));
    1
} else {
    // sample code
    // the second parameter is omitted
    // user needs to customize the operation
    memset(buffer, 0, 64);
    snprintf((char *)buffer, 64, "second parameter is omitted\r\n");
    esp_at_port_write_data(buffer, strlen((char *)buffer));
}
parse_result = esp_at_get_para_as_str(num_index++, &para_str_3);
if (parse_result != ESP_AT_PARA_PARSE_RESULT_OMITTED) {
    if (parse_result != ESP_AT_PARA_PARSE_RESULT_OK) {
        return ESP_AT_RESULT_CODE_ERROR;
    } else {
        // sample code
        // user needs to customize the operation
        memset(buffer, 0, 64);
        snprintf((char *)buffer, 64, "third parameter is: %s\r\n", para_str_3);
        esp_at_port_write_data(buffer, strlen((char *)buffer));
    }
} else {
    // sample code
    // the third parameter is omitted
    // user needs to customize the operation
    memset(buffer, 0, 64);
    snprintf((char *)buffer, 64, "third parameter is omitted\r\n");
    esp_at_port_write_data(buffer, strlen((char *)buffer));
}
parse_result = esp_at_get_para_as_str(num_index++, &para_str_4);
if (parse_result != ESP_AT_PARA_PARSE_RESULT_OK) {
    return ESP_AT_RESULT_CODE_ERROR;
} else {
    memset(buffer, 0, 64);
    snprintf((char *)buffer, 64, "fourth parameter is: %s\r\n", para_str_4);
    esp_at_port_write_data(buffer, strlen((char *)buffer));
}
return ESP_AT_RESULT_CODE_OK;
```

Note: If the string parameter input is "", it is not omitted.

# 5.3.7 Omit the Last Parameter

Let's say you want to make the string parameter <param\_3> optional, which is also the last parameter.

```
AT+TEST=<param_1>, <param_2>[, <param_3>]
```

There are two cases of omission:

- AT+TEST=<param\_1>,<param\_2>
- AT+TEST=<param\_1>,<param\_2>,

Below is the sample code to achieve it:

```
uint8_t at_setup_cmd_test(uint8_t para_num)
{
   int32_t para_int_1 = 0;
   uint8_t *para_str_2 = NULL;
   uint8_t *para_str_3 = NULL;
   uint8_t num_index = 0;
   uint8_t buffer[64] = {0};
   esp_at_para_parse_result_type parse_result = ESP_AT_PARA_PARSE_RESULT_OK;
   snprintf((char *)buffer, 64, "this cmd is setup cmd and cmd num is: %u\r\n", para_
→num);
   esp_at_port_write_data(buffer, strlen((char *)buffer));
   parse_result = esp_at_get_para_as_digit(num_index++, &para_int_1);
   if (parse_result != ESP_AT_PARA_PARSE_RESULT_OK) {
        return ESP_AT_RESULT_CODE_ERROR;
    } else {
       memset(buffer, 0, 64);
        snprintf((char *)buffer, 64, "first parameter is: %d\r\n", para_int_1);
        esp_at_port_write_data(buffer, strlen((char *)buffer));
    }
   parse_result = esp_at_get_para_as_str(num_index++, &para_str_2);
   if (parse_result != ESP_AT_PARA_PARSE_RESULT_OK) {
       return ESP_AT_RESULT_CODE_ERROR;
    } else {
       memset(buffer, 0, 64);
        snprintf((char *)buffer, 64, "second parameter is: %s\r\n", para_str_2);
        esp_at_port_write_data(buffer, strlen((char *)buffer));
    }
    if (num_index == para_num) {
       memset(buffer, 0, 64);
        snprintf((char *)buffer, 64, "third parameter is omitted\r\n");
        esp_at_port_write_data(buffer, strlen((char *)buffer));
    } else {
        parse_result = esp_at_get_para_as_str(num_index++, &para_str_3);
        if (parse_result != ESP_AT_PARA_PARSE_RESULT_OMITTED) {
            if (parse_result != ESP_AT_PARA_PARSE_RESULT_OK) {
                return ESP_AT_RESULT_CODE_ERROR;
            } else {
                // sample code
                // user needs to customize the operation
                memset(buffer, 0, 64);
                snprintf((char *)buffer, 64, "third parameter is: %s\r\n", para_str_
\rightarrow 3);
```

(continues on next page)

(continued from previous page)

```
esp_at_port_write_data(buffer, strlen((char *)buffer));
}
else {
    // sample code
    // the third parameter is omitted
    // user needs to customize the operation
    memset(buffer, 0, 64);
    snprintf((char *)buffer, 64, "third parameter is omitted\r\n");
    esp_at_port_write_data(buffer, strlen((char *)buffer));
}
return ESP_AT_RESULT_CODE_OK;
```

Note: If the string parameter input is "", it is not omitted.

# 5.3.8 Block Command Execution

Sometimes you want to block the execution of one command to wait for another execution result, and the system may return different values according to the result.

Generally, this kind of command needs to synchronize the results of other tasks.

semaphore is recommended to handle synchronization.

The sample code is as follows:

```
xSemaphoreHandle at_operation_sema = NULL;
uint8_t at_exe_cmd_test(uint8_t *cmd_name)
{
   uint8_t buffer[64] = {0};
    snprintf((char *)buffer, 64, "this cmd is execute cmd: %s\r\n", cmd_name);
   esp_at_port_write_data(buffer, strlen((char *)buffer));
   // sample code
    // users don't have to create semaphores here
   at_operation_sema = xSemaphoreCreateBinary();
   assert(at_operation_sema != NULL);
   // block command execution
   // wait for another execution result
   // other tasks can call xSemaphoreGive to release the semaphore
   xSemaphoreTake(at_operation_sema, portMAX_DELAY);
   return ESP_AT_RESULT_CODE_OK;
}
```

## 5.3.9 Access Input Data from AT Command Port

ESP-AT supports accessing input data from AT Command port. It provides two APIs for this purpose.

- *esp\_at\_port\_enter\_specific()* sets the callback function which will be called by AT port after receiving the input data.
- esp\_at\_port\_exit\_specific() deletes the callback function set by
  esp\_at\_port\_enter\_specific.

Approaches to access the data vary depending on whether the data length has been specified or not.

## 5.3.10 Input Data of Specified Length

Assuming that you have specified the data length in <param\_1> as follows:

AT+TEST=<param\_1>

Below is the sample to access the input data of cparam\_1> length from AT Command Port:

```
static xSemaphoreHandle at_sync_sema = NULL;
void wait_data_callback(void)
{
    xSemaphoreGive(at_sync_sema);
}
uint8_t at_setup_cmd_test(uint8_t para_num)
    int32_t specified_len = 0;
    int32_t received_len = 0;
    int32_t remain_len = 0;
    uint8_t *buf = NULL;
   uint8_t buffer[64] = {0};
    if (esp_at_get_para_as_digit(0, &specified_len) != ESP_AT_PARA_PARSE_RESULT_OK) {
        return ESP_AT_RESULT_CODE_ERROR;
    }
   buf = (uint8_t *)malloc(specified_len);
    if (buf == NULL) {
        memset(buffer, 0, 64);
        snprintf((char *)buffer, 64, "malloc failed\r\n");
        esp_at_port_write_data(buffer, strlen((char *)buffer));
    }
    // sample code
    // users don't have to create semaphores here
    if (!at_sync_sema) {
        at_sync_sema = xSemaphoreCreateBinary();
        assert(at_sync_sema != NULL);
    }
    // output input prompt ">"
    esp_at_port_write_data((uint8_t *)">", strlen(">"));
    // set the callback function which will be called by AT port after receiving the
 →input data
```

(continues on next page)

(continued from previous page)

```
esp_at_port_enter_specific(wait_data_callback);
   // receie input data
   while(xSemaphoreTake(at_sync_sema, portMAX_DELAY)) {
       received_len += esp_at_port_read_data(buf + received_len, specified_len -_

→received_len);

       if (specified_len == received_len) {
           esp_at_port_exit_specific();
           // get the length of the remaining input data
           remain_len = esp_at_port_get_data_length();
           if (remain_len > 0) {
                // sample code
                // if the remaining data length > 0, the actual input data length is_
⇔greater than the specified received data length
                \ensuremath{/\!/} users can customize the operation to process the remaining data
                // here is just a simple print out of the remaining data
                esp_at_port_recv_data_notify(remain_len, portMAX_DELAY);
            }
            // sample code
           // output received data
           memset(buffer, 0, 64);
           snprintf((char *)buffer, 64, "\r\nreceived data is: ");
           esp_at_port_write_data(buffer, strlen((char *)buffer));
           esp_at_port_write_data(buf, specified_len);
           break:
        }
   }
   free(buf);
   return ESP_AT_RESULT_CODE_OK;
```

So, if you set AT+TEST=5 and the input data is 1234567890, the ESP-AT output is as follows.

```
AT+TEST=5
>67890
received data is: 12345
OK
```

# 5.3.11 Input Data of Unspecified Length

This scenario is similar to the Wi-Fi Passthrough Mode. You do not specify the data length.

AT+TEST

Assuming that ESP-AT ends the execution of the command and returns the execution result, the sample code is as follows:

```
#define BUFFER_LEN (2048)
static xSemaphoreHandle at_sync_sema = NULL;
void wait_data_callback(void)
{
   xSemaphoreGive(at_sync_sema);
}
uint8_t at_exe_cmd_test(uint8_t *cmd_name)
{
   int32_t received_len = 0;
   int32_t remain_len = 0;
   uint8_t *buf = NULL;
   uint8_t buffer[64] = {0};
   buf = (uint8_t *)malloc(BUFFER_LEN);
   if (buf == NULL) {
       memset(buffer, 0, 64);
        snprintf((char *)buffer, 64, "malloc failed\r\n");
        esp_at_port_write_data(buffer, strlen((char *)buffer));
    }
   // sample code
    // users don't have to create semaphores here
   if (!at_sync_sema) {
       at_sync_sema = xSemaphoreCreateBinary();
       assert(at_sync_sema != NULL);
    }
   // output input prompt ">"
   esp_at_port_write_data((uint8_t *)">", strlen(">"));
   // set the callback function which will be called by AT port after receiving the.
⇔input data
   esp_at_port_enter_specific(wait_data_callback);
   // receie input data
   while(xSemaphoreTake(at_sync_sema, portMAX_DELAY)) {
       memset(buf, 0, BUFFER_LEN);
        received_len = esp_at_port_read_data(buf, BUFFER_LEN);
        // check whether to exit the mode
        // the exit condition is the "+++" string received
        if ((received_len == 3) && (strncmp((const char *)buf, "+++", 3)) == 0) {
            esp_at_port_exit_specific();
            // sample code
            // if the remaining data length > 0, it means that there is still data.
\rightarrow left in the buffer to be processed
            // users can customize the operation to process the remaining data
            // here is just a simple print out of the remaining data
            remain_len = esp_at_port_get_data_length();
            if (remain_len > 0) {
                esp_at_port_recv_data_notify(remain_len, portMAX_DELAY);
            }
```

(continues on next page)

(continued from previous page)

```
break;
} else if (received_len > 0) {
    // sample code
    // users can customize the operation to process the received data
    // here is just a simple print received data
    memset(buffer, 0, 64);
    snprintf((char *)buffer, 64, "\r\nreceived data is: ");
    esp_at_port_write_data(buffer, strlen((char *)buffer));
    esp_at_port_write_data(buf, strlen((char *)buf));
}
free(buf);
return ESP_AT_RESULT_CODE_OK;
```

So, if the first input data is 1234567890, and the second input data is +++, the ESP-AT output is as follows:

```
AT+TEST > received data is: 1234567890 OK
```

# 5.4 How To Create Factory Parameter Bin

## 5.4.1 Overview

}

In order to adapt the AT firmware to different requirements, for example, different development board, different country code, different RF restriction, we make a table to configure those parameters.

# 5.4.2 Factory param type

The origin table is components/customized\_partitions/raw\_data/factory\_param/factory\_param\_type.csv, and the factory parameter type is as the following table:

- description:
  - prompt information when build the project
- version:
  - the version of factory param mangement
- reserved1
  - reserved
- tx\_max\_power
  - Wi-Fi maximum tx power
    - \* For ESP32 Series chip, range[8, 78], more details please refer to ESP32 tx power setting range

- \* For ESP8266 Series chip, range[-128, 127], more details please refer to ESP8266 tx power setting range
- \* For ESP32S2 Series chip, range[8, 78], more details please refer to ESP32S2 tx power setting range
- \* For ESP32-C3 Series chip, range[8, 78], more details please refer to ESP32-C3 tx power setting range
- start\_chanel
  - Wi-Fi start channel
- channel\_num
  - the total channel number of Wi-Fi
- country\_code
  - Country code
- uart\_baudrate
  - uart baudrate
- uart\_tx\_pin
  - uart tx pin
- uart\_rx\_pin
  - uart rx pin
- uart\_cts\_pin
  - uart cts pin, it can be configured -1, if the pin is not used
- uart\_rts\_pin
  - uart rts pin, it can be configured -1, if the pin is not used
- tx\_control\_pin
  - for some board, tx pin need to be separated from mcu when power on. It can be configured -1, if the pin is not used
- rx\_control\_pin
  - for some board, rx pin need to be separated from mcu when power on. It can be configured -1, if the pin is not used
- reserved2
  - reserved
- platform
  - Which platform the current firmware runs on
- module\_name
  - Which module the current firmware runs on

# 5.4.3 Factory param data

The origin table is components/customized\_partitions/raw\_data/factory\_param/ factory\_param\_data.csv, and the information each row contains is about one module. The factory parameter data is as the following table:

# 5.4.4 Add customized module

if you want to add a module named as "MY\_MODULE", of which country code is JP, and Wi-Fi channel is from 1 to 14, the table should be as the following one:

Then add module information in esp\_at\_module\_info in at\_default\_config.c, like

```
static const esp_at_module_info_t esp_at_module_info[] = {
#if defined(CONFIG_IDF_TARGET_ESP32)
#11 defined(cowfig_ibf_iAkGE1_ESF32)
{"WROOM-32", CONFIG_ESP_AT_OTA_TOKEN_WROOM32, CONFIG_ESP_AT_OTA_SSL_
+TOKEN_WROOM32 }, // default:ESP32-WROOM-32
{"WROOM-32", CONFIG_ESP_AT_OTA_TOKEN_WROOM32, CONFIG_ESP_AT_OTA_SSL_
+TOKEN_WROOM32 }, // ESP32-WROOM-32
{"WROVER-32", CONFIG_ESP_AT_OTA_TOKEN_WROVER32, CONFIG_ESP_AT_OTA_SSL_
+TOKEN_WROVER32 }, // ESP32-WROVER
{"PICO-D4", CONFIG_ESP_AT_OTA_TOKEN_ESP32_PICO_D4, CONFIG_ESP_AT_OTA_SSL_
\leftrightarrow TOKEN_ESP32_PICO_D4}, // ESP32-PICO-D4
    {"SOLO-1", CONFIG_ESP_AT_OTA_TOKEN_ESP32_SOLO_1, CONFIG_ESP_AT_OTA_SSL_
\rightarrow TOKEN_ESP32_SOLO_1 }, // ESP32-SOLO-1
    {"MINI-1",
                           CONFIG_ESP_AT_OTA_TOKEN_ESP32_MINI_1, CONFIG_ESP_AT_OTA_SSL_
↔TOKEN_ESP32_MINI_1 }, // ESP32-MINI-1
#endif
#if defined(CONFIG_IDF_TARGET_ESP8266)
     {"WROOM-02",
                       CONFIG_ESP_AT_OTA_TOKEN_WROOM_02,
                                                                               CONFIG_ESP_AT_OTA_SSL_
\rightarrow TOKEN_WROOM_02 },
                           CONFIG_ESP_AT_OTA_TOKEN_WROOM_S2,
    {"WROOM-S2",
                                                                                CONFIG_ESP_AT_OTA_SSL_
\rightarrow TOKEN_WROOM_S2 },
#endif
#if defined(CONFIG_IDF_TARGET_ESP32S2)
    {"WROOM", CONFIG_ESP_AT_OTA_TOKEN_ESP32S2_WROOM,
                                                                                   CONFIG_ESP_AT_OTA_
→SSL_TOKEN_ESP32S2_WROOM },
    {"WROVER", CONFIG_ESP_AT_OTA_TOKEN_ESP32S2_WROVER,
                                                                                   CONFIG_ESP_AT_OTA_
→SSL_TOKEN_ESP32S2_WROVER },
    {"SOLO", CONFIG_ESP_AT_OTA_TOKEN_ESP32S2_SOLO,
                                                                                   CONFIG_ESP_AT_OTA_
→SSL_TOKEN_ESP32S2_SOLO },
    {"MINI", CONFIG ESP_AT_OTA_TOKEN_ESP32S2_MINI,
                                                                                   CONFIG_ESP_AT_OTA_
→SSL_TOKEN_ESP32S2_MINI },
#endif
#if defined(CONFIG_IDF_TARGET_ESP32C3)
     {"MINI-1",
                     CONFIG_ESP_AT_OTA_TOKEN_ESP32C3_MINI, CONFIG_ESP_AT_OTA_
\hookrightarrow SSL_TOKEN_ESP32C3_MINI },
#endif
};
```

# 5.4.5 Add customized data

If you want to add more parameter, for example, add a string "20181225" as the date, you need to add the type of date in the factory\_param\_type.csv, as the following table.

Edit factory\_param\_data.csv with reference to *Add customized module*, and add the date into the last column, as the following table,

It is important to know that the total size of the AT factory parameter is controlled by the ESP\_AT\_FACTORY\_PARAMETER\_SIZE in at\_default\_config.h, and can be adjusted as needed

Notes: It's recommended that do not change the first 2048 bytes, which may be used by Espressif.

Then, you can add code to parse date in esp\_at\_factory\_parameter\_init or other api.

# 5.4.6 Modify Factory param data

If you simply need to modify factory\_param on an existing module, the following three methods are recommended:

- method one
  - Premise: you need to have the entire esp-at project.
- 1. Find the factory\_param\_data.csv file through the following path: components/ customized\_partitions/raw\_data/factory\_param/factory\_param\_data.csv, and modify the parameters.
- 2. Recompile the esp-at project, download the new factory\_param.bin into flash.
- method two
  - Premise: you need to have the entire esp-at project.
- 1. Find the factory\_param\_data.csv file through the following path: components/ customized\_partitions/raw\_data/factory\_param/factory\_param\_data.csv, and modify the parameters.
- 2. Open the terminal in the following path: esp-at, execute the following command.
  - Commandline: python tools/factory\_param\_generate.py --platform PLATFORM\_ESP32S2 --module WROVER --define\_file components/ customized\_partitions/raw\_data/factory\_param/factory\_param\_type.csv --module\_file components/customized\_partitions/raw\_data/factory\_param/ factory\_param\_data.csv --bin\_name factory\_param.bin --log\_file ./ factory\_parameter.log
  - The value of the -- platform -- module parameter in the command needs to be changed as the case may be.
- 3. It will generate factory\_param.bin at esp-at folder, download the new factory\_param.bin into flash.
- 4. If you want to know how to use the commands in step 2, you can study the factory\_param\_generate.py file in the 'esp-at/tools".
- method three
  - Premise: you need to have the factory\_param.bin file.
- 1. Open this file directly with a binary tool, and directly modify the parameters in the corresponding position according to the parameters offset in factory\_param\_type.csv.
- 2. Download the new factory\_param.bin into flash.

# 5.5 How To Customize ble services

# 5.5.1 Where is the BLE Services source file

The path of BLE service source file is esp-at/components/customized\_partitions/raw\_data/ ble\_data/example.csv. If user wants to customize the BLE services, You need to:

- Modify the BLE Service file
- use esp-at/tools/BLEService.py to generate ble\_data.bin
- Download generated ble\_data.bin to address defined in module\_config/module\_esp32\_default/ partitions\_at.csv(ESP32 modules).

# 5.5.2 Description of the structure of the BLE service

The BLE Services are defined as a multivariate array of GATT structures, each element of the array always consist of a service, declarations, characteristics and optional descriptors.

User can define more than one services. For example, if you want to define three services(Server\_A, Server\_B and Server\_C), then these three services need to be arranged in order. Since the definition of each service is similar, here we define one service as example, and then you can define others one by one accordingly.

Each service always consist of a service definition and several characteristics. Each characteristic may be followed by some descriptions.

the service definition must be in the first line, it always be a primary service (UUID 0x2800) which determines with its value which service is described (for example, a predefined one such as 0x180A or a self generated one).

• For example, the following line defines a primary service with UUID 0xA002.

Definition of characteristics starts from the second line. It contains at least two lines, one is the characteristic declaration, another is to define the characteristic. UUID 0x2803 means the characteristic declaration, value of this line sets its permission, for example, 02 means both readable and writable, user can keep this configuration. Then the next line defines this characteristic, UUID of this line will be the characteristic's UUID, you can define it as you need, value will be the characteristic's value.

• For example, the following lines define a readable and writable characteristic with UUID 0xC300, whose value is 0x30.

The attribute can be described further by descriptors. A special one is the descriptor "Client Characteristic Configuration" (UUID 0x2902) which should be present if the Notify bit has been activated in the Characteristic Declaration (UUID 0x2803). This descriptor should always be writable and readable.

• For example, the following lines define a readable and writable characteristic with UUID 0xC306, and able to notify.

# 5.6 The Secondary Partitions Table

# 5.6.1 Overview

The primary partition table is for system usage, it will generate a "partitions\_at.bin" according to the "partitions\_at.csv" in compilation. And if the primary partition table goes wrong, the system will fail to startup. So generally, we should not change the "partitions\_at.csv".

In this case, we provide a secondary partition table for custom usage, "at\_customize.csv". We have already defined some user partitions in it. Custom can add new partitions in the "at\_customize.csv", and generate a new "at\_customize.bin" according to it. The partition table can be updated by flashing the new "at\_customize.bin" into flash, or be revised by command "AT+SYSFLASH".

# 5.6.2 How to use the secondary partition table

- Enter the project esp32-at, run command python esp-idf/components/partition\_table/ gen\_esp32part.py -q at\_customize.csv at\_customize.bin to generate a "at\_customize.bin".
- Download the "at\_customize.bin" into flash, the default address is 0x20000.

# 5.6.3 Notes of revising at\_customize.csv

- Users should not change the "name" and "type" of the user partitions which we defined in the "at\_customize.csv". But "offset" and "size" can be changed, if necessary.
- If you need to add a new user partition, please check if it has already been defined in the ESP-IDF (esp\_partition.h) first.
  - If it is defined in the ESP-IDF, you should keep the "type" value to be the same when adding it into the at\_customize.csv.
  - If it is not defined in the ESP-IDF, please set the "type" to be "0x40" when adding it into the at\_customize.csv.
- A user partition's name should NOT be longer than 16 bytes.
- The default size of the entire "at\_customize" partition is 0xE0000, which is defined in the first partition. Please do NOT over the range when adding new user partitions.

# 5.6.4 When a "at\_customize.bin" is needed

To use below AT commands, the "at\_customize.bin" should be downloaded into flash.

- AT+SYSFLASH Set User Partitions in Flash
- AT+FS Filesystem Operations
- SSL server relevant commands
- BLE server relevant commands

# 5.7 How to use ESP-AT Classic Bluetooth

# 5.7.1 Overview

Classic bluetooth is Disabled by default. If you want to use classic bluetooth commands, you need to enable BT commands in menuconfig.

Component config -> AT -> [\*] AT bt command support.

# 5.7.2 Command Description

## initialization

There are two initialization-related commands. Firstly, initializing the bluetooth protocol stack, and then initializing the profile, such as:

```
AT+BTINIT=1 // init BT statck
AT+BTSPPINIT=2 // init SPP profile, the role is slave
```

## **Basic parameters setting**

After initialization, there are some basic parameter setting commands that may be need to be invoked.

## 1. device name

The default device name is esp32. If use command to set the device name, it will be stored in NVS.

```
AT+BTNAME="EXAMPLE"
```

## 2. scan mode

Sets whether it can be discovered and connected.

```
AT+BTSCANMODE=2 // both discoverable and connectable
```

## 3. security parameters

ESP32 supports both Simple pair and Legacy pair by default.

Using this command, you can set the IO capability, PIN type and PIN code of the device.

```
AT+BTSECPARAM=3,1,"9527" // NO input NO output, fixed PIN code, 9527
```

If the PIN type is variable, the PIN code will be ignored. If use the Simple pair encryption, the PIn code will be ignored.

#### **BT SPP EXAMPLE**

## 1. PC CONNECTS TO ESP32

In this case, generally PC is master and ESP32 is slave. ESP32 needs to do this before the connection is established:

• initialization

```
AT+BTINIT=1 // init BT stack
AT+BTSPPINIT=2 // init spp profile as shave
AT+BTSPPSTART // if role is client, this command is not required
```

· parameters setting

```
AT+BTNAME="EXAMPLE" // set device name
AT+BTSCANMODE=2 // discoverable and connectable
AT+BTSECPARAM=3,1,"9527" // NoInputNoOutput, fixed PIN code
```

At this point, the PC should be able to find the bluetooth device with name "EXAMPLE". If the PC initiates a connection and the connection succeed, ESP32 will print this log:

+BTSPPCONN:<conn index>,<remote\_addr>

ESP32 can also initiate connections, before initiating a connection, please scan the surrounding devices at first:

```
// General inquiry mode, inquiry duration: 10, inquiry response: 10
AT+BTSTARTDISC=0,10,10
```

The scanning results are as follows:

```
+BTSTARTDISC:<bt_addr>,<dev_name>,<major_dev_class>,<minor_dev_class>,<major_srv_

$\log_class>$\log_class>$\log_c
```

Initiate the connection using the connection command

// conn\_index: 0, sec\_mode: 0 -> No security, remote\_address
AT+BTSPPCONN=0,0,"24:0a:c4:09:34:23"

After the connection is established, the data can be sent and received

```
// conn_index: 0, data length: 30
AT+BTSPPSEND=0,30
>
OK
```

If you want to enter passthrough mode:

AT+BTSPPSEND

If you want to exit passthrough mode, you can input +++.

## **ESP32 CONNECTS TO ESP32**

If you use two ESP32 boards connected to each otherThe process is basically the same as described above, The only difference is the initialization. the client initialization is as follow:

```
AT+BTINIT=1 // init BT stack
AT+BTSPPINIT=1 // init spp profile as master
```

All other steps are the same as described above.

### **Encryption-related operation**

If the IO capability is not NoInputNoOutput, the encryption process will involve the exchange of key and PIN code.

If need to input the PIN code for Legacy Pair:

```
// conn_index, PIN code
AT+BTPINREPLY=0,"0000"
```

If need to input the Simple Pair Key:

```
// conn_index, Key
AT+BTKEYREPLY=0,123456
```

If ESP32 has the ability to output, You need to enter this password on the remote device

+BTKEYNTF:0,123456

The ESP32 can also choose to accept or reject the encryption request from the remote device:

```
// conn_index, accept or reject
AT+BTSECCFM=0,1
```

There are also two commands to manage bonding devices:

```
//get the bonded devices list
AT+BTENCDEV?
//remove a device from the security database list with a specific index.
AT+BTENCCLEAR=<enc_dev_index>
//remove all devices from the security database
AT+BLEENCCLEAR
```

# 5.8 How to enable ESP-AT Ethernet

# 5.8.1 Overview

Initialises the Ethernet interface and enables it, then sends DHCP requests and tries to obtain a DHCP lease. If successful then you will be able to ping the device.

# 5.8.2 PHY Configuration

Use ./build.py menuconfig to set the PHY model. These configuration items will vary depending on the hardware configuration you are using.

The default configuration is correct for Espressif's Ethernet board with TP101 PHY. ESP32 AT supports up to four Ethernet PHY: LAN8720, IP101, DP83848 and RTL8201. TLK110 PHY is no longer supported because TI stoped production. If you want to use other phy, follow the document to design.

## Compiling

- ./build.py menuconfig->Component config->AT->AT ethernet support to enable ethernet.
- 2. ./build.py menuconfig -> Component config -> AT -> Ethernet PHY to choose ethernet.
- 3. Recompile the esp-at project, download AT bin into flash.

# 5.9 How to Add a New Platform

Since the esp-at project supports different platform, for example, ESP32 UART AT, ESP32 SDIO AT, even supports ESP8266 AT, when compiling the esp-at project, users can set different configurations to generate AT firmware for different ESP modules. The detailed information are in the esp-at/module\_config directory. Default configuration is the "PLATFORM\_ESP32" for ESP-WROOM-32.Please note that if you use a different bus (for example, SDIO, SPI or other buses) instead of UART, then you cannot use the default module\_espxxxx\_default directly, you need to re-configure it in the menuconfig.Herein, we provide an example of the ESP32 SDIO AT to show how to set a new platform for the esp-at project.

# 5.9.1 1. Create a New Platform

For example, to name the platform as "PLATFORM\_ESP32", the module as "WROOM32-SDIO", we need to open the components/customized\_partitions/raw\_data/factory\_param/factory\_param\_data. csv and add a new row of the new platform at the end.

# 5.9.2 2. Set Makefile

Open the Makefile and set to the new platform. Please use capital letters.

```
export ESP_AT_PROJECT_PLATFORM ?= PLATFORM_ESP32
export ESP_AT_MODULE_NAME ?= ESP32-SDIO
```

# 5.9.3 3. Configure the New Platform

- 3.1. Enter module\_config folder, copy the module\_esp32\_default to make a new module\_esp32-sdio.
- 3.2. In this example, we need not to change the partition table and the ESP-IDF version, so the at\_customize.csv, IDF\_VERSION and partitions\_at.csv all need not to be changed.
- 3.3. Revise the sdkconfig.defaults
  - Configure to use the partition table in the module\_esp32-sdio folder, revise the following items

```
CONFIG_PARTITION_TABLE_CUSTOM_FILENAME="module_config/module_esp32-sdio/

→partitions_at.csv"

CONFIG_PARTITION_TABLE_FILENAME="module_config/module_esp32-sdio/partitions_at.csv

→"

CONFIG_AT_CUSTOMIZED_PARTITION_TABLE_FILE="module_config/module_esp32-sdio/at_

→customize.csv"
```

- Since the esp-at project already supports the SDIO configuration, we only need to add it into the sdkconfig.defaults.
  - \* Remove the UART AT configuration in the sdkconfig.defaults.

```
CONFIG_AT_BASE_ON_UART=y
CONFIG_AT_UART_PORT=1
CONFIG_AT_UART_PORT_RX_PIN=16
CONFIG_AT_UART_PORT_TX_PIN=17
CONFIG_AT_UART_PORT_RTS_PIN=14
CONFIG_AT_UART_PORT_CTS_PIN=15
```

And add the following configuration.

```
CONFIG_AT_BASE_ON_SDIO=y
```

# 5.9.4 4. Revise the at\_core lib

Since the ESP32 SDIO AT and the ESP32 UART AT are based on the same platform, ESP32, they will share the same at\_core.lib. In this case, we need not to add any new at\_core lib.If you need to use a new at\_core lib, put the lib into the components/at/lib, rename the lib as libxxxx\_at\_core.a, xxxx is the platform name. For example, if you set the ESP\_AT\_PROJECT\_PLATFORM ?= PLATFORM\_ESP8848 in the Makefile in Step 2, then the lib should be named as libesp8848\_at\_core.a.

# 5.10 ESP32 SDIO AT Guide

# 5.10.1 Overview

SDIO AT is based on ESP32 AT, using SDIO, instead of UART, to communicate with host MCU. The ESP32 SDIO AT runs as an SDIO slave.SDIO communication needs at least 4 pins: CMD, CLK, DAT0, DAT1;

- for one line mode, DAT1 runs as the interrupt pin;
- for four lines mode, two more pins (DAT2 and DAT3) are needed.

SDIO SLAVE pins is as below:

- CLK is GPIO14
- CMD is GPIO15
- DAT0 is GPIO2
- DAT1 is GPIO4
- DAT2 is GPIO12 (for four lines mode only)
- DAT3 is GPIO13 (for four lines mode only)

# 5.10.2 Flashing Firmware

## **ESP-SDIO-TESTBOARD-V1**

- 1. Turn switch 1, 2, 3, 4, 5 "ON"; and others are "OFF".
- 2. Flashing firmware to the master. After the flashing completed, the light on ESP32 slave will turn on, it means that the master runs successfully, and power on the slave.
- 3. Flashing the SDIO AT firmware to the slave.

**Note**: If you use ESP32-DevKitC or ESP-WROVER-KIT V2 (or earlier versions), please refer to the boardcompatibility to set strapping pins, and run the SDIO demo firstly, to make sure the SDIO communication works properly. If it is, then you can start your SDIO AT journey.

# 5.10.3 SDIO Data Transimission

## **SDIO HOST**

- 1. Power on the SDIO SLAVE (this step is for ESP-SDIO-TESTBOARD-V1 only)
  - ESP-SDIO-TESTBOARD-V1 contains one master and three slaves (ESP32, ESP8266 and ESP8089).
  - To use ESP32 as SDIO slave, you need to pull down GPIO5, see slave\_power\_on.
- 2. Intialize SDIO HOST
  - To initialize SDIO, including configure one line or four lines mode, SDIO frequency, initialize SD mode.
- 3. Negotiate SDIO Communication
  - Negotiate SDIO parameters with the slave according to SDIO spec. Please note that SDIO HOST must wait till the slave startup done, then to start the negotiation. Usually the host needs to delay some time to wait.
- 4. Receive Data
  - When the SDIO host detects an interrupt from DAT1, if it is the slave sends new packet to the host, the host will read those data by CMD53.
- 5. Send Data
  - In SDIO AT demo, the data inputs from serial port, when the SDIO host gets it, the host will send it to the slave through SDIO by CMD53.
  - Please note that if the sending time out, there may be something wrong with the slave, then we will reinitiate both SDIO host and slave.

• Also, after AT+RST or AT+RESTORE, both SDIO host and slave should be initiated again.

## **SDIO SLAVE**

When SDIO slave receives data from SDIO host, the slave will inform the AT core and give the data to the AT core to handle. After the AT core finished the work, the slave will send data to the host as feedback.

- 1. Initialize SDIO Slave
  - Call sdio\_slave\_initialize to initialize SDIO slave driver
  - Call sdio\_slave\_recv\_register\_buf to register receiving buffer. To make it receive data faster, you can register multiple buffers.
  - Call sdio\_slave\_recv\_load\_buf to load the receiving buffer, ready to receive data.
  - Call sdio\_slave\_set\_host\_intena to set interrupt for host, which mainly used is the SDIO\_SLAVE\_HOSTINT\_SEND\_NEW\_PACKET, to notify that there is a new packet sent from the host.
  - Call sdio\_slave\_start to start SDIO hardware transmission.
- 2. Send Data
  - Since the SDIO slave data transmission via DMA, you need to copy the data from AT core to the memory which DMA can read firstly.
  - Call sdio\_slave\_transmit to send the data.
- 3. Receive Data
  - To speed up the data transmission, after receiving data by sdio\_slave\_recv, we use a circular linked list to transmit the received data to the AT core.

# 5.11 SPI AT Guide

### []

ESP8266 AT does not support SPI transmission. It is recommended to use ESP32-C3 AT for SPI transmission. For details, please refer to ESP32-C3 SPI AT Guide.

# 5.12 How to implement OTA update

The following steps guide the users in creating a device on iot.espressif.cn and updating the OTA BIN on it.

- 1. Open the website http://iot.espressif.cn. If using SSL OTA, it should be https://iot.espressif.cn.
- 2. Click "Join" in the upper right corner of the webpage, and enter your name, email address, and password.
- 3. Click on "Device" in the upper right corner of the webpage, and click on "Create" to create a device.
- 4. A key is generated when the device is successfully created, as the figure below shows.
- 5. Use the key to compile your own OTA BIN. The process of configuring the AT OTA token key is as follows:

Note: If using SSL OTA, the option "OTA based upon ssl" should be selected.

6. Click on "Product" to enter the webpage, as shown below. Click on the device created. Enter version and corename under "ROM Deploy". Rename the BIN compiled in Step 5 as "ota.bin" and save the configuration.

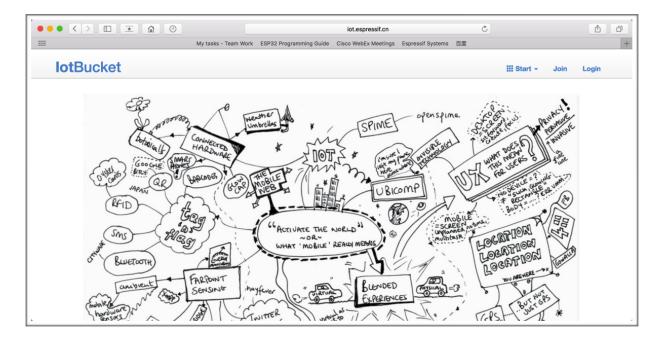

Fig. 3: Open iot.espressif.cn website

| <b>lot</b> ·Espress | sif                    | Start - | Join | Login |
|---------------------|------------------------|---------|------|-------|
| Join                |                        |         |      |       |
| Name                | Username [a-zA-Z0-9_]+ |         |      |       |
| Email               | Email                  |         |      |       |
| Password            | Password               |         |      |       |
|                     | Join                   |         |      |       |
|                     |                        |         |      |       |

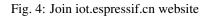

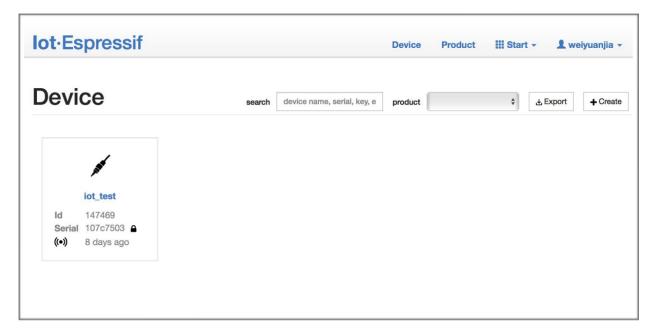

Fig. 5: Click on "Device"

| lot·Espres | ssif                                                      | Device | Product | III Start - | 👤 weiyuanjia 👻 |
|------------|-----------------------------------------------------------|--------|---------|-------------|----------------|
|            | e Device                                                  |        |         |             |                |
| Name       | device name, [a-zA-Z0-9]+                                 |        |         |             |                |
| Privacy    | <ul> <li>Private Device</li> <li>Public Device</li> </ul> |        |         |             |                |
| Product    | \$                                                        |        |         |             |                |
|            | Create Batch Create?                                      |        |         |             |                |
|            |                                                           |        |         |             |                |

Fig. 6: Click on "Create"

| <b>lot</b> ·Espressif                                                                        |                                                                                                    | Device Product III Start -                                                                                        | 👤 weiyuanjia 👻   |
|----------------------------------------------------------------------------------------------|----------------------------------------------------------------------------------------------------|----------------------------------------------------------------------------------------------------|------------------|
|                                                                                              | id: 148038, serial: 0f03541                                                                                                    | 3 }                                                                                                    |                  |
| <pre>iot_test Im Private Device Product Product Secret Device Secret Master Device Key</pre> | { id: 3867, name: esp_iot_test, serial: 664<br>896eba0bd8f7c3b3ea5f2d0df6a906<br>2695e0e0406b8a816ca2b38b286e02<br>5802d10b6ee86c617583371a9e4faf | 70de12d2e         Last Active         2017 years ago           ccf2dea10         Device Status         developing |                  |
| Datastreams                                                                                  |                                                                                                    | Request Logs                                                                                                    | C                |
|                                                                                              | + Create                                                                                                    | wait for request                                                                                                  |                  |
| Meta-Info                                                                                    | ß                                                                                                    | Кеу                                                                                                    | set you as owner |
|                                                                                              |                                                                                                    | master 5802d10b6ee86c617583371a9e4faf4fe0                                                                         | 942f2c (master)  |
|                                                                                              |                                                                                                    | owner 7109246496617d2482c6a3b38498f19f817                                                                         | 34f62 (owner)    |
|                                                                                              |                                                                                                    | + Create                                                                                                    |                  |

Fig. 7: A key has been generated

| Espressif IoT Development Framework Configuration<br>Arrow keys navigate the menu. <enter> selects submenus&gt; (or empty submenus).<br/>Highlighted letters are hotkeys. Pressing <y> includes, <n> excludes, <m> modularizes<br/>features. Press <esc> to exit, <? > for Help,  for Search. Legend: [*]<br/>built-in [] excluded <m> module &lt;&gt; module capable</m></esc></m></n></y></enter> |
|----------------------------------------------------------------------------------------------------|
| SDK tool configuration>                                                                                                    |
| Bootloader config>                                                                                                    |
| Security features>                                                                                                    |
| AT Customized Partitions>                                                                                                    |
| Serial flasher config>                                                                                                    |
| Partition Table>                                                                                                    |
| Optimization level (Debug)>                                                                                                    |
| Component config>                                                                                                    |
|                                                                                                    |
|                                                                                                    |
|                                                                                                    |
| <pre><select> &lt; Exit &gt; &lt; Help &gt; &lt; Save &gt; &lt; Load &gt;</select></pre>                                                                                                    |
|                                                                                                    |
|                                                                                                    |

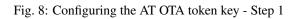

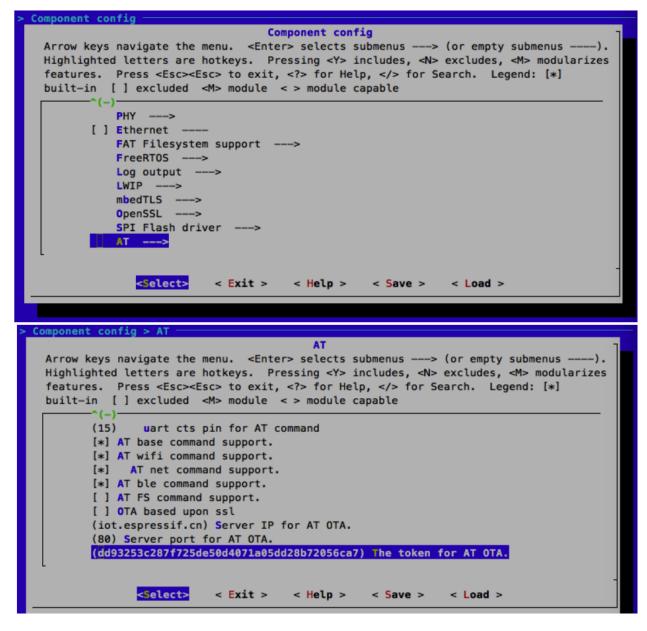

Fig. 9: Configuring the AT OTA token key - Step 2 and 3

| lot·Espress | sif               |                                   | Device Product |  | III Start - | 💄 weiyuanjia |  |
|-------------|-------------------|-----------------------------------|----------------|--|-------------|--------------|--|
| Product     |                   | search product name, serial, desc | product        |  | \$ status   |              |  |
|             | Id                | 3867                              |                |  |             |              |  |
|             | Name              | esp_iot_test                      |                |  |             |              |  |
| AN AL       | Serial            | 6b4dd7a9 🔒 (in 8 hours)           |                |  |             |              |  |
|             | Status            | developing                        |                |  |             |              |  |
|             | Description       |                                   |                |  |             |              |  |
|             | Activated / Total | 0/2                               |                |  |             |              |  |
|             |                   | 0%                                |                |  |             |              |  |
|             |                   |                                   |                |  |             |              |  |

|                       |                                                                | corename<br>upload rom files,                                                                             | support max 10 files +                                                                                                    |                                                                                                    |
|-----------------------|----------------------------------------------------------------|----------------------------------------------------------------------------------------------------|----------------------------------------------------------------------------------------------------|----------------------------------------------------------------------------------------------------|
|                       |                                                                |                                                                                                    | beta                                                                                                    | \$                                                                                                    |
| + Create              |                                                                | version                                                                                                   | v1.0                                                                                                    |                                                                                                    |
|                       |                                                                | ROM Depl                                                                                                  | оу                                                                                                    |                                                                                                    |
| Aduvated / Total      | 0%                                                             |                                                                                                    |                                                                                                    |                                                                                                    |
| Status                | developing                                                     |                                                                                                    |                                                                                                    |                                                                                                    |
| Secret<br>Description | click to sho                                                   | w secret                                                                                                  |                                                                                                    |                                                                                                    |
| Serial                |                                                                |                                                                                                    |                                                                                                    |                                                                                                    |
| Name                  | esp_iot_test                                                   |                                                                                                    |                                                                                                    |                                                                                                    |
|                       | Serial<br>Secret<br>Description<br>Status<br>Activated / Total | Nameesp_iot_testSerial6b4dd7a9 (in 8Secretclick to shoDescriptionStatusdevelopingActivated / Total0 / 20% | Name     esp_iot_test       Serial     6b4dd7a9 (in 8 hours)       Secret     click to show secret       Description        Status     developing       Activated / Total     0 / 2       0% | Name       esp_iot_test         Serial       6b4dd7a9 (in 8 hours)         Secret       click to show secret         Description          Status       developing         Activated / Total       0 / 2         0%          ROM Deploy             version         v1.0         beta |

Fig. 10: Enter version and corename

7. Click on the ota.bin to save it as the current version.

| t⊐ Produ    | <b>Ct</b> { id: 3867, se                   | rial: 6b4dd7a9 }                                                      |
|-------------|--------------------------------------------|-----------------------------------------------------------------------|
| AN AN       | ld<br>Name<br>Serial<br>Secret             | 3867<br>esp_iot_test<br>6b4dd7a9 (In 8 hours)<br>click to show secret |
|             | Description<br>Status<br>Activated / Total | developing<br>0 / 2<br>0%                                             |
| Datastreams |                                            | ROM Deploy                                                            |
|             | + Create                                   | v1.0 Current Version<br>chore(beta): v1.0 codename(iot)<br>ota.bin    |
|             |                                            | + Deploy                                                              |

Fig. 11: Save the current version of ota.bin

8. Run the command AT+CIUPDATE on the ESP device. If the network is connected, OTA update will be done.

# 5.13 How to update the esp-idf version

The esp-at project supports two platforms by default, ESP32 UART AT and ESP8266 UART AT. Each of the platform has a set of configurations, you can configure its directory by setting the ESP\_AT\_MODULE\_CONFIG\_DIR in the Makefile. The default directory of ESP32 UART AT is module\_config/module\_esp32\_default, and the ESP8266 UART AT is module\_config/module\_esp8266\_default, version information is in the file IDF\_VERSION. For example, the version info of module\_esp32\_default is:

```
branch:master
commit:7fa98593bc179ea50a1bc8244d5b94bac59c9a10
repository:https://github.com/espressif/esp-idf.git
```

branch: branch of the idfcommit: commit id of the idfrepository: url of the idf

To update the idf/SDK, you need to change the branch, commit and repository to be the ones that you want to update to.

It is suggested that you can delete the original idf/SDK after updating the file IDF\_VERSION. In this case, the esp-at will clone the new idf/SDK according to the file IDF\_VERSION firstly in next compilation.

Notice: If you changed the repository url in the file IDF\_VERSION, then you have to delete the original idf/SDK in the project. Otherwise, the update may fail.

# 5.14 How to understand the differences of each type of module

Since the esp-at project supports different module, for example, WROOM-32, WROVER-32, ESP8266\_1MB, even supports WROOM-5V2L, when compiling the esp-at project, users can set different configurations to generate AT firmware for different ESP modules. The detailed information are in the esp-at/module\_config directory.In order to facilitate customers to understand the differences between different modules of the same platform, they will be summarized in the following list.

# 5.14.1 1. ESP32 Platform

## 1. Command differences supported

## 2. Hardware differences

For factory param, see: components/customized\_partitions/raw\_data/factory\_param/factory\_param\_data.csv

## 3. AT pin

See: https://docs.espressif.com/projects/esp-at/en/latest/AT\_Binary\_Lists/index.html

## 4. Firmware supported modules

## 5.14.2 2. ESP8266 Platform

## 1. Command differences supported

## 2. Hardware differences

For factory param, see: components/customized\_partitions/raw\_data/factory\_param/factory\_param\_data.csv

## 3. AT pin

See: https://docs.espressif.com/projects/esp-at/en/latest/AT\_Binary\_Lists/index.html

## 4. Firmware supported modules

## 5.14.3 3. ESP32S2 Platform

## 1. Command differences supported

### 2. Hardware differences

For factory param, see: components/customized\_partitions/raw\_data/factory\_param/factory\_param\_data.csv

## 3. AT pin

See: https://docs.espressif.com/projects/esp-at/en/latest/AT\_Binary\_Lists/index.html

#### 4. Firmware supported modules

## 5.14.4 4. ESP32-C3 Platform

### 1. Command differences supported

#### 2. Hardware differences

For factory param, see: components/customized\_partitions/raw\_data/factory\_param/factory\_param\_data.csv

## 3. AT pin

See: https://docs.espressif.com/projects/esp-at/en/latest/AT\_Binary\_Lists/index.html

## 4. Firmware supported modules

# 5.15 AT API Reference

## 5.15.1 Header File

• at/include/esp\_at\_core.h

# 5.15.2 Functions

void **esp\_at\_module\_init** (uint32\_t *netconn\_max*, **const** uint8\_t \**custom\_version*) This function should be called only once, before any other AT functions are called.

## Parameters

- netconn\_max: the maximum number of the link in the at module
- custom\_version: version information by custom

esp\_at\_para\_parse\_result\_type esp\_at\_get\_para\_as\_digit (int32\_t para\_index, int32\_t \*value)
Parse digit parameter from command string.

#### Return

- ESP\_AT\_PARA\_PARSE\_RESULT\_OK : succeed
- ESP\_AT\_PARA\_PARSE\_RESULT\_FAIL : fail
- ESP\_AT\_PARA\_PARSE\_RESULT\_OMITTED : this parameter is OMITTED

### Parameters

• para\_index: the index of parameter

• value: the value parsed

esp\_at\_para\_parse\_result\_type esp\_at\_get\_para\_as\_str (int32\_t para\_index, uint8\_t \*\*result)
Parse string parameter from command string.

## Return

- ESP\_AT\_PARA\_PARSE\_RESULT\_OK : succeed
- ESP\_AT\_PARA\_PARSE\_RESULT\_FAIL : fail
- ESP\_AT\_PARA\_PARSE\_RESULT\_OMITTED : this parameter is OMITTED

#### **Parameters**

- para\_index: the index of parameter
- result: the pointer that point to the result.

### void esp\_at\_port\_recv\_data\_notify\_from\_isr (int32\_t len)

Calling the esp\_at\_port\_recv\_data\_notify\_from\_isr to notify at module that at port received data. When received this notice, at task will get data by calling get\_data\_length and read\_data in esp\_at\_device\_ops. This function MUST be used in isr.

#### Parameters

• len: data length

#### bool esp\_at\_port\_recv\_data\_notify (int32\_t len, uint32\_t msec)

Calling the esp\_at\_port\_recv\_data\_notify to notify at module that at port received data. When received this notice, at task will get data by calling get\_data\_length and read\_data in esp\_at\_device\_ops. This function MUST NOT be used in isr.

#### Return

- true : succeed
- false : fail

### Parameters

- len: data length
- msec: timeout time, The unit is millisecond. It waits forever, if msec is portMAX\_DELAY.

## void esp\_at\_transmit\_terminal\_from\_isr(void)

terminal transparent transmit mode, This function MUST be used in isr.

#### void esp\_at\_transmit\_terminal (void)

terminal transparent transmit mode, This function MUST NOT be used in isr.

boolesp\_at\_custom\_cmd\_array\_regist(const esp\_at\_cmd\_struct \*cu

\*custom\_at\_cmd\_array,

uint32\_t *cmd\_num*) regist at command set, which defined by custom,

#### **Parameters**

- custom\_at\_cmd\_array: at command set
- cmd\_num: command number

void esp\_at\_device\_ops\_regist (esp\_at\_device\_ops\_struct \*ops)
regist device operate functions set,

### **Parameters**

- ops: device operate functions set
- bool esp\_at\_custom\_net\_ops\_regist (int32\_t link\_id, esp\_at\_custom\_net\_ops\_struct \*ops)

```
bool esp_at_custom_ble_ops_regist (int32_t conn_index, esp_at_custom_ble_ops_struct *ops)
```

void esp\_at\_custom\_ops\_regist (esp\_at\_custom\_ops\_struct \*ops)
regist custom operate functions set interacting with AT,

#### Parameters

- ops: custom operate functions set
- uint32\_t esp\_at\_get\_version (void)

get at module version number,

- **Return** at version bit31~bit24: at main version bit23~bit16: at sub version bit15~bit8 : at test version bit7~bit0 : at custom version
- void esp\_at\_response\_result (uint8\_t result\_code)
   response AT process result,

#### **Parameters**

- result\_code: see esp\_at\_result\_code\_string\_index
- int32\_t esp\_at\_port\_write\_data (uint8\_t \*data, int32\_t len)
  write data into device,

#### Return

- >= 0: the real length of the data written
- others : fail.

#### Parameters

- data: data buffer to be written
- len: data length

```
int32_t esp_at_port_active_write_data (uint8_t *data, int32_t len)
call pre_active_write_data_callback() first and then write data into device,
```

#### Return

- >= 0: the real length of the data written
- others : fail.

#### **Parameters**

- data: data buffer to be written
- len: data length

```
int32_t esp_at_port_read_data (uint8_t *data, int32_t len)
read data from device,
```

### Return

- >= 0: the real length of the data read from device
- others : fail

#### Parameters

- data: data buffer
- len: data length

bool esp\_at\_port\_wait\_write\_complete (int32\_t timeout\_msec)
 wait for transmitting data completely to peer device,

### Return

- true : succeed, transmit data completely
- false : fail

#### Parameters

• timeout\_msec: timeout time, The unit is millisecond.

```
int32_t esp_at_port_get_data_length (void) get the length of the data received,
```

## Return

- >= 0: the length of the data received
- others : fail
- bool esp\_at\_base\_cmd\_regist (void) regist at base command set. If not,you can not use AT base command
- bool **esp\_at\_user\_cmd\_regist** (void) regist at user command set. If not,you can not use AT user command
- bool esp\_at\_wifi\_cmd\_regist (void)
   regist at wifi command set. If not,you can not use AT wifi command
- bool **esp\_at\_net\_cmd\_regist** (void) regist at net command set. If not,you can not use AT net command
- bool **esp\_at\_mdns\_cmd\_regist** (void) regist at mdns command set. If not,you can not use AT mdns command
- bool **esp\_at\_driver\_cmd\_regist** (void) regist at driver command set. If not,you can not use AT driver command
- bool esp\_at\_wps\_cmd\_regist (void)
   regist at wps command set. If not,you can not use AT wps command
- bool **esp\_at\_smartconfig\_cmd\_regist** (void) regist at smartconfig command set. If not, you can not use AT smartconfig command

## bool esp\_at\_ping\_cmd\_regist (void)

regist at ping command set. If not, you can not use AT ping command

bool **esp\_at\_http\_cmd\_regist** (void) regist at http command set. If not,you can not use AT http command

- bool esp\_at\_mqtt\_cmd\_regist (void)
   regist at mqtt command set. If not,you can not use AT mqtt command
- bool esp\_at\_ble\_cmd\_regist (void)
   regist at ble command set. If not,you can not use AT ble command
- bool esp\_at\_ble\_hid\_cmd\_regist (void)
   regist at ble hid command set. If not,you can not use AT ble hid command
- bool esp\_at\_blufi\_cmd\_regist (void)
   regist at blufi command set. If not,you can not use AT blufi command
- bool esp\_at\_bt\_cmd\_regist (void)
   regist at bt command set. If not,you can not use AT bt command
- bool esp\_at\_bt\_spp\_cmd\_regist (void)
   regist at bt spp command set. If not,you can not use AT bt spp command
- bool esp\_at\_bt\_a2dp\_cmd\_regist (void) regist at bt a2dp command set. If not,you can not use AT bt a2dp command
- bool **esp\_at\_fs\_cmd\_regist** (void) regist at fs command set. If not, you can not use AT fs command
- bool esp\_at\_eap\_cmd\_regist (void)

regist at WPA2 Enterprise AP command set. If not, you can not use AT EAP command

- bool **esp\_at\_eth\_cmd\_regist** (void) regist at ethernet command set. If not,you can not use AT ethernet command
- bool esp\_at\_custom\_cmd\_line\_terminator\_set (uint8\_t \**terminator*) Set AT command terminator, by default, the terminator is "\r\n" You can change it by calling this function, but it just supports one character now.

#### Return

- true : succeed,transmit data completely
- false : fail

#### Parameters

• terminator: the line terminator

### uint8\_t \*esp\_at\_custom\_cmd\_line\_terminator\_get (void)

Get AT command line terminator, by default, the return string is "\r\n".

**Return** the command line terminator

Find the partition which is defined in at\_customize.csv.

**Return** pointer to esp\_partition\_t structure, or NULL if no partition is found. This pointer is valid for the lifetime of the application

#### Parameters

• type: the type of the partition

- subtype: the subtype of the partition
- label: Partition label

```
void esp_at_port_enter_specific (esp_at_port_specific_callback_t callback)
Set AT core as specific status, it will call callback if receiving data. for example:
```

```
static void wait_data_callback (void)
{
    xSemaphoreGive(sync_sema);
}
void process_task(void* para)
{
    vSemaphoreCreateBinary(sync_sema);
    xSemaphoreTake(sync_sema,portMAX_DELAY);
    esp_at_port_write_data((uint8_t *)">",strlen(">"));
    esp_at_port_write_data((uint8_t *)">",strlen(">"));
    esp_at_port_enter_specific(wait_data_callback);
    while(xSemaphoreTake(sync_sema,portMAX_DELAY)) {
        len = esp_at_port_read_data(data, data_len);
        // TODO:
    }
}
```

## **Parameters**

• callback: which will be called when received data from AT port

```
void esp_at_port_exit_specific (void)
```

Exit AT core as specific status.

```
const uint8_t *esp_at_get_current_cmd_name (void)
    Get current AT command name.
```

```
esp_err_t esp_at_wifi_event_handler (void *ctx, system_event_t *event)
Wi-Fi event handler callback, which used in AT core.
```

### Return

- ESP\_OK: succeed
- others: fail

#### **Parameters**

- ctx: reserved for user
- event: event type defined in this file

void at\_handle\_result\_code (esp\_at\_result\_code\_string\_index code, void \*pbuf)

## 5.15.3 Structures

#### struct esp\_at\_cmd\_struct

*esp\_at\_cmd\_struct* used for define at command

#### **Public Members**

char \*at\_cmdName at command name

- uint8\_t (\*at\_testCmd) (uint8\_t \*cmd\_name)
  Test Command function pointer
- uint8\_t (\*at\_queryCmd) (uint8\_t \*cmd\_name)
   Query Command function pointer
- uint8\_t (**\*at\_setupCmd**) (uint8\_t para\_num) Setup Command function pointer
- uint8\_t (\*at\_exeCmd) (uint8\_t \*cmd\_name) Execute Command function pointer

### struct esp\_at\_device\_ops\_struct

esp\_at\_device\_ops\_struct device operate functions struct for AT

#### **Public Members**

- int32\_t (\***read\_data**) (uint8\_t \*data, int32\_t len) read data from device
- int32\_t (\*write\_data) (uint8\_t \*data, int32\_t len)
  write data into device
- int32\_t (\*get\_data\_length) (void) get the length of data received

struct esp\_at\_custom\_net\_ops\_struct
 esp\_at\_custom\_net\_ops\_struct custom socket callback for AT

#### **Public Members**

- int32\_t (\***recv\_data**) (uint8\_t \*data, int32\_t len) callback when socket received data
- void (\*connect\_cb) (void)
   callback when socket connection is built
- void (\*disconnect\_cb) (void) callback when socket connection is disconnected
- struct esp\_at\_custom\_ble\_ops\_struct
   esp\_at\_custom\_ble\_ops\_struct custom ble callback for AT

#### **Public Members**

- int32\_t (\***recv\_data**) (uint8\_t \*data, int32\_t len) callback when ble received data
- void (\*connect\_cb) (void) callback when ble connection is built
- void (\*disconnect\_cb) (void) callback when ble connection is disconnected
- struct esp\_at\_custom\_ops\_struct
   esp\_at\_ops\_struct some custom function interacting with AT

### **Public Members**

- void (\*status\_callback) (esp\_at\_status\_type status)
   callback when AT status changes
- void (\*pre\_sleep\_callback) (at\_sleep\_mode\_t mode)
   callback before enter modem sleep and light sleep
- void (\*pre\_deepsleep\_callback) (void) callback before enter deep sleep
- void (\*pre\_restart\_callback) (void) callback before restart
- void (\*pre\_active\_write\_data\_callback) (at\_write\_data\_fn\_t)
  callback before write data

### 5.15.4 Macros

- $at_min(x, y)$
- $at_max(x, y)$
- ESP\_AT\_ERROR\_NO (subcategory, extension)
- ESP\_AT\_CMD\_ERROR\_OK No Error
- **ESP\_AT\_CMD\_ERROR\_NON\_FINISH** terminator character not found ("\r\n" expected)
- **ESP\_AT\_CMD\_ERROR\_NOT\_FOUND\_AT** Starting "AT" not found (or at, At or aT entered)
- **ESP\_AT\_CMD\_ERROR\_PARA\_LENGTH** (which\_para) parameter length mismatch
- **ESP\_AT\_CMD\_ERROR\_PARA\_TYPE** (which\_para) parameter type mismatch
- **ESP\_AT\_CMD\_ERROR\_PARA\_NUM** (need, given) parameter number mismatch
- **ESP\_AT\_CMD\_ERROR\_PARA\_INVALID** (which\_para) the parameter is invalid

**ESP\_AT\_CMD\_ERROR\_PARA\_PARSE\_FAIL** (which\_para) parse parameter fail

ESP\_AT\_CMD\_ERROR\_CMD\_UNSUPPORT the command is not supported

**ESP\_AT\_CMD\_ERROR\_CMD\_EXEC\_FAIL** (result) the command execution failed

ESP\_AT\_CMD\_ERROR\_CMD\_PROCESSING processing of previous command is in progress

**ESP\_AT\_CMD\_ERROR\_CMD\_OP\_ERROR** the command operation type is error

## 5.15.5 Type Definitions

typedef int32\_t (\*at\_write\_data\_fn\_t) (uint8\_t \*data, int32\_t len)

typedef void (\*esp\_at\_port\_specific\_callback\_t) (void)
 AT specific callback type.

## 5.15.6 Enumerations

#### enum esp\_at\_status\_type

esp\_at\_status some custom function interacting with AT

Values:

**ESP\_AT\_STATUS\_NORMAL** = 0x0Normal mode.Now mcu can send AT command

ESP\_AT\_STATUS\_TRANSMIT Transparent Transmition mode

enum at\_sleep\_mode\_t

Values:

 $AT_DISABLE_SLEEP = 0$ 

AT\_MIN\_MODEM\_SLEEP

AT\_LIGHT\_SLEEP

AT\_MAX\_MODEM\_SLEEP

AT\_SLEEP\_MAX

enum esp\_at\_module module number,Now just AT module

Values:

 $\begin{array}{l} \textbf{ESP\_AT\_MODULE\_NUM} = 0x01\\ AT \ module \end{array}$ 

enum esp\_at\_error\_code subcategory number

Values:

```
\begin{array}{c} \textbf{ESP\_AT\_SUB\_OK} = 0x00\\ OK \end{array}
```

- ESP\_AT\_SUB\_COMMON\_ERROR = 0x01 reserved
- **ESP\_AT\_SUB\_NO\_TERMINATOR** = 0x02 terminator character not found ("\r\n" expected)
- **ESP\_AT\_SUB\_NO\_AT** = 0x03Starting "AT" not found (or at, At or aT entered)
- **ESP\_AT\_SUB\_PARA\_LENGTH\_MISMATCH** = 0x04 parameter length mismatch
- **ESP\_AT\_SUB\_PARA\_TYPE\_MISMATCH** = 0x05 parameter type mismatch
- **ESP\_AT\_SUB\_PARA\_NUM\_MISMATCH** = 0x06 parameter number mismatch
- **ESP\_AT\_SUB\_PARA\_INVALID** = 0x07 the parameter is invalid
- **ESP\_AT\_SUB\_PARA\_PARSE\_FAIL** = 0x08 parse parameter fail
- **ESP\_AT\_SUB\_UNSUPPORT\_CMD** = 0x09 the command is not supported
- **ESP\_AT\_SUB\_CMD\_EXEC\_FAIL** = 0x0A the command execution failed
- **ESP\_AT\_SUB\_CMD\_PROCESSING** = 0x0B processing of previous command is in progress
- **ESP\_AT\_SUB\_CMD\_OP\_ERROR** = 0x0Cthe command operation type is error
- enum esp\_at\_para\_parse\_result\_type the result of AT parse

#### Values:

- **ESP\_AT\_PARA\_PARSE\_RESULT\_FAIL** = -1 parse fail,Maybe the type of parameter is mismatched,or out of range
- **ESP\_AT\_PARA\_PARSE\_RESULT\_OK** = 0 Successful
- **ESP\_AT\_PARA\_PARSE\_RESULT\_OMITTED** the parameter is OMITTED.

### enum esp\_at\_result\_code\_string\_index

the result code of AT command processing

Values:

- $\begin{array}{l} \textbf{ESP\_AT\_RESULT\_CODE\_OK} = 0x00\\ & \text{``OK''} \end{array}$
- **ESP\_AT\_RESULT\_CODE\_ERROR** = 0x01 "ERROR"

- $$\label{eq:esp_at_result_code_fail = } \begin{split} \textbf{ESP\_At\_result\_code\_fail = } 0x02 \\ ``ERROR'' \end{split}$$
- $\begin{array}{l} \textbf{ESP\_AT\_RESULT\_CODE\_SEND\_OK} = 0x03 \\ \text{``SEND OK''} \end{array}$
- **ESP\_AT\_RESULT\_CODE\_SEND\_FAIL** = 0x04 "SEND FAIL"
- **ESP\_AT\_RESULT\_CODE\_IGNORE** = 0x05 response nothing, just change internal status
- **ESP\_AT\_RESULT\_CODE\_PROCESS\_DONE** = 0x06 response nothing, just change internal status
- **ESP\_AT\_RESULT\_CODE\_OK\_AND\_INPUT\_PROMPT** = 0x07 response nothing, just change internal status

ESP\_AT\_RESULT\_CODE\_MAX

### 5.15.7 Header File

• at/include/esp\_at.h

## 5.15.8 Functions

- const char \*esp\_at\_get\_current\_module\_name (void)
   get current module name
- const char \*esp\_at\_get\_module\_name\_by\_id (uint32\_t id)
   get module name by index
- uint32\_t esp\_at\_get\_module\_id (void)
   get current module id
- bool esp\_at\_web\_server\_cmd\_regist (void)
   regist WiFi config via web command. If not,you can not use web server to config wifi connect
- void esp\_at\_main\_preprocess (void)
   some workarounds for esp-at project

## 5.15.9 Macros

ESP\_AT\_PORT\_TX\_WAIT\_MS\_MAX

ESP\_AT\_FACTORY\_PARAMETER\_SIZE

CHAPTER

SIX

# **CUSTOMIZED AT COMMANDS AND FIRMWARE**

# 6.1 Tencent Cloud IoT AT Commands and Firmware

## 6.1.1 Tencent Cloud IoT AT Command Set

Please refer to Chinese version. The English version is not provided since the firmware and commands are applicable to the Chinese market (Tencent).

## 6.1.2 Tencent Cloud IoT AT Firmware

### ESP8266

- ESP8266-WROOM-02 Series
  - QCloud\_AT\_ESP8266\_v2.2.0
  - QCloud\_AT\_ESP8266\_v2.1.1

CHAPTER

SEVEN

## **INDEX OF ABBREVIATIONS**

A2DP Advanced Audio Distribution Profile

ADC Analog-to-Digital Converter

ALPN Application Layer Protocol Negotiation

**AT port** AT port is the general name of AT log port (that is used to output log) and AT command port (that is used to send AT commands and receive responses). Please refer to *Hardware Connection* for default AT port pins and *How to Set AT Port Pins* for how to customize them.

AT AT AT AT Hardware Connection AT How to Set AT Port Pins AT

Bluetooth LE Bluetooth Low Energy

BluFi Wi-Fi network configuration function via Bluetooth channel

BluFi Wi-Fi

DHCP Dynamic Host Configuration Protocol

**DNS** Domain Name System

DTIM Delivery Traffic Indication Map

GATTC Generic Attributes client

GATT

GATTS Generic Attributes server

GATT

HID Human Interface Device

I2C Inter-Integrated Circuit

ICMP Intemet Control Message Protocol

LWT Last Will and Testament

MAC Media Access Control

MAC

mDNS Multicast Domain Name System

DNS

MSB Most Significant Bit

MTU maximum transmission unit

NVS Non-Volatile Storage

#### Normal Transmission Mode Default Transmission Mode

In normal transmission mode, users can send AT commands. For examples, users can send MCU data received by AT command port to the opposite end of transmission by AT+CIPSEND; and the data received from the opposite end of transmission will also be returned to MCU through AT command port with additional prompt: +IPD.

During a normal transmission, if the connection breaks, ESP devices will give a prompt and will not attempt to reconnect.

More details are in Transmission Mode Shift Diagram.

AT AT+CIPSEND AT MCU AT MCU +IPD

ESP

Transmission Mode Shift Diagram

Passthrough Mode Also called as "Passthrough Sending & Receiving Mode".

In passthrough mode, users cannot send AT commands except special +++ command. All MCU data received by AT command port will be sent to the opposite end of transmission without any modification; and the data received from the opposite end of transmission will also be returned to MCU through AT command port without any modification.

During the Wi-Fi passthrough transmission, if the connection breaks, ESP devices will keep trying to reconnect until +++ is input to exit the passthrough transmission.

More details are in Transmission Mode Shift Diagram.

...,

AT +++ AT MCU AT MCU

Wi-Fi ESP +++

Transmission Mode Shift Diagram

Transmission Mode Shift Diagram

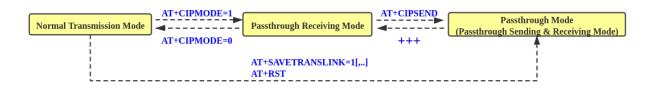

Fig. 1: Transmission Mode Shift Diagram

More details are in the following introduction.

- Normal Transmission Mode ()
- Passthrough Receiving Mode ()
- Passthrough Mode ()
- AT+CIPMODE
- AT+CIPSEND
- +++

#### • AT+SAVETRANSLINK

Passthrough Receiving Mode The temporary mode between Normal Transmission Mode and Passthrough Mode.

In passthrough receiving mode, AT cannot send any data to the opposite end of transmission; but the data received from the opposite end of transmission can be returned to MCU through AT command port without any modification. More details are in *Transmission Mode Shift Diagram*.

#### AT AT AT MCU Transmission Mode Shift Diagram

- PBC Push Button Configuration
- **PCI Authentication** Payment Card Industry Authentication. In ESP-AT project, it refers to all Wi-Fi authentication modes except OPEN and WEP.

PCI ESP-AT OPEN WEP Wi-Fi

PLCP Physical Layer Convergence Procedure

PLCP

PMF protected management frame

PSK Pre-shared Key

- PWM Pulse-Width Modulation
- QoS Quality of Service
- **RTC** Real Time Controller. A group of circuits in SoC that keeps working in any chip mode and at any time.

SoC

- SMP Security Manager Protocol
- SNI Server Name Indication
- SNTP Simple Network Time Protocol
- SPI Serial Peripheral Interface
- SPP Serial Port Profile

SPP

SSL Secure Sockets Layer

SSL

- TLS Transport Layer Security
- URC Unsolicited Result Code MCU
- UTC Coordinated Universal Time
- UUID universally unique identifier
- WEP Wired-Equivalent Privacy WEP
- WPA Wi-Fi Protected Access Wi-Fi

## WPA2 Wi-Fi Protected Access II

Wi-Fi II

WPS Wi-Fi Protected Setup

Wi-Fi

## CHAPTER

## EIGHT

# DISCLAIMER

[]

Thank you for choosing to use [Solution/Firmware ESP-AT]. To ensure the safe, legal, and effective use of this solution (firmware), please carefully read the following Disclaimer. This Disclaimer aims to clarify the terms and precautions that users must follow when using this solution (firmware). By continuing to use this solution (firmware), you indicate your acceptance and agreement to comply with these terms.

# 8.1 Application Scenario Verification

This solution (firmware) is a general version. Despite extensive testing across various scenarios, there remains a risk that certain use cases may not be covered. Prior to making commercial production decisions based on this solution (firmware), please conduct thorough and comprehensive validation tailored to your specific application scenarios.

# 8.2 Compatibility

Given the rapid advancement of technology, the emergence of new technologies, solutions, or standards may lead to compatibility issues. Users are advised to conduct appropriate testing and validation based on their products and to stay informed about new version releases of this solution (firmware)

# 8.3 Server Upgrade Considerations

When upgrading servers, including but not limited to operating system upgrades, tool upgrades, and certificate upgrades, it is essential to conduct testing and validation prior to any formal upgrades to prevent connectivity issues arising from server changes.

# 8.4 Wireless Solution Issue Handling

Wireless solutions are susceptible to external factors and can present complex issue diagnostics. Users should plan remote OTA and remote issue information retrieval solutions in conjunction with their products and cloud platforms. Otherwise, users may need to provide on-site logs, data packets, and other necessary information for problem analysis.

# 8.5 Usage Restrictions

Users must not utilize this solution (firmware) for illegal activities or purposes that violate applicable laws and regulations. Users are responsible for ensuring that their use of this solution (this firmware) complies with all relevant laws and regulations. We accept no responsibility for any consequences arising from illegal use of this solution (firmware).

# 8.6 Limitation of Liability

We shall not be liable for any direct, indirect, incidental, special, or consequential damages (including but not limited to data loss, profit loss, business interruption, etc.) resulting from the use of this solution (firmware), even if we have been advised of the possibility of such damages.

# 8.7 Third-Party Software and Technology

This solution (firmware) may contain third-party software or technology. We assume no responsibility for the applicability and compliance of such third-party software or technology. Users should adhere to the licensing agreements and usage terms of third parties.

# 8.8 Data Protection

Users are solely responsible for the protection and backup of any data generated during the use of this solution (firmware). We accept no liability for any losses resulting from data loss or leakage.

## 8.9 Version Updates and Maintenance

This solution (firmware) will undergo periodic maintenance updates and version releases. Users are encouraged to monitor version status, and no separate notification will be provided.

## 8.10 Disclaimer Updates

The terms of this Disclaimer may be updated periodically without prior notice.

# 8.11 User Responsibility

Users are strongly encouraged to read and strictly adhere to the terms of this Disclaimer. Any risks arising from non-compliance shall be borne by the user.

Thank you for your understanding and cooperation!

• genindex

## INDEX

## A

A2DP, **329** ADC, **329** ALPN, **329** AT\_port, **329** AT\_DISABLE\_SLEEP (*C*++ *enumerator*), 323 at\_handle\_result\_code (*C*++ *function*), 320 AT\_LIGHT\_SLEEP (*C*++ *enumerator*), 323 at\_max (*C macro*), 322 AT\_MAX\_MODEM\_SLEEP (*C*++ *enumerator*), 323 at\_min (*C macro*), 322 AT\_MIN\_MODEM\_SLEEP (*C*++ *enumerator*), 323 at\_sleep\_mode\_t (*C*++ *enumerator*), 323 at\_sleep\_mode\_t (*C*++ *enum*), 323 at\_write\_data\_fn\_t (*C*++ *type*), 323

# В

Bluetooth LE, 329 BluFi, 329

# D

DHCP, **329** DNS, **329** DTIM, **329** 

# Ε

esp\_at\_base\_cmd\_regist (C++ function), 318 esp\_at\_ble\_cmd\_regist (C++ function), 319 esp\_at\_ble\_hid\_cmd\_regist (C++ function), 319 esp\_at\_blufi\_cmd\_regist (C++ function), 319 esp at board init (C++ function), 325 esp\_at\_bt\_a2dp\_cmd\_regist (C++ function), 319 esp\_at\_bt\_cmd\_regist (C++ function), 319 esp\_at\_bt\_spp\_cmd\_regist (C++ function), 319 ESP\_AT\_CMD\_ERROR\_CMD\_EXEC\_FAIL (C macro), 323 ESP\_AT\_CMD\_ERROR\_CMD\_OP\_ERROR (C macro), 323 (CESP\_AT\_CMD\_ERROR\_CMD\_PROCESSING

*macro*), 323

- ESP\_AT\_CMD\_ERROR\_CMD\_UNSUPPORT (C macro), 323 ESP\_AT\_CMD\_ERROR\_NON\_FINISH (C macro), 322 ESP\_AT\_CMD\_ERROR\_NOT\_FOUND\_AT (C macro), 322 ESP\_AT\_CMD\_ERROR\_OK (C macro), 322 ESP\_AT\_CMD\_ERROR\_PARA\_INVALID (C macro), 322 ESP AT CMD ERROR PARA LENGTH (C macro), 322 ESP AT CMD ERROR PARA NUM (C macro), 322 ESP AT CMD ERROR PARA PARSE FAIL (C*macro*), 322 ESP\_AT\_CMD\_ERROR\_PARA\_TYPE (C macro), 322 esp\_at\_cmd\_struct (C++ class), 321 esp\_at\_cmd\_struct::at\_cmdName (C++ member), 321 esp\_at\_cmd\_struct::at\_exeCmd (C++ member), 321 esp\_at\_cmd\_struct::at\_queryCmd(C++ member), 321 esp\_at\_cmd\_struct::at\_setupCmd(C++ member), 321 esp\_at\_cmd\_struct::at\_testCmd (C++ member), 321 esp\_at\_custom\_ble\_ops\_regist (C++ function), 317 esp\_at\_custom\_ble\_ops\_struct (C++ class), 321 esp\_at\_custom\_ble\_ops\_struct::connect\_cb (C + + member), 322esp\_at\_custom\_ble\_ops\_struct::disconnect\_cb (C + + member), 322esp\_at\_custom\_ble\_ops\_struct::recv\_data (C + + member), 322esp\_at\_custom\_cmd\_array\_regist (C++ func*tion*), 316 esp\_at\_custom\_cmd\_line\_terminator\_get (C++ function), 319esp\_at\_custom\_cmd\_line\_terminator\_set (C++ function), 319
- esp\_at\_custom\_net\_ops\_regist (C++ function), 317

esp\_at\_custom\_net\_ops\_struct (C++ class), esp\_at\_module\_init (C++ function), 315 321 ESP\_AT\_MODULE\_NUM (C++ enumerator), 323 esp\_at\_custom\_net\_ops\_struct::connect\_cbesp\_at\_mqtt\_cmd\_regist (C++ function), 319 esp\_at\_net\_cmd\_regist (C++ function), 318 (C + + member), 321esp\_at\_custom\_net\_ops\_struct::disconnect\_68b\_AT\_PARA\_PARSE\_RESULT\_FAIL (C++ enumerator), 324 (C++ member), 321esp\_at\_custom\_net\_ops\_struct::recv\_data ESP\_AT\_PARA\_PARSE\_RESULT\_OK (C++ enumera-(C++ member), 321tor), 324 esp\_at\_custom\_ops\_regist (C++ function), 317 ESP\_AT\_PARA\_PARSE\_RESULT\_OMITTED (C++enumerator), 324 esp\_at\_custom\_ops\_struct (C++ class), 322 esp\_at\_custom\_ops\_struct::pre\_active\_writespdatapazalpacke\_result\_type (C++ enum), (C + + member), 322324 esp\_at\_custom\_ops\_struct::pre\_deepsleep\_eaplbacping\_cmd\_regist (C++ function), 318 (C++ member), 322 esp\_at\_port\_active\_write\_data (C++ funcesp\_at\_custom\_ops\_struct::pre\_restart\_callback tion), 317 (C + + member), 322esp\_at\_port\_enter\_specific (C++ function), esp\_at\_custom\_ops\_struct::pre\_sleep\_callback 320 (C++ member), 322esp\_at\_port\_exit\_specific (C++ function), 320 esp\_at\_custom\_ops\_struct::status\_callback (C++ member), 322esp\_at\_port\_get\_data\_length (C++ function), esp\_at\_custom\_partition\_find (C++ func-318 esp\_at\_port\_read\_data (C++ function), 317 *tion*), 319 esp\_at\_device\_ops\_regist (C++ function), 316 esp\_at\_port\_recv\_data\_notify (C++ funcesp\_at\_device\_ops\_struct (C++ class), 321 *tion*), 316 esp\_at\_device\_ops\_struct::get\_data\_lengthsp\_at\_port\_recv\_data\_notify\_from\_isr (C++ member), 321(C++ function), 316esp\_at\_device\_ops\_struct::read\_data esp\_at\_port\_specific\_callback\_t (C++*type*), 323 (C++ member), 321esp\_at\_device\_ops\_struct::wait\_write\_compSPLAT\_PORT\_TX\_WAIT\_MS\_MAX (C macro), 325 (*C*++ *member*), 321 esp\_at\_port\_wait\_write\_complete (C++esp\_at\_device\_ops\_struct::write\_data function), 318 (C++ member), 321esp\_at\_port\_write\_data (C++ function), 317 esp\_at\_driver\_cmd\_regist (C++ function), 318 esp\_at\_response\_result (C++ function), 317 esp\_at\_eap\_cmd\_regist (C++ function), 319 ESP\_AT\_RESULT\_CODE\_ERROR (C++ enumerator), esp\_at\_error\_code (C++ enum), 323 324 ESP\_AT\_ERROR\_NO (C macro), 322 ESP\_AT\_RESULT\_CODE\_FAIL (C++ enumerator), esp at eth cmd regist (C++ function), 319 324 ESP\_AT\_FACTORY\_PARAMETER\_SIZE (C macro), ESP\_AT\_RESULT\_CODE\_IGNORE (C++ enumerator), 325 325 esp\_at\_fs\_cmd\_regist (C++ function), 319 ESP\_AT\_RESULT\_CODE\_MAX (C++ enumerator), 325 esp at get current cmd name (C++ function), ESP AT RESULT CODE OK (C++ enumerator), 324 320 ESP AT RESULT CODE OK AND INPUT PROMPT esp\_at\_get\_current\_module\_name (C++ func-(C++ enumerator), 325tion), 325 ESP\_AT\_RESULT\_CODE\_PROCESS\_DONE (C++esp\_at\_get\_module\_id(C++ function), 325 enumerator), 325 esp\_at\_get\_module\_name\_by\_id (C++ func-ESP\_AT\_RESULT\_CODE\_SEND\_FAIL (C++ enumertion), 325 ator), 325 esp\_at\_get\_para\_as\_digit (C++ function), 315 ESP\_AT\_RESULT\_CODE\_SEND\_OK (C++ enumerator), 325 esp\_at\_get\_para\_as\_str(C++ function), 316 esp\_at\_get\_version (C++ function), 317 esp\_at\_result\_code\_string\_index (C++esp\_at\_http\_cmd\_regist (C++ function), 318 enum), 324 esp\_at\_main\_preprocess (C++ function), 325 esp\_at\_smartconfig\_cmd\_regist (C++ funcesp\_at\_mdns\_cmd\_regist (C++ function), 318 *tion*), 318 esp\_at\_module (C++ enum), 323 ESP AT STATUS NORMAL (C++ enumerator), 323

ESP\_AT\_STATUS\_TRANSMIT (*C*++ *enumerator*), 323 MSB, 329 MTU, 329 esp\_at\_status\_type (C++ enum), 323 ESP\_AT\_SUB\_CMD\_EXEC\_FAIL (C++ enumerator), Ν 324 ESP\_AT\_SUB\_CMD\_OP\_ERROR (C++ enumerator), Normal Transmission Mode, 330 324 NVS. 329 ESP\_AT\_SUB\_CMD\_PROCESSING (*C*++ *enumerator*), Ρ 324 ESP\_AT\_SUB\_COMMON\_ERROR (C++ enumerator), Passthrough Mode, 330 324 Passthrough Receiving Mode, 331 ESP\_AT\_SUB\_NO\_AT (C++ enumerator), 324 PBC, 331  $ESP_AT_SUB_NO_TERMINATOR$  (*C++ enumerator*), PCI Authentication, 331 324 PLCP, 331 ESP\_AT\_SUB\_OK (C++ enumerator), 323 PMF, 331 ESP\_AT\_SUB\_PARA\_INVALID (C++ enumerator), PSK, 331 324 PWM, 331 (C++ESP\_AT\_SUB\_PARA\_LENGTH\_MISMATCH Q enumerator), 324 ESP\_AT\_SUB\_PARA\_NUM\_MISMATCH (C++ enumer-QoS, 331 ator), 324 ESP\_AT\_SUB\_PARA\_PARSE\_FAIL (C++ enumera-R tor), 324 RTC, 331 ESP\_AT\_SUB\_PARA\_TYPE\_MISMATCH (C++ enumerator), 324 S ESP\_AT\_SUB\_UNSUPPORT\_CMD (C++ enumerator), SMP, 331 324 SNI, 331 esp\_at\_transmit\_terminal (C++ function), 316 SNTP, 331 esp\_at\_transmit\_terminal\_from\_isr (C++ SPI, 331 function), 316 SPP, 331 esp\_at\_user\_cmd\_regist (C++ function), 318 SSL, 331 esp\_at\_web\_server\_cmd\_regist (C++ function), 325 Т esp\_at\_wifi\_cmd\_regist (C++ function), 318 TLS, 331 esp\_at\_wifi\_event\_handler (C++ function), Transmission Mode Shift Diagram, 330 320 esp\_at\_wps\_cmd\_regist (C++ function), 318 U URC, 331 G UTC, 331 GATTC, 329 UUID, 331 GATTS, 329 W Η WEP, 331 HID, 329 WPA, 331 WPA2, 332 WPS, 332 I2C, 329 ICMP, 329 , 330 L . 331 LWT, 329 , 330 Μ MAC, 329

Index

mDNS, 329